# FILM-TECH

THE INFORMATION CONTAINED IN THIS ADOBE ACROBAT PDF FILE IS PROVIDED AT YOUR OWN RISK AND GOOD JUDGMENT.

THESE MANUALS ARE DESIGNED TO FACILITATE THE EXCHANGE OF INFORMATION RELATED TO CINEMA PROJECTION AND FILM HANDLING, WITH NO WARRANTIES NOR OBLIGATIONS FROM THE AUTHORS, FOR QUALIFIED FIELD SERVICE ENGINEERS.

IF YOU ARE NOT A QUALIFIED TECHNICIAN, PLEASE MAKE NO ADJUSTMENTS TO ANYTHING YOU MAY READ ABOUT IN THESE ADOBE MANUAL DOWNLOADS.

WWW.FILM-TECH.COM

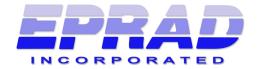

# Model eCNA-5 D-Cinema Automation

# Installation and Operation Manual

Version 1.060-01 May 5, 2010

#### **EPRAD Incorporated**

6979 Wales Road Northwood, OH 43619-1015 USA Telephone 419-666-3266 Fax 419-666-8109 www.eprad.com

#### Warranty

Automation products, sold by EPRAD Incorporated, are warranted against defects in materials and workmanship for one year from the date of purchase. There are no other express or implied warranties and no warranty of merchantability or fitness for a particular purpose.

During the warranty period, EPRAD Incorporated will repair or, at its option, replace components that prove to be defective, provided the unit is shipped prepaid to the manufacturer directly or via an authorized distributor. Not covered by this warranty are defects caused by modification, misuse or accidents and any further damage caused by inadequate packing for service return.

EPRAD Incorporated's obligation is restricted to the repair or replacement of defective parts and under no circumstances will EPRAD Incorporated be liable for any other damage, either direct or consequential.

#### **Trademark Notice**

All trademarks referenced in this document and in the product software are the sole property of their respective owners. EPRAD Incorporated is in no way affiliated with the owners of the trademarks. The information contained in this document is provided by EPRAD solely to assist the users of EPRAD products in interfacing with third party cinema equipment. EPRAD assumes no responsibility for any discrepancies or inaccuracies in the information provided in this document as third party products are beyond the control of EPRAD Incorporated.

Information in this document is subject to change without notice. No part of this document may be reproduced or transmitted in any form or by any means, electronic or mechanical, for any purpose, without the express written permission of EPRAD Incorporated.

© EPRAD Incorporated, 2010

# **Table of Contents**

| 1. | . Product Description                                                                                                    | • • • | 1                                                                                            |
|----|----------------------------------------------------------------------------------------------------|-------|----------------------------------------------------------------------------------------------|
| 2. | . Enclosures                                                                                                    |       | 2                                                                                            |
| 3. | Configuring the Unit                                                                                                    |       | 3                                                                                            |
|    | 3.1 Configuring the Main CPU Board                                                                                                    |       | 3                                                                                            |
|    | 3.2 Configuring Ethernet via the Serial Port                                                                                                    |       |                                                                                              |
|    | 3.3 Configuring via the Web Browser                                                                                                    |       |                                                                                              |
|    | 3.3.1 Setup                                                                                                    |       |                                                                                              |
|    | 3.3.2 Setup: Ethernet Network                                                                                                    |       |                                                                                              |
|    | 3.3.3 Setup: Trigger Configuration                                                                                                    |       |                                                                                              |
|    | 3.3.4 Setup: Fault Behavior                                                                                                    |       |                                                                                              |
|    | 3.3.5 Setup: Real Time Clock                                                                                                    |       |                                                                                              |
|    | 3.3.6 Setup: System Parameters                                                                                                    |       | 18                                                                                           |
|    | 3.3.7 Setup: Segment Names                                                                                                    |       | 22                                                                                           |
|    | 3.3.8 Setup: Remote Device Configuration                                                                                                    |       | 23                                                                                           |
|    | 3.3.9 I/O Boards                                                                                                    |       | 26                                                                                           |
|    | 3.3.10 Setup: 39431/39445 House/Aux                                                                                                    |       | 26                                                                                           |
|    | 3.3.11 Setup: Light Control                                                                                                    |       |                                                                                              |
|    | 3.3.12 Setup: Zone Names                                                                                                    |       |                                                                                              |
|    | 3.3.13 Setup: QDC-400 Dimmer Boards                                                                                                    |       |                                                                                              |
|    | 3.3.14 LVM-250 Voltage Monitor                                                                                                    |       |                                                                                              |
|    | 3.3.15 Administration                                                                                                    |       |                                                                                              |
|    | 3.3.16 Setup: Backup or Restore eCNA-5 Configuration                                                                                                    |       |                                                                                              |
|    | 3.3.17 Setup: Device Firmware Update                                                                                                    |       | 26                                                                                           |
|    | 3.3.18 Programs                                                                                                    |       |                                                                                              |
|    |                                                                                                    |       |                                                                                              |
|    | 3.3.19 Program and Macro Instructions                                                                                                    |       |                                                                                              |
|    | 3.3.20 Setup: Program Editor                                                                                                    |       |                                                                                              |
|    | 3.3.21 Setup: Macro Editor                                                                                                    |       | 46                                                                                           |
|    |                                                                                                    |       |                                                                                              |
| 4. | Status                                                                                                    |       | 47                                                                                           |
| 4. | Status                                                                                                    |       | 47                                                                                           |
| 4. |                                                                                                    |       |                                                                                              |
| 4. | 4.1 Status: Main Status                                                                                                    |       | 47                                                                                           |
| 4. | 4.1 Status: Main Status                                                                                                    |       | 47<br>48                                                                                     |
| 4. | 4.1 Status: Main Status 4.1.1 Status and Fault Messages 4.2 Status: Network Monitor                                                                                                    |       | 47<br>48<br>49                                                                               |
| 4. | 4.1 Status: Main Status 4.1.1 Status and Fault Messages 4.2 Status: Network Monitor 4.3 Status: Local I/O Network                                                                                                    |       | 47<br>48<br>49<br>50                                                                         |
| 4. | 4.1 Status: Main Status 4.1.1 Status and Fault Messages 4.2 Status: Network Monitor 4.3 Status: Local I/O Network 4.4 Status: Ethernet Network                                                                                                    |       | 47<br>48<br>49<br>50<br>52                                                                   |
| 4. | 4.1 Status: Main Status 4.1.1 Status and Fault Messages 4.2 Status: Network Monitor 4.3 Status: Local I/O Network 4.4 Status: Ethernet Network 4.5 Status: Event Log                                                                                                    |       | 47<br>48<br>49<br>50<br>52<br>52                                                             |
| 4. | 4.1 Status: Main Status 4.1.1 Status and Fault Messages 4.2 Status: Network Monitor 4.3 Status: Local I/O Network 4.4 Status: Ethernet Network 4.5 Status: Event Log 4.6 Status: System Control Detail                                                                                                    |       | 47<br>48<br>49<br>50<br>52<br>52<br>53                                                       |
| 4. | 4.1 Status: Main Status 4.1.1 Status and Fault Messages 4.2 Status: Network Monitor 4.3 Status: Local I/O Network 4.4 Status: Ethernet Network 4.5 Status: Event Log 4.6 Status: System Control Detail 4.7 Status: I/O Flag Detail                                                                                                    |       | 47<br>48<br>49<br>50<br>52<br>52<br>53                                                       |
| 4. | 4.1 Status: Main Status 4.1.1 Status and Fault Messages 4.2 Status: Network Monitor 4.3 Status: Local I/O Network 4.4 Status: Ethernet Network 4.5 Status: Event Log 4.6 Status: System Control Detail                                                                                                    |       | 47<br>48<br>49<br>50<br>52<br>52<br>53                                                       |
|    | 4.1 Status: Main Status 4.1.1 Status and Fault Messages 4.2 Status: Network Monitor 4.3 Status: Local I/O Network 4.4 Status: Ethernet Network 4.5 Status: Event Log 4.6 Status: System Control Detail 4.7 Status: I/O Flag Detail 4.8 Status: CAI/RDI Messages                                                                                                    |       | 47<br>48<br>49<br>50<br>52<br>52<br>53<br>54                                                 |
|    | 4.1 Status: Main Status 4.1.1 Status and Fault Messages 4.2 Status: Network Monitor 4.3 Status: Local I/O Network 4.4 Status: Ethernet Network 4.5 Status: Event Log 4.6 Status: System Control Detail 4.7 Status: I/O Flag Detail                                                                                                    |       | 47<br>48<br>49<br>50<br>52<br>52<br>53<br>54                                                 |
|    | 4.1 Status: Main Status 4.1.1 Status and Fault Messages 4.2 Status: Network Monitor 4.3 Status: Local I/O Network 4.4 Status: Ethernet Network 4.5 Status: Event Log 4.6 Status: System Control Detail 4.7 Status: I/O Flag Detail 4.8 Status: CAI/RDI Messages                                                                                                    |       | 47<br>48<br>49<br>50<br>52<br>52<br>53<br>54<br>55                                           |
|    | 4.1 Status: Main Status 4.1.1 Status and Fault Messages 4.2 Status: Network Monitor 4.3 Status: Local I/O Network 4.4 Status: Ethernet Network 4.5 Status: Event Log 4.6 Status: System Control Detail 4.7 Status: I/O Flag Detail 4.8 Status: CAI/RDI Messages  5.1 EVENT Command                                                                                                    |       | 47<br>48<br>49<br>50<br>52<br>52<br>53<br>54<br>55<br>56                                     |
|    | 4.1 Status: Main Status 4.1.1 Status and Fault Messages 4.2 Status: Network Monitor 4.3 Status: Local I/O Network 4.4 Status: Ethernet Network 4.5 Status: Event Log 4.6 Status: System Control Detail 4.7 Status: I/O Flag Detail 4.8 Status: CAI/RDI Messages  5.1 EVENT Command 5.2 LOG Command                                                                                                    |       | 47<br>48<br>49<br>50<br>52<br>52<br>53<br>54<br>55<br>56<br>58                               |
|    | 4.1 Status: Main Status 4.1.1 Status and Fault Messages 4.2 Status: Network Monitor 4.3 Status: Local I/O Network 4.4 Status: Ethernet Network 4.5 Status: Event Log 4.6 Status: System Control Detail 4.7 Status: I/O Flag Detail 4.8 Status: CAI/RDI Messages  5.1 EVENT Command 5.2 LOG Command 5.3 CONFIGURATION Command                                                                                                    |       | 47<br>48<br>49<br>50<br>52<br>52<br>53<br>54<br>55<br>56<br>56<br>60                         |
|    | 4.1 Status: Main Status 4.1.1 Status and Fault Messages 4.2 Status: Network Monitor 4.3 Status: Local I/O Network 4.4 Status: Ethernet Network 4.5 Status: Event Log 4.6 Status: System Control Detail 4.7 Status: I/O Flag Detail 4.8 Status: CAI/RDI Messages  5.1 EVENT Command 5.2 LOG Command 5.3 CONFIGURATION Command 5.4 STATUS Command                                                                                                    |       | 47<br>48<br>49<br>50<br>52<br>52<br>53<br>54<br>55<br><b>56</b><br>60<br>61                  |
|    | 4.1 Status: Main Status 4.1.1 Status and Fault Messages 4.2 Status: Network Monitor 4.3 Status: Local I/O Network 4.4 Status: Ethernet Network 4.5 Status: Event Log 4.6 Status: System Control Detail 4.7 Status: I/O Flag Detail 4.8 Status: CAI/RDI Messages  5. CAI Serial Commands 5.1 EVENT Command 5.2 LOG Command 5.3 CONFIGURATION Command 5.4 STATUS Command 5.5 OUTPUT Command                                                                                                    |       | 47<br>48<br>49<br>50<br>52<br>53<br>54<br>55<br>56<br>61<br>63                               |
|    | 4.1 Status: Main Status 4.1.1 Status and Fault Messages 4.2 Status: Network Monitor 4.3 Status: Local I/O Network 4.4 Status: Ethernet Network 4.5 Status: Event Log 4.6 Status: System Control Detail 4.7 Status: I/O Flag Detail 4.8 Status: CAI/RDI Messages  5. CAI Serial Command 5.1 EVENT Command 5.2 LOG Command 5.3 CONFIGURATION Command 5.4 STATUS Command 5.5 OUTPUT Command 5.5 OUTPUT Command 5.6 READ CLOCK Command                                                                                                    |       | 47<br>48<br>49<br>50<br>52<br>52<br>53<br>54<br>55<br>60<br>61<br>63<br>63                   |
|    | 4.1 Status: Main Status 4.1.1 Status and Fault Messages 4.2 Status: Network Monitor 4.3 Status: Local I/O Network 4.4 Status: Ethernet Network 4.5 Status: Event Log 4.6 Status: System Control Detail 4.7 Status: I/O Flag Detail 4.8 Status: CAI/RDI Messages  5. CAI Serial Commands 5.1 EVENT Command 5.2 LOG Command 5.3 CONFIGURATION Command 5.4 STATUS Command 5.5 OUTPUT Command                                                                                                    |       | 47<br>48<br>49<br>50<br>52<br>52<br>53<br>54<br>55<br>60<br>61<br>63<br>63                   |
|    | 4.1 Status: Main Status 4.1.1 Status and Fault Messages 4.2 Status: Network Monitor 4.3 Status: Local I/O Network 4.4 Status: Ethernet Network 4.5 Status: Event Log 4.6 Status: System Control Detail 4.7 Status: I/O Flag Detail 4.8 Status: CAI/RDI Messages  5. CAI Serial Command 5.1 EVENT Command 5.2 LOG Command 5.3 CONFIGURATION Command 5.4 STATUS Command 5.5 OUTPUT Command 5.5 OUTPUT Command 5.6 READ CLOCK Command                                                                                                    |       | 47<br>48<br>49<br>50<br>52<br>52<br>53<br>54<br>59<br>60<br>61<br>63<br>66<br>66             |
|    | 4.1 Status: Main Status 4.1.1 Status and Fault Messages 4.2 Status: Network Monitor 4.3 Status: Local I/O Network 4.4 Status: Ethernet Network 4.5 Status: Event Log 4.6 Status: System Control Detail 4.7 Status: I/O Flag Detail 4.8 Status: CAI/RDI Messages  5.1 EVENT Command 5.2 LOG Command 5.3 CONFIGURATION Command 5.4 STATUS Command 5.5 OUTPUT Command 5.6 READ CLOCK Command 5.7 SET CLOCK Command 5.7 SET CLOCK Command 5.8 REPORT ID Command                                                                                                    |       | 47<br>48<br>49<br>50<br>52<br>52<br>53<br>54<br>55<br>60<br>61<br>66<br>66<br>67             |
|    | 4.1 Status: Main Status 4.1.1 Status and Fault Messages 4.2 Status: Network Monitor 4.3 Status: Local I/O Network 4.4 Status: Ethernet Network 4.5 Status: Event Log 4.6 Status: System Control Detail 4.7 Status: I/O Flag Detail 4.8 Status: CAI/RDI Messages  5.1 EVENT Command 5.2 LOG Command 5.3 CONFIGURATION Command 5.4 STATUS Command 5.5 OUTPUT Command 5.6 READ CLOCK Command 5.7 SET CLOCK Command 5.7 SET CLOCK Command 5.8 REPORT ID Command 5.8 REPORT ID Command 5.9 EXCHANGE STATUS Command                                                                                                    |       | 47<br>48<br>49<br>50<br>52<br>53<br>54<br>55<br>60<br>61<br>66<br>66<br>66<br>66<br>66<br>66 |
|    | 4.1 Status: Main Status 4.1.1 Status and Fault Messages 4.2 Status: Network Monitor 4.3 Status: Local I/O Network 4.4 Status: Ethernet Network 4.5 Status: Event Log 4.6 Status: System Control Detail 4.7 Status: I/O Flag Detail 4.8 Status: CAI/RDI Messages  5. CAI Serial Command 5.1 EVENT Command 5.2 LOG Command 5.3 CONFIGURATION Command 5.4 STATUS Command 5.5 OUTPUT Command 5.6 READ CLOCK Command 5.7 SET CLOCK Command 5.8 REPORT ID Command 5.9 EXCHANGE STATUS Command 5.9 EXCHANGE STATUS Command 5.10 REPORT STATUS Command                                                                                |       | 47<br>48<br>49<br>50<br>52<br>52<br>53<br>55<br>56<br>61<br>63<br>66<br>66<br>67<br>68<br>72 |
|    | 4.1 Status: Main Status 4.1.1 Status and Fault Messages 4.2 Status: Network Monitor 4.3 Status: Local I/O Network 4.4 Status: Ethernet Network 4.5 Status: Event Log 4.6 Status: System Control Detail 4.7 Status: I/O Flag Detail 4.8 Status: CAI/RDI Messages  5. CAI Serial Commands  5.1 EVENT Command 5.2 LOG Command 5.3 CONFIGURATION Command 5.4 STATUS Command 5.5 OUTPUT Command 5.6 READ CLOCK Command 5.7 SET CLOCK Command 5.8 REPORT ID Command 5.8 REPORT ID Command 5.9 EXCHANGE STATUS Command 5.10 REPORT STATUS Command 5.10 REPORT STATUS Command 5.11 STATUS/CONTROL MESSAGE WRITE Command               |       | 4748<br>475<br>525<br>525<br>535<br>546<br>666<br>667<br>668<br>727                          |
|    | 4.1 Status: Main Status 4.1.1 Status and Fault Messages 4.2 Status: Network Monitor 4.3 Status: Local I/O Network 4.4 Status: Ethernet Network 4.5 Status: Event Log 4.6 Status: System Control Detail 4.7 Status: I/O Flag Detail 4.8 Status: CAI/RDI Messages  5. CAI Serial Commands  5.1 EVENT Command 5.2 LOG Command 5.3 CONFIGURATION Command 5.4 STATUS Command 5.5 OUTPUT Command 5.6 READ CLOCK Command 5.7 SET CLOCK Command 5.8 REPORT ID Command 5.8 REPORT ID Command 5.9 EXCHANGE STATUS Command 5.10 REPORT STATUS Command 5.11 STATUS/CONTROL MESSAGE WRITE Command 5.12 STATUS/CONTROL MESSAGE READ Command |       | 4748<br>4755<br>5255<br>5355<br>566<br>666<br>666<br>666<br>666<br>672<br>7475               |
|    | 4.1 Status: Main Status 4.1.1 Status and Fault Messages 4.2 Status: Network Monitor 4.3 Status: Local I/O Network 4.4 Status: Ethernet Network 4.5 Status: Event Log 4.6 Status: System Control Detail 4.7 Status: I/O Flag Detail 4.8 Status: CAI/RDI Messages  5. CAI Serial Commands  5.1 EVENT Command 5.2 LOG Command 5.3 CONFIGURATION Command 5.4 STATUS Command 5.5 OUTPUT Command 5.6 READ CLOCK Command 5.7 SET CLOCK Command 5.8 REPORT ID Command 5.9 EXCHANGE STATUS Command 5.10 REPORT STATUS Command 5.11 STATUS/CONTROL MESSAGE WRITE Command 5.12 STATUS/CONTROL MESSAGE READ Command 5.13 EVENT Report     |       | 4748<br>475<br>525<br>525<br>525<br>525<br>525<br>525<br>525<br>525<br>525<br>5              |
|    | 4.1 Status: Main Status 4.1.1 Status and Fault Messages 4.2 Status: Network Monitor 4.3 Status: Local I/O Network 4.4 Status: Ethernet Network 4.5 Status: Event Log 4.6 Status: System Control Detail 4.7 Status: I/O Flag Detail 4.8 Status: CAI/RDI Messages  5. CAI Serial Commands  5.1 EVENT Command 5.2 LOG Command 5.3 CONFIGURATION Command 5.4 STATUS Command 5.5 OUTPUT Command 5.6 READ CLOCK Command 5.7 SET CLOCK Command 5.8 REPORT ID Command 5.8 REPORT ID Command 5.9 EXCHANGE STATUS Command 5.10 REPORT STATUS Command 5.11 STATUS/CONTROL MESSAGE WRITE Command 5.12 STATUS/CONTROL MESSAGE READ Command |       | 4748<br>4955<br>5555<br>5666<br>6677<br>778                                                  |

# **Table of Contents (continued)**

|               | 5.16 Error Response Numbers 5.17 Connect Error Response 5.18 Checksum 5.19 Command Summary 5.20 Event Report Summary 5.21 Event Log Summary           | . 87<br>. 88<br>. 89 |
|---------------|----------------------------------------------------------------------------------------------------|----------------------|
| 6. S          | ystem Block Diagram                                                                                                    | 99                   |
| 7. I <i>/</i> | O Termination Board                                                                                                    | 101                  |
|               | 7.1 39490 GPIO Termination Board 7.2 39490 Termination Schedule 7.3 39490 Board Dimensions 7.4 Termination Board Inputs 7.5 Termination Board Outputs | 103<br>105<br>106    |
| 8. P          | ower Supply                                                                                                    | 109                  |
| Арр           | endix A: Remote Device Support                                                                                                    | 110                  |
|               | A.1 NEC® Digital Cinema Projectors                                                                                                    | 112<br>114           |
| Арр           | endix B: Status/Control Message Table                                                                                                    | 117                  |
|               | B.1 Cinema Automation Interface (CAI) Client Status/Control Messages                                                                                  |                      |

#### 1. Product Description

The eCNA-5 is a Cinema Automation system designed specifically for D-Cinema control applications. It integrates the digital cinema components with the booth and auditorium equipment to provide automatic control of pre-show, feature and intermission functions. The system is modular to accommodate a variety of installation requirements and expandable for flexibility into the future. It features Digital I/O, Ethernet and RS-232 connectivity. The system is fully programmable using common cinema industry terminology. An integrated web services GUI provides a user-friendly browser interface for set up, control and monitoring of key theatre functions.

#### System Diagram Pre-show Digital Projector Video Control & Control & Monitoring Monitorina Control & Monitorina Slide Pre-Show Projector Client Ethernet/ RS-232 eCNA-5 Automation Control & Monitoring Booth and Screen Auditorium Equipment Management Lights, Curtains, System (SMS) Ethernet/ Masking, Sound, etc. Control Control & Monitorina Control & Monitorina Digital **DLP** Digital Video Projector

Client components can interface to the eCNA-5 via RS-232, Ethernet and Digital I/O. Serial Communication channels are available at any of three physical serial interfaces. This allows simultaneous connectivity for multiple clients to exchange real time status and control data in order to automate the presentation.

The eCNA-5 provides TCP Ethernet connectivity to all popular Screen Management Systems, Digital Cinema Projectors, Sound Processors and other cinema equipment. This eliminates much of the costly and tedious wiring required for digital I/O points and provides a greater amount of flexibility.

# 2. Enclosures

To accommodate a variety of installation requirements, the eCNA-5 is available in three different packages.

Each package supports up to eight (8) manual control switches generally used for emergency manual override. These switches circumvent the electronic circuitry giving the operator the ability to control major functions in the event of a control system failure. Switches are optional.

#### **Wall Mount**

Part No: eCNA5W-Cxxxx

xxxx = Configuration Number (Call Factory)

Material: 18 Gage Steel Finish: Black Powder

Height: 14.00 in. (356 mm) Width: 14.25 in. (362 mm) Depth: 3.00 in. (76.2 mm)

Weight: 10.4 lbs. (4.7 kg)

Power Requirements:

85 to 264 volts AC @ 0.25 A

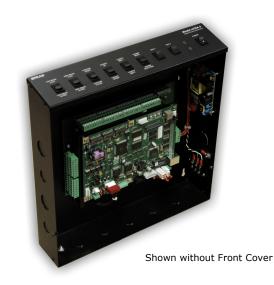

#### **Panel Mount**

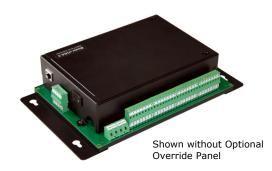

Part No: eCNA5P-Cxxxx

xxxx = Configuration Number (Call Factory)

Material: 18 Gage Steel Finish: Black Powder

Height: 6.5 in. (165 mm) Width: 11.5 in. (292 mm) Depth: 2.5 in. (63.5 mm)

Weight: 3.7 lbs. (1.68 kg.)

Power Requirements: Included AC adapter (Universal Input, 90 to 264 AC)

#### **Rack Mount**

Part No: eCNA5R-Cxxxx

xxxx = Configuration Number (Call Factory)

Material: 18 Gage Steel Finish: Black Powder

Height: 3.5 in. (88.9 mm) Width: 19 in. (482.6 mm) Depth: 15 in. (381 mm)

Weight: 10.8 lbs. (4.9 kg.)

Power Requirements: Included AC adapter

(Universal Input, 90 to 264 AC)

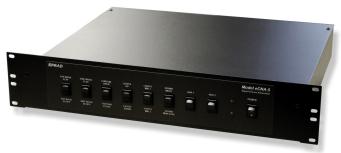

19 inch - 2RU

# 3. Configuring the Unit

The eCNA-5 must be configured to operate on a network with various network devices and with the peripheral booth and auditorium equipment.

# 3.1 Configuring the Main CPU Board

The Main CPU board (P/N 39425-2) incorporates several serial communication ports including an Ethernet port. Each of these ports have specific purposes. There are 3 banks of DIP switches used for basic system configuration. The LEDs provide an indication of power supply and serial communications status.

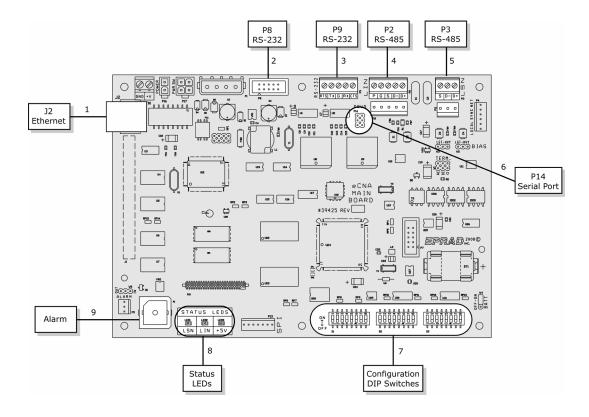

1) Ethernet J2 a 10Base-T Ethernet RJ-45 connector.

Ethernet Interface signals

| Signal Name | Direction | Contact | Primary Function                      |
|-------------|-----------|---------|---------------------------------------|
| TxD+        | Out       | 1       | Differential Ethernet Transmit Data + |
| TxD-        | Out       | 2       | Differential Ethernet Transmit Data - |
| RxD+        | In        | 3       | Differential Ethernet Receive Data +  |
| n/c         |           | 4       | Not Connected                         |
| n/c         |           | 5       | Not Connected                         |
| RxD-        | In        | 6       | Differential Ethernet Receive Data -  |
| n/c         |           | 7       | Not Connected                         |
| n/c         |           | 8       | Not Connected                         |
| Shield      |           |         | Chassis Ground                        |

- 2) **RS-232** P8 is an RS-232 port used to set up the Ethernet parameters. The same parameters can be set up from the web browser interface.
- 3) **RS-232** P9 is an RS-232 port used for CAI channel 1 communications.

- 4) **RS-485** P2 and P10 are the LIN (Local I/O Network) connections. Serial data and power support the termination boards, dimmer control and any other LIN devices.
- 5) **RS-485** P3 and P11 are connectors for the isolated RS-485 port.
- 6) **Serial Port** P14 supports the CAI channel 3. It requires the optional 39446 RS-232 adapter board.
- 7) **Configuration DIP Switches** S1 through S3 are used for eCNA configuration.
- 8) **Status LEDs** LED1 displays the status of the LSN and LED2 displays the status of the LIN. A fast blink indicates that the eCNA is communicating with a network device. LED3 is the +5 volt computer voltage.
- 9) **Alarm** The internal alarm is used to alert booth personnel that a show has stopped due to an equipment malfunction. The alarm is configured from the *System Parameters* screen.

# Configuration DIP Switches

| S1   | Function             | ON                                 | OFF                       |
|------|----------------------|------------------------------------|---------------------------|
| S1-1 | Boot Loader          | Force Boot Loader on Power Up      | Application on Power Up * |
| S1-2 | Supervisory Defaults | Force Factory Defaults on Power Up | Do Not Overwrite *        |
| S1-3 | Screen Id 20H bit    | Value = 20H (32 Decimal)           | Value = 00H (0 Decimal) * |
| S1-4 | Screen Id 10H bit    | Value = 10H (16 Decimal)           | Value = 00H (0 Decimal) * |
| S1-5 | Screen Id 08H bit    | Value = 08H (8 Decimal)            | Value = 00H (0 Decimal) * |
| S1-6 | Screen Id 04H bit    | Value = 04H (4 Decimal)            | Value = 00H (0 Decimal) * |
| S1-7 | Screen Id 02H bit    | Value = 02H (2 Decimal)            | Value = 00H (0 Decimal) * |
| S1-8 | Screen Id 01H bit    | Value = 01H (1 Decimal) *          | Value = 00H (0 Decimal)   |

| S2   | Function                    | ON          | OFF           |
|------|-----------------------------|-------------|---------------|
| S2-1 | Manual Control Screen       | Enable *    | Disable       |
| S2-2 | Password                    | Enable *    | Disable       |
| S2-3 | Check Focus Delay Alarm     | Enable      | Disable *     |
| S2-4 | Fire Stop                   | Enable      | Disable *     |
| S2-5 | Not Defined                 | Not Defined | Not Defined * |
| S2-6 | Not Defined                 | Not Defined | Not Defined * |
| S2-7 | Host Event Log              | Enable *    | Disable       |
| S2-8 | Cinema Automation Interface | Enable *    | Disable       |

| S3   | Function                         | ON                                 | OFF                             |
|------|----------------------------------|------------------------------------|---------------------------------|
| S3-1 | Not Defined                      | Not Defined                        | Not Defined *                   |
| S3-2 | Not Defined                      | Not Defined                        | Not Defined *                   |
| S3-3 | Not Defined                      | Not Defined                        | Not Defined *                   |
| S3-4 | Not Defined                      | Not Defined                        | Not Defined *                   |
| S3-5 | Not Defined                      | Not Defined                        | Not Defined *                   |
| S3-6 | Check Focus Delay Alarm (Remote) | Disable RCM / RSM Alarm on Start * | Enable RCM / RSM Alarm on Start |
| S3-7 | Host Select                      | TCP/IP Host Support *              | LSN Gateway Host Support        |
| S3-8 | IP Defaults                      | Force Defaults on Power Up         | Do Not Overwrite *              |

<sup>\*</sup> Default

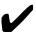

Note: All DIP switches are read by the application once at power up. Changing the switches while the unit is powered on will not have an effect until the power is cycled.

#### **S1-1** Force Boot Loader on Power Up

The boot loader is a program that supports the firmware download. It is protected and cannot be erased by the user. This ensures that the boot loader can always be reloaded even if the application software in flash memory is corrupted due to an incomplete download. If the unit won't boot due to a corrupted application, setting this switch to ON will force the boot loader to run on a power up. After a successful application upgrade, be sure to set this switch back to the OFF position.

#### **S1-2** Supervisory Defaults

When this switch is ON, Supervisory factory defaults will be restored on power up overwriting any user configuration.

#### **S1-3** - **S1-8** Screen Id

These six switches set the Screen Id number. It is suggested that each unit have these switches set to the corresponding screen or house number.

| OFF= ON=                                                                                                    | ID = 16 $ \bigoplus_{\text{OFF}}^{\text{DN}}                                   $                                                                                                    | ID = 32                                                                                                    | ID = 48                                                                                                    |
|----------------------------------------------------------------------------------------------------|----------------------------------------------------------------------------------------------------|----------------------------------------------------------------------------------------------------|----------------------------------------------------------------------------------------------------|
| $ID = 1 \qquad \bigoplus_{OFF}^{ON} \qquad \bigoplus_{i=2}^{ON} \qquad \bigoplus_{i=3}^{ON} \qquad \bigoplus_{i=6}^{ON} \qquad \bigoplus_{i=6}^{O$                                                                                                    | ID = 17  0N  0FF  0FF  0  0  0  0  0  0  0                                                                                                    | ID = 33                                                                                                    | ID = 49                                                                                                    |
| $ID = 2 \qquad \bigoplus_{OFF}^{ON} \boxed{ \begin{bmatrix} 0N & & & & & & \\ & 1 & & & & & \\ & & 1 & & & &$                                                                                                    | ID = 18 $ \bigoplus_{\text{OFF}}^{\text{ON}} \left[ \begin{array}{cccccccccccccccccccccccccccccccccccc$                                                                                                    | $ID = 34  \bigoplus_{OFF}^{ON}  \bigoplus_{1 = 3}^{ON} \bigoplus_{4 = 5}^{ON} \bigoplus_{6 = 7}^{ON} \bigoplus_{7 = 7}^{ON} \bigoplus_{8 = 7}^{ON} \bigoplus_{8 = 7}^{ON} \bigoplus_{1 = 7}^{ON} \bigoplus_{8 = 7}^{ON} \bigoplus_{8 = 7}$                                                                                                    | $ID = 50  \bigcirc_{OFF}^{ON}  \bigcirc_{z=3}^{ON}  \bigcirc_{z=3}^{$ |
| $ID = 3 \qquad \bigoplus_{OFF} \begin{array}{c} ON \\ \vdots \\ \vdots \\ \vdots \\ \vdots \\ \vdots \\ \vdots \\ \vdots \\ \vdots \\ \vdots \\ $                                                                                                    | $ID = 19  \bigoplus_{OFF} \left[ \begin{array}{cccccccccccccccccccccccccccccccccccc$                                                                                                    | ID = 35 $\bigcirc$ OFF $\bigcirc$ OFF                                                                                                    | $ID = 51  \bigoplus_{OFF} \left[ \begin{array}{c} ON \\ 1 \\ 2 \\ 3 \\ 4 \\ 3 \end{array} \right] \begin{array}{c} ON \\ 1 \\ 2 \\ 3 \end{array} \begin{array}{c} ON \\ 2 \\ 3 \\ 4 \\ 3 \end{array} \begin{array}{c} ON \\ 2 \\ 3 \\ 4 \end{array} \begin{array}{c} ON \\ 2 \\ 3 \\ 4 \\ 3 \end{array} \begin{array}{c} ON \\ 2 \\ 3 \\ 4 \\ 3 \end{array} \begin{array}{c} ON \\ 2 \\ 3 \\ 4 \\ 3 \\ 4 \end{array} \begin{array}{c} ON \\ 2 \\ 3 \\ 4 \\ 3 \\ 4 \\ 3 \\ 4 \end{array} \begin{array}{c} ON \\ 2 \\ 3 \\ 4 \\ 3 \\ 4 \\ 3 \\ 4 \\ 3 \\ 4 \\ 4 \\ 3 \\ 4 \\ 4$                                                                                                    |
| $ID = 4 \qquad \bigoplus_{OFF} \begin{array}{c} ON \\ \downarrow \\ \downarrow \\ \downarrow \\ \downarrow \\ \downarrow \\ \downarrow \\ \downarrow \\ \downarrow \\ \downarrow \\ $                                                                                                    | $ID = 20  \bigoplus_{OFF}^{ON}  \prod_{1 = 2 \dots 3}^{ON}  \prod_{4 = 6 \dots 7}^{ON}  \prod_{5 = 1 \dots 7}^{ON}  \prod_{5 = 1 \dots 7}^{ON}  \prod_{$                                                                                                    | ID = 36 $ \bigoplus_{\mathbf{OFF}} \begin{bmatrix} \mathbf{ON} & \mathbf{ON} & \mathbf{ON} & \mathbf{ON} \\ \mathbf{ON} & \mathbf{ON} & \mathbf{ON} & \mathbf{ON} \\ \mathbf{ON} & \mathbf{ON} & \mathbf{ON} \\ \mathbf{ON} & \mathbf{ON} & \mathbf{ON} \\ \mathbf{ON} & \mathbf{ON} & \mathbf{ON} \\ \mathbf{ON} & \mathbf{ON} & \mathbf{ON} \\ \mathbf{ON} & \mathbf{ON} & \mathbf{ON} \\ \mathbf{ON} & \mathbf{ON} & \mathbf{ON} \\ \mathbf{ON} & \mathbf{ON} & \mathbf{ON} \\ \mathbf{ON} & \mathbf{ON} & \mathbf{ON} \\ \mathbf{ON} & \mathbf{ON} & \mathbf{ON} \\ \mathbf{ON} & \mathbf{ON} & \mathbf{ON} \\ \mathbf{ON} & \mathbf{ON} & \mathbf{ON} \\ \mathbf{ON} & \mathbf{ON} & \mathbf{ON} \\ \mathbf{ON} & \mathbf{ON} & \mathbf{ON} \\ \mathbf{ON} & \mathbf{ON} \\ \mathbf{ON} \\ \mathbf{ON} & \mathbf{ON} \\ \mathbf{ON} \\ \mathbf{ON} & \mathbf{ON} \\ \mathbf{ON} \\ \mathbf{ON} & \mathbf{ON} \\ \mathbf{ON} \\ \mathbf{ON} $ | ID = 52 OFF                                                                                                    |
| $ID = 5 \qquad \bigoplus_{\substack{1 \\ 1 \\ 2 \\ 3 \\ 4}} \underbrace{\begin{array}{c} 0 \\ 1 \\ 2 \\ 3 \\ 4 \\ 6 \\ 7 \end{array}}_{7} \underbrace{\begin{array}{c} 0 \\ 1 \\ 2 \\ 3 \\ 4 \\ 6 \\ 7 \end{array}}_{7} \underbrace{\begin{array}{c} 0 \\ 1 \\ 2 \\ 3 \\ 4 \\ 6 \\ 7 \end{array}}_{7} \underbrace{\begin{array}{c} 0 \\ 1 \\ 2 \\ 3 \\ 4 \\ 6 \\ 7 \end{array}}_{7} \underbrace{\begin{array}{c} 0 \\ 1 \\ 2 \\ 3 \\ 4 \\ 6 \\ 7 \end{array}}_{7} \underbrace{\begin{array}{c} 0 \\ 1 \\ 2 \\ 3 \\ 4 \\ 6 \\ 7 \end{array}}_{7} \underbrace{\begin{array}{c} 0 \\ 1 \\ 2 \\ 3 \\ 4 \\ 6 \\ 6 \\ 7 \end{array}}_{7} \underbrace{\begin{array}{c} 0 \\ 1 \\ 2 \\ 3 \\ 4 \\ 6 \\ 6 \\ 7 \end{array}}_{7} \underbrace{\begin{array}{c} 0 \\ 1 \\ 2 \\ 3 \\ 4 \\ 6 \\ 6 \\ 7 \end{array}}_{7} \underbrace{\begin{array}{c} 0 \\ 1 \\ 2 \\ 3 \\ 4 \\ 6 \\ 6 \\ 7 \\ 8 \\ 8 \\ 7 \\ 8 \\ 8 \\ 8 \\ 7 \\ 8 \\ 8$                                                                                                    | $ID = 21  \bigoplus_{OFF} \left[ \begin{array}{c} ON \\ \vdots \\ \vdots \\ 1 \\ 2 \\ 3 \\ 4 \\ 5 \\ 6 \\ 7 \\ \pi \end{array} \right]$                                                                                                    | ID = 37 OFF                                                                                                    | ID = 53                                                                                                    |
| $ID = 6 \qquad \bigoplus_{\substack{1 \\ 1 \\ 2 \\ 3 \\ 4}} \begin{bmatrix} 0 \\ 1 \\ 2 \\ 3 \\ 4 \end{bmatrix} \underbrace{ \begin{bmatrix} 0 \\ 0 \\ 1 \\ 2 \end{bmatrix}}_{7} \underbrace{ \begin{bmatrix} 0 \\ 0 \\ 1 \\ 2 \end{bmatrix}}_{8}$                                                                                                    | $ID = 22  \bigoplus_{OFF}  \bigcap_{1}^{DN}  \bigcap_{2}^{N}  \bigcap_{3}^{N}  \bigcap_{4}^{N}  \bigcap_{5}^{N}  \bigcap_{6}^{N}  \bigcap_{7}^{N}  \bigcap_{8}^{N}  \bigcap_{8}^{$                                                                                                    | ID = 38 OFF                                                                                                    | ID = 54                                                                                                    |
| $ID = 7 \qquad \bigoplus_{\substack{0 \text{N} \\ 0 \text{FF}}} \begin{bmatrix} 0 \text{N} & 0 \text{N} & 0 \text{N} \\ 0 \text{N} & 0 \text{N} & 0 \text{N} \\ 0 \text{N} & 0 \text{N} & 0 \text{N} \\ 0 \text{N} & 0 \text{N} & 0 \text{N} \end{bmatrix}$                                                                                                    | $ID = 23  \bigoplus_{OFF}^{ON}  \begin{array}{c} ON \\ 1 \\ 2 \\ 3 \\ 4 \\ 5 \\ 6 \\ 7 \\ 8 \end{array}$                                                                                                    | ID = 39                                                                                                    | ID = 55 OFF                                                                                                    |
| $ID = 8 \qquad \bigoplus_{\substack{\text{OFF}}} \begin{array}{c} ON \\ \vdots \\ 1 & 2 & 3 & 4 & 6 & 6 & 7 & 8 \end{array}$                                                                                                    | ID = 24 $\bigoplus_{0 \in F}$ $\bigoplus_{1 = 2, 3, 4, 5, 6, 7, 8}$                                                                                                    | $ID = 40  \bigoplus_{OFF} \left[ \begin{array}{cccccccccccccccccccccccccccccccccccc$                                                                                                    | ID = 56                                                                                                    |
| $ID = 9 \qquad \bigoplus_{\substack{1 \\ 0 \text{ off}}} \begin{array}{c} ON \\ \vdots \\ 1 \\ 2 \\ 3 \\ 4 \\ 5 \\ 6 \\ 7 \\ 8 \end{array}$                                                                                                    | ID = 25 $\bigoplus_{0 \in F}$ $\bigoplus_{1 = 2, 3, 4, 5, 6, 7, 8}$                                                                                                    | $ID = 41  \bigoplus_{OFF} \left[ \begin{array}{cccccccccccccccccccccccccccccccccccc$                                                                                                    | ID = 57                                                                                                    |
| $ID = 10  \bigoplus_{\substack{\text{OFF}}}  \bigoplus_{\substack{1 \ 2 \ 3 \ 4 \ 5 \ 6 \ 7 \ 8}}  \bigoplus_{\substack{1 \ 2 \ 3 \ 4 \ 5 \ 6 \ 7 \ 8}}$                                                                                                    | ID = 26 $\bigoplus_{1=2}^{ON} \bigoplus_{3=4}^{ON} \bigoplus_{5=6}^{ON} \bigoplus_{7=8}^{ON} \bigoplus_{1=2}^{ON} \bigoplus_{3=4}^{ON} \bigoplus_{5=67}^{ON} \bigoplus_{7=8}^{ON} \bigoplus_{1=2}^{ON} \bigoplus_{3=67}^{ON} \bigoplus_{7=8}^{ON} \bigoplus_{1=28}^{ON} \bigoplus_{1=28}^{ON} \bigoplus$                                                                                                    | ID = 42                                                                                                    | ID = 58                                                                                                    |
| ID = 11                                                                                                    | ID = 27                                                                                                    | ID = 43                                                                                                    | ID = 59                                                                                                    |
| $ID = 12  \bigoplus_{OFF}^{DN}  \boxed{\begin{array}{c} \\ \\ \\ \\ \\ \\ \end{array}}  \boxed{\begin{array}{c} \\ \\ \\ \\ \end{array}}  \boxed{\begin{array}{c} \\ \\ \\ \\ \end{array}}  \boxed{\begin{array}{c} \\ \\ \\ \\ \end{array}}  \boxed{\begin{array}{c} \\ \\ \\ \\ \end{array}}  \boxed{\begin{array}{c} \\ \\ \\ \\ \end{array}}  \boxed{\begin{array}{c} \\ \\ \\ \end{array}}  \boxed{\begin{array}{c} \\\\ \\ \end{array}}  \boxed{\begin{array}{c} \\\\ \\ \end{array}}  \boxed{\begin{array}{c} \\\\ \\\\ \end{array}}  \boxed{\begin{array}{c} \\\\ \\\\ \end{array}}  \boxed{\begin{array}{c} \\\\ \\\\ \end{array}}  \boxed{\begin{array}{c} \\\\ \\\\ \end{array}}  \boxed{\begin{array}{c} \\\\ \\\\ \end{array}}  \boxed{\begin{array}{c} \\\\\\ \end{array}}  \boxed{\begin{array}{c} \\\\\\\\\\ \end{array}}  \boxed{\begin{array}{c} \\\\\\\\\\\\\\\\\end{array}}  \boxed{\begin{array}{c} \\\\\\\\\\\\\\\end{array}}  \end{array}}  \boxed{\begin{array}{c} \\\\\\\\\\\\\\\\\\\end{array}}  \end{array}$ | ID = 28                                                                                                    | ID = 44                                                                                                    | ID = 60                                                                                                    |
| $ID = 13  \bigoplus_{\substack{0 \text{N} \\ 1 \\ 2 \\ 3 \\ 4}} \left( \begin{array}{c} 0 \\ 0 \\ 0 \\ 0 \\ 7 \end{array} \right)$                                                                                                    | $ID = 29  \bigoplus_{OFF}  \bigcap_{1}^{DN}  \bigcap_{2}^{N}  \bigcap_{3}^{N}  \bigcap_{4}^{N}  \bigcap_{5}^{N}  \bigcap_{7}^{N}  \bigcap_{8}^{N}  \bigcap_{8}^{$                                                                                                    | $ID = 45  \bigoplus_{OFF} \left[ \begin{array}{c} ON \\ \frac{1}{1} & \frac{1}{2} & \frac{1}{3} & \frac{1}{4} & \frac{1}{5} & \frac{1}{6} & \frac{1}{7} & \frac{1}{8} \end{array} \right]$                                                                                                    | $ID = 61  \bigoplus_{OFF} \left[ \begin{array}{c} ON \\ \frac{1}{1} & \frac{1}{2} & \frac{1}{3} & \frac{1}{4} & \frac{1}{5} & \frac{1}{6} & \frac{1}{7} & \frac{1}{8} \end{array} \right]$                                                                                                    |
| $ID = 14  \bigoplus_{\substack{1 \\ 0 \text{ OFF}}} \begin{array}{c} ON \\ \vdots \\ \vdots \\ 1 \\ 2 \\ 3 \\ 4 \\ 5 \\ 6 \\ 7 \\ 0 \end{array}$                                                                                                    | $ID = 30  \bigoplus_{OFF} \left[ \begin{array}{c} ON \\ 1 \\ 2 \\ 3 \end{array} \right] \left[ \begin{array}{c} ON \\ 1 \\ 2 \end{array} \right] \left[ \begin{array}{c} ON \\ 2 \\ 3 \end{array} \right] \left[ \begin{array}{c} ON \\ 2 \\ 3 \end{array} \right] \left[ \begin{array}{c$ | $ID = 46  \bigoplus_{OFF} \left[ \begin{array}{c} ON \\ \frac{1}{1} & \frac{1}{2} & \frac{1}{3} & \frac{1}{4} & \frac{1}{5} & \frac{1}{6} & \frac{1}{7} & \frac{1}{6} \end{array} \right]$                                                                                                    | ID = 62                                                                                                    |
| ID = 15                                                                                                    | ID = 31 $\bigoplus_{\substack{1 \\ 1 \\ 2}}^{\text{ON}} \bigoplus_{\substack{1 \\ 1 \\ 3}}^{\text{DN}} \bigoplus_{\substack{1 \\ 4 \\ 5}}^{\text{DN}} \bigoplus_{\substack{1 \\ 6 \\ 7}}^{\text{DN}} \bigoplus_{\substack{1 \\ 1 \\ 6}}^{\text{DN}} \bigoplus_{\substack{1 \\ 1 \\ 6 \\ 7}}^{\text{DN}} \bigoplus_{\substack{1 \\ 1 \\ 6 \\ 7}}^{\text{DN}} \bigoplus_{1 \\ 1 \\ 1 \\ 8 \\ 8 \\ 8$                                                                                                    | ID = 47 $\bigoplus_{\substack{0 \text{N} \\ 0 \text{FF}}} \bigoplus_{\substack{1 \text{N} \\ 1 \text{N} \\ 2 \text{N} \\ 3 \text{N} \\ 4 \text{N} \\ 5 \text{N} \\ 6 \text{N} \\ 7 \text{ E}}$                                                                                                    | ID = 63                                                                                                    |

#### **S2-1** Manual Control Screen Enable

This switch enables the Output Control and Status screens.

#### **S2-2** Local Password Enable

This switch enables the Local password. There is currently no local password protected functions. This switch has no effect.

#### **S2-3** Check Focus Delay Alarm Enable

This switch enables the 'Check Focus Delay' function. When this switch is ON the local and RSM/RCM remote station alarm will sound prior to the show starting. This feature alerts the operator that the show is about to start. The alarm will sound seven seconds before the show starts. This gives the operator time to make any quick adjustments.

#### **S2-4** Fire Stop Option Enable

This switch enables the Fire Stop option. This only applies to the older 39331 Booth and 39332 Single termination boards that did not have a dedicated fire stop input. When this switch is ON the remote stop input on these boards was treated as a fire stop.

- S2-5 Undefined.
- S2-6 Undefined.

#### **S2-7** Event Logging Enable

This switch enables the Event Logging to Host function. When this switch is ON events are automatically sent to the Host program as they occur. This applies only to the Host port 16000.

# **S2-8** Cinema Automation Interface (CAI) Enable

This switch enables the three CAI communications channels. When this switch is off, the CAI is Disabled and the eCNA ignores incoming control data.

- S3-1 Undefined.
- S3-2 Undefined.
- S3-3 Undefined.
- S3-4 Undefined.
- S3-5 Undefined.

#### **S3-6** Defeat Check Focus Delay Alarm at Remote

This switch disables the 'Check Focus Delay' alarm at the RSM/RCM remote stations.

#### **S3-7** Ethernet TCP/IP Host Enable

The Host software program can connect to the unit via either the LSN Gateway Interface or Ethernet TCP/IP port 16000. This switch selects which communications port the unit will send the unsolicited status data.

#### S3-8: Ethernet IP Defaults

This switch forces the default Ethernet TCP/IP settings. When this switch is ON, factory defaults will be restored on a power up overwriting the user configured settings.

Ethernet default settings:

Duplex: Half

IP Address: 192.168.0.254 Subnet Mask: 255.255.255.0 Gateway IP: 0.0.0.0

#### 3.2 Configuring Ethernet via the Serial Port

The eCNA-5's IP address must be configured before a network connection is available. The Ethernet communications can be configured via the RS-232 port, P8, on the Main CPU board. This is a dumb terminal interface and will work with almost any terminal emulation software program running on a PC. A 9 pin D-sub adapter is required to connect the PC to the P8 connector.

#### **RS-232 Communication Parameters**

Baud Rate: 19,200 bps
Data Length: 8 bits
Parity Bit: Even
Stop Bits: 1 bit

Flow Control: Hardware (RTS-CTS)

The following example uses Windows® HyperTerminal to setup the Ethernet TCP/IP parameters.

Configure HyperTerminal to connect to the eCNA with the communications parameters described above. With power off, connect the cable from the PC to P8. On power up, you should see the Main Menu screen.

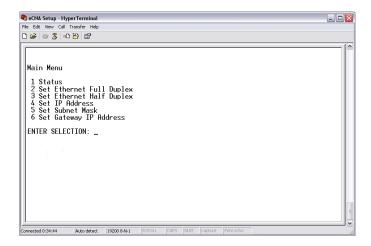

**Status** Press 1 to view the current status of the network settings.

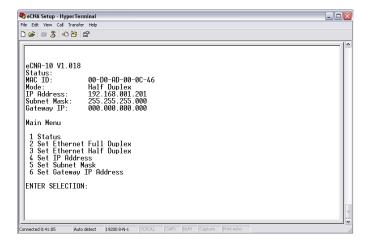

**Duplex** Ethernet communications can operate in Half or Full Duplex mode. This setting will depend on the device that is connected to the eCNA-5 (network switch, PC, etc.). Press 2 to set Ethernet Full Duplex. Press 3 to set Ethernet Half Duplex.

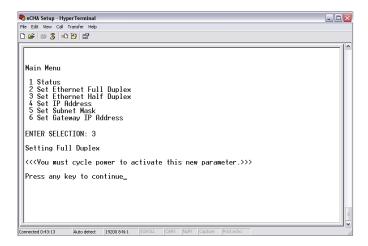

**IP Address** The IP address assigned to the unit can be modified. Press 4 and enter the new address in the same format (as the current address) as it appears inside the parenthesis.

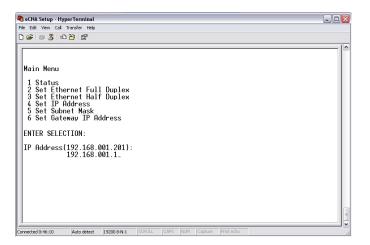

**Subnet Mask** The Subnet Mask assigned to the unit can be modified. Press 5 and enter the new mask in the same format (as the current mask) as it appears inside the parenthesis.

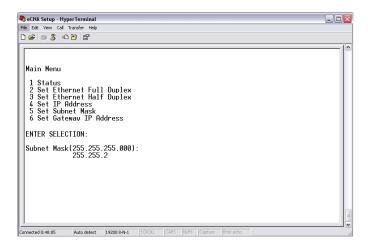

**Gateway IP Address** The Gateway IP Address assigned to the unit can be modified. The Gateway address allows communications to other LAN segments. The gateway address should be the IP address of the router connected to the same LAN segment as the eCNA. The gateway address must be within the local network. Press 6 and enter the new address in the same format (as the current address) as it appears inside the parenthesis.

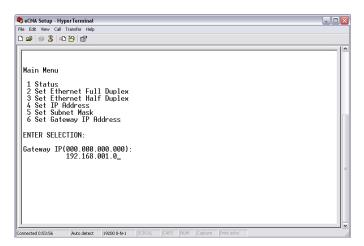

#### 3.3 Configuring via the Web Browser

This section covers the steps required to configure the eCNA-5 for the network. Open your Java enabled web browser and enter http://192.168.0.254 into the *address* bar. Press the **Enter** key and the *HOME* screen will appear followed by the *Password* screen.

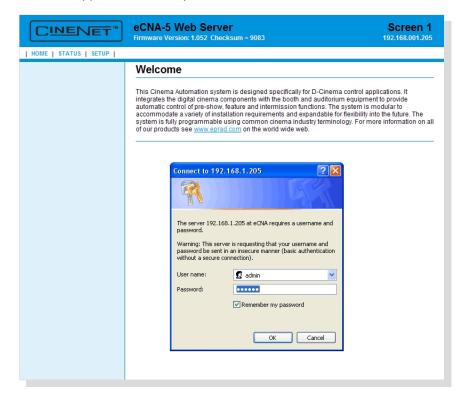

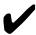

Note: The unit ships with a default IP address of 192.168.0.254. If this address has been changed, enter the assigned IP address instead of the default. If you do not know the address, it can be found from the eCNA-5 front panel display in the *Ethernet TCP/IP* settings menu.

Enter admin in the User name field and 314159 in the Password field. Click on the OK button.

The first screen displayed upon login is the *HOME* screen. The Firmware Version, Screen Id Number and IP Address are displayed in the screen header. There are three menu options across the top of the screen: **HOME**, **STATUS** and **SETUP**.

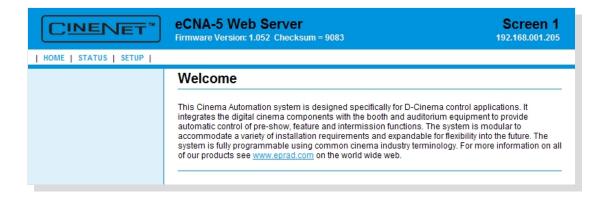

#### 3.3.1 **Setup**

Click SETUP to get to the Setup Menu. The Setup Menu is along the left side of the screen: **Programs**, **General**, **I/O** Boards, **Light Control**, **Voltage Control**, **Network** and **Administration**. Each option contains screens that will help to configure the eCNA-5.

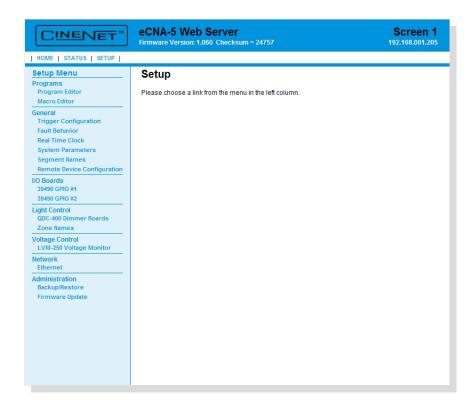

#### 3.3.2 Setup: Ethernet Network

Click on *Ethernet* under *Network* from the *Setup Menu*. This screen displays information about the current Ethernet settings. The settings can be modified from this screen.

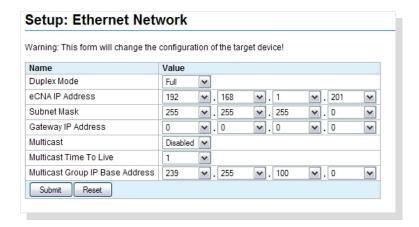

**Duplex Mode** The Ethernet supports half or full duplex communications. This setting will depend on the device that is connected to the eCNA-5 (network switch, PC, etc.).

**IP Address** The IP address assigned to the unit can be modified. Change each octet of the address by using the list box to select the desired number.

**Subnet Mask** The Subnet Mask assigned to the unit can be modified. Change each octet of the mask by using the list box to select the desired number.

**Gateway IP Address** The Gateway IP address assigned to the unit can be modified. Change each octet of the address by using the list box to select the desired number.

**Multicast** IP Multicast allows the eCNAs that belong to the multicast group to exchange status and control information. The network infrastructure between all eCNAs must be multicast capable, including intermediate routers. Multicast can be **Enabled** or **Disabled**. Multicast must be enabled and configured in order to use the *Network Monitor* screen.

**Multicast Time to Live** Each IP Multicast packet uses a time-to-live (TTL) parameter. This parameter controls the number of hops that a Multicast packet is allowed to propagate. Each time a router forwards a packet it's TTL is decremented. A Multicast packet whose TTL has expired (is 0) is dropped, without an error notification to the sender. This mechanism prevents messages from needless transmission to regions of a network that lie beyond the subnets containing the multicast group members. This setting will depend on the physical network. You can adjust the range of multicast propagations from 0 to 62.

**Multicast Group IP Base Address** Multicast addresses are in the range from 224.0.0.0 to 239.255.255.255. All eCNAs that are to belong to the same multicast group must have the same Multicast Group IP Starting Address. A block of 30 addresses should be reserved for current and future communications between eCNAs. For example, if you were to assign a starting address of 239.255.100.0, be sure that 239.255.100.0 to 239.255.100.30 are not being used for any other multicast enabled devices. Change each octet of the address by using the list box to select the desired number.

# IP Multicast Address Ranges and Uses

| Range Start Address | Range End Address | Description                                            |
|---------------------|-------------------|--------------------------------------------------------|
| 224.0.0.0           | 224.0.0.255       | Reserved for special "well-known" multicast addresses. |
| 224.0.1.0           | 238.255.255.255   | Globally-scoped (internet-wide) multicast addresses.   |
| 239.0.0.0           | 239.255.255.255   | Administratively-scoped (local) multicast addresses.   |

Click on the **Reset** button to put the original data back. Click the **Submit** button to save new settings to the eCNA-5.

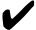

Note: Changes to the **Duplex Mode**, **IP Address**, **Subnet Mask** and **Gateway IP Address** will not take effect until the eCNA-5 is re-booted. The eCNA can be re-booted locally by cycling power with the front panel power switch or from the web browser by clicking on the **Start RTOS** button from the *Firmware Update* screen.

# 3.3.3 Setup: Trigger Configuration

Click on *Trigger Configuration* under *General* in the *Setup Menu*. This screen displays information about the trigger assignments.

**Triggers** are used to initiate macros from internal and external events such as a power up, a fault, a key press or an input.

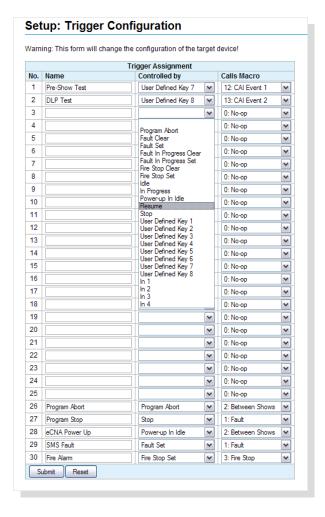

The following events can be assigned to triggers:

| Event                  | Initiated by                                                      |
|------------------------|-------------------------------------------------------------------|
| Program Abort          | Abort key or Abort command                                        |
| Fault Set              | Fault command, Fault input                                        |
| Fault Clear            | Cancel key, Cancel command                                        |
| Fire Stop              | Fire Stop input                                                   |
| Idle                   | Transition from In Progress (running a program) to the Idle state |
| In Progress            | Start key, Start command                                          |
| Power Up in Idle       | eCNA-5 power up (in Idle state)                                   |
| Resume                 | Start key, Start command                                          |
| Stop                   | Stop key, Stop command                                            |
| User-Defined Key 1 - 8 | Front panel keys, Browser Status screen Web Keys                  |
| In 1 - 16              | Input control flags                                               |
| Timer 1 - 10           | General Purpose Timer Expiration                                  |
| Line Voltage Low       | Line voltage dropped below Low Voltage Threshold                  |
| Line Voltage OK 1      | Line voltage restored inside Voltage Low Window                   |
| Line Voltage OK 2      | Line voltage restored outside Voltage Low Window                  |

Macros can be assigned to any of these events. For example, the Fire Stop event could trigger a Fire Stop macro. First, create the Fire Stop macro from the Macro Editor screen and name it anything you want. "Fire Stop" would probably be a good name.

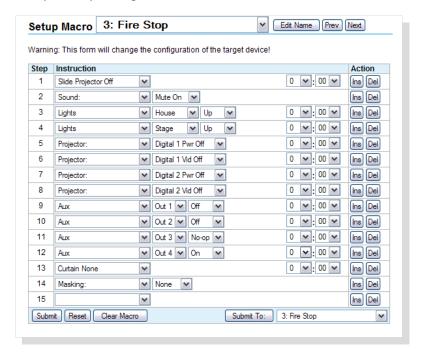

Next, assign the Fire Stop macro to be controlled by the Fire Stop event. Finally, name the trigger anything you want. Save the changes.

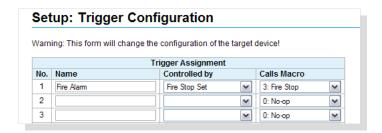

On a fire stop input, the eCNA will run the Fire Stop macro.

It is possible to assign more than one macro to an event or more than one trigger to a macro. To assign more than one macro to an event, just add another trigger (see trigger 1 and 3 or 2 and 4). To assign more than one trigger to a macro, just add another trigger (see trigger 1 and 2 or 3 and 4).

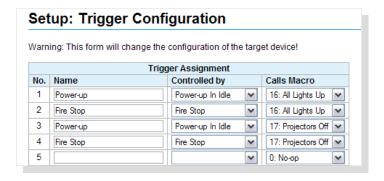

Click on the **Reset** button to put the original data back. Click the **Submit** button to save new settings to the eCNA-5.

#### 3.3.4 Setup: Fault Behavior

Click on Fault Behavior under General in the Setup Menu. This screen displays information about the behavior of the output control state flags.

|                      | Narning: This form will change the configuration of the target device! |  |  |
|----------------------|------------------------------------------------------------------------|--|--|
|                      | Fault Behavior                                                         |  |  |
| Output Control Flag  | When to Memorize / Restore the Instruction<br>Timer and Output State   |  |  |
| Digital Proj 1 Power | On Stop or Fault Set / On Resume or Fault Clear                        |  |  |
| Digital Proj 1 Video | On Stop or Fault Set / On Resume or Fault Clear                        |  |  |
| Digital Proj 2 Power | On Stop or Fault Set / On Resume or Fault Clear                        |  |  |
| Digital Proj 2 Video | On Stop or Fault Set / On Resume or Fault Clear                        |  |  |
| House Lights         | On Stop or Fault Set / On Resume or Fault Clear                        |  |  |
| Stage Lights         | On Stop or Fault Set / On Resume or Fault Clear                        |  |  |
| Curtain              | On Stop or Fault Set / On Resume or Fault Clear                        |  |  |
| Masking              | On Stop or Fault Set / On Resume or Fault Clear                        |  |  |
| Lens                 | On Stop or Fault Set / On Resume or Fault Clear                        |  |  |
| Sound                | On Stop or Fault Set / On Resume or Fault Clear                        |  |  |
| Slide Projector      | On Stop or Fault Set / On Resume or Fault Clear                        |  |  |
| Aux Out 1            | On Stop or Fault Set / On Resume or Fault Clear                        |  |  |
| Aux Out 2            | On Stop or Fault Set / On Resume or Fault Clear                        |  |  |
| Aux Out 3            | On Stop or Fault Set / On Resume or Fault Clear                        |  |  |
| Aux Out 4            | On Stop or Fault Set / On Resume or Fault Clear                        |  |  |
| Aux Out 5            | On Stop or Fault Set / On Resume or Fault Clear                        |  |  |
| Aux Out 6            | On Stop or Fault Set / On Resume or Fault Clear                        |  |  |
| Aux Out 7            | On Stop or Fault Set / On Resume or Fault Clear                        |  |  |
| Aux Out 8            | On Stop or Fault Set / On Resume or Fault Clear                        |  |  |
| Aux Out 9            | On Stop or Fault Set / On Resume or Fault Clear                        |  |  |
| Aux Out 10           | On Stop or Fault Set / On Resume or Fault Clear                        |  |  |
| Aux Out 11           | On Stop or Fault Set / On Resume or Fault Clear                        |  |  |
| Aux Out 12           | On Stop or Fault Set / On Resume or Fault Clear                        |  |  |
| Aux Out 13           | On Stop or Fault Set / On Resume or Fault Clear                        |  |  |
| Aux Out 14           | On Stop or Fault Set / On Resume or Fault Clear                        |  |  |
| Aux Out 15           | On Stop or Fault Set / On Resume or Fault Clear                        |  |  |
| Aux Out 16           | On Stop or Fault Set / On Resume or Fault Clear                        |  |  |

By default, the eCNA-5 memorizes the state of the output control flags when a fault or a stop is received and restores the state when a program is resumed or when the fault is cleared in the idle state. When the eCNA-5 receives a fault from the client, the outputs can be driven to a fault state (see Trigger Configuration).

When this occurs during a program, the eCNA-5 suspends all active instruction delay timers and saves the current state of the outputs. When the program is resumed, the timers resume and the outputs are returned to their previous memorized state. When this occurs in the idle state (not running a program), the eCNA-5 saves the current state of the outputs. When the fault is cleared, the outputs are returned to their previous memorized state.

This is normally the preferred method of operation. However, if the default operation is not desirable, the *Fault Behavior* screen allows you to modify this behavior for individual output flags.

#### When to Memorize/Restore the Instruction Timer and Output State:

**On Stop or Fault Set/On Resume or Fault Clear** - (Default) The state of the output and the timer are memorized on a stop or a fault. The timer resumes and the output is returned to the memorized state when the program is resumed or when the fault is cleared in the Idle state.

**On Fault Set/On Fault Clear** - The state of the output is memorized on a fault. The timer resumes and the output is returned to the memorized state when the fault is cleared.

**Never** - The timer is not suspended (continues to tick) on a fault or a stop and the output fires when the timer expires. In this case the output is not effected unless it is overridden.

Click on the **Reset** button to put the original data back. Click the **Submit** button to save new settings to the eCNA-5.

#### **Output Control Flag Definitions**

**Digital Projector Power/Video** These are the four Digital Projector output control flags, **Digital Proj 1 Power**, **Digital Proj 1 Video**, **Digital Proj 2 Power** and **Digital Proj 2 Video**. These flags are controlled with a Program or Macro instruction. The client can also control these flags directly with the **Output (OUT)** serial command and can read the status of these flags with the **Status (STS)**, **Exchange Status (XST)** and **Request Status (RST)** Commands. These flags can also be sent, unsolicited, to the client in the **Report (RPT)** Message. If relay control is required, these flags can be assigned to any of the relays on the termination boards.

**House Lights** These are the house lights **Up**, **Down**, **Mid 1**, and **Mid 2** output control flags. By default, these are assigned to the house lights relays. Only one of these flags can be active at a time. These flags are controlled with a Program or Macro instruction. The client can also control these flags directly with the **Output (OUT)** serial command.

**Stage Lights** These are the stage lights **Up** and **Down** output control flags. By default, these are assigned to the stage lights relays. Only one of these flags can be active at a time. These flags are controlled with a Program or Macro instruction. The client can also control these flags directly with the **Output (OUT)** serial command.

**Curtain** These are the **Open** and **Close** output control flags. By default, these are assigned to the curtain relays. Only one of these flags can be active at a time. These flags are controlled with a Program or Macro instruction. The client can also control these flags directly with the **Output (OUT)** serial command.

**Masking** These are the masking **Flat**, **Scope** and **Special** output control flags. By default, these are assigned to the masking relays. Only one of these flags can be active at a time. These flags are controlled with a Program or Macro instruction. The client can also control these flags directly with the **Output (OUT)** serial command.

**Lens** These are the lens **Flat**, **Scope** and **Special** output control flags. By default, these are assigned to the lens relays. Only one of these flags can be active at a time. These flags are controlled with a Program or Macro instruction. The client can also control these flags directly with the **Output (OUT)** serial command.

**Sound** These are the sound **Non-Sync**, **Mono**, **SVA**, **Digital 1**, **Aux 1**, **Digital 2**, **Aux 2**, and **Mute** output control flags. By default, these are assigned to the sound relays. Only one of these flags can be active at a time. These flags are controlled with a Program or Macro instruction. The client can also control these flags directly with the **Output (OUT)** serial command.

**Slide Projector** This is the Slide (or Auxiliary) Projector output control flag. By default, this is assigned to the slide projector relay. These flags are controlled with a Program or Macro instruction. The client can also control these flags directly with the **Output (OUT)** serial command and can read the status of this flag with the **Status (STS)**, **Exchange Status (XST)** and **Request Status (RST)** commands.

**Aux Out 1 - 16** These are the 16 Aux Out output control flags. These flags are controlled with a Program or Macro instruction. The client can also control these flags directly with the **Output (OUT)** serial command and can read the status of these flags with the **Status (STS)**, **Exchange Status (XST)** and **Request Status (RST)** Commands. If relay control is required, these flags can be assigned to any of the relays on the termination boards.

# 3.3.5 Setup: Real Time Clock

The eCNA-5 uses an internal clock/calendar to put time and date stamps on logged events. Time and date is displayed on the local *Run Status* screen and the *Main Status* web screen.

Click on *Real Time Clock* under *General* from the *Setup Menu*. This screen is used to setup the internal clock. The time is displayed in 24 hour format. This screen is not automatically refreshed. You must click on the **Refresh** button to get the current the time and date from the eCNA-5. Click on the **Submit** button to save your changes to the eCNA-5.

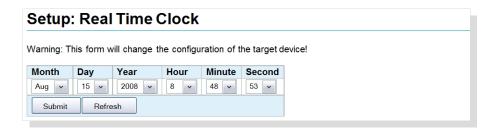

If the eCNA-5 is configured to use network (NTP) time, the **Submit** button is disabled and the clock cannot be changed. A message is displayed to indicate this condition.

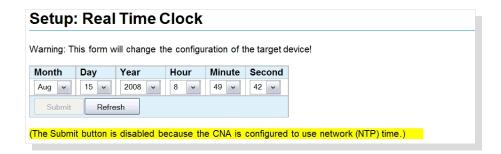

#### 3.3.6 Setup: System Parameters

Click on *System Parameters* under *General* in the *Setup Menu*. This screen displays information about global system settings. The settings can be modified from this screen. Click on the **Reset** button to put the original data back. Click the **Submit** button to save new settings to the eCNA-5.

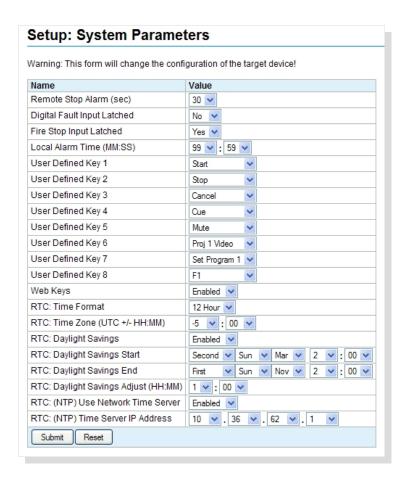

**Remote Stop Alarm** This function serves as a remote network alarm. When set to a non-zero time, the alarm will 'pulse' if another eCNA on the network has sounded it's alarm due to a fault condition. Setting this time to 0 will disable this feature. Setting the time to 99 will sound the alarm until it is cancelled at the eCNA that initiated the alarm.

**Digital Fault Input Latched** This function configures the Digital 1 Fault and Digital 2 Fault input flags.

| Value | Function                                                     |
|-------|--------------------------------------------------------------|
| Yes   | The Fault remains latched until the Cancel Keys is pressed.  |
| No    | The Fault is cleared when the corresponding input turns off. |

**Fire Stop Input Latched** This function configures the Fire Stop input flags.

| Value | Function                                                    |
|-------|-------------------------------------------------------------|
| Yes   | The Fault remains latched until the Cancel Keys is pressed. |
| No    | The Fault is cleared when the Fire Stop input turns off.    |

**Local Alarm Time (MM:SS)** This function configures the local alarm.

| Time (mm:ss)   | Function                                          |
|----------------|---------------------------------------------------|
| 00:00          | Disables the local alarm.                         |
| 99:59          | Alarm will sound until cancelled                  |
| 00:01 to 99:58 | Alarm will sound until time expires or cancelled. |

**User Defined Keys** This allows the user to customize the front panel controls. The eight front panel keys can be assigned to any of the functions in the table below.

| Key                                               | Function                                                                    |
|---------------------------------------------------|-----------------------------------------------------------------------------|
| < <bla>&lt;<br/>&lt;<br/>&lt;<br/>&lt;<br/></bla> | Key has no function.                                                        |
| Start                                             | Starts or Resumes a program.                                                |
| Stop                                              | Stops a Program. Press and hold for 5 seconds to abort a program.           |
| Cue                                               | Forces a cue event.                                                         |
| Cancel                                            | Cancels the alarm or clears any 'latched' faults.                           |
| Bypass                                            | Not used.                                                                   |
| Volume Up                                         | Ramps volume up.                                                            |
| Volume Down                                       | Ramps volume down.                                                          |
| Mute                                              | Mutes the sound.                                                            |
| Proj 1 Video                                      | Toggles Projector 1 Video output.                                           |
| Proj 1 Power                                      | Toggles Projector 1 Power output.                                           |
| Proj 2 Video                                      | Toggles Projector 2 Video output.                                           |
| Proj 2 Power                                      | Toggles Projector 2 Power output.                                           |
| Set Program 1                                     | Sets the program to 1.                                                      |
| Set Program 2                                     | Sets the program to 2.                                                      |
| Set Program 3                                     | Sets the program to 3.                                                      |
| Set Program 4                                     | Sets the program to 4.                                                      |
| Set Program 5                                     | Sets the program to 5.                                                      |
| Set Program 6                                     | Sets the program to 6.                                                      |
| Set Program 7                                     | Sets the program to 7.                                                      |
| Set Program 8                                     | Sets the program to 8.                                                      |
| Set Program 9                                     | Sets the program to 9.                                                      |
| F1                                                | F1 key will be displayed on the Main Status screen if Web Keys are enabled. |
| F2                                                | F2 key will be displayed on the Main Status screen if Web Keys are enabled. |
| F3                                                | F3 key will be displayed on the Main Status screen if Web Keys are enabled. |
| F4                                                | F4 key will be displayed on the Main Status screen if Web Keys are enabled. |
| F5                                                | F5 key will be displayed on the Main Status screen if Web Keys are enabled. |
| F6                                                | F6 key will be displayed on the Main Status screen if Web Keys are enabled. |
| F7                                                | F7 key will be displayed on the Main Status screen if Web Keys are enabled. |
| F8                                                | F8 key will be displayed on the Main Status screen if Web Keys are enabled. |
| Program Abort                                     | Aborts a program (back to idle state). Outputs are not changed.             |
| Pause                                             | Pauses a Program.                                                           |

**Web Keys** This **Enables** or **Disables** the manual control buttons on the *Main Status* web screen. The button functions are the same as the User Defined front panel keys.

**RTC:** Time Format The clock can be set to display 12 or 24 hours time. Use the list box to change the time to **12 hour** or **24 hour** format.

RTC: Time Zone (UTC +/- HH:MM) When the eCNA-5 is configured to synchronize it's clock to an NTP Server, an offset time needs to be applied to the Coordinated Universal Time (UTC). For example, if you are in the Eastern Standard Time zone, set the value to -5:00.

Standard Time Zones in North America and Hawaii

| Abbreviation | Full Name                     | Time Zone        |
|--------------|-------------------------------|------------------|
| NST          | Newfoundland Standard Time    | UTC - 3:30 hours |
| AST          | Atlantic Standard Time        | UTC - 4 hours    |
| EST          | Eastern Standard Time         | UTC - 5 hours    |
| CST          | Central Standard Time         | UTC - 6 hours    |
| MST          | Mountain Standard Time        | UTC - 7 hours    |
| PST          | Pacific Standard Time         | UTC - 8 hours    |
| AKST         | Alaska Standard Time          | UTC - 9 hours    |
| HAST         | Hawaii-Aleutian Standard Time | UTC - 10 hours   |

**RTC:** Daylight Savings This applies the Daylight time adjustment to the clock. Select **Enabled** to automatically adjust for daylight savings.

**RTC:** Daylight Savings Start/RTC: Daylight Savings End If the Daylight Savings is Enabled, the daylight savings start and end time must be configured for your location.

Daylight Savings Time Rules

| Location       | DST Begins                             | DST Ends                               |
|----------------|----------------------------------------|----------------------------------------|
| North America  | 2 a.m. on the second Sunday in March   | 2 a.m. on the first Sunday in November |
| European Union | 1 a.m. on the last Sunday in March     | 1 a.m. on the last Sunday in October   |
| Australia      | 2 a.m. on the first Sunday in October  | 3 a.m. on the first Sunday in April    |
| New Zealand    | 2 a.m. on the last Sunday in September | 3 a.m. on the first Sunday in April    |

**RTC:** Daylight Savings Adjust (HH:MM) The DST adjustment time is in hours and minutes. This is the amount of time that the time will move forward at the beginning of DST and backward at the end of DST.

**RTC:** (NTP) Use Network Time Server The Network Time Protocol (N.T.P.) is an Ethernet TCP/IP protocol for distributing the universal time (U.C.) for the purpose of synchronizing the clocks of computer systems. The eCNA-5 implements SNTP and can be setup to be an NTP client. In order to use the NTP, a Network Time Server on the LAN or WAN must be available. Normally, a dedicated time server is installed inside the firewall of the LAN. Select **Enabled** to use the Network Time Server.

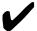

Note: If the time server is on the other side of a router that is connected to the network subnet that the eCNA-5 belongs, remember to assign the router's IP address to the *Gateway IP Address* from the *Ethernet Network* setup screen.

**RTC: (NTP) Time Server IP Address** Select the IP address of the Network Time Server from which the eCNA-5 will get it's time.

Although the time server would normally be on the local network, here is a list of public time servers on the internet used by the NIST Internet Time Service (ITS). The table lists the IP address and location.

**NIST Internet Time Servers** 

| IP Address      | Location                                         |
|-----------------|--------------------------------------------------|
| 129.6.15.28     | NIST, Gaithersburg, Maryland                     |
| 129.6.15.29     | NIST, Gaithersburg, Maryland                     |
| 132.163.4.101   | NIST, Boulder, Colorado                          |
| 132.163.4.102   | NIST, Boulder, Colorado                          |
| 132.163.4.103   | NIST, Boulder, Colorado                          |
| 128.138.140.44  | University of Colorado, Boulder                  |
| 192.43.244.18   | NCAR, Boulder, Colorado                          |
| 131.107.13.100  | Microsoft, Redmond, Washington                   |
| 69.25.96.13     | Symmetricom, San Jose, California                |
| 206.246.118.250 | WiTime, Virginia                                 |
| 64.125.78.85    | WiTime, San Jose, California                     |
| 207.200.81.113  | Symmetricom, AOL facility, Sunnyvale, California |
| 64.236.96.53    | Symmetricom, AOL facility, Virginia              |
| 68.216.79.113   | Columbia County, Georgia                         |
| 71.13.91.122    | Monroe, Michigan                                 |
| 64.113.32.5     | Southfield, Michigan                             |

When the eCNA-5 is correctly configured as an NTP client, but cannot connect or has lost it's connection to a time server, the **NTP Server Not Found** message is displayed on the local and web screen's *active message* line.

#### 3.3.7 Setup: Segment Names

Click on Segment Names under General in the Setup Menu. This screen displays the Segment Names.

Segment names can be used to identify parts of a presentation. For example, a typical show could be divided into *Pre-show*, *Previews*, *Feature*, *Credits* and *Between Shows* segments. Use the Segment instruction in a program or a macro along with any other instructions that set up the auditorium for that particular show segment. The segment name will be displayed on the eCNA status screens and are available to the client with the XST, RST and STS commands.

Segment names can be edited with up to 14 text characters. Click inside the text box and type the segment name. Click the **Submit** button to save new names to the eCNA-5. The **Reset** button puts the original data back.

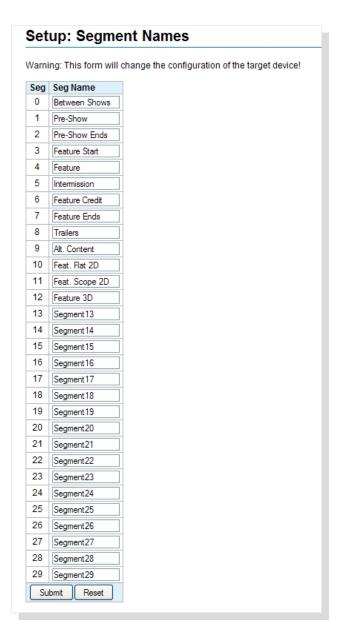

Segment names are saved to a separate file and not part of a program or macro file. Therefore, if a *backup* of a program or macro file from machine 1 is loaded into machine 2, the segment names from machine 2 are used. You must also load the segment names file into machine 2 if you want the names to be consistent.

#### 3.3.8 Setup: Remote Device Configuration

Click on *Remote Device Configuration* under *General* in the *Setup Menu*. This screen is used to setup communications parameters and command messages for an Ethernet TCP connection to a device.

The eCNA-5 supports five Remote Device Interface (RDI) communication channels. These are used to control devices such as a projectors, sound processors, etc.

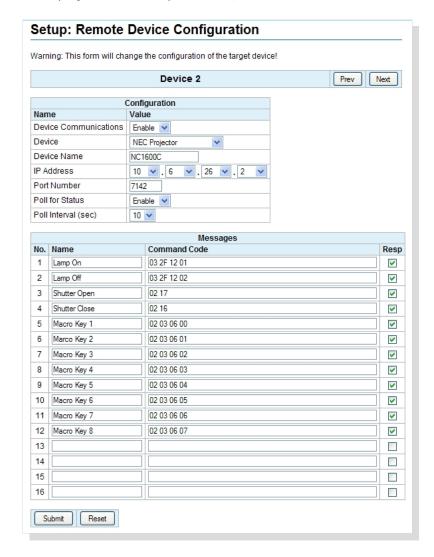

#### **Configuration:**

**Device Communications** Select **Enable** to enable communications to the remote device.

**Device** This is a list of supported devices including Raw. Select the device that the eCNA-5 will be controlling.

**Device Name** Enter the Device Name (up to 10 characters). This name is used in the *RemDev* macro and program instructions.

IP Address Enter the IP address of the remote device. See remote device documentation.

Port Number Enter the port number of the remote device. See remote device documentation.

**Poll for Status** The eCNA can retrieve status information from some remote devices. This status can be made available to CAI clients (See Appendix B). Status messages can be viewed from the *CAI/RDI* 

Status Messages status screen. Select **Enable** to enable polling the device for status.

**Poll Interval** This is the time interval in seconds that the remote device is polled for status. The range is 2 to 60 seconds. 10 seconds is the default.

#### Messages:

Enter the **Message Name** of the command (up to 14 characters). This name is used in the *RemDev* macro/program instruction.

The **Message Command Code** is the actual command sent to the remote device. These are the commands supported by a particular device. Remote Device configuration files are available from EPRAD for supported devices.

Message Command codes can be added, deleted or edited as required. They can be entered in binary, ASCII or a combination of both.

Enter binary data using hex numbers (e.g. 0D0A). Only characters that represent hex numbers are allowed (0-9, A-F, a-f). It is okay to put spaces between data bytes for clarity. Except for spaces, if you submit the form with anything entered except for these characters, the web editor will prevent it from being saved to the eCNA. The "Error: Invalid character" message is displayed.

ASCII characters must be inside the curly braces { }. All 95 of the printable ASCII characters, numbered 32 through 126 (decimal) are supported. However there are some limitations to using the curly braces inside the curly braces.

The maximum length of a command code is 40 characters.

Examples of valid command code formats:

| User Text                | Data bytes actually sent               | Comment              |  |
|--------------------------|----------------------------------------|----------------------|--|
| AB 12 {Hello} OD OA      | AB 12 48 65 6C 6C 6F 0D 0A             | Data bytes sent to   |  |
| AB 12 {Hello} D A        | AB 12 48 65 6C 6C 6F 0D 0A             | device are the same. |  |
| ab12{Hello}0d0a          | AB 12 48 65 6C 6C 6F 0D 0A             |                      |  |
| 22 {Hello} 2D {World} 22 | 22 48 65 6C 6C 6F 2D 57 6F 72 6C 64 22 | Data bytes sent to   |  |
| 22{Hello}2D{World}22     | 22 48 65 6C 6C 6F 2D 57 6F 72 6C 64 22 | device are the same. |  |
| {"Hello-World"}          | 22 48 65 6C 6C 6F 2D 57 6F 72 6C 64 22 |                      |  |
| {abc{abc}abc}            | 61 62 63 7B 61 62 63 7D 61 62 63       | Data bytes sent to   |  |
| 6162637B6162637D616263   | 61 62 63 7B 61 62 63 7D 61 62 63       | device are the same. |  |

Examples of **invalid** command code formats:

| User Text             | Comment                                                                                                    |  |
|-----------------------|----------------------------------------------------------------------------------------------------|--|
| AB 12 {Hello} \0D \0A | Web editor prevents this message from being saved. The "\" character is not allowed outside of the curly braces. Only 0-9, A-F, a-f characters are allowed in hex (binary) mode.                                                           |  |
| AB 12 {Hello} \r \n   | Web editor prevents this message from being saved. The "\", "r" and "n" characters are not allowed outside of the curly braces. Only 0-9, A-F, a-f characters are allowed in hex (binary) mode.                                            |  |
| {Hello World}}        | Web editor prevents this message from being saved. The first right curly brace "}" following the first left curly brace "{" terminates text mode. If you really wanted to send the message "Hello Word}", you would enter: {Hello World}7D |  |

For unsupport devices, you must use the *Raw* device selection and the enter the entire command including a checksum (if required) as described the manufacturer's documentation.

For supported devices, select the appropriate device. For convenience, it is only necessary to enter the command itself. Any start byte, Id, checksum, etc. are automatically inserted into the message before it is sent to the device. See Appendix A for details about configuration and messages for supported devices .

Only use commands that force an action at the device (such as turning the lamp on). Status commands that request information from the device serve no purpose here. Status requests for some supported devices are handled automatically by the eCNA.

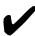

Note: Remember, these are the actual command codes sent to the device, so be sure to enter them correctly. An incorrect command code could result in adverse behavior of the device.

It is also important that you understand very well what these commands do in the context of the overall operation of the device in order to use them properly.

Contact the manufacturer of the device or EPRAD for additional support.

The **Resp** checkbox tells the eCNA whether or not to expect a response from the Remote Device. Some devices send an acknowledgment to the command, so this box must be 'checked' if the device sends a response.

Click **Submit** to save configuration to the eCNA. Click **Reset** to abort any changes.

The **Prev** and **Next** buttons take you to another device setup screen.

#### 3.3.9 I/O Boards

The eCNA-5 uses the 39490 termination board to provide digital inputs and outputs. This board features 16 outputs and 8 inputs. The software supports two termination boards to provide a total 32 outputs and 16 inputs.

Outputs are controlled by Program/Macro Instructions and Serial Commands. The relays can be configured for **Pulsed** or **Maintained**. The pulse duration is about two seconds.

Inputs only require a momentary pulse in order to set the input control flag. The duration of an input pulse should be at least 0.5 seconds.

# 3.3.10 Setup: 39490 GPIO

Click on 39490~GPIO~#1 under I/O~Boards from the Setup~Menu. This screen is used to setup the board's outputs and inputs.

Relay control can be assigned by using the 'Controlled by' column in the Outputs table. A relay can be controlled by any of the output control flags in the list box.

Any relay can be configured for **Pulsed** or **Maintained**. Click on the **Reset** button to put the original data back. Click the **Submit** button to save new settings to the eCNA-5.

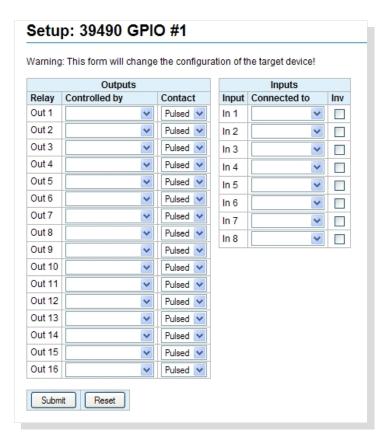

The relay **Outputs** can be assigned to any of the control flags in the table.

| Name                   | Description                                                            |
|------------------------|------------------------------------------------------------------------|
| < <blank>&gt;</blank>  |                                                                        |
| DP1 Pwr Off            | Controlled by Digital Projector 1 Power Off output control flag        |
| DP1 Pwr On             | Controlled by <i>Digital Projector 1 Power On</i> output control flag  |
| DP1 Vid Off            | Controlled by <i>Digital Projector 1 Video Off</i> output control flag |
| DP1 Vid On             | Controlled by <i>Digital Projector 1 Video On</i> output control flag  |
| DP2 Pwr Off            | Controlled by Digital Projector 2 Power Off output control flag        |
| DP2 Pwr On             | Controlled by Digital Projector 2 Power On output control flag         |
| DP2 Vid Off            | Controlled by Digital Projector 2 Video Off output control flag        |
| DP2 Vid On             | Controlled by Digital Projector 2 Video On output control flag         |
| In Progress            | Controlled by eCNA-5's In Progress control flag                        |
| Fault                  | Controlled by eCNA-5's Major Fault control flag                        |
| Fire Stop              | Controlled by eCNA-5's Fire Stop control flag                          |
| H. Lights Down         | Controlled by House Lights Down output control flag                    |
| H. Lights Mid 1        | Controlled by House Lights Mid 1 output control flag                   |
| H. Lights Mid 2        | Controlled by House Lights Mid 2 output control flag                   |
| H. Lights Up           | Controlled by House Lights Up output control flag                      |
| S. Lights Down         | Controlled by Stage Lights Down output control flag                    |
| S. Lights Up           | Controlled by Stage Lights Up output control flag                      |
| Curtain Open           | Controlled by Curtain Open output control flag                         |
| Curtain Close          | Controlled by Curtain Close output control flag                        |
| Mask Flat              | Controlled by Format or Masking output control flag                    |
| Mask Scope             | Controlled by Format or Masking output control flag                    |
| Mask Special           | Controlled by Format or Masking output control flag                    |
| Lens Flat              | Controlled by Format or Lens output control flag                       |
| Lens Scope             | Controlled by Format or Lens output control flag                       |
| Lens Special           | Controlled by Format or Lens output control flag                       |
| Sound Aux 1            | Controlled by Format or Sound output control flag                      |
| Sound Aux 2            | Controlled by Format or Sound output control flag                      |
| Sound Digital 1        | Controlled by Format or Sound output control flag                      |
| Sound Digital 2        | Controlled by Format or Sound output control flag                      |
| Sound Mono             | Controlled by Format or Sound output control flag                      |
| Sound Mute             | Controlled by Format or Sound output control flag                      |
| Sound Non-Sync         | Controlled by Format or Sound output control flag                      |
| Sound SR               | Controlled by Format or Sound output control flag                      |
| Sound SVA              | Controlled by Format or Sound output control flag                      |
| Slide Projector        | Controlled by Slide Projector output control flag                      |
| Film Projector         | Controlled by <i>Projector</i> output control flag                     |
| Xenon Lamp             | Controlled by <i>Projector</i> output control flag                     |
| Changeover Close       | Controlled by Changeover Close output control flag                     |
| Changeover Open        | Controlled by Changeover Open output control flag                      |
| Aux Out 1 - Aux Out 16 | Controlled by Aux Out output control flags                             |
| In 1 - In 16           | Controlled by the <i>Input</i> input control flags                     |

Use the 'Connected to' list box to assign an input to an input control flag. The 'invert' flag allows the user to individually configure inputs to be either positive true or negative true.

Inputs can be assigned to any of the control flags in the table.

| Name                  | Description                                                        |
|-----------------------|--------------------------------------------------------------------|
| < <blank>&gt;</blank> |                                                                    |
| Film Motion           | Stops a program after 2 seconds if not satisfied.                  |
| Film Presence         | Stops or prevents a start if not satisfied.                        |
| Xenon Fault           | Stops a program after 10 seconds if not satisfied.                 |
| Stop                  | Program stop input                                                 |
| Start                 | Program start input                                                |
| Digital 1 Cue         | Cue Input from digital system 1 (Always active)                    |
| Digital 1 Fault       | Major Fault input from digital system 1                            |
| Digital 1 Stop        | Stop Input from digital system 1                                   |
| Digital 1 Start       | Start Input from digital system 1                                  |
| Digital 2 Cue         | Cue Input from digital system 2 (Always active)                    |
| Digital 2 Fault       | Major Fault input from digital system 2                            |
| Digital 2 Stop        | Stop Input from digital system 2                                   |
| Digital 2 Start       | Start Input from digital system 2                                  |
| Bypass                | De-activates the Bypass Control Relays on 39440 Termination Board. |
| Program Abort         | Aborts a program (back to idle state). Outputs are not changed.    |
| Pause                 | Pauses a program.                                                  |
| Firestop              | Fire Alarm Input                                                   |
| In 1 - In 16          | Input control flags 1 through 16.                                  |
| Cancel                | Cancels the alarm or clears any 'latched' faults.                  |

**Stop** This input control flag is used to stop the program. This is the same as pushing the stop on the front panel. Resume the program with Start.

**Start** This input control flag is used to start or resume the program. This is the same as pushing the start key on the front panel.

**Digital Cue** This input control flag is used to step a program. The eCNA-5 currently supports up to 20 cues per program. This input is leading edge sensitive.

**Digital Fault** This input control flag will cause a *Major Fault* in which the eCNA-5 will stop it's program and sound the alarm (if enabled). This could be used by the client in the event of a digital system error or fault. The alarm would notify the operator that manual intervention is required. This input is level sensitive.

**Digital Start** This input control flag is used to start or resume the program. This is the same as pushing the start key on the front panel.

**Digital Stop** This input control flag is used to stop the program. This is the same as pushing the stop on the front panel. Resume the program with the Digital Start.

**Program Abort** This input aborts the user program (back to show idle). All outputs remain in their current state. This input is leading edge sensitive so the input must be de-asserted before it will work again.

**Pause** This input will stop all program timers if the eCNA program is in progress and not "stopped" or "faulted". Any start (resume) input command will cancel the pause condition and restart the timers. Note: This works like a stop/resume except the outputs do not switch to the "Fault-to" state.

**Firestop** This input control flag causes the firestop event which can be assigned to a trigger to initiate a fire alarm macro.

**In1 - In16** The inputs can be connected to input control flags. These control flags can be used to activate Triggers or can be connected directly to relay outputs.

For example, input IN 1 can be configured to control the Out 1 relay. Configure IN 1 to be connected to the In 1 control flag and configure the Out 1 relay to be controlled by the In 1 control flag.

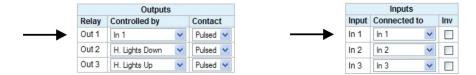

Click on the **Reset** button to put the original data back. Click the **Submit** button to save new settings to the eCNA-5.

Cancel This input control flag cancels the alarm or clears any 'latched' faults.

# **Invert Flag**

The inputs can be individually configured for positive true or negative true. Click on the **Inv** check box next to the input you want to invert.

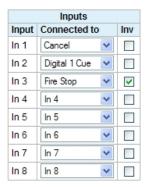

## 3.3.11 Setup: Light Control

The eCNA-5 software supports up to four QDC-400 4-channel dimmer control boards for a total of sixteen channels. If the QDC-400 is installed on the LIN use the following two screens to set up the QDC-400.

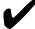

Note: This board is powered by the Local I/O Network (LIN). If more than one QDC-400 dimmer control board is to be installed on the LIN, make sure the eCNA-5's power supply is of sufficient size. See *Power Supply* section.

## 3.3.12 Setup: Zone Names

Click on *Zone Names* under *Light Control* in the *Setup Menu*. Up to sixteen different light zones are supported by the QDC dimmer. Each zone name can be can be named to indicate it's particular function. *Zone* 1 is fixed for **House** lights and *Zone* 2 is fixed for **Stage** lights. Zones 3 through 16 can be named with up to eight characters of text. Click in the *Zone Name* text box and enter the zone name. These names are used in the *QDC-400 Dimmer Boards* setup screen and the *Lights* instruction.

Click on the **Reset** button to put the original data back. Click the **Submit** button to save new settings to the eCNA-5.

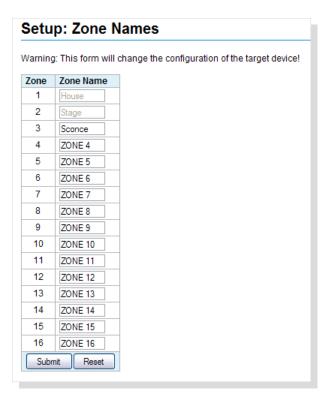

## 3.3.13 Setup: QDC-400 Dimmer Boards

QDC-400 dimmer control board channels must be configured for the desired lighting zone. The 'physical' wiring of the dimmer power modules and lights will determine how the zones are configured. The eCNA-5 supports up to four QDC-400 dimmer control boards. The channels are assigned to the dimmer boards as follows:

| QDC-400 Dimmer Board | Channels       |
|----------------------|----------------|
| 1                    | 1, 2, 3, 4     |
| 2                    | 5, 6, 7, 8     |
| 3                    | 9, 10, 11, 12  |
| 4                    | 13, 14, 15, 16 |

Click on *QDC-400 Dimmer Boards* under *Light Control* in the *Setup Menu*. Use the *Zone* list box to select a zone to assign to a channel. Four light levels, **Up**, **Down**, **Mid 1** and **Mid 2** can be configured from 0% to 100% for each channel. The *Fade-in Time* controls how long it takes to ramp to that level from any other light level. The range is 0 to 99 seconds.

Click on the **Reset** button to put the original data back. Click the **Submit** button to save new settings to the eCNA-5.

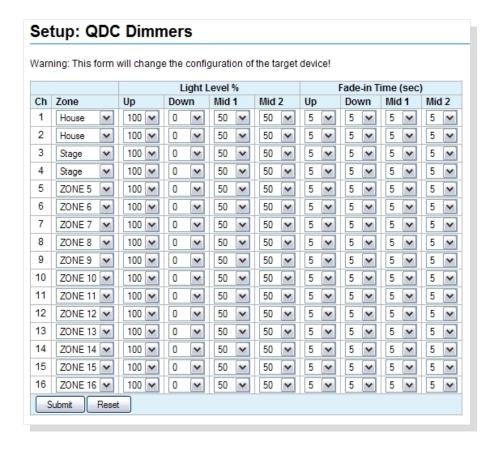

# 3.3.14 Setup: LVM-250 Voltage Monitor

Click on LVM-250 Voltage Monitor under Voltage Control in the Setup Menu. Use this screen to configure the eCNA-5 for the optional LVM-250 Voltage Monitor.

The LVM-250 is an LIN device that can monitor the power line voltage for power interruptions. The eCNA-5 must be powered from the load side of the UPS (Uninterruptible Power Supply).

#### Setup: LVM-250 Voltage Monitor Warning: This form will change the configuration of the target device! Name Value LVM-250 Enabled 💌 Lower Voltage Threshold (Volts) 185 🕶 Upper Voltage Threshold (Volts) 190 🗸 Voltage Low Event Hold-off Time (mm:ss) 0 🕶 : 10 🕶 Voltage Low Window Time (mm:ss) 0 🕶 : 00 🕶 Voltage OK Event Hold-off Time (mm:ss) 0 🕶 : 00 🕶 Voltage Logging Period (mm:ss) 0 🕶 : 00 🕶

**Lower Voltage Threshold** Establishes the low voltage trip point. Range = 0 to 250 volts

Submit Reset

**Upper Voltage Threshold** Establishes the upper voltage okay point. Range = 0 to 250 volts

**Voltage Low Event Hold-Off Time** Sets the delay from the line voltage not okay condition to the Line Voltage Low Event. Range = 0:00 to 59:59 mm:ss

**Voltage Low Window Time** Establishes a time period where the Voltage OK 1 Event can occur. Range = 0:00 to 59:59 mm:ss

**Voltage OK Event Hold-Off Time** Sets the delay from the from the line voltage okay condition to the Line Voltage OK 1 and OK 2 Events. Range = 0:00 to 59:59 mm:ss

**Voltage Logging Period** Sets the Voltage Logging interval. Range = 0:00 to 59:59 mm:ss. 0:00 disables logging.

Click on the **Reset** button to put the original data back. Click the **Submit** button to save new settings to the eCNA-5.

Note: See the LVM-250 Voltage Monitor Manual for a complete description of the monitor.

#### 3.3.15 Administration

These screens are used for backing up and restoring system configuration files and upgrading the firmware and should be used only by technically qualified personnel.

# 3.3.16 Setup: Backup or Restore eCNA-5 Configuration

Click on *Backup/Restore* under *Administration* in the *Setup Menu*. This screen is used to backup the eCNA-5 settings to a disk file or restore the settings from a file or to the factory defaults.

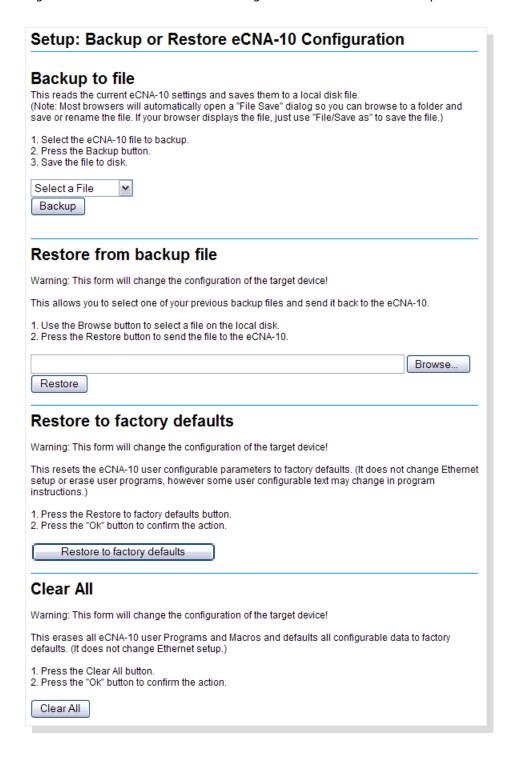

**Backup to a File** Backup the eCNA-5 configuration to a disk file by selecting a file to backup from the list box. You can backup all files or individual files. After a file is selected, click on the **Backup** button to save the file. Most browsers will open a 'File Save' dialog box so you can browse to folder, rename and save the file. Files are saved as XML documents. The default name is *Backup.xml*.

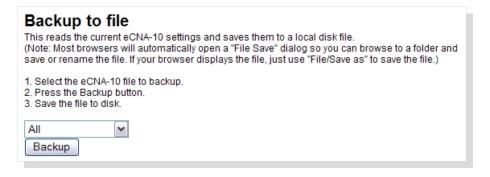

**Restore from a Backup** Restore allows you to select one of your previous backup files and send it to the eCNA-5. This will overwrite the file or files at the eCNA-5 changing it's configuration.

Click on the **Browse** button to choose a file on the disk or click in the text box and type the path and filename. Click on the **Restore** button to send the file to the eCNA-5. A *Sending File* progress bar appears at the bottom of the screen. The screen is refreshed when finished.

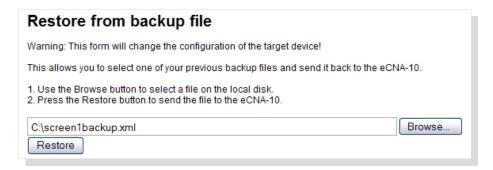

**Restore to Factory Defaults** This resets the eCNA-5's configuration to the factory default parameters. All configuration in System Parameters, Fault Behavior, Segment Names, I/O Boards, Light Control and Sound Control are set to the defaults. It does not effect Ethernet settings, user Programs or Macros, however user configurable text will change in program instructions. Click on the **Restore to factory defaults** button to perform the operation.

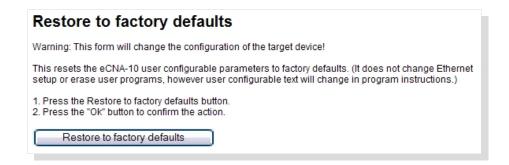

**Clear All** This resets the eCNA-5's configuration to the factory default parameters. All configuration in System Parameters, Fault Behavior, Segment Names, I/O Boards, Light Control, Sound Control, Macros and Programs are set to the defaults. It does not effect Ethernet settings. Click on the **Clear All** button to perform the operation.

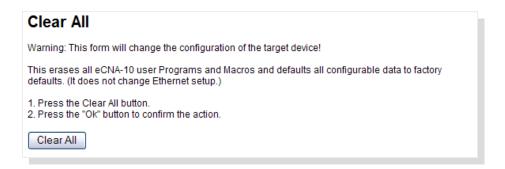

## 3.3.17 Setup: Device Firmware Update

Click on *Firmware Update* under *Administration* in the *Setup Menu*. This screen is used to upgrade the eCNA-5 application firmware. The screen shows status of the current application and boot loader programs. The screen is not automatically updated.

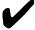

Note: The firmware cannot be updated if the application is running a program. This is indicated by the *App Busy* flag. If a program is running, end or abort the program and click on the **Refresh Table** button to update the screen. The **Start Boot** and **Start RTOS** buttons should now be enabled.

# Upgrading firmware will clear all user configurable data in the eCNA-5!

Before proceeding with the upgrade, the following is recommended:

- a) Backup the eCNA-5 configuration files.
- b) Make note of the version and checksum of the firmware currently installed.
- c) Make sure the software to be installed is compatible with the eCNA-5.
- d) Have the installation file of the software currently installed available.

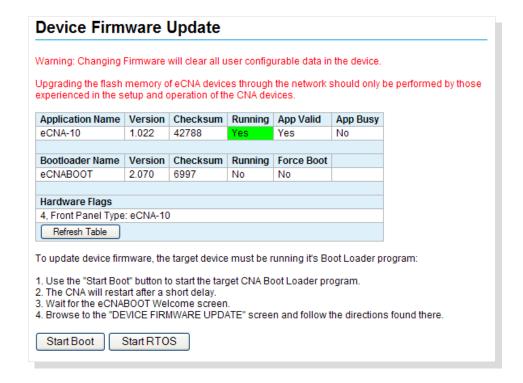

The **Start Boot** button starts the boot loader program. The **Start RTOS** button just re-starts the application without making any changes to the eCNA-5.

Click on the **Start Boot** button to start the eCNA boot loader program. The eCNA-5 will restart after a short delay and you will see the *eCNABOOT Web Server* screen. Click on *DEVICE FIRMWARE UPDATE* to get to the Boot loader's Firmware Update screen.

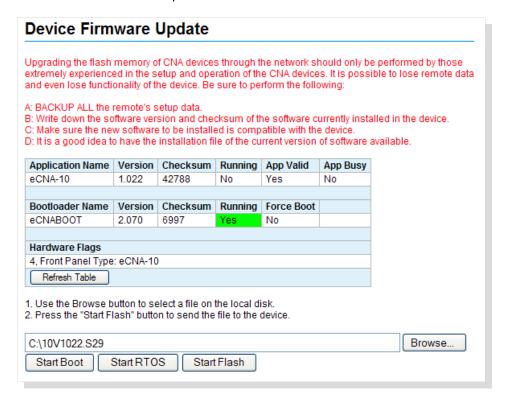

Click on the **Browse** button to choose a file on the disk or click in the text box and type the path and filename. Click on the **Start Flash** button to send the file to the eCNA-5. A progress bar appears at the bottom of the screen. The screen is refreshed when finished. When the upgrade is complete, click on the **Start RTOS** button to start the application program.

## **3.3.18 Programs**

A program is a series of instructions that are executed as they are encountered. The **Wait Cue** instruction is a special instruction that causes the program to wait for a *cue* event before continuing. Many instructions have an associated offset time which allow time-delayed execution. The eCNA-5 can store up to nine programs. A macro is similar to a program but is used differently. The eCNA-5 can store up to thirty macros.

# 3.3.19 Program and Macro Instructions

This is a table of instructions available to build programs and macros. The highlighted instructions are not available in the macro editor.

# Program and Macro Instructions

| Instruction             |       | Parameters / Offset Time                                                                                                    |
|-------------------------|-------|----------------------------------------------------------------------------------------------------|
| << blank >>             |       | n/a                                                                                                    |
| Curtain Open            | dd:dd | <b>dd:dd</b> = 0:00 to 59:59 minutes:seconds                                                                                                    |
| Curtain Close           | dd:dd | <b>dd:dd</b> = 0:00 to 59:59 minutes:seconds                                                                                                    |
| Curtain None            | dd:dd | <b>dd:dd</b> = 0:00 to 59:59 minutes:seconds                                                                                                    |
| Slide Projector On      | dd:dd | <b>dd:dd</b> = 0:00 to 59:59 minutes:seconds                                                                                                    |
| Slide Projector Off     | dd:dd | <b>dd:dd</b> = 0:00 to 59:59 minutes:seconds                                                                                                    |
| * Wait Cue <b>d</b>     |       | d = 0  to  20                                                                                                    |
| * Wait                  | dd:dd | <b>dd:dd</b> = 0:00 to 99:99 minutes:seconds                                                                                                    |
| Aux <b>m1 m2</b>        | dd:dd | m1 = Out 1 to Out 16<br>m2 = On, Off<br>dd:dd = 0:00 to 99:99 minutes:seconds                                                                                                    |
| m1 Lights m2            | dd:dd | m1 = House; Stage; Zone 3 to Zone 16 m2 = Up; Down; Mid 1; Mid 2; None dd:dd = 0:00 to 59:59 minutes:seconds                                                                                                    |
| Sound: m                | dd:dd | m = Non-Sync; Mono; SVA; SR; Digital 1; Aux 1; Digital 2; Aux 2; Mute On; Mute Off; None dd:dd = 0:00 to 59:59 minutes:seconds                                                                                                    |
| Masking: <b>m</b>       | dd:dd | m = Flat; Scope; Special dd:dd = 0:00 to 59:59 minutes:seconds                                                                                                    |
| Projector: <b>m</b>     | dd:dd | m = Film Off; Film On; Changeover Close; Changeover Open; Digital 1 Pwr Off; Digital 1 Pwr On; Digital 1 Vid Off; Digital 1 Vid On; Digital 2 Pwr Off; Digital 2 Pwr On; Digital 2 Vid Off; Digital 2 Vid On dd:dd = 0:00 to 59:59 minutes:seconds |
| CAI Commands: m1 m2     |       | m1 = Ch 1; Ch 2; Ch3<br>m2 = Allow; Block                                                                                                    |
| Segment <b>m</b>        |       | <b>m</b> = Seg 0 to Seg 9                                                                                                    |
| * Wait Event: <b>m</b>  |       | m = 0  to  20                                                                                                    |
| Call Macro: <b>m</b>    |       | <b>m</b> =0:No-op to 30:                                                                                                    |
| CAI Report Event: m     |       | <b>m</b> = SENDF1 to SENDF30                                                                                                    |
| Lens/Masking: <b>m</b>  | dd:dd | m = Flat; Scope; Special dd:dd = 0:00 to 59:59 minutes:seconds                                                                                                    |
| Lens: <b>m</b>          | dd:dd | m = Flat; Scope; Special dd:dd = 0:00 to 59:59 minutes:seconds                                                                                                    |
| Set Timer: <b>d</b>     | dd:dd | <b>d</b> = 1 to 10<br><b>dd:dd</b> = 0:00 to 99:99 minutes:seconds                                                                                                    |
| Timer: <b>d m</b>       |       | <b>d</b> = 1 to 10<br><b>m</b> = Pause; Resume                                                                                                    |
| Display Timer: <b>d</b> |       | <b>d</b> = 1 to 10                                                                                                    |
| ** Exit If: <b>m</b>    |       | m = In 1 to In 16; Aux Out 1 to Aux Out 16; Segment 0 to Segment 9                                                                                                    |
| RemDev1: <b>m1 m2</b>   |       | <ul><li>m1 = Remote Device 1 Name</li><li>m2 = Message Name</li></ul>                                                                                                    |
| RemDev2: <b>m1 m2</b>   |       | <ul><li>m1 = Remote Device 2 Name</li><li>m2 = Message Name</li></ul>                                                                                                    |
| RemDev3: <b>m1 m2</b>   |       | <ul><li>m1 = Remote Device 3 Name</li><li>m2 = Message Name</li></ul>                                                                                                    |
| RemDev4: <b>m1 m2</b>   |       | <ul><li>m1 = Remote Device 4 Name</li><li>m2 = Message Name</li></ul>                                                                                                    |
| RemDev5: <b>m1 m2</b>   |       | <ul><li>m1 = Remote Device 5 Name</li><li>m2 = Message Name</li></ul>                                                                                                    |

d = decimal number

**m** = message

<sup>\*</sup> Not available in the Macro Editor

<sup>\*\*</sup> Not available in the Program Editor

### **Output Instructions**

Instructions that control the **Standard Outputs** have an *offset* timer that allows delayed execution of the instruction. Standard Outputs are control output *types* listed in the following table.

| Standard Outputs |                 |    |                           |
|------------------|-----------------|----|---------------------------|
| 1                | Curtain         | 22 | Masking                   |
| 2                | Slide Projector | 23 | Digital Projector 1 Power |
| 3                | Aux Out 1       | 24 | Digital Projector 1 Video |
| 4                | Aux Out 2       | 25 | Digital Projector 2 Power |
| 5                | Aux Out 3       | 26 | Digital Projector 2 Video |
| 6                | Aux Out 4       | 27 | House Lights              |
| 7                | Aux Out 5       | 28 | Stage Lights              |
| 8                | Aux Out 6       | 29 | Zone 3 Lights             |
| 9                | Aux Out 7       | 30 | Zone 4 Lights             |
| 10               | Aux Out 8       | 31 | Zone 5 Lights             |
| 11               | Aux Out 9       | 32 | Zone 6 Lights             |
| 12               | Aux Out 10      | 33 | Zone 7 Lights             |
| 13               | Aux Out 11      | 34 | Zone 8 Lights             |
| 14               | Aux Out 12      | 35 | Zone 9 Lights             |
| 15               | Aux Out 13      | 36 | Zone 10 Lights            |
| 16               | Aux Out 14      | 37 | Zone 11 Lights            |
| 17               | Aux Out 15      | 38 | Zone 12 Lights            |
| 18               | Aux Out 16      | 39 | Zone 13 Lights            |
| 19               | Sound           | 40 | Zone 14 Lights            |
| 20               | Sound Mute      | 41 | Zone 15 Lights            |
| 21               | Lens            | 42 | Zone 16 Lights            |

There is one instruction offset timer for each of the Standard Outputs. An offset time of 00:00 (mm:ss) disables the timer and the instruction is executed immediately. An offset time greater than 00:00 (mm:ss) arms the timer and schedules the instruction to execute when the timer expires.

Since each Standard Output instruction has only one timer, the operation of the offset timer in a program or macro can be illustrated with the follow examples. The House Lights is a 1-of-5 state output type: *Up*, *Down*, *Mid* 1, *Mid* 2 and *None*. Only one state can be active at a time.

Case 1: The Up output flag is activated immediately and the Down output flag is activated after 10 seconds.

1 Lights House Up 00:00 2 Lights House Down 00:10

Case 2: The Up output flag does nothing. The Down output flag is activated immediately. The last one writes a new timer value.

1 Lights House Up 00:00 2 Lights House Down 00:00

Case 3: The Up output flag does nothing. The Down output flag is activated after 10 seconds. The last one writes a new timer value.

1 Lights House Up 00:05 2 Lights House Down 00:10

#### Curtain

These instructions control the **Curtain** output flags to operate the Curtain relays for one of three states: **Open**, **Close** and **None**. The offset time can be used to delay these instructions.

| Curtain Open  | Sets the open flag; clears the close flag |
|---------------|-------------------------------------------|
| Curtain Close | Sets the close flag; clears the open flag |
| Curtain None  | Clears both the open and close flags      |

## **Slide Projector**

This instruction controls the **Slide Projector** output control flag to operate the Slide Projector relay. The offset time can be used to delay the execution of this instruction.

| Slide Projector On  | Sets the Slide Projector flag   |
|---------------------|---------------------------------|
| Slide Projector Off | Clears the Slide Projector flag |

### **Aux Out**

This instruction controls the **Aux Out** output control flags. The Aux Out control flag can be assigned to any relay. The I/O Board screens are used to configure these outputs. This instruction will operate the assigned relay(s). The offset time can be used to delay the execution of these instructions.

| Aux Out d On  | Sets the Aux Out d flag   |
|---------------|---------------------------|
| Aux Out d Off | Clears the Aux Out d flag |

<sup>\*</sup> d = 1 through 16

## Lights

This instruction controls the **Light** level output flags for each of the sixteen light zones. It operates the light relays for one of five states: **Up**, **Down**, **Mid 1**, **Mid 2** and **None**. This instruction also activates light levels on the QDC-400 dimmer control board. The offset time can be used to delay the execution of these instructions.

| House Lights Up    | Sets the House Lights Up flag. Clears the Mid 1, Mid 2 and Down flags       |
|--------------------|-----------------------------------------------------------------------------|
| House Lights Mid 1 | Sets the House Lights Mid 1 flag. Clears the Up, Mid 2 and Down flags       |
| House Lights Mid 2 | Sets the House Lights Mid 2 flag. Clears the Up, Mid 1 and Down flags       |
| House Lights Down  | Sets the House Lights Down flag. Clears the Up, Mid 1 and Mid 2 flags       |
| House Lights None  | Clears the Up, Mid 1, Mid 2 and Down flags                                  |
| Stage Lights Up    | Sets the Stage Lights Up flag. Clears the Mid 1, Mid 2 and Down flags       |
| Stage Lights Mid 1 | Sets the Stage Lights Mid 1 flag. Clears the Up, Mid 2 and Down flags       |
| Stage Lights Mid 2 | Sets the Stage Lights Mid 2 flag. Clears the Up, Mid 1 and Down flags       |
| Stage Lights Up    | Sets the Stage Lights Down flag. Clears the Up, Mid 1 and Mid 2 flags       |
| Stage Lights None  | Clears the Up, Mid 1, Mid 2 and Down flags                                  |
| Zone* Lights Down  | Sets the Zone Lights Up flag. Clears the Mid 1, Mid 2 and Down flags        |
| Zone* Lights Mid 1 | Sets the <i>Zone</i> Lights Mid 1 flag. Clears the Up, Mid 2 and Down flags |
| Zone* Lights Mid 2 | Sets the <i>Zone</i> Lights Mid 2 flag. Clears the Up, Mid 1 and Down flags |
| Zone* Lights Up    | Sets the Zone Lights Down flag. Clears the Up, Mid 1 and Mid 2 flags        |
| Zone* Lights None  | Clears the Up, Mid 1, Mid 2 and Down flags                                  |

<sup>\*</sup> User-defined Zone names for Zones 3 through 16 will be displayed here in the editor.

#### Sound

This instruction controls the eight sound output control flags and which operate the sound relays. This instruction also controls the Mute control flag. This instruction is normally used to select the format and audio source on the Sound Processor. The offset time can be used to delay the execution of this instruction.

| Sound: Non-Sync  | Sets the Non-Sync flag. Clears all other sound flags       |
|------------------|------------------------------------------------------------|
| Sound: Mono      | Sets the Mono flag. Clears all other sound flags           |
| Sound: SVA       | Sets the SVA flag. Clears all other sound flags            |
| Sound: SR        | Sets the SR flag. Clears all other sound flags             |
| Sound: Digital 1 | Sets the Digital 1 flag. Clears all other sound flags      |
| Sound: Aux 1     | Sets the Aux 1 flag. Clears all other sound flags          |
| Sound: Digital 2 | Sets the Digital 2 flag. Clears all other sound flags      |
| Sound: Aux 2     | Sets the Aux 2 flag. Clears all other sound flags          |
| Sound: Mute On   | Sets the Mute flag and memorizes the previous sound state  |
| Sound: Mute Off  | Clears the Mute flag and restores the previous sound state |
| Sound: None      | Clears all sounds flags                                    |

When using this instruction, be aware of the following rules:

- 1. A **Sound Mute On** instruction will turn off any other sound output.
- 2. A **Sound Mute Off** instruction will cause the previous sound output to be restored.
- 3. Executing a new sound instruction, including **Sound None**, will not turn off the mute output. Only a **Sound Mute Off** instruction will turn off mute.
- 4. When mute is on, a **Sound Mute On** instruction will not cause the mute output to re-pulse.

## Masking

This instruction controls the Masking output control flags which operate the masking relays. This instruction is normally used to control the screen masking curtains.

| Masking: Flat    | Sets the Flat flag. Clears the Scope and Special flags |
|------------------|--------------------------------------------------------|
| Masking: Scope   | Sets the Scope flag. Clears the Flat and Special flags |
| Masking: Special | Sets the Special flag. Clears the Flat and Scope flags |
| Masking: None    | Clears the Flat, Scope and Special flags               |

### Lens

This instruction controls the Lens output control flags which operate the lens relays.

| Lens: Flat    | Sets the Flat flag. Clears the Scope and Special flags |
|---------------|--------------------------------------------------------|
| Lens: Scope   | Sets the Scope flag. Clears the Flat and Special flags |
| Lens: Special | Sets the Special flag. Clears the Flat and Scope flags |
| Lens: None    | Clears the Flat, Scope and Special flags               |

## Lens/Masking

This instruction combines the Lens and Masking instructions to control the Lens and Masking output control flags which operate the lens relays.

| Lens/Masking: Flat    | Sets the Flat flag. Clears the Scope and Special flags |
|-----------------------|--------------------------------------------------------|
| Lens/Masking: Scope   | Sets the Scope flag. Clears the Flat and Special flags |
| Lens/Masking: Special | Sets the Special flag. Clears the Flat and Scope flags |
| Lens?Masking: None    | Clears the Flat, Scope and Special flags               |

### **Projector**

This instruction controls the Digital Projector **Power** and **Video** output control flags. These flags can be assigned any of the spare relays. These flags can also be sent, unsolicited, to the client in the **Report (RPT)** Message. The offset time can be used to delay the execution of these instructions.

| Projector: Digital 1 Pwr On  | Sets the Digital 1 Power On flag. Clears the Digital 1 Power Off Flag |
|------------------------------|-----------------------------------------------------------------------|
| Projector: Digital 1 Pwr Off | Sets the Digital 1 Power Off flag. Clears the Digital 1 Power On Flag |
| Projector: Digital 1 Vid On  | Sets the Digital 1 Video On flag. Clears the Digital 1 Video Off Flag |
| Projector: Digital 1 Vid Off | Sets the Digital 1 Video Off flag. Clears the Digital 1 Video On Flag |
| Projector: Digital 2 Pwr On  | Sets the Digital 2 Power On flag. Clears the Digital 2 Power Off Flag |
| Projector: Digital 2 Pwr Off | Sets the Digital 2 Power Off flag. Clears the Digital 2 Power On Flag |
| Projector: Digital 2 Vid On  | Sets the Digital 2 Video On flag. Clears the Digital 2 Video Off Flag |
| Projector: Digital 2 Vid Off | Sets the Digital 2 Video Off flag. Clears the Digital 2 Video On Flag |

#### **Wait Instructions**

These instructions cause the program to wait for an event.

#### **Wait Cue**

This instruction causes the program to wait for a cue event. This cue normally comes from a client or other equipment. This can be a digital input or a serial command. Each program supports up to 20 cues. A program should have at least one Wait Cue instruction.

#### Wait

This instruction provides a delay for the specified time. When the Wait instruction is encountered in a program, a timer starts. No other instructions in the program are executed until the timer reaches zero. When the time is set to the max value of 99:99, the program waits indefinitely. The Wait time is displayed on the local and web Main Status screens.

A Cue input or a Resume will always abort a Wait instruction.

## **Wait Event**

This instruction is designed to wait for the Start Exception Timer (SXT) command. The command starts the timer. If the timer is allowed to timeout, it generates a cue that will 'fall through' the next Wait Cue instruction.

This instruction will wait for one of the following:

- 1. Start Exception Timer (SXT) command.
- 2. A Start (from eCNA front panel, input or serial command).
- 3. A Cue (from eCNA front panel, input or serial command).

#### **Miscellaneous Instructions**

# **CAI Commands**

This instruction is used to Allow or Block serial control commands on a CAI communications channel. This can be useful for blocking undesired control by a client during parts of a presentation, especially when more than one client is connected to the eCNA-5. This only blocks 'control' commands. Status commands are always accepted.

| CAI Commands: Ch1 Block | Blocks serial control commands on CAI channel 1 |
|-------------------------|-------------------------------------------------|
| CAI Commands: Ch1 Allow | Allows serial control commands on CAI channel 1 |
| CAI Commands: Ch2 Block | Blocks serial control commands on CAI channel 2 |
| CAI Commands: Ch2 Allow | Allows serial control commands on CAI channel 2 |
| CAI Commands: Ch3 Block | Blocks serial control commands on CAI channel 3 |
| CAI Commands: Ch3 Allow | Allows serial control commands on CAI channel 3 |

## Segment

This instruction is used to identify the current part or segment of the presentation. The active segment name is displayed on the local and web status screens. The segment names are defined in the in *Segment Names* setup screen. The client can also request the active segment with the SEGIDX and SEGTXT Status commands.

#### **Call Macro**

This instruction is used in program to run a macro. Used this way, a macro could define a program segment. For example, suppose the following macros were defined:

Macro 1: Previews Flat Macro 2: Previews Scope

Macro 3: Feature Flat Macro 4: Feature Scope

Macro 5: Credits Macro 6: Intermission Macro 7: Between Shows

Each macro is a group of instructions used to set up the auditorium (lights, sound, screen, etc.) for a particular segment of the presentation. The macros are then used to construct a program. Using macros in this way makes a program look much simpler. Macros can be used as building blocks for any program.

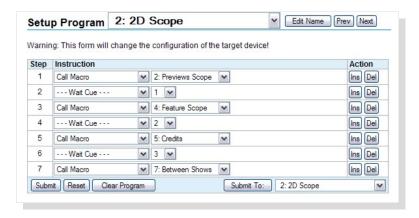

# **CAI Report Event**

This instruction is used to generate an EVENT Report message. The message is sent to the client when this instruction is encountered in a program or a macro.

#### **Set Timer**

This instruction is used to set or clear the general purpose timers.

#### **Timer**

This instruction is used to pause or resume a timer.

# **Display Timer**

This instruction allows a timer to be displayed on the local and browser status screens.

#### **Exit If**

This instruction provides a conditional exit of a macro based on an input, an output or a segment flag. If the tested condition is true, the macro is immediately exited and any instructions following the Exit If instruction are not executed. If the tested condition is false, then the instructions following the Exit If instruction will be executed.

## **Remote Device**

The RemDev1 though RemDev5 instructions are used to send commands to a remote Ethernet TCP device. Remote Devices and commands are set up from the Remote Device Configuration screen.

## **Unused Instructions**

This is a table of instructions that are available in the editor, but are not recommended for use with the eCNA-5. These instructions may be obsoleted in a future version of software.

| Instruction                             |       | Parameters / Offset Time                                                                                                    |
|-----------------------------------------|-------|----------------------------------------------------------------------------------------------------|
| House Lights Up                         | dd:dd | <b>dd:dd</b> = 0:00 to 59:59 minutes:seconds                                                                                                    |
| House Lights Down                       | dd:dd | <b>dd:dd</b> = 0:00 to 59:59 minutes:seconds                                                                                                    |
| House Lights Mid 1                      | dd:dd | <b>dd:dd</b> = 0:00 to 59:59 minutes:seconds                                                                                                    |
| House Lights Mid 2                      | dd:dd | <b>dd:dd</b> = 0:00 to 59:59 minutes:seconds                                                                                                    |
| House Lights None                       | dd:dd | <b>dd:dd</b> = 0:00 to 59:59 minutes:seconds                                                                                                    |
| Stage Lights Up                         | dd:dd | <b>dd:dd</b> = 0:00 to 59:59 minutes:seconds                                                                                                    |
| Stage Lights Down                       | dd:dd | <b>dd:dd</b> = 0:00 to 59:59 minutes:seconds                                                                                                    |
| Stage Lights None                       | dd:dd | <b>dd:dd</b> = 0:00 to 59:59 minutes:seconds                                                                                                    |
| Curtain Call                            | dd:dd | <b>dd:dd</b> = 0:00 to 59:59 minutes:seconds                                                                                                    |
| Curtain Close Early                     | dd:dd | <b>dd:dd</b> = 0:00 to 59:59 minutes:seconds                                                                                                    |
| Cue Factor                              | .ddd  | <b>.ddd</b> = .000 to .999                                                                                                    |
| Format <b>d</b> : <b>m1 m2</b>          |       | <ul> <li>d = 1 to 9</li> <li>m1 = Non-Sync; Mono; SVA; SR; Digital 1; Aux 1; Digital 2; Aux 2; None</li> <li>m2 = Flat; Scope; Special</li> </ul> |
| Shutdown Delay                          | dd:dd | <b>dd:dd</b> = 0:00 to 59:59 minutes:seconds                                                                                                    |
| Changeover Open                         | dd:dd | <b>dd:dd</b> = 0:00 to 59:59 minutes:seconds                                                                                                    |
| Changeover Close                        | dd:dd | <b>dd:dd</b> = 0:00 to 59:59 minutes:seconds                                                                                                    |
| Changeover None                         | dd:dd | <b>dd:dd</b> = 0:00 to 59:59 minutes:seconds                                                                                                    |
| Changeover Auto                         | dd:dd | <b>dd:dd</b> = 0:00 to 59:59 minutes:seconds                                                                                                    |
| Projector Motor/Lamp On                 |       | n/a                                                                                                    |
| Projector Motor/Lamp Off                |       | n/a                                                                                                    |
| Intermission Wait                       | dd:dd | <b>dd:dd</b> = 0:00 to 99:99 minutes:seconds                                                                                                    |
| Lens/Masking Changeover: <b>m</b>       |       | <pre>m = Flat; Scope; Special</pre>                                                                                                    |
| Lens Changeover: <b>m</b>               |       | <pre>m = Flat; Scope; Special</pre>                                                                                                    |
| Volume <b>d1</b> dB Fade Time <b>d2</b> | dd:dd | <ul> <li>d1 = -50.0 to +10.0 dB</li> <li>d2 = 0 to 10 seconds</li> <li>dd:dd = 0:00 to 99:99 minutes:seconds</li> </ul>                           |
| Bypass: <b>m</b>                        | dd:dd | <b>m</b> = Off; On; No-op <b>dd:dd</b> = 0:00 to 59:59 minutes:seconds                                                                            |

 $\mathbf{d} = \text{decimal number}; \ \mathbf{m} = \text{message}$ 

## 3.3.20 Setup: Program Editor

Click on *Program Editor* in the *Setup Menu*. This the program editor screen. The figure below shows an 'empty' program. Locate the **Ins** and **Del** buttons in the *Action* column to right of the instruction. Clicking the **Ins** button inserts a new program step before that step, increments it and all steps after it by one. When starting with an empty program, click the **Ins** button 5 to 10 times and begin adding instructions at Step 1. Click the **Del** button to delete an instruction.

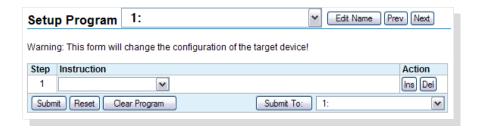

Use the list box(s) to select the instruction, associated parameters and offset times.

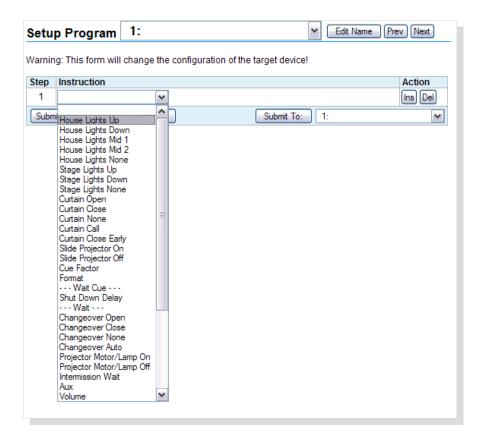

The **Clear Program** button provides an easy way to remove all instructions from the editor. This allows you to easily start from an empty program.

The **Reset** button can be used to put to original program back, if it has not yet been saved to the eCNA-5 (with the **Submit** button).

Click the **Submit** button to save the program to the eCNA-5.

The **Submit To** button can be used to copy the program that is in the current editor to any of the nine eCNA-5 programs. Select the program you want to *save to* from the list box and click the **Submit To** button.

The program editor screen allows you to assign meaningful names to programs with up to 14 characters of text. Click the Edit Name button to type the program name into the Combo Box. Use the Combo Box to select the program to edit.

For example, a program could be named "3D Scope".

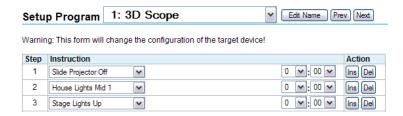

## 3.3.21 Setup: Macro Editor

The macro editor screen allows you to create up to 30 macros. This screen is almost identical to the Program Editor screen.

Click on *Macro Editor* in the *Setup Menu*. This the macro editor screen. Locate the **Ins** and **Del** buttons in the *Action* column to right of the instruction. Clicking the **Ins** button inserts a new program step before that step, increments it and all steps after it by one. When starting with an empty program, click the **Ins** button a few times and begin adding instructions at Step 1. Click the **Del** button to delete an instruction. Macros are limited to a maximum of 15 instructions.

The macro editor screen also allows you to assign meaningful names to macros with up to 14 characters of text. Click the Edit Name button to type the program name into the Combo Box. Use the Combo Box to select the macro to edit. This is helpful when assigning macros to triggers.

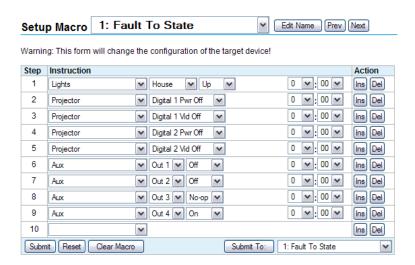

A Macro is a group of instructions similar to a program. Macros, however, are used much differently than programs. A macro can be run anytime while the eCNA is in progress (running a program), faulted, stopped or in the idle state. Macros can be initiated by the Call Macro program instruction, the Macro serial command or a Trigger event.

### 4. Status

Click *STATUS* to get to the *Status Menu*. The *Status Menu* is along the left side of the screen: **Main Status**, **Network Monitor**, **Local I/O Network**, **Ethernet Network**, **System Control Detail** and **I/O Flag Detail**. Each option contains screens that will provide status of the eCNA-5.

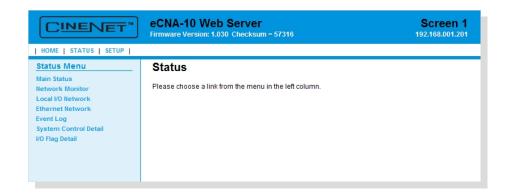

### 4.1 Status: Main Status

Click on *Main Status* in the *Status Menu*. This screen displays information during and between shows providing feedback of show progress, sound and picture format, current show segment, program number and step, cue number and fault conditions.

When the **Web Keys** in *System Parameters* are **Enabled**, the manual control buttons, as defined in *System Parameters*, will be available along the bottom of this screen.

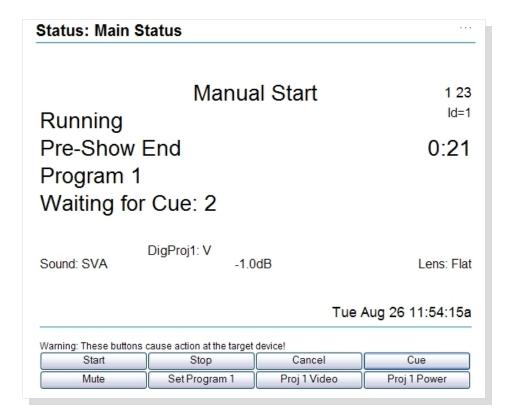

# 4.1.1 Status and Fault Messages

## **Memory Faults**

User configuration data is stored in battery-back memory. A checksum is calculated on a block of data each time new data is saved. The checksum is re-calculated on a power up and compared to the previous saved checksum. If there is a mis-match, a fault is generated. Any of the following memory faults indicate that configuration data has changed. Any memory fault will prevent a program from being started. The fault must be cleared before starting a program. Although a Cancel will clear the fault and allow a program start, this does not fix the checksum mis-match. So the next power cycle will generate a new memory fault. The only way to fix this is to force a new checksum calculation by saving new data. The best way to do this is to restore data from your backup.

**MEM FAULT:SYSTEM** This indicates a System Parameters Memory Fault.

**MEM FAULT:PROG** *d-dd* This indicates a Program Memory Fault where *d-dd* is the program and step number of the first occurrence of corrupt user data.

**MEM FAULT:MACR** *d-dd* This indicates a Macro Memory Fault where *d-dd* is the macro and step number of the first occurrence of corrupt user data.

**LOW BATTERY FAULT** The Low Battery Fault indicates that the battery fell below the threshold voltage during a power down condition. This message would usually be accompanied by one or more memory faults.

**CHECK RTC SETTINGS** This message is displayed if the hardware clock and the software clock differ by more than 60 seconds. This normally won't happen because the software clock is set by reading the hardware clock on a power up. Thereafter, the hardware clock is set when the NTP time is received.

**NTP SERVER NOT FOUND** This message is displayed if the eCNA is configured to be an NTP client, the NTP IP address is not 0.0.0.0 and the NTP server is not responding. The message is activated if there are three consecutive NTP server timeouts.

**LIN: NETWORK FAULT** This message is displayed to indicate a loss of communications with a Local I/O Network (LIN) device. This fault will cause a program shutdown or prevent a program from starting. This is a latched fault and a Cancel input is required to clear the fault.

**FIRE ALARM STOP** This message indicates a fire stop input, which would normally come from the fire alarm system. This is a latched fault and a Cancel input is required to clear the fault.

**LIN REMOTE STOP** This is a status message only. This message indicates that a stop input from a Local I/O Network (LIN) device is activated. This message has a three second re-triggerable one-shot.

**LIN REMOTE START** This is a status message only. This message indicates that a start input from a Local I/O Network (LIN) device is activated. This message has a three second re-triggerable one-shot.

**LIN REMOTE CANCEL INPUT** This is a status message only. This message indicates that a cancel input from a Local I/O Network (LIN) device is activated. This message has a three second retriggerable one-shot.

**CAI** d **REMOTE STOP** This is a status message only where d is 1, 2 or 3. This message indicates that a stop input was received from a Cinema Automation Interface (CAI) channel. This message has a three second re-triggerable one-shot.

**CAI** d **REMOTE START** This is a status message only where d is 1, 2 or 3. This message indicates that a start input was received from a Cinema Automation Interface (CAI) channel. This message has a three second re-triggerable one-shot.

**DIGITAL** *d* **FAULT** This message is displayed to indicate that a digital input fault was activated where *d* is 1 or 2. This fault will cause a program shutdown or prevent a program from starting. This fault can be configured to be a latched fault requiring a Cancel to clear the fault. See 'Digital Fault Input Latched' on the *Setup: System Parameters* screen.

**CAI** d **FAULT** This message is displayed to indicate that a digital input fault was activated where d is 1, 2 or 3. This fault will cause a program shutdown or prevent a program from starting.

**IP ADDRESS CONFLICT** This message indicates that more than one eCNA-5 is configured with the same IP Address.

**SCREEN ID CONFLICT** This message indicates that more the one eCNA-5 is configured with the same Screen Id. See Configuration DIP Switches on the Main CPU Board.

**PROGRAM ABORT INPUT** This is a status message only. This message indicates that an abort was activated. This message has a three second re-triggerable one-shot.

### 4.2 Status: Network Monitor

Click on *Network Monitor* in the *Status Menu*. This screen displays the status of all eCNAs that are part the Multicast Group. Click on the Screen number to access the eCNA's web server.

| Screen | Device           | Start<br>Mode | Status       | Program   | Waiting<br>for<br>Event | Learn<br>Cues | Sync |
|--------|------------------|---------------|--------------|-----------|-------------------------|---------------|------|
| 1      | eCNA-5<br>V1.052 | Manual        | Ready to Run | Program 2 | Cue 0                   |               |      |
| 2      | eCNA-5<br>V1.052 | Manual        | Ready to Run | Program 1 | Cue 0                   |               |      |
| 3      | eCNA-5<br>V1.052 | Manual        | Ready to Run | Program 1 | Cue 0                   |               |      |
| 4      | eCNA-5<br>V1.052 | Manual        | Ready to Run | Program 1 | Cue 0                   |               |      |
| 5      | eCNA-5<br>V1.052 | Manual        | Ready to Run | Program 1 | Cue 0                   |               |      |
| 6      | eCNA-5<br>V1.052 | Manual        | Ready to Run | Program 1 | Cue 0                   |               |      |
| 7      | eCNA-5<br>V1.052 | Manual        | Ready to Run | Program 1 | Cue 0                   |               |      |
| 8      | eCNA-5<br>V1.052 | Manual        | Running      | Program 1 | Cue 1                   |               |      |
| 9      | eCNA-5<br>V1.052 | Manual        | Ready to Run | Program 1 | Cue 0                   |               |      |

## 4.3 Status: Local I/O Network

Click on *Local I/O Network* in the *Status Menu*. This screen displays the status of devices on the Local I/O Network (LIN). Click on the **Prev** or **Next** buttons to view another device.

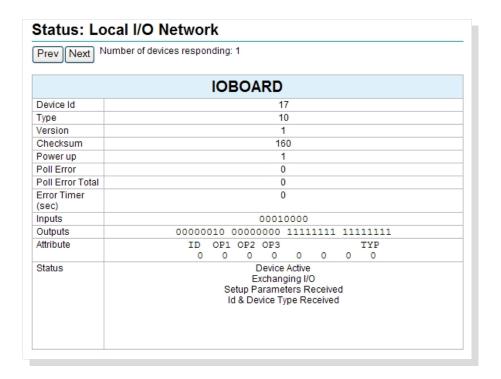

**Device Id** This is the network ID number of LIN device.

**Type** This is the device Type of the LIN Device.

| LIN Device Name       | Device Id | Туре |
|-----------------------|-----------|------|
| QDC-400 #1            | 13        | 7    |
| QDC-400 #2            | 14        | 7    |
| QDC-400 #3            | 15        | 7    |
| QDC-400 #4            | 16        | 7    |
| GPIO Board #1 (39490) | 17        | 10   |
| GPIO Board #2 (39490) | 18        | 10   |

**Version** This is the firmware version of the LIN device.

**Checksum** This the firmware checksum number.

**Power up** This is the number of times the LIN device has powered up or reset since the eCNA-5 has been powered on.

**Poll Error** This is the number of times the eCNA-5 has polled the LIN device with no response. This starts counting if the LIN device was once present and then lost communications.

**Poll Error Total** This is a history of the number of times the eCNA-5 has polled the LIN device with no response since the eCNA-5 has been powered on.

**Error Timer** This is the number of seconds that the LIN device has not responded.

**Inputs** This string of digits represent the actual state of the inputs. A "1" represents an input that is present. A "0" represents an input that is not present.

**GPIO Board Inputs** 

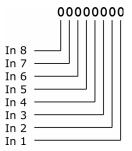

**Outputs** This string of digits represent the actual state of the relay outputs. A '1' represents an output that is on. A '0' represents an output that is off.

**GPIO Board Outputs** 

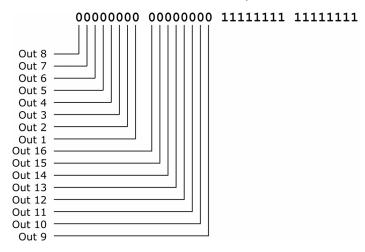

**Attribute** The attribute bits indicate the state of any configuration DIP switches and jumpers.

**Status** These messages are displayed based on internal status flags.

Device Active
Exchanging I/O
Setup Parameters Received
Id & Device Type Received
Wrong Device Type
Communications Link Error
Not Responding Regularly

#### 4.4 Status: Ethernet Network

Click on *Ethernet Network* in the *Status Menu*. This screen displays the connection status of the available ports. The Connection History column displays the last five IP addresses of the devices that have been connected since the eCNA-5 has been powered on.

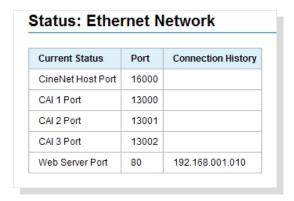

## 4.5 Status: Event Log

Click on *Event Log* in the *Status Menu*. This screen is used to download Event Logs from the eCNA-5. Select the number of records to retrieve and click on the **Download Event Log Data** button to either Open or Save the Event data.

Save: By default, the event logs are saved as a .csv (comma separated values) file. This is an ASCII text file that can be imported into any spreadsheet program.

Open: The event log records will be opened by the application that has the 'csv' file type association.

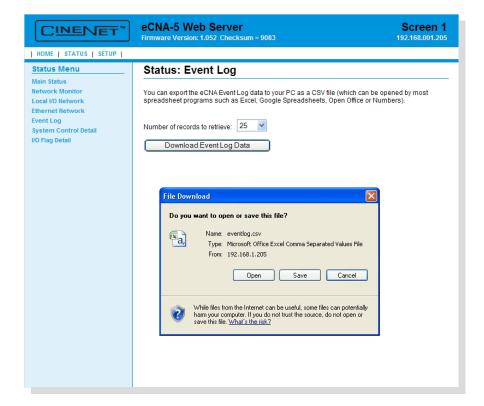

### 4.6 Status: System Control Detail

Click on *System Control Detail* in the *Status Menu*. This screen displays the status of the ten general purpose timers and a history of executed Triggers and Macros. This screen is useful for developing and debugging your application.

|      | Timers              |          |          |      |                     |           |      |          |            |            |
|------|---------------------|----------|----------|------|---------------------|-----------|------|----------|------------|------------|
| 1    | 2                   | 3        | 4        | 5    | 6 7 8 9             |           |      | 9        | 10         |            |
| 99:9 | 9 0:00              | 0:00     | 0:00     | 0:00 | 0:00                | 0:00      | 0:00 | 0:00     | 0:00       |            |
|      |                     |          |          | Tr   | iaaer/M             | acro His  | tory |          |            |            |
| ‡    | Туре                |          |          | Cau  |                     | acromis   | tory | Δα       | tion       |            |
| -    | T15: Man            | Strt Pre |          |      |                     | ed Key 1  |      |          |            | Pre-Show   |
|      | M07: Start          |          | w        |      | : Man St            |           |      |          | r. otart   | i io olion |
|      | T17: Allow          |          |          |      |                     | ed Kev 6  |      | MO       | 9. Allow   | /Release   |
| 52   | M09: Allow          | //Releas | е.       |      |                     | Release   |      |          |            |            |
|      | T15: Man 5          |          |          |      |                     | ed Kev 1  |      | MO       | 7: Start   | Pre-Show   |
| 54   | M07: Start          | Pre-Sho  | w        |      | : Man St            |           |      |          |            |            |
| 55   | M01: Pre-9          | Show     |          | CAI  | Channe              | el 3      |      |          |            |            |
| 56   | M02: Pre-Show Ends  |          |          |      | CAI Channel 3       |           |      |          |            |            |
| 57   | T12: Exception Timr |          |          | Tim  | Timer 1 M03: F      |           |      | 3: Featu | ire Starts |            |
| 58   | M03: Feature Starts |          |          | T12  | T12: Exception Timr |           |      |          |            |            |
| 59   | T13: Wait For DLP   |          |          | Tim  | Timer 2 M04: Feat   |           |      | 4: Featu | ıre        |            |
| 60   | M04: Feati          | ure      |          | T13  | : Wait F            | or DLP    |      |          |            |            |
| 61   | T19: Line           | Fault    |          | Line | e Voltag            | e Low     |      | M1       | 0: SMS     | Pause/Stop |
| 62   | M10: SMS            | Pause/S  | Stop     | T19  | : Line F            | ault      |      |          |            |            |
|      | T20: Line           |          |          |      | e Voltag            |           |      | M1       | 1: SMS     | Strt/Resum |
|      | M11: SMS            |          |          |      | : Line O            | -         |      |          |            |            |
|      | M05: Feati          |          |          | 0    | Channe              |           |      |          |            |            |
|      | T25: Man Strt Featr |          |          |      |                     | ed Key 2  |      | M1       | 2: Start   | SMS        |
| 67   | M12: Start          | SMS      |          | T25  | : Man St            | trt Featr | _    |          |            |            |
| Cl   | ear Table           | Ref      | resh Tab | e ][ | Pause               | Display   |      |          |            |            |

### **Timers**

This table displays the status of the ten General Purpose Timers (GPT).

# Trigger/Macro History

This table displays the history of macros and triggers in the order they were executed.

# This column displays a number that increments to 99 and wraps. This is just a reference number that helps you keep track of the data.

**Type** This column displays either the trigger or the macro that was executed.

**Cause** This column displays the corresponding event, trigger or communications channel that generated or caused the macro or trigger.

Action This column displays the macro that was executed as a result of the trigger.

Triggers are abbreviated as  $\mathbf{T}xx$ , where xx is the trigger number. Macros are abbreviated as  $\mathbf{M}xx$ , where xx is the macro number. Programs are abbreviated as  $\mathbf{P}x-yy$ , where x is the program number and yy is the step number.

The eCNA maintains a local buffer that stores a full tables' worth a data. The **Clear Table** button only clears the table, not the eCNA buffer data. The **Refresh Table** button retrieves all buffer data. The **Pause Display** button allows you to freeze the table data on the screen.

## 4.7 Status: I/O Flag Detail

Click on *I/O Flag Detail* in the *Status Menu*. This screen displays the current states of the Standard Input and Output flags.

The screen also allows Administrators to override the Standard Outputs when the S2-1 DIP switch and Web Keys are both Enabled. The override buttons are not shown if these permissions are not enabled.

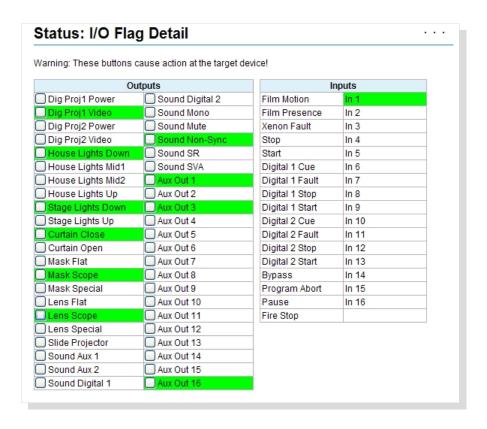

## 4.8 Status: CAI/RDI Messages

The eCNA allows a CAI client to exchange information with other CAI clients via the eCNA client message tables. The eCNA also stores status messages from supported remote devices. These tables can be viewed from this screen.

Click on *CAI/RDI Messages* in the *Status Menu*. Both RDI and CAI message tables can be viewed from this screen. This screen can be useful for development and debugging. Use the **Prev** and **Next** buttons to view a different table.

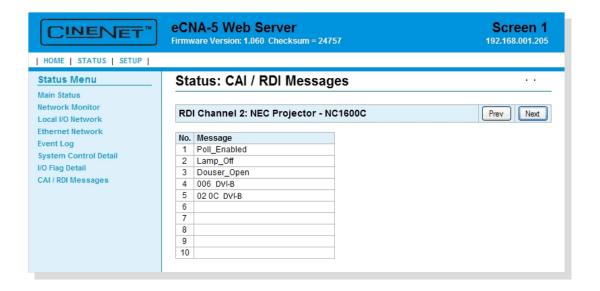

See Appendix B for a detailed description of the message table.

## 5. CAI Serial Commands

This section describes the Cinema Automation Interface (CAI) ASCII serial commands. These commands are used by the client for control and status purposes. The eCNA can also be configured to send unsolicited messages to the client for status, control and logging purposes. These unsolicited messages can be enabled or disabled with the configuration command.

The eCNA supports three CAI channels:

CAI Channel 1: TCP Port 13000 or RS-232 port (P9)

CAI Channel 2: TCP Port 13001

CAI Channel 3: TCP Port 13002 or RS-232 port (P1 on the 39446 optional adapter board)

## Hardware Connection:

RS-232 (P9, P1 on the 39446 adapter):

Baud Rate: 19200 bps
Data Length: 8 bits
Parity Bit: No Parity
Stop Bits: 1 bit

Flow Control: Hardware (RTS-CTS)

Ethernet (J2):

10Base-T: 10 mbps Duplex: Half or Full

## Commands supported by the eCNA

| Command | Response | Description                                                                                                    |
|---------|----------|----------------------------------------------------------------------------------------------------|
| CMD EVT | RSP EVT  | Event Command. This allows the client to send an event to the eCNA for control purposes                        |
| CMD LOG | RSP LOG  | Log Command. This command allows the client to manage the event log buffer.                                    |
| CMD OUT | RSP OUT  | Output Command. The client can use this command to control individual outputs.                                 |
| CMD STS | RSP STS  | Status Command. This command allows the client to request the status of various functions.                     |
| CMD RCK | RSP RCK  | Read the Clock Command. This allows the client to read the eCNA's clock. Can be used for time synchronization. |
| CMD SCK | RSP SCK  | Set the Clock Command. This allows the client to set the eCNA's clock. Can be used for time synchronization.   |
| CMD CFG | RSP CFG  | Configuration Command. This command is used to enable or disable the unsolicited messages.                     |
| CMD RID | RSP RID  | Report Id Command. The eCNA returns it's identification information to the client.                             |
| CMD RST | RSP RST  | Report Status Record Command. The eCNA returns it's status record to the client.                               |
| CMD XST | RSP XST  | Exchange Status Record Command. The eCNA exchanges it's status record with the client.                         |
| CMD SMW | RSP SMW  | Status/Control Message Write Command. This allows a client to write text messages to it's table.               |
| CMD SMR | RSP SMR  | Status/Control Message Read Command. This allows a client to read text messages from any table.                |

# Unsolicited Messages supported by the eCNA

| Message | Description                                                                                                    |
|---------|----------------------------------------------------------------------------------------------------|
| RPT EVT | Unsolicited Event Report. If enabled, these messages sent by the eCNA contain real time event data. The client could use these for control purposes. |
| LOG EVT | Unsolicited Event Log. If enabled, these records sent by the eCNA contain the logged event data. The client could use these for reports.             |
| STM EVT | Unsolicited Status/Control Event. If enabled, these messages sent by the eCNA on a Status/Control message change in the CAI or RDI table.            |

All serial commands and responses are ASCII text. For testing purposes it is easy to use a terminal emulation software program on a PC, such as Hyperterminal, to type commands and view responses and the unsolicited messages from the eCNA. A connection can be made to the RS-232 ports or Ethernet port using the communication parameters described above.

For example, to make an connection to the eCNA's Ethernet port with Hyperterminal, connect using TCP/IP (Winsock). Enter the Host Address (eCNA's IP Address, e.g., 192.168.1.101) and the Port Number (13000). Under File - Properties - Settings - ASCII Setup, make sure both Send line ends with line feeds and Echo typed characters locally are checked. Enter commands exactly as they appear in the manual.

# **Important Client Application Notes**

- A CAI channel will timeout after one minute. However, the connection timeout logic allows the
  connection to remain open even if the connection has timed out to allow sending unsolicited
  reports. But be aware, that the eCNA will close the TCP/IP connection if it is timed out and another
  client requests the resource. It may be desirable to periodically send a command to the port in
  order to maintain ownership of the resource.
  - In the case where the eCNA communications resource is already being used (open and not timed out) by Client A and Client B tries to connect, the error response (RSP,ERR,0,998,Resource Unavailable,828<CR><LF>) is sent back to Client B. The connection to Client A is unaffected.
- 2) The third parameter in all commands is the Packet Sequence Number (PSN). The PSN is a two-byte number (0 to 65535) that should wrap at 65535. The eCNA puts the client's command PSN in all responses to the client. The PSN can be used to match responses with commands. The client may increment the PSN for each new command it transmits. Incrementing PSN is optional and if not used just fix it at 0.
- 3) A checksum calculation by the client is optional. If "??" is used in the command instead of a checksum, the command is executed. The eCNA interprets this as a 'don't care' value for the checksum. This method is not recommended because it does not insure proper message error checking. However it may be acceptable for TCP/IP communications.
- 4) The Request Response parameter (Y or N) appears in a command just before the checksum. This instructs the eCNA to either send a response or not. This is available for all commands that do not request information from the eCNA.
  - The response is only an acknowledgment that the command was received and not that it was necessarily executed. The Report Event message or Status command can be utilized to determine execution.
- 5) Commands exceeding 132 characters including the terminating carriage return and line feed are discarded by the eCNA. Commands must not contain the NULL character (0x00) anywhere in the command line.
- 6) ASCII messages can be sent 'unsolicited' from the eCNA based on internal and external events. These messages may be required for the application and are configured by the client using the **CONFIGURATION** command. This configuration is saved to battery-backed memory, but the configuration flags are cleared when the firmware is updated or when the battery is replaced. So it is a good idea to always send the configuration on initial communications.

**5.1 EVENT Command** Client → eCNA

The Event Command allows the client to send an event code to the eCNA. The eCNA will act on the event accordingly. A response from the eCNA is optional.

## **Command**

CMD,EVT,psn,code,yn,checksum<CR><LF>

|           |                                                         | EVENT Command Message Format                                                                                                    |  |  |  |  |
|-----------|---------------------------------------------------------|----------------------------------------------------------------------------------------------------|--|--|--|--|
| Parameter |                                                         | Description                                                                                                    |  |  |  |  |
| CMD,      | Start of Messag                                         | Start of Message string (This parameter is always "CMD").                                                                                                    |  |  |  |  |
| EVT,      | Event Command                                           | d string (This parameter is always "EVT").                                                                                                    |  |  |  |  |
| psn,      | Packet sequence                                         | e number (0 to 65535). Should be used to match responses with commands, otherwise always 0.                                                                        |  |  |  |  |
| code,     | Event code (Thi                                         | s parameter must contain <u>one</u> of the following event code strings).                                                                                          |  |  |  |  |
|           | STA                                                     | This code Starts or Resumes the eCNA program.                                                                                                    |  |  |  |  |
|           | STP                                                     | This code Stops the eCNA program.                                                                                                    |  |  |  |  |
|           | FLT                                                     | This code sets the "CAI <i>n</i> Fault". Where <i>n</i> is the CAI Channel number.                                                                                 |  |  |  |  |
|           | CUE                                                     | This code will Cue the eCNA program.                                                                                                    |  |  |  |  |
|           | CLR                                                     | This code Clears the CAI Fault flag.                                                                                                    |  |  |  |  |
|           | ABT                                                     | This code Aborts a Program.                                                                                                    |  |  |  |  |
|           | CNL                                                     | This code Cancels the Alarm on the eCNA.                                                                                                    |  |  |  |  |
|           | RES                                                     | This code Resets a Fault. Same as pressing the Alarm Cancel or Cancel key                                                                                          |  |  |  |  |
|           | PGM,d                                                   | This code sets the Program Number. $d = 1 - 9$                                                                                                    |  |  |  |  |
|           | SXT,d,mm,ss                                             | This code starts the Exception Timer. $d = 0 - 20$ , $mm = minutes (0-99)$ , $ss = seconds (0-59)$                                                                 |  |  |  |  |
|           | NXQ,d                                                   | This code will cue the eCNA program. The parameter $d$ must match the Cue number the program is waiting for, where $d=1$ to 20.                                    |  |  |  |  |
|           | CAI,d,m                                                 | This code will set or clear the CAI communications 'block control commands' flag for a particular channel. $d$ (channel number) = 1 - 3. $m$ = "ALLOW" or "BLOCK". |  |  |  |  |
|           | MAC,n                                                   | This code will call a Macro, where $n =$ the Macro number (1 - 30).                                                                                                |  |  |  |  |
|           | SGT,d,mm,ss,                                            | This code starts the general purpose timer. $d = 1 - 10$ , $mm = minutes (0-99)$ , $ss = seconds (0-99)$                                                           |  |  |  |  |
| yn,       | Request a response flag.                                |                                                                                                    |  |  |  |  |
|           | Υ                                                       | The eCNA will respond with it's response message.                                                                                                    |  |  |  |  |
|           | N                                                       | This eCNA will not respond.                                                                                                    |  |  |  |  |
| checksum  | Checksum (0 to                                          | 65535). Unsigned 16-bit decimal sum of all preceding characters or wildcard '??'.                                                                                  |  |  |  |  |
| <cr></cr> | Terminating car                                         | riage return. (ASCII control character, 0x0D).                                                                                                    |  |  |  |  |
| <lf></lf> | Terminating line feed. (ASCII control character, 0x0A). |                                                                                                    |  |  |  |  |

# Response (optional)

RSP,EVT,psn,err,checksum<CR><LF>

|           | EVENT Response Message Format                                                   |  |  |  |  |
|-----------|---------------------------------------------------------------------------------|--|--|--|--|
| Parameter | Description                                                                     |  |  |  |  |
| RSP,      | Start of Message string (This parameter is always "RSP").                       |  |  |  |  |
| EVT,      | Event Response string (This parameter is always "EVT").                         |  |  |  |  |
| psn,      | Packet Sequence Number. Matches command packet sequence number.                 |  |  |  |  |
| err,      | Error Number (0 to 999). 0 = okay, else number indicating problem.              |  |  |  |  |
| checksum  | Checksum (0 to 65535). Unsigned 16-bit decimal sum of all preceding characters. |  |  |  |  |
| <cr></cr> | Terminating carriage return. (ASCII control character, 0x0D)                    |  |  |  |  |
| <lf></lf> | Terminating line feed. (ASCII control character, 0x0A)                          |  |  |  |  |

## **EVT Command & Response Example**

Command CMD,EVT,0,STA,Y,907<CR><LF>

Response RSP,EVT,0,0,756<CR><LF>

**5.2 LOG Command** Client → eCNA

The eCNA maintains a log file of up to 1364 events records in battery-backed memory. The LOG command allows the client to manage the event log file. A response from the eCNA is optional.

### **Command**

CMD,LOG,psn,code,yn,checksum<CR><LF>

|           |                                                                                                 | LOG Command Message Format                                                                                                    |  |  |  |
|-----------|-------------------------------------------------------------------------------------------------|----------------------------------------------------------------------------------------------------|--|--|--|
| Parameter | Description                                                                                     |                                                                                                    |  |  |  |
| CMD,      | Start of Mes                                                                                    | ssage string (This parameter is always "CMD").                                                                                                    |  |  |  |
| LOG,      | Log Comma                                                                                       | and string (This parameter is always "LOG").                                                                                                    |  |  |  |
| psn,      | Packet sequ                                                                                     | uence number (0 to 65535). Can be used to match responses with commands, otherwise always 0.                                                                             |  |  |  |
| code,     | Log code. (                                                                                     | This parameter must contain any <u>one</u> of the following log code strings).                                                                                           |  |  |  |
|           | GETALL                                                                                          | Resend all logged event records. Note: This can be a large amount of data (1364 records).                                                                                |  |  |  |
|           | CLRBUF                                                                                          | Clear event buffer. This parameter erases all event history. Note: There is normally no need to use this parameter. It is provided for initial setup of the battery RAM. |  |  |  |
|           | CLRSSQ                                                                                          | Clear Show Sequence number. This parameter resets the Show Sequence Number to 0. This number is automatically incremented by the eCNA each time a program is started.    |  |  |  |
| yn,       | Request a response flag.                                                                        |                                                                                                    |  |  |  |
|           | Υ                                                                                               | The eCNA will respond with it's response message.                                                                                                    |  |  |  |
|           | N                                                                                               | This eCNA will not respond.                                                                                                    |  |  |  |
| checksum  | Checksum (0 to 65535). Unsigned 16-bit decimal sum of all preceding characters or wildcard `??' |                                                                                                    |  |  |  |
| <cr></cr> | Terminating                                                                                     | g carriage return. (ASCII control character, 0x0D)                                                                                                    |  |  |  |
| <lf></lf> | Terminating                                                                                     | g line feed. (ASCII control character, 0x0A)                                                                                                    |  |  |  |

# Response (optional)

RSP,LOG,psn,err,checksum<CR><LF>

|           | LOG Response Message Format                                                    |  |  |  |
|-----------|--------------------------------------------------------------------------------|--|--|--|
| Parameter | Description                                                                    |  |  |  |
| RSP,      | Start of Message string (This parameter is always "RSP").                      |  |  |  |
| LOG,      | Log Response string (This parameter is always "LOG").                          |  |  |  |
| psn,      | Packet Sequence Number. Matches command packet sequence number.                |  |  |  |
| err,      | Error Number (0 to 999). 0 = okay, else number indicating problem              |  |  |  |
| checksum  | Checksum (0 to 65535). Unsigned 16-bit decimal sum of all preceding characters |  |  |  |
| <cr></cr> | Terminating carriage return. (ASCII control character, 0x0D)                   |  |  |  |
| <lf></lf> | Terminating line feed. (ASCII control character, 0x0A)                         |  |  |  |

# **LOG Command & Response Example**

Command CMD,LOG,0,GETALL,Y,1236<CR><LF>

Response RSP,LOG,0,0,743<CR><LF> (Followed by all event logs. See LOG Message.)

## **5.3 CONFIGURATION Command**

Client → eCNA

The Configuration command allows the client to enable or disable the unsolicited messages sent by the eCNA. A response from the eCNA is optional.

## **Command**

CMD,CFG,psn,code,yn,checksum<CR><LF>

|           |                                                        | CONFIGURATION Command Message Format                                                                |  |  |  |
|-----------|--------------------------------------------------------|----------------------------------------------------------------------------------------------------|--|--|--|
| Parameter | Description                                            |                                                                                                    |  |  |  |
| CMD,      | Start of Mes                                           | sage string (This parameter is always "CMD").                                                       |  |  |  |
| CFG,      | Configuration                                          | on Command string (This parameter is always "CFG").                                                 |  |  |  |
| psn,      | Packet sequ                                            | ence number (0 to 65535). Can be used to match responses with commands, otherwise always 0.         |  |  |  |
| code,     | Configuration                                          | on code. (This parameter must contain any <u>one</u> of the following configuration code strings).  |  |  |  |
|           | RPTOFF                                                 | Event Reports Off.                                                                                  |  |  |  |
|           | RPTON                                                  | Event Reports On                                                                                    |  |  |  |
|           | LOGOFF                                                 | Event Log Off                                                                                       |  |  |  |
|           | LOGON                                                  | Event Log On                                                                                        |  |  |  |
|           | OPT10FF                                                | Disables logging of Macro calls (Event #95)                                                         |  |  |  |
|           | OPT1ON                                                 | Enables logging of Macro calls (Event #95)                                                          |  |  |  |
|           | STMOFF,a                                               | Status/Control Message Events Off for table a                                                       |  |  |  |
|           |                                                        | Where:  a = CAI1, CAI2, CAI3, RDI1, RDI2, RDI3, RDI4, RDI5 or ALLTBL (ALLTBL = All Tables)          |  |  |  |
|           | STMON,a                                                | Status/Control Message Events On for table a                                                        |  |  |  |
|           |                                                        | Where: $a = \text{CAI1}$ , CAI2, CAI3, RDI1, RDI2, RDI3, RDI4, RDI5 or ALLTBL (ALLTBL = All Tables) |  |  |  |
| yn,       | Request a re                                           | esponse flag.                                                                                       |  |  |  |
|           | Υ                                                      | The eCNA will respond with it's response message.                                                   |  |  |  |
|           | N                                                      | This eCNA will not respond.                                                                         |  |  |  |
| checksum  | Checksum (                                             | 0 to 65535). Unsigned 16-bit decimal sum of all preceding characters or wildcard '??'               |  |  |  |
| <cr></cr> | Terminating                                            | carriage return. (ASCII control character, 0x0D)                                                    |  |  |  |
| <lf></lf> | Terminating line feed. (ASCII control character, 0x0A) |                                                                                                    |  |  |  |

# Response (optional)

RSP,CFG,psn,err,checksum<CR><LF>

| CONFIGURATION Response Message Format |                                                                                |  |
|---------------------------------------|--------------------------------------------------------------------------------|--|
| Parameter                             | Description                                                                    |  |
| RSP,                                  | Start of Message string (This parameter is always "RSP").                      |  |
| CFG,                                  | Configuration Response string (This parameter is always "CFG").                |  |
| psn,                                  | Packet Sequence Number. Matches command packet sequence number.                |  |
| err,                                  | Error Number (0 to 999). 0 = okay, else number indicating problem              |  |
| checksum                              | Checksum (0 to 65535). Unsigned 16-bit decimal sum of all preceding characters |  |
| <cr></cr>                             | Terminating carriage return. (ASCII control character, 0x0D)                   |  |
| <lf></lf>                             | Terminating line feed. (ASCII control character, 0x0A)                         |  |

## **CFG Command & Response Example**

Command

CMD,CFG,0,LOGON,Y,1160<CR><LF>

RSP,CFG,0,0,725<CR><LF>

**5.4 STATUS Command** 

Client → eCNA

The Status command can be used by the client to request the status of various functions.

# Command

CMD,STS,psn,code,checksum<CR><LF>

|           | Status Command Message Format                                                                   |                                                                                          |  |
|-----------|-------------------------------------------------------------------------------------------------|------------------------------------------------------------------------------------------|--|
| Name      |                                                                                                 | Description                                                                              |  |
| CMD,      | Start of Message string (This parameter is always "CMD").                                       |                                                                                          |  |
| STS,      | Status Command string (This parameter is always "STS").                                         |                                                                                          |  |
| psn,      | Packet sequenc                                                                                  | e number (0 to 65535). Can be used to match responses with commands, otherwise always 0. |  |
| code,     | Status code. (This parameter must contain any one of the following status code strings).        |                                                                                          |  |
|           | CTRLST                                                                                          | Control State.                                                                           |  |
|           | STPST                                                                                           | Stopped State.                                                                           |  |
|           | CUENO                                                                                           | Cue Number.                                                                              |  |
|           | DP1CF                                                                                           | Digital 1 Power control flag.                                                            |  |
|           | DP1OS                                                                                           | Digital 1 Power output status.                                                           |  |
|           | DV1CF                                                                                           | Digital 1 Video control flag.                                                            |  |
|           | DV10S                                                                                           | Digital 1 Video output status.                                                           |  |
|           | DP2CF                                                                                           | Digital 2 Power control flag.                                                            |  |
|           | DP2OS                                                                                           | Digital 2 Power output status.                                                           |  |
|           | DV2CF                                                                                           | Digital 2 Video control flag.                                                            |  |
|           | DV2OS                                                                                           | Digital 2 Video output status.                                                           |  |
|           | FPOS                                                                                            | Film Projector output status.                                                            |  |
|           | FCOOS                                                                                           | Film Changeover output status.                                                           |  |
|           | SPCF                                                                                            | Slide (Aux) Projector control flag.                                                      |  |
|           | SPOS                                                                                            | Slide (Aux) Projector output status.                                                     |  |
|           | SYNC                                                                                            | Sync Mode.                                                                               |  |
|           | RESET                                                                                           | eCNA Power up and other CPU reset.                                                       |  |
|           | SEGIDX                                                                                          | Segment index number.                                                                    |  |
|           | SEGTXT                                                                                          | Segment name.                                                                            |  |
|           | CAICMD                                                                                          | CAI command access flag.                                                                 |  |
|           | PROGN                                                                                           | Program Number.                                                                          |  |
|           | XTMR                                                                                            | Exception timer status.                                                                  |  |
|           | WAITEV                                                                                          | 'Wait Event' instruction status.                                                         |  |
|           | GTMR,n                                                                                          | General purpose timer status. $n = $ timer number                                        |  |
| checksum  | Checksum (0 to 65535). Unsigned 16-bit decimal sum of all preceding characters or wildcard '??' |                                                                                          |  |
| <cr></cr> | Terminating carriage return. (ASCII control character, 0x0D)                                    |                                                                                          |  |
| <lf></lf> | Terminating line feed. (ASCII control character, 0x0A)                                          |                                                                                          |  |

# **STATUS Command (continued)**

### Response

RSP,STS,psn,err,code,checksum<CR><LF>

|           | Status Response Message Format                                                                                                    |                    |  |
|-----------|----------------------------------------------------------------------------------------------------|--------------------|--|
| Name      | Description                                                                                                    |                    |  |
| RSP,      | Start of Message string (This parameter is always "RSP").                                                                                                    |                    |  |
| STS,      | Status Response string (This parameter is always "STS").                                                                                                    |                    |  |
| psn,      | Packet Sequence Number. Matches command packet sequence number.                                                                                                    |                    |  |
| err,      | Error Number (0 to 999). 0 = okay, else number indicating problem                                                                                                    |                    |  |
| code,     | Status code. (This parameter will contain one of the following status code strings).                                                                                                  |                    |  |
|           | "IDL" = Idle, "RUN" = Running                                                                                                    | Response to CTRLST |  |
|           | "OK" = No Fault, "STP" = Stopped", "FLT" = Faulted, "FIR" = Fire Stop                                                                                                    | Response to STPST  |  |
|           | Decimal number, 0 - 20                                                                                                    | Response to CUENO  |  |
|           | "NO" = Digital 1 Power is off, "D1P" = Digital 1 Power is on                                                                                                    | Response to DP1CF  |  |
|           | "NO" = Digital 1 Power is off, "D1P" = Digital 1 Power is on                                                                                                    | Response to DP10S  |  |
|           | "NO" = Digital 1 Video is off, "D1V" = Digital 1 Video is on                                                                                                    | Response to DV1CF  |  |
|           | "NO" = Digital 1 Video is off, "D1V" = Digital 1 Video is on                                                                                                    | Response to DV1OS  |  |
|           | "NO" = Digital 2 Power is off, "D2P" = Digital 2 Power is on                                                                                                    | Response to DP2CF  |  |
|           | "NO" = Digital 2 Power is off, "D2P" = Digital 2 Power is on                                                                                                    | Response to DP2OS  |  |
|           | "NO" = Digital 2 Video is off, "D2V" = Digital 2 Video is on                                                                                                    | Response to DV2CF  |  |
|           | "NO" = Digital 2 Video is off, "D2V" = Digital 2 Video is on                                                                                                    | Response to DV2OS  |  |
|           | "NO" = Film Projector is off, "PJM" = Film Projector is on                                                                                                    | Response to FPOS   |  |
|           | "NO" = Changeover douser is closed, "C/O" = Changeover douser is open                                                                                                    | Response to FCOOS  |  |
|           | "NO" = Aux projector is off, "AUX" = Aux projector is on                                                                                                    | Response to SPCF   |  |
|           | "NO" = Aux projector is off, "AUX" = Aux projector is on                                                                                                    | Response to SPOS   |  |
|           | "NO" = Stand Alone, "YES" = Sync (one film, multiple screens)                                                                                                    | Response to SYNC   |  |
|           | Decimal number, 0 - 255, MSB is set after a reset.                                                                                                    | Response to RESET  |  |
|           | Decimal number, 0 - 9                                                                                                    | Response to SEGIDX |  |
|           | 14 character user-defined text                                                                                                    | Response to SEGTXT |  |
|           | "OK" = Access to all commands, "BLK" = All control commands are blocked                                                                                                    | Response to CAICMD |  |
|           | Decimal number, 0 - 9. 0 indicates the Program number is not set.                                                                                                    | Response to PROGN  |  |
|           | n,d,mm,ss. Where $n=$ Wait Event number ( $0$ - $20$ ), $d=$ CAI Channel number that started the timer (1 - 3), $mm=$ Minutes (0 - $99$ ), $ss=$ Seconds (0 - $59$ ).                 | Response to XTMR   |  |
|           | n,s. Where $n=$ Wait Event number (0 - 20), $s=$ "YES" for waiting and "NO" for not waiting.                                                                                          | Response to WAITEV |  |
|           | n,e,s,mm,ss. Where $n=$ Timer number (1-10), $e=$ "EXC" for Exclusive and "ANY" for Anybody, $s=$ "PAU" for paused and "RUN" running, $mm=$ Minutes (0 - 99), $ss=$ Seconds (0 - 99). | Response to GTMR,n |  |
| checksum  | Checksum (0 to 65535). Unsigned 16-bit decimal sum of all preceding charact                                                                                                    | ers.               |  |
| <cr></cr> | Terminating carriage return. (ASCII control character, 0x0D)                                                                                                    |                    |  |
| <lf></lf> | Terminating line feed. (ASCII control character, 0x0A)                                                                                                    |                    |  |

## **STS Command & Response Example**

Command CMD,STS,1,SEGTXT,Y,1299<CR><LF>

Response RSP,STS,1,0,Feature,1528<CR><LF>

Note: For testing purposes, the don't care "??" characters can be used in the command instead of a checksum.

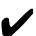

NOTE: The "Control" flag is the desired state of the output based on the eCNA control program (or manual override). The "Output Status" flag is the actual state of the output. In normal operation, these two flags would be the same. However, they could be different after a manual stop, a fault or a power up depending on the how the "power up" and "fault to" states are configured. The client may want use either one or both of these flags depending on the requirements.

**5.5 OUTPUT Command** 

Client → eCNA

The Output Command allows the client to directly control individual outputs on the eCNA. A response from the eCNA is optional.

# **Command**

CMD,OUT,psn,code,yn,checksum<CR><LF>

|           |                                                                                                    | OUTPUT Command Message Format                                                    |  |
|-----------|----------------------------------------------------------------------------------------------------|----------------------------------------------------------------------------------|--|
| Parameter |                                                                                                    | Description                                                                      |  |
| CMD,      | Start of Messag                                                                                        | e string (This parameter is always "CMD").                                       |  |
| OUT,      | Output Command string (This parameter is always "OUT").                                                |                                                                                  |  |
| psn,      | Packet sequence number (0 to 65535). Can be used to match responses with commands, otherwise always 0. |                                                                                  |  |
| code,     | Output code. (T                                                                                        | his parameter must contain any <u>one</u> of the following output code strings). |  |
|           | HLUP                                                                                                   | House Lights Up                                                                  |  |
|           | HLDOWN                                                                                                 | House Lights Down                                                                |  |
|           | HLMID1                                                                                                 | House Lights Mid 1                                                               |  |
|           | HLMID2                                                                                                 | House Lights Mid 2                                                               |  |
|           | SLUP                                                                                                   | Stage Lights Up                                                                  |  |
|           | SLDOWN                                                                                                 | Stage Lights Down                                                                |  |
|           | CURTOPEN                                                                                               | Curtain Open                                                                     |  |
|           | CURTCLOS                                                                                               | Curtain Close                                                                    |  |
|           | MSKFLAT                                                                                                | Masking Flat                                                                     |  |
|           | MSKSCOPE                                                                                               | Masking Scope                                                                    |  |
|           | MSKSPECL                                                                                               | Masking Special                                                                  |  |
|           | LENFLAT                                                                                                | Lens Flat                                                                        |  |
|           | LENSCOPE                                                                                               | Lens Scope                                                                       |  |
|           | LENSPECL                                                                                               | Lens Special                                                                     |  |
|           | SNDAUX1                                                                                                | Sound Aux 1                                                                      |  |
|           | SNDAUX2                                                                                                | Sound Aux 2                                                                      |  |
|           | SNDDIG1                                                                                                | Sound Digital 1                                                                  |  |
|           | SNDDIG2                                                                                                | Sound Digital 2                                                                  |  |
|           | SNDMONO                                                                                                | Sound Mono                                                                       |  |
|           | MUTEON                                                                                                 | Sound Mute On                                                                    |  |
|           | MUTEOFF                                                                                                | Sound Mute Off                                                                   |  |
|           | SNDNSYNC                                                                                               | Sound Non-Sync                                                                   |  |
|           | SNDSR                                                                                                  | Sound SR                                                                         |  |
|           | SNDSVA                                                                                                 | Sound SVA                                                                        |  |
|           | OUT <i>x</i> ON                                                                                        | Aux Out x On (where x is 1 through 16)                                           |  |
|           | OUT <i>x</i> OFF                                                                                       | Aux Out x Off (where x is 1 through 16)                                          |  |
|           | DP1ON                                                                                                  | Digital 1 Power On                                                               |  |
|           | DP10FF                                                                                                 | Digital 1 Power Off                                                              |  |
|           | DV10N                                                                                                  | Digital 1 Video On                                                               |  |
|           | DV10FF                                                                                                 | Digital 1 Video Off                                                              |  |
|           | DP2ON                                                                                                  | Digital 2 Power On                                                               |  |
|           | DP2OFF                                                                                                 | Digital 2 Power Off                                                              |  |
|           | DV2ON                                                                                                  | Digital 2 Video On                                                               |  |
|           | DV20FF                                                                                                 | Digital 2 Video Off                                                              |  |
|           | SPROJON                                                                                                | Slide Projector On                                                               |  |
|           | SPROJOFF                                                                                               | Slide Projector Off                                                              |  |
| yn,       | Request a respo                                                                                        |                                                                                  |  |
|           | Υ                                                                                                    | The eCNA will respond with it's response message                                 |  |
|           | N                                                                                                    | This eCNA will not respond.                                                      |  |
| checksum  | Checksum (0 to 65535). Unsigned 16-bit decimal sum of all preceding characters or wildcard '??'        |                                                                                  |  |
| <cr></cr> | Terminating carriage return. (ASCII control character, 0x0D)                                           |                                                                                  |  |
| <lf></lf> | Terminating line feed. (ASCII control character, 0x0A)                                                 |                                                                                  |  |

# **OUTPUT Command (continued)**

# Response (optional)

RSP,OUT,psn,err,checksum<CR><LF>

| OUTPUT Response Message Format |                                                                                |  |
|--------------------------------|--------------------------------------------------------------------------------|--|
| Parameter                      | Description                                                                    |  |
| RSP,                           | Start of Message string (This parameter is always "RSP").                      |  |
| OUT,                           | Output Response string (This parameter is always "OUT").                       |  |
| psn,                           | Packet Sequence Number. Matches command packet sequence number.                |  |
| err,                           | Error Number (0 to 999). 0 = okay, else number indicating problem              |  |
| checksum                       | Checksum (0 to 65535). Unsigned 16-bit decimal sum of all preceding characters |  |
| <cr></cr>                      | Terminating carriage return. (ASCII control character, 0x0D)                   |  |
| <lf></lf>                      | Terminating line feed. (ASCII control character, 0x0A)                         |  |

# **OUT Command & Response Example**

Command CMD,OUT,0,MSKFLAT,Y,1347<CR><LF>

Response RSP,OUT,0,0,765<CR><LF>

## **5.6 READ CLOCK Command**

Client → eCNA

The READ CLOCK command allows the client to read the eCNA's clock for date and time. The client could use this command to synchronize it's clock with the eCNA's clock.

## **Command**

CMD,RCK,psn,checksum<CR><LF>

| READ CLOCK Command Message Format |                                                                                                    |  |
|-----------------------------------|----------------------------------------------------------------------------------------------------|--|
| Parameter                         | Description                                                                                            |  |
| CMD,                              | Start of Command string (This parameter is always "CMD").                                              |  |
| RCK,                              | Read Clock Command string (This parameter is always "RCK").                                            |  |
| psn,                              | Packet sequence number (0 to 65535). Can be used to match responses with commands, otherwise always 0. |  |
| checksum                          | Checksum (0 to 65535). Unsigned 16-bit decimal sum of all preceding characters or wildcard `??'        |  |
| <cr></cr>                         | Terminating carriage return. (ASCII control character, 0x0D)                                           |  |
| <lf></lf>                         | Terminating line feed. (ASCII control character, 0x0A)                                                 |  |

# Response

RSP,RCK,psn,err,yyyy,mm,hh,mm,ttt,checksum<CR><LF>

| READ CLOCK Response Message Format |                                                                                |
|------------------------------------|--------------------------------------------------------------------------------|
| Parameter                          | Description                                                                    |
| RSP,                               | Start of Response string (This parameter is always "RSP").                     |
| RCK,                               | Read Clock Response string (This parameter is always "RCK").                   |
| psn,                               | Packet Sequence Number. Matches command packet sequence number.                |
| err,                               | Error Number (0 to 999). 0 = okay, else number indicating problem              |
| уууу,                              | Year. 4 digit decimal number.                                                  |
| mm,                                | Month. 1- 2 digit decimal number.                                              |
| dd,                                | Day. 1 - 2 digital decimal number.                                             |
| hh,                                | Hour. 1 - 2 digit decimal number.                                              |
| mm,                                | Minutes. 1 - 2 digit decimal number.                                           |
| ss,                                | Seconds. 1 - 2 digit decimal number.                                           |
| ttt,                               | Thousandths of a second. 1 - 3 digit decimal number.                           |
| checksum                           | Checksum (0 to 65535). Unsigned 16-bit decimal sum of all preceding characters |
| <cr></cr>                          | Terminating carriage return. (ASCII control character, 0x0D)                   |
| <lf></lf>                          | Terminating line feed. (ASCII control character, 0x0A)                         |

## **RCK Command & Response Example**

Command CMD,RCK,0,616<CR><LF>

Response RSP,RCK,0,0,2008,6,12,8,53,12,253,1817<CR><LF>

#### **5.7 SET CLOCK Command**

Client → eCNA

The SET CLOCK command allows the client to set the eCNA's clock. The client could use this command to synchronize the eCNA's clock with it's clock. A response from the eCNA is optional.

#### **Command**

CMD,SCK,psn,yyyy,mm,dd,hh,mm,ss,ttt,yn,checksum<CR><LF>

| SET CLOCK Command Message Format |                                                                                                    |  |  |  |
|----------------------------------|----------------------------------------------------------------------------------------------------|--|--|--|
| Parameter                        | Description                                                                                            |  |  |  |
| CMD,                             | Start of Command string (This parameter is always "CMD").                                              |  |  |  |
| SCK,                             | Set Clock Command string (This parameter is always "SCK").                                             |  |  |  |
| psn,                             | Packet sequence number (0 to 65535). Can be used to match responses with commands, otherwise always 0. |  |  |  |
| уууу,                            | Year. 4 digit decimal number. Range: 1970 - 2036                                                       |  |  |  |
| mm,                              | Month. 1- 2 digit decimal number. Range: 1 - 12                                                        |  |  |  |
| dd,                              | Day. 1 - 2 digital decimal number. Range: 1 - 31                                                       |  |  |  |
| hh,                              | Hour. 1 - 2 digit decimal number. Range: 0 - 23                                                        |  |  |  |
| mm,                              | Minutes. 1 - 2 digit decimal number. Range: 0 - 59                                                     |  |  |  |
| SS,                              | Seconds. 1 - 2 digit decimal number. Range: 0 - 59                                                     |  |  |  |
| ttt,                             | Thousandths of a second. 1 - 3 digit decimal number. Range: 0 - 999                                    |  |  |  |
| yn,                              | a = Y  or N. $N = eCNA  will not respond$ . $Y = eCNA  will respond$ .                                 |  |  |  |
| checksum                         | Checksum (0 to 65535). Unsigned 16-bit decimal sum of all preceding characters or wildcard '??'        |  |  |  |
| <cr></cr>                        | Terminating carriage return. (ASCII control character, 0x0D)                                           |  |  |  |
| <lf></lf>                        | Terminating line feed. (ASCII control character, 0x0A)                                                 |  |  |  |

## Response (optional)

RSP,SCK,psn,err,checksum<CR><LF>

| SET CLOCK Response Message Format |                                                                                |  |  |  |  |
|-----------------------------------|--------------------------------------------------------------------------------|--|--|--|--|
| Parameter                         | Description                                                                    |  |  |  |  |
| RSP,                              | Start of Response string (This parameter is always "RSP").                     |  |  |  |  |
| SCK,                              | Set Clock Response string (This parameter is always "SCK").                    |  |  |  |  |
| psn,                              | Packet Sequence Number. Matches command packet sequence number.                |  |  |  |  |
| err,                              | Error Number (0 to 999). 0 = okay, else number indicating problem              |  |  |  |  |
| checksum                          | Checksum (0 to 65535). Unsigned 16-bit decimal sum of all preceding characters |  |  |  |  |
| <cr></cr>                         | Terminating carriage return. (ASCII control character, 0x0D).                  |  |  |  |  |
| <lf></lf>                         | Terminating line feed. (ASCII control character, 0x0A).                        |  |  |  |  |

#### **SCK Command & Response Example**

Command CMD,SCK,0,2008,6,12,10,12,43,0,Y,1476<CR><LF>

Response RSP,SCK,0,0,742<CR><LF>

Note: For testing purposes, the don't care "??" characters can be used in the command instead of a checksum.

## **5.8 REPORT ID Command**

Client → eCNA

The REPORT ID command allows the client get the eCNA's identification record. The eCNA returns it's Device Name, Software Version and Screen Id Number.

#### **Command**

CMD,RID,psn,checksum<CR><LF>

| REPORT ID Command Message Format |                                                                                                    |  |  |  |  |
|----------------------------------|----------------------------------------------------------------------------------------------------|--|--|--|--|
| Parameter                        | Description                                                                                            |  |  |  |  |
| CMD,                             | Start of Command string (This parameter is always "CMD").                                              |  |  |  |  |
| RID,                             | Report Id Command string (This parameter is always "RID").                                             |  |  |  |  |
| psn,                             | Packet sequence number (0 to 65535). Can be used to match responses with commands, otherwise always 0. |  |  |  |  |
| checksum                         | Checksum (0 to 65535). Unsigned 16-bit decimal sum of all preceding characters or wildcard `??'        |  |  |  |  |
| <cr></cr>                        | Terminating carriage return. (ASCII control character, 0x0D).                                          |  |  |  |  |
| <lf></lf>                        | Terminating line feed. (ASCII control character, 0x0A).                                                |  |  |  |  |

## Response

RSP,RID,psn,err,record,checksum<CR><LF>

| REPORT ID Response Message Format |                                                                                                    |  |  |  |  |
|-----------------------------------|----------------------------------------------------------------------------------------------------|--|--|--|--|
| Parameter                         | Description                                                                                                    |  |  |  |  |
| RSP,                              | Start of Response string (This parameter is always "RSP").                                                                                                    |  |  |  |  |
| RID,                              | Report Id Response string (This parameter is always "RID").                                                                                                    |  |  |  |  |
| psn,                              | Packet sequence number (0 to 65535). Can be used to match responses with commands, otherwise always 0.                                                                                           |  |  |  |  |
| err,                              | Error Number (0 to 999). 0 = okay, else number indicating problem.                                                                                                    |  |  |  |  |
| record,                           | eCNA Id Record. (This record will contain <u>all</u> of the following code strings).                                                                                                    |  |  |  |  |
|                                   | code 1, Device name = "eCNA-5". ASCII Text. Max. Length = 8 characters. Software version. ASCII Text. Max. Length = 6 characters. Screen Id. Decimal number: 0 to 63. Max length = 2 characters. |  |  |  |  |
| checksum                          | Checksum (0 to 65535). Unsigned 16-bit decimal sum of all preceding characters or wildcard '??'                                                                                                  |  |  |  |  |
| <cr></cr>                         | Terminating carriage return. (ASCII control character, 0x0D).                                                                                                    |  |  |  |  |
| <lf></lf>                         | Terminating line feed. (ASCII control character, 0x0A).                                                                                                    |  |  |  |  |

# **RID Command & Response Example**

Command CMD,RID,0,615<CR><LF>

Response RSP,RID,0,0,eCNA-5,1007,27,1630<CR><LF>

Note: For testing purposes, the don't care "??" characters can be used in the command instead of a checksum.

## **5.9 EXCHANGE STATUS Command**

Client → eCNA

The EXCHANGE STATUS command can be used by the client to exchange status records with the eCNA. Most of the codes in the eCNA status record are individually available with the **STS** command.

#### **Command**

CMD,XST,psn,record,checksum<CR><LF>

|           | EXCHANGE STATUS Command Message Format                                                                                                    |  |  |  |  |
|-----------|----------------------------------------------------------------------------------------------------|--|--|--|--|
| Parameter | Description                                                                                                    |  |  |  |  |
| CMD,      | Start of Command string (This parameter is always "CMD").                                                                                                    |  |  |  |  |
| XST,      | Exchange Status Command string (This parameter is always "XST").                                                                                                    |  |  |  |  |
| psn,      | Packet sequence number (0 to 65535). Can be used to match responses with commands, otherwise always 0.                                                                                                    |  |  |  |  |
| record,   | Client Status Record. (This record must contain <u>all</u> of the following comma delimited code strings).                                                                                                    |  |  |  |  |
|           | code 1, code 2, "STY" = Start Yes. "STN" = Start No. Transition from STN to STY starts the eCNA.  "SPY" = Stop Yes. "SPN" = Stop No. Transition from SPN to SPY stops the eCNA.  "OK" = No fault. "FLT" = Fault. Transition from OK to FLT faults the eCNA.  "NO" = No. "NXT" = Add 1 to Cue. Transition from NO to NXT cues the eCNA. |  |  |  |  |
| checksum  | Checksum (0 to 65535). Unsigned 16-bit decimal sum of all preceding characters or wildcard `??'                                                                                                    |  |  |  |  |
| <cr></cr> | Terminating carriage return. (ASCII control character, 0x0D).                                                                                                    |  |  |  |  |
| <lf></lf> | Terminating line feed. (ASCII control character, 0x0A).                                                                                                    |  |  |  |  |

# **EXCHANGE STATUS Command (continued)**

## Response

RSP,XST,psn,err,record,checksum<CR><LF>

| EXCHANGE STATUS Response Message Format |                                                                                                    |  |  |  |  |  |
|-----------------------------------------|----------------------------------------------------------------------------------------------------|--|--|--|--|--|
| Parameter                               | Description                                                                                                    |  |  |  |  |  |
| RSP,                                    | Start of Response string (This parameter is always "RSP").                                                                                                    |  |  |  |  |  |
| XST,                                    | Exchange Status Response string (This parameter is always "XST").                                                                                                    |  |  |  |  |  |
| psn,                                    | Packet sequence number (0 to 65535). Can be used to match responses with commands, otherwise always 0.                                                                                                    |  |  |  |  |  |
| err,                                    | Error Number (0 to 999). 0 = okay, else number indicating problem.                                                                                                    |  |  |  |  |  |
| record,                                 | eCNA Status Record. (This record will contain <u>all</u> of the following comma delimited code strings).                                                                                                    |  |  |  |  |  |
|                                         | code 1, code 2, Control flag. "ENA" = CAI Enabled, "DIS" = CAI Disabled. (See Main CPU Board S2-8) Control state. "IDL" = Idle , "RUN" = Running.  stopped state. "OK" = No Fault, "STP" = Stopped, "FLT" = Faulted, "FIR" = Fire Stop.  Cue number. Decimal number: 0 to 20.  Digital 1 Power control flag. "NO" = Off, "D1P" = On  Digital 1 Power output status. "NO" = Off, "D1V" = On  Digital 1 Video control flag. "NO" = Off, "D1V" = On  Digital 2 Power control flag. "NO" = Off, "D2P" = On  Digital 2 Power control flag. "NO" = Off, "D2P" = On  Digital 2 Power output status. "NO" = Off, "D2P" = On  Digital 2 Video control flag. "NO" = Off, "D2P" = On  Digital 2 Video control flag. "NO" = Off, "D2P" = On  Digital 2 Video output status. "NO" = Off, "D2V" = On  Sigital 2 Video output status. "NO" = Off, "D2V" = On  Sigital 2 Video output status. "NO" = Off, "D2V" = On  Silide (Aux) Projector control flag. "NO" = Off, "AUX" = On  Silide (Aux) Projector control flag. "NO" = Off, "AUX" = On  Sode 16, Side (Aux) Projector control flag. "NO" = Off, "AUX" = On  Some 17, code 18, "Synced House Id. Decimal number, 0 = Not used, 1 to 63 = Screen Id  sode 20, "Synced House Id. Decimal number, 0 = Not used, 1 to 63 = Screen Id  code 21, "Synced House Id. Decimal number, 0 = Not used, 1 to 63 = Screen Id  Reset. Decimal number, 0 = Not used, 1 to 63 = Screen Id  Reset. Decimal number, 0 = Not used, 1 to 63 = Screen Id  Reset. Decimal number, 0 = Not used, 1 to 63 = Screen Id  Reset. Decimal number, 0 = Not used, 1 to 63 = Screen Id  Reset. Decimal number, 0 = Not used, 1 to 63 = Screen Id  Reset. Decimal number, 0 = Not used, 1 to 63 = Screen Id  Reset. Decimal number, 0 = Not used, 1 to 63 = Screen Id  Reset. Decimal number, 0 = Not used, 1 to 63 = Screen Id  Reset. Decimal number, 0 = Not used, 1 to 63 = Screen Id  Reset. Decimal number, 0 = Not used, 1 to 63 = Screen Id  Reset. Decimal number, 0 = Not used, 1 to 63 = Screen Id  Reset. Decimal number, 0 = Not used, 1 to 63 = Screen Id  Reset. Decimal number, 0 = Not used, 1 to 63 = |  |  |  |  |  |
|                                         | code 27, CAI Command Access Flag. "OK" = Access to all commands, "BLK" = All control commands are blocked.                                                                                                    |  |  |  |  |  |
|                                         | code 28, code 29, code 30, code 31, code 32, code 32, code 33  Wait Event: n' Instruction Event number n. (Cleared on program start).                                                                                                    |  |  |  |  |  |
| checksum                                | Checksum (0 to 65535). Unsigned 16-bit decimal sum of all preceding characters or wildcard '??'                                                                                                    |  |  |  |  |  |
| <cr></cr>                               | Terminating carriage return. (ASCII control character, 0x0D).                                                                                                    |  |  |  |  |  |
| <lf></lf>                               | Terminating line feed. (ASCII control character, 0x0A).                                                                                                    |  |  |  |  |  |

<sup>\*</sup> Not applicable to the eCNA-5.

#### **XST Command & Response Example**

Command CMD,XST,0,Client 1,STN,SPN,OK,NO,2352<CR><LF>

Response RSP,XST,0,0,ENA,IDL,OK,0,NO,NO,D1V,D1V,NO,NO,NO,NO,NO,NO,NO,NO,NO,0,0,0,0,7,BPN,Between Shows,OK,6723<CR><LF>

Note: For testing purposes, the don't care "??" characters can be used in the command instead of a checksum.

# **EXCHANGE STATUS Command (continued)**

#### **eCNA Status Record**

This record contains data from the eCNA that can be used for control and status purposes. The eCNA returns this information when it responds to the **RST** and **XST** commands. This information is used by the client to coordinate its presentation with the eCNA's control. The data in this record is formatted as a comma delimited ASCII string.

|     | eCNA Status Record                     |                                                                                                    |  |  |  |
|-----|----------------------------------------|----------------------------------------------------------------------------------------------------|--|--|--|
| No. | Parameter                              | Description                                                                                                    |  |  |  |
| 1   | CAI Control Flag                       | This parameter indicates whether the eCNA accepts control data from this command set. When this flag is Disabled, the eCNA ignores incoming control data from the client. When this flag is Enabled the eCNA will accept valid control data from the client. This flag is controlled by with the Main CPU Board DIP switch S2-8.  Values: "ENA" = Enabled, "DIS" = Disabled |  |  |  |
| 2   | Control State                          | This parameter indicates the current state of the eCNA's control program. eCNA reports "IDL" between shows, and "RUN" when running a Feature Program.  Values: "IDL" = Idle, "RUN" = Running                                                                                                    |  |  |  |
| 3   | Stopped State                          | This parameter indicates the exception state of the eCNA. The eCNA will not start or resume when in the "FLT" or "FIR" states. It can be started when in the "OK" state. It can be resumed when in the STP state.  Values: "OK"=No Fault, "STP"=Stopped, "FLT"=Faulted, "FIR"=Fire Stop                                                                                     |  |  |  |
| 4   | Cue Number                             | This parameter reports the current Cue Number of the eCNA's program. When between shows (IDL), this number will be zero.  Decimal number in the range of 0 to 20.                                                                                                    |  |  |  |
| 5   | Digital 1 Power<br>Control Flag        | This parameter indicates the current state of the Digital 1 Power output flag. This is the 'desired' state, not necessarily the state of the output. This output may fault to a different state.  Fixed length = 3 ASCII characters, values: "NO"=Digital 1 Power is off, "D1P"=Digital 1 Power is on.                                                                      |  |  |  |
| 6   | Digital 1 Power<br>Output Status       | This parameter indicates the current state of the Digital 1 Power output. Values: "NO"=Digital 1 Power is off, "D1P"=Digital 1 Power is on.                                                                                                    |  |  |  |
| 7   | Digital 1 Video<br>Control Flag        | This parameter indicates the current state of the Digital 1 Video output flag. This is the 'desired' state, not necessarily the state of the output. This output may fault to a different state. Values: "NO"=Digital 1 Video is off, "D1V"=Digital 1 Video is on.                                                                                                    |  |  |  |
| 8   | Digital 1 Video<br>Output Status       | This parameter indicates the current state of the Digital 1 Video output. Values: "NO"=Digital 1 Video is off, "D1V"=Digital 1 Video is on.                                                                                                    |  |  |  |
| 9   | Digital 2 Power<br>Control Flag        | This parameter indicates the current state of the Digital 2 Power output flag. This is the 'desired' state, not necessarily the state of the output. This output may fault to a different state. Values: "NO"=Digital 2 Power is off, "D2P"=Digital 2 Power is on.                                                                                                    |  |  |  |
| 10  | Digital 2 Power<br>Output Status       | This parameter indicates the current state of the Digital 2 Power output. Values: "NO"=Digital 2 Power is off, "D2P"=Digital 2 Power is on.                                                                                                    |  |  |  |
| 11  | Digital 2 Video<br>Control Flag        | This parameter indicates the current state of the Digital 2 Video output flag. This is the 'desired' state, not necessarily the state of the output. This output may fault to a different state. Values: "NO"=Digital 2 Video is off, "D2V"=Digital 2 Video is on.                                                                                                    |  |  |  |
| 12  | Digital 2 Video<br>Output Status       | This parameter indicates the current state of the Digital 2 Video output. Values: "NO"=Digital 2 Video is off, "D2V"=Digital 2 Video is on.                                                                                                    |  |  |  |
| 13  | Film Projector<br>Output Status        | This parameter indicates the current state of the Film Projector Motor. Values: "NO"=Film Motor is off, "PJM"=Film Projector Motor is on.                                                                                                    |  |  |  |
| 14  | Film Changeover<br>Output Status       | This parameter indicates the current state of the Film Projector Changeover. Values: "NO"=Changeover is closed, "C/O"=Changeover is open.                                                                                                    |  |  |  |
| 15  | Slide (Aux) Projector<br>Control Flag  | This parameter indicates the current state of the Aux Projector output control flag. This is the 'desired' state, not necessarily the state of the output. This output may fault to a different state. Values: "NO"=Aux Projector is off, "AUX"=Aux Projector is on.                                                                                                    |  |  |  |
| 16  | Slide (Aux) Projector<br>Output Status | This parameter indicates the current state of the Aux Projector output. Values: "NO"=Aux Projector is off, "AUX"=Aux Projector is on.                                                                                                    |  |  |  |
| 17  | Sync Mode                              | This parameter indicates when the eCNA is configured for Interlock (SYN) mode of operation. Interlock mode is where more than one auditorium uses the same film that is run through several projectors.  Values: "NO"=Stand alone, "SYN"=Sync (one film, multi house).                                                                                                    |  |  |  |

# **EXCHANGE STATUS Command (continued)**

|     |                                              | eCNA Status Record (continued)                                                                                                    |
|-----|----------------------------------------------|----------------------------------------------------------------------------------------------------|
| No. | Parameter                                    | Description                                                                                                    |
| 18  | Synced House Id                              | This parameter indicates the Screen Id of another auditorium that is currently "Interlocked" (SYNC'ed) with this eCNA. This number only has meaning when the eCNA is in Sync Mode (SON). Decimal number in the range of $0 = \text{not used}$ , $1 \text{ to } 63 = \text{Id of device}$ .                                                                                                    |
| 19  | Synced House Id                              | This parameter indicates the Screen Id of another auditorium that is currently "Interlocked" (SYNC'ed) with this eCNA. This number only has meaning when the eCNA is in Sync Mode (SON). Decimal number in the range of $0 = \text{not used}$ , $1 \text{ to } 63 = \text{Id of device}$ .                                                                                                    |
| 20  | Synced House Id                              | This parameter indicates the Screen Id of another auditorium that is currently "Interlocked" (SYNC'ed) with this eCNA. This number only has meaning when the eCNA is in Sync Mode (SON). Decimal number in the range of $0 = \text{not used}$ , $1 \text{ to } 63 = \text{Id of device}$ .                                                                                                    |
| 21  | Synced House Id                              | This parameter indicates the Screen Id of another auditorium that is currently "Interlocked" (SYNC'ed) with this eCNA. This number only has meaning when the eCNA is in Sync Mode (SON). Decimal number in the range of $0 = \text{not used}$ , $1 \text{ to } 63 = \text{Id of device}$ .                                                                                                    |
| 22  | Synced House Id                              | This parameter indicates the Screen Id of another auditorium that is currently "Interlocked" (SYNC'ed) with this eCNA. This number only has meaning when the eCNA is in Sync Mode (SON). Decimal number in the range of $0 = \text{not used}$ , $1 \text{ to } 63 = \text{Id of device}$ .                                                                                                    |
| 23  | Reset                                        | This parameter indicates that the eCNA has re-booted. This would most likely be due to a power up, but will also indicate any other system reset. This parameter can be used by the client to detect a power up, allowing the client to initialize outputs if desired. This is a 1 byte value. The most significant bit (80 Hex, 128 Decimal) is set after a reset and cleared after the eCNA status record is sent the first time. The lower bits (0 to 7F Hex, 0 to 127) are simply incremented by one after each reset.  Decimal number in the range of 0 to 255. |
| 24  | Bypass Flag                                  | This parameter indicates the state of the Bypass flag. The Bypass flag can be set or cleared with the Bypass program instruction or a programmable input. Bypass is only used with the 39440 termination board to activate or de-activate eCNA control.  Values: "BPN" = Bypass is not active, "BPY" = Bypass is activated.                                                                                                    |
| 25  | Segment Index<br>Number                      | This parameter indicates the current segment number of the eCNA control program. Decimal number in the range of 0 to 9.                                                                                                    |
| 26  | Segment Name                                 | This parameter indicates the current segment name. of the eCNA control program. User defined text up to 14 ASCII characters.                                                                                                    |
| 27  | CAI Command<br>Access Flag                   | This parameter indicates the status of the CAI Command access flag. This flag is controlled by the CAI command program instruction that is used to Allow or Block serial control commands on a CAI communications channel. This only blocks 'control' commands. Status commands are always accepted.  Values: "OK" = Access with all commands, "BLK" = All control commands are blocked.                                                                                                    |
| 28  | Program Number                               | This parameter indicates the Program Number. This program number can show up as 0 when the program is not set.  Decimal number in the range of 0 to 9.                                                                                                    |
| 29  | CAI Channel that started the Exception Timer | This parameter indicates the CAI communications channel that started the Exception Timer. This is cleared on program start.  CAI Channel number 1, 2 or 3.                                                                                                    |
| 30  | Exception Timer<br>Minutes                   | This parameter indicates the Exception Timers time left in minutes. Decimal number 0 to 99.                                                                                                    |
| 31  | Exception Timer<br>Seconds                   | This parameter indicates the Exception Timers time left in seconds. Decimal number 0 to 59.                                                                                                    |
| 32  | Wait Event Status                            | This parameter indicates if the Wait Event instruction is waiting to start the Exception timer. Values: "YES" = Waiting, "NO" = Not waiting.                                                                                                    |
| 33  | Wait Event Number                            | This parameter indicates the current Event number. This number is cleared on program start. Decimal number 0 to 20.                                                                                                    |
| 34  | Future                                       | Parameters may be added to the end of this record in future releases.                                                                                                    |

Any new future parameters will be inserted right before the checksum. Client software should be designed to except and discard possible new parameters, but still include them in the checksum calculation. This will provide compatibility with future eCNA firmware.

#### **5.10 REPORT STATUS Command**

Client → eCNA

The REPORT STATUS command can be used by the client to request the status record from the eCNA. Most of the codes in the eCNA status record are individually available with the **STS** command.

#### **Command**

CMD,RST,psn,checksum<CR><LF>

| REPORT STATUS Command Message Format |                                                                                                    |  |  |  |  |
|--------------------------------------|----------------------------------------------------------------------------------------------------|--|--|--|--|
| Parameter                            | er Description                                                                                         |  |  |  |  |
| CMD,                                 | Start of Command string (This parameter is always "CMD").                                              |  |  |  |  |
| RST,                                 | Exchange Status Command string (This parameter is always "RST").                                       |  |  |  |  |
| psn,                                 | Packet sequence number (0 to 65535). Can be used to match responses with commands, otherwise always 0. |  |  |  |  |
| checksum                             | Unsigned 16-bit decimal sum of all preceding characters or wildcard '??'                               |  |  |  |  |
| <cr></cr>                            | Terminating carriage return. (ASCII control character, 0x0D).                                          |  |  |  |  |
| <lf></lf>                            | Terminating line feed. (ASCII control character, 0x0A).                                                |  |  |  |  |

# Response

RSP,RST,psn,err,record,checksum<CR><LF>

| REPORT STATUS Response Message Format |                                                                                                    |  |  |  |  |  |
|---------------------------------------|----------------------------------------------------------------------------------------------------|--|--|--|--|--|
| Parameter                             | Description                                                                                                    |  |  |  |  |  |
| RSP,                                  | Start of Response string (This parameter is always "RSP").                                                                                                    |  |  |  |  |  |
| RST,                                  | Exchange Status Response string (This parameter is always "RST").                                                                                                    |  |  |  |  |  |
| psn,                                  | Packet sequence number (0 to 65535). Can be used to match responses with commands, otherwise always 0.                                                                                                    |  |  |  |  |  |
| err,                                  | Error Number (0 to 999). 0 = okay, else number indicating problem.                                                                                                    |  |  |  |  |  |
| record,                               | eCNA Status Record. (This record will contain <u>all</u> of the following comma delimited code strings).                                                                                                    |  |  |  |  |  |
|                                       | Packet sequence number (0 to 65535). Can be used to match responses with commands, otherwise always 0.  Error Number (0 to 999). 0 = okay, else number indicating problem.  eCNA Status Record. (This record will contain all of the following comma delimited code strings).  code 1, code 2, code 3, code 4, code 5, code 6, code 6, code 7, code 8, code 9, code 9, code 9, code 9, code 11, code 12, code 13, code 14, code 13, code 14, code 15, code 16, code 17, code 18, code 18, code 18, code 19, code 18, code 19, code 16, code 17, code 18, code 18, code 19, code 18, code 19, code 19, code 19, code 10, code 11, code 12, code 18, code 19, code 19, code 10, code 11, code 12, code 18, code 19, code 19, code 19, code 10, code 11, code 12, code 18, code 19, code 19, code 19, code 10, code 10, code 11, code 12, code 13, code 14, code 14, code 15, code 16, code 17, code 18, code 19, code 19, code 10, code 10, code 11, code 12, code 13, code 14, code 15, code 16, code 17, code 18, code 19, code 19, code 19, code 20, code 21, code 22, code 23, code 24, code 25, code 26, code 27, code 28, code 27, code 28, code 28, code 28, code 28, code 28, code 28, code 28, code 28, code 28, code 30, code 30, code 31, code 31, code 31, code 31, code 31, code 32, code 33, code 34, code 30, code 37, code 30, code 30, code 30, code 30, code 31, code 31, code 31, code 32, code 33, code 34, code 34, code 36, code 37, code 38, code 39, code 39, code 30, code 30, code 30, code 31, code 30, code 31, code 30, code 31, code 30, code 31, code 30, code 31, code 30, code 31, code 30, code 31, code 31, code 31, code 32, code 33, code 34, code 36, code 37, code 38, code 39, code 39, code 30, code 30, code 30, code 30, code 30, code 30, code 30, code 31, code 30, code 31, code 32, code 34, code 39, code 39, code 30, code 30, code 30, code 31, code 31, code 32, code 34, code 35, code 36, code 37, code 37, code 38, code 39, code 39, code 39, code 30, code 30, code 31, code 31, code 32, code 34, code 35, code 36, code 36, code 37, code 38, code 39, code 39, code 3 |  |  |  |  |  |
|                                       | code 33 \ \Wait Event: n' Instruction Event number n. (Cleared on program start).                                                                                                    |  |  |  |  |  |
| checksum                              | Checksum (0 to 65535). Unsigned 16-bit decimal sum of all preceding characters or wildcard `??'                                                                                                    |  |  |  |  |  |
| <cr></cr>                             | Terminating carriage return. (ASCII control character, 0x0D).                                                                                                    |  |  |  |  |  |
| <lf></lf>                             | Terminating line feed. (ASCII control character, 0x0A).                                                                                                    |  |  |  |  |  |

<sup>\*</sup> Not applicable to the eCNA-5.

# **REPORT STATUS Command (continued)**

#### **RST Command & Response Example**

Command CMD,RST,0,641<CR><LF>

Note: For testing purposes, the don't care "??" characters can be used in the command instead of a checksum.

See the eCNA-5 Status Record in section 5.9 for a detailed description of the parameters.

## **5.11 STATUS/CONTROL MESSAGE WRITE Command**

Client → eCNA

This command allows a CAI client to write text messages to it's own client message table. A response is optional. Up to 10 messages, each containing up to 24 ASCII characters in length are supported. Messages are written one at a time. All characters are supported except:

| double quote | ** | less than    | < | ampersand     | & |
|--------------|----|--------------|---|---------------|---|
| single quote | `  | greater than | > | open bracket  | [ |
| semi-colon   | ;  | comma        | , | close bracket | ] |

#### **Command**

CMD,SMW,psn,code,yn,checksum<CR><LF>

| STATUS/CONTROL MESSAGE WRITE Command Message Format                                                                                  |                                                                                                 |                                                                                              |  |
|----------------------------------------------------------------------------------------------------|-------------------------------------------------------------------------------------------------|----------------------------------------------------------------------------------------------|--|
| Parameter                                                                                                    | Description                                                                                     |                                                                                              |  |
| CMD,                                                                                                    | Start of Me                                                                                     | essage string (This parameter is always "CMD").                                              |  |
| SMW,                                                                                                    | Status/Cor                                                                                      | strol Message Write Command string (This parameter is always "SMW").                         |  |
| psn,                                                                                                    | Packet seq                                                                                      | uence number (0 to 65535). Can be used to match responses with commands, otherwise always 0. |  |
| code,                                                                                                    | Message code (This parameter must contain the following event code strings.)                    |                                                                                              |  |
| d,m This writes text message $m$ to table message number $d$ , Where: $m = ASCII message up to 24 characters in length$ $d = 1 - 10$ |                                                                                                 | Where: $m = ASCII$ message up to 24 characters in length                                     |  |
| yn,                                                                                                    | Request a response flag                                                                         |                                                                                              |  |
|                                                                                                    | Υ                                                                                               | The eCNA will respond with it's response message                                             |  |
| N This eCNA will not respond                                                                                                    |                                                                                                 | This eCNA will not respond                                                                   |  |
| checksum                                                                                                    | Checksum (0 to 65535). Unsigned 16-bit decimal sum of all preceding characters or wildcard `??' |                                                                                              |  |
| <cr></cr>                                                                                                    | Terminating carriage return. (ASCII control character, 0x0D)                                    |                                                                                              |  |
| <lf></lf>                                                                                                    | Terminating line feed. (ASCII control character, 0x0A)                                          |                                                                                              |  |

## Response (optional)

RSP,SMW,psn,err,msg,checksum<CR><LF>

| STATUS/CONTROL MESSAGE WRITE Response Message Format                           |                                                                                |  |  |  |
|--------------------------------------------------------------------------------|--------------------------------------------------------------------------------|--|--|--|
| Parameter Description                                                          |                                                                                |  |  |  |
| RSP,                                                                           | Start of Message string (This parameter is always "RSP").                      |  |  |  |
| SMW,                                                                           | Status/Control Message Write Response string (This parameter is always "SMW"). |  |  |  |
| psn,                                                                           | Packet Sequence Number. Matches command packet sequence number.                |  |  |  |
| err,                                                                           | Error Number (0 to 999). 0 = okay, else number indicating problem              |  |  |  |
| checksum (0 to 65535). Unsigned 16-bit decimal sum of all preceding characters |                                                                                |  |  |  |
| <cr></cr>                                                                      | Terminating carriage return. (ASCII control character, 0x0D)                   |  |  |  |
| <lf></lf>                                                                      | Terminating line feed. (ASCII control character, 0x0A)                         |  |  |  |

#### STATUS/CONTROL MESSAGE WRITE Command & Response Example

Command

CMD,SMW,0,2,Lamp\_On,Y,1588<CR><LF>

Response RSP,SMW,0,0,764<CR><LF>

This example writes "Lamp\_On" text to message number 2.

Note: For testing purposes, the don't care "??" characters can be used in the command instead of a checksum.

## **5.12 STATUS/CONTROL MESSAGE READ Command**

Client → eCNA

This command allows a CAI client to read messages from the message table for any of the supported device channels (CAI Client channels 1 through 3, and Remote Device channels 1 through 5). The device channels are as follows:

| Device<br>Channel | Message<br>Table |
|-------------------|------------------|
| CAI Channel 1     | CAI1             |
| CAI Channel 2     | CAI2             |
| CAI Channel 3     | CAI3             |
| RDI Channel 1     | RDI1             |
| RDI Channel 2     | RDI2             |
| RDI Channel 3     | RDI3             |
| RDI Channel 4     | RDI4             |
| RDI Channel 5     | RDI5             |

#### **Command**

CMD,SMR,psn,code,yn,checksum<CR><LF>

| STATUS/CONTROL MESSAGE Command Message Format |                                                                                                    |                                                                                                    |  |  |
|-----------------------------------------------|----------------------------------------------------------------------------------------------------|----------------------------------------------------------------------------------------------------|--|--|
| Parameter                                     | Description                                                                                            |                                                                                                    |  |  |
| CMD,                                          | Start of Mess                                                                                          | Start of Message string (This parameter is always "CMD").                                                                                              |  |  |
| SMR,                                          | Status/Contr                                                                                           | Status/Control Message Read Command string (This parameter is always "SMR").                                                                           |  |  |
| psn,                                          | Packet sequence number (0 to 65535). Can be used to match responses with commands, otherwise always 0. |                                                                                                    |  |  |
| code,                                         | Message code (This parameter must contain the following event code strings.)                           |                                                                                                    |  |  |
|                                               | a,d                                                                                                    | This reads text message number $d$ from device message table $a$ , Where: $a = \text{CAI1}$ , CAI2, CAI3, RDI1, RDI2, RDI3, RDI4 or RDI5, $d = 1 - 10$ |  |  |
| checksum                                      | Checksum (0 to 65535). Unsigned 16-bit decimal sum of all preceding characters or wildcard '??'        |                                                                                                    |  |  |
| <cr></cr>                                     | Terminating carriage return. (ASCII control character, 0x0D)                                           |                                                                                                    |  |  |
| <lf></lf>                                     | Terminating line feed. (ASCII control character, 0x0A)                                                 |                                                                                                    |  |  |

## Response

RSP,SMR,psn,err,msg,checksum<CR><LF>

| STATUS/CONTROL MESSAGE Response Message Format                                     |                                                              |  |  |
|------------------------------------------------------------------------------------|--------------------------------------------------------------|--|--|
| Parameter Description                                                              |                                                              |  |  |
| RSP, Start of Message string (This parameter is always "RSP").                     |                                                              |  |  |
| SMR, Status/Control Message Read Response string (This parameter is always "SMR"). |                                                              |  |  |
| psn, Packet Sequence Number. Matches command packet sequence number.               |                                                              |  |  |
| err, Error Number (0 to 999). 0 = okay, else number indicating problem             |                                                              |  |  |
| msg, Client Message Name. ASCII Text, up to 24 characters in length.               |                                                              |  |  |
| checksum (0 to 65535). Unsigned 16-bit decimal sum of all preceding characters     |                                                              |  |  |
| <cr></cr>                                                                          | Terminating carriage return. (ASCII control character, 0x0D) |  |  |
| <lf></lf>                                                                          | Terminating line feed. (ASCII control character, 0x0A)       |  |  |

#### STATUS/CONTROL MESSAGE READ Command & Response Example

Command

CMD,SMR,0,CAI1,2,1026<CR><LF>

Response

RSP,SMR,0,0,Lamp\_On,1481<CR><LF>

This example reads the "Lamp\_On" text message from CAI Channel 1 table, message 2.

Note: For testing purposes, the don't care "??" characters can be used in the command instead of a checksum.

5.13 EVENT Report

Client ← eCNA

The EVENT Report is a special type of message that the eCNA will, if enabled, send unsolicited to the client. The client can decide to act on it or not. The message is sent at the beginning of the event. This is an open loop message so there is no response to this type of message and client should not respond. It is possible for an event to generate more than one message. For example, a Fire Stop will generate 'FIRESTOP' and 'ALLSTOP' messages. The client should discard messages it does not care about.

## Report

RPT,EVT,0,msg,checksum<CR><LF>

|           | REPORT Event Message Format                              |                                                                                                    |  |
|-----------|----------------------------------------------------------|----------------------------------------------------------------------------------------------------|--|
| Name      | Description                                              |                                                                                                    |  |
| RPT,      | Start of Report string (This parameter is always "RPT"). |                                                                                                    |  |
| EVT,      | Event Report s                                           | tring (This parameter is always "EVT").                                                                                                    |  |
| 0,        | Packet Sequen                                            | ce No. Always 0.                                                                                                    |  |
| msg,      | Event Message                                            | (This parameter will contain <u>one</u> of the following message strings).                                                                                                    |  |
|           | FIRESTOP                                                 | Fire Stop                                                                                                    |  |
|           | START                                                    | eCNA program start or resume (local or remote, manual or auto)                                                                                                    |  |
|           | IDLE                                                     | eCNA transition from In Progress to the Idle state.                                                                                                    |  |
|           | ALLSTOP                                                  | Anything that stops a show in progress (fire, manual, fault)                                                                                                    |  |
|           | DP1ON                                                    | Digital Projector Power 1 output state transition ON                                                                                                    |  |
|           | DP1OFF                                                   | Digital Projector Power 1 output state transition OFF                                                                                                    |  |
|           | DV1ON                                                    | Digital Projector Video 1 output state transition ON                                                                                                    |  |
|           | DV10FF                                                   | Digital Projector Video 1 output state transition OFF                                                                                                    |  |
|           | DP2ON                                                    | Digital Projector Power 2 output state transition ON                                                                                                    |  |
|           | DP2OFF                                                   | Digital Projector Power 2 output state transition OFF                                                                                                    |  |
|           | DV2ON                                                    | Digital Projector Video 2 output state transition ON                                                                                                    |  |
|           | DV2OFF                                                   | Digital Projector Video 2 output state transition OFF                                                                                                    |  |
|           | CUE                                                      | Program cue was incremented by one                                                                                                    |  |
|           | CueXTO_1                                                 | Exception Timer from Channel 1 timed out.                                                                                                    |  |
|           | CueXTO_2                                                 | Exception Timer from Channel 2 timed out.                                                                                                    |  |
|           | CueXTO_3                                                 | Exception Timer from Channel 3 timed out.                                                                                                    |  |
|           | SENDFx                                                   | CAI Report Event Instruction. Where: x = 1 to 30                                                                                                    |  |
|           | GTExx_yy                                                 | General Purpose Timer expired.  Where: $xx = \text{the timer number } 01 \text{ to } 10$ $yy = \text{owner of the timer } (00 = \text{program}, 01 = \text{CAI Channel } 1, 02 03 = \text{CAI Channel } 03)$ |  |
| checksum  | Checksum (0 t                                            | o 65535). Unsigned 16-bit decimal sum of all preceding characters                                                                                                    |  |
| <cr></cr> | Terminating ca                                           | arriage return. (ASCII control character, 0x0D).                                                                                                    |  |
| <lf></lf> | Terminating line feed. (ASCII control character, 0x0A).  |                                                                                                    |  |

# **EVENT Report (continued)**

|                                            | All Event Reports with the Checksum        |                                            |
|--------------------------------------------|--------------------------------------------|--------------------------------------------|
| RPT,EVT,0,FIRESTOP,1329 <cr><lf></lf></cr> | RPT,EVT,0,SENDF14,1178 <cr><lf></lf></cr>  | RPT,EVT,0,GTE03_01,1224 <cr><lf></lf></cr> |
| RPT,EVT,0,START,1107 <cr><lf></lf></cr>    | RPT,EVT,0,SENDF15,1179 <cr><lf></lf></cr>  | RPT,EVT,0,GTE04_01,1225 <cr><lf></lf></cr> |
| RPT,EVT,0,IDLE,995 <cr><lf></lf></cr>      | RPT,EVT,0,SENDF16,1180 <cr><lf></lf></cr>  | RPT,EVT,0,GTE05_01,1226 <cr><lf></lf></cr> |
| RPT,EVT,0,ALLSTOP,1252 <cr><lf></lf></cr>  | RPT,EVT,0,SENDF17,1181 <cr><lf></lf></cr>  | RPT,EVT,0,GTE06_01,1227 <cr><lf></lf></cr> |
| RPT,EVT,0,DP1ON,1063 <cr><lf></lf></cr>    | RPT,EVT,0,SENDF18,1182 <cr><lf></lf></cr>  | RPT,EVT,0,GTE07_01,1228 <cr><lf></lf></cr> |
| RPT,EVT,0,DP1OFF,1125 <cr><lf></lf></cr>   | RPT,EVT,0,SENDF19,1183 <cr><lf></lf></cr>  | RPT,EVT,0,GTE08_01,1229 <cr><lf></lf></cr> |
| RPT,EVT,0,DV1ON,1069 <cr><lf></lf></cr>    | RPT,EVT,0,SENDF20,1175 <cr><lf></lf></cr>  | RPT,EVT,0,GTE09_01,1230 <cr><lf></lf></cr> |
| RPT,EVT,0,DV10FF,1131 <cr><lf></lf></cr>   | RPT,EVT,0,SENDF21,1176 <cr><lf></lf></cr>  | RPT,EVT,0,GTE10_01,1222 <cr><lf></lf></cr> |
| RPT,EVT,0,DP2ON,1064 <cr><lf></lf></cr>    | RPT,EVT,0,SENDF22,1177 <cr><lf></lf></cr>  | RPT,EVT,0,GTE01_02,1223 <cr><lf></lf></cr> |
| RPT,EVT,0,DP2OFF,1126 <cr><lf></lf></cr>   | RPT,EVT,0,SENDF23,1178 <cr><lf></lf></cr>  | RPT,EVT,0,GTE02_02,1224 <cr><lf></lf></cr> |
| RPT,EVT,0,DV2ON,1070 <cr><lf></lf></cr>    | RPT,EVT,0,SENDF24,1179 <cr><lf></lf></cr>  | RPT,EVT,0,GTE03_02,1225 <cr><lf></lf></cr> |
| RPT,EVT,0,DV2OFF,1132 <cr><lf></lf></cr>   | RPT,EVT,0,SENDF25,1180 <cr><lf></lf></cr>  | RPT,EVT,0,GTE04_02,1226 <cr><lf></lf></cr> |
| RPT,EVT,0,CUE,930 <cr><lf></lf></cr>       | RPT,EVT,0,SENDF26,1181 <cr><lf></lf></cr>  | RPT,EVT,0,GTE05_02,1227 <cr><lf></lf></cr> |
| RPT,EVT,0,CueXTO_1,1389 <cr><lf></lf></cr> | RPT,EVT,0,SENDF27,1182 <cr><lf></lf></cr>  | RPT,EVT,0,GTE06_02,1228 <cr><lf></lf></cr> |
| RPT,EVT,0,CueXTO_2,1390 <cr><lf></lf></cr> | RPT,EVT,0,SENDF28,1183 <cr><lf></lf></cr>  | RPT,EVT,0,GTE07_02,1229 <cr><lf></lf></cr> |
| RPT,EVT,0,CueXTO_3,1391 <cr><lf></lf></cr> | RPT,EVT,0,SENDF29,1184 <cr><lf></lf></cr>  | RPT,EVT,0,GTE08_02,1230 <cr><lf></lf></cr> |
| RPT,EVT,0,SENDF1,1126 <cr><lf></lf></cr>   | RPT,EVT,0,SENDF30,1176 <cr><lf></lf></cr>  | RPT,EVT,0,GTE09_02,1231 <cr><lf></lf></cr> |
| RPT,EVT,0,SENDF2,1127 <cr><lf></lf></cr>   | RPT,EVT,0,GTE01_00,1221 <cr><lf></lf></cr> | RPT,EVT,0,GTE10_02,1223 <cr><lf></lf></cr> |
| RPT,EVT,0,SENDF3,1128 <cr><lf></lf></cr>   | RPT,EVT,0,GTE02_00,1222 <cr><lf></lf></cr> | RPT,EVT,0,GTE01_03,1224 <cr><lf></lf></cr> |
| RPT,EVT,0,SENDF4,1129 <cr><lf></lf></cr>   | RPT,EVT,0,GTE03_00,1223 <cr><lf></lf></cr> | RPT,EVT,0,GTE02_03,1225 <cr><lf></lf></cr> |
| RPT,EVT,0,SENDF5,1130 <cr><lf></lf></cr>   | RPT,EVT,0,GTE04_00,1224 <cr><lf></lf></cr> | RPT,EVT,0,GTE03_03,1226 <cr><lf></lf></cr> |
| RPT,EVT,0,SENDF6,1131 <cr><lf></lf></cr>   | RPT,EVT,0,GTE05_00,1225 <cr><lf></lf></cr> | RPT,EVT,0,GTE04_03,1227 <cr><lf></lf></cr> |
| RPT,EVT,0,SENDF7,1132 <cr><lf></lf></cr>   | RPT,EVT,0,GTE06_00,1226 <cr><lf></lf></cr> | RPT,EVT,0,GTE05_03,1228 <cr><lf></lf></cr> |
| RPT,EVT,0,SENDF8,1133 <cr><lf></lf></cr>   | RPT,EVT,0,GTE07_00,1227 <cr><lf></lf></cr> | RPT,EVT,0,GTE06_03,1229 <cr><lf></lf></cr> |
| RPT,EVT,0,SENDF9,1134 <cr><lf></lf></cr>   | RPT,EVT,0,GTE08_00,1228 <cr><lf></lf></cr> | RPT,EVT,0,GTE07_03,1230 <cr><lf></lf></cr> |
| RPT,EVT,0,SENDF10,1174 <cr><lf></lf></cr>  | RPT,EVT,0,GTE09_00,1229 <cr><lf></lf></cr> | RPT,EVT,0,GTE08_03,1231 <cr><lf></lf></cr> |
| RPT,EVT,0,SENDF11,1175 <cr><lf></lf></cr>  | RPT,EVT,0,GTE10_00,1221 <cr><lf></lf></cr> | RPT,EVT,0,GTE09_03,1232 <cr><lf></lf></cr> |
| RPT,EVT,0,SENDF12,1176 <cr><lf></lf></cr>  | RPT,EVT,0,GTE01_01,1222 <cr><lf></lf></cr> | RPT,EVT,0,GTE10_03,1224 <cr><lf></lf></cr> |
| RPT,EVT,0,SENDF13,1177 <cr><lf></lf></cr>  | RPT,EVT,0,GTE02_01,1223 <cr><lf></lf></cr> |                                            |

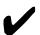

Note: To control the unsolicited Event Reports, the client must use the CFG Configuration command.

To disable the Report Event messages send:

Command: CMD,CFG,0,RPTOFF,Y,<CHECKSUM or ??><CR><LF>

Response: RSP,CFG,0,0,725<CR><LF>

To enable the Report Event messages send:

Command: CMD,CFG,0,RPTON,Y,<CHECKSUM or ??><CR><LF>

Response: RSP,CFG,0,0,725<CR><LF>

This configuration flag is saved in battery RAM.

5.14 EVENT Log Client ← eCNA

A history of activity is stored at the eCNA in a log file in battery-backed memory. If this feature is enabled, event records are sent one a time and at a low priority so they shouldn't interfere with other transactions. The client can store these records to it's own disk file for future use. This is an open loop message so there is no response to this type of message and client should not respond.

Usage Note: To get the "run time" event logging, just turn logging on with the Configuration command and leave it on. The client will get any buffered events, and then receive new events in real time as they are buffered. This method collects logged events as they happen. To get "on-demand" event logging, turn logging on with the Configuration command to receive all the buffered events (since the last time you retrieved them). Then turn logging back off with the Configuration command until the next time you want to gather events. This method can be used to collect all the logged events at the end of a show or at the end of the day, week, etc.

Log

LOG,EVT,0,record,checksum<CR><LF>

| Event Log Format                      |                                                                                                    |  |  |
|---------------------------------------|----------------------------------------------------------------------------------------------------|--|--|
| Parameter                             | Description                                                                                                    |  |  |
| LOG,                                  | Start of Log string (This parameter is always "LOG")                                                                                             |  |  |
| EVT,                                  | Event Log string (This parameter is always "EVT").                                                                                               |  |  |
| · · · · · · · · · · · · · · · · · · · |                                                                                                    |  |  |
| 0,                                    | Packet Sequence No. Always 0.                                                                                                    |  |  |
| record,                               | Log Record (This parameter will contain <u>all</u> of the following message strings).                                                            |  |  |
|                                       | ID,   Record,   Event record version. 1 byte decimal, 1 - 63                                                                                     |  |  |
| checksum                              | P8 Parameters 8. Event specific data. 2 byte decimal, 0 to 65535  Checksum (0 to 65535). Unsigned 16-bit decimal sum of all preceding characters |  |  |
| <cr></cr>                             | Terminating carriage return. (ASCII control character, 0x0D).                                                                                    |  |  |
|                                       |                                                                                                    |  |  |
| <lf></lf>                             | Terminating line feed. (ASCII control character, 0x0A).                                                                                          |  |  |

#### **Event Log Example**

LOG,EVT,0,27,0,12,1,StartMan,1090584577,16,2008,6,10,7,33,21,82,0,0,1,0,0,0,0,0,0,0,0,0,0,4913

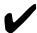

Note: To control the unsolicited Event Logs, the client must use the CFG Configuration command.

To disable the Log Event messages send:

Command: CMD,CFG,0,LOGOFF,Y,<CHECKSUM OR ??><CR><LF>

Response: CMD,CFG,0,0,725<CR><LF>

To enable the send Logged Events send:

Command: CMD,CFG,0,LOGON,Y,<CHECKSUM or ??><CR><LF>

Response: RSP,CFG,0,0,725<CR><LF>

This configuration flag is saved in battery RAM.

|              | Event Record Detail                                                                                                    |  |  |  |
|--------------|----------------------------------------------------------------------------------------------------|--|--|--|
| Parameter    | Description Description                                                                                                    |  |  |  |
| ID,          | This is the Screen ID. DIP switches S1-3 through S1-8 on the eCNA Main CPU are used to configure the ID number. This number should correspond with the screen number.                                                                                                    |  |  |  |
| Record,      | This is the record version number.                                                                                                    |  |  |  |
| Device,      | This is the Network Device Type. 12 = eCNA-5                                                                                                    |  |  |  |
| Code,        | This is the event code number. Each event has a unique number.                                                                                                    |  |  |  |
| Code Name,   | This is the name of the event. This is text with a maximum of 8 characters.                                                                                                    |  |  |  |
|              | This is a 32 bit event flag. Bit 0 is the LSB. This is a decimal number in the range 0 to $2^{32}$ - 1                                                                                                    |  |  |  |
| Event Flags, | Bit 0                                                                                                    |  |  |  |
|              | The flag bits can be used to organize events for reporting purposes. These bits represent either run time 'status' or event 'type' flags.  * = Status Flags. These flags are set depending on the status of the eCNA at the time of the event.  ** = Type Flags. These flags are set depending on the type of event. |  |  |  |
| Sequence,    | This parameter is the Show sequence number. This number is incremented for each new show. This number is used to group all events for a particular show. This is a decimal number in the range of 0 to 9999. This number can be reset (cleared) by the client.                                                       |  |  |  |
| Year,        | This parameter is the year value of the date stamp for the logged event. This is a two byte decimal number.                                                                                                    |  |  |  |
| Month,       | This parameter is the month value of the date stamp for the logged event. This is a decimal number in the range of 1 to 12.                                                                                                    |  |  |  |
| Day,         | This parameter is the day value of the date stamp for the logged event. This is a decimal number in the range of 1 to 31.                                                                                                    |  |  |  |
| Hour,        | This parameter is the hour value of the time stamp for the logged event. This is a decimal number in the range of 0 to 23.                                                                                                    |  |  |  |
| Minutes,     | This parameter is the minutes value of the time stamp for the logged event. This is a decimal number in the range of 0 to 59.                                                                                                    |  |  |  |
| Seconds,     | This parameter is the seconds value of the time stamp for the logged event. This is a decimal number in the range of 0 to 59.                                                                                                    |  |  |  |
| Hundredths,  | This parameter is the hundredths of a second value of the time stamp for the logged event. This is a decimal number in the range of 0 to 99.                                                                                                    |  |  |  |
| Down Time,   | This is an accumulated time value that is the unscheduled show down time. This is a decimal number that represents the down time in seconds.                                                                                                    |  |  |  |
| Loop,        | Sync Loop Number. This is a decimal number in the range of 1 to 20.                                                                                                    |  |  |  |
| Program,     | Program Number. This is a decimal number in the range of 1 to 20.                                                                                                    |  |  |  |
| Status,      | This is the Show Status at the time of the event. 0 = Ready to Run, 1 = Fault, 2 = Running, 3 = Intermission, 4 = Stopped                                                                                                    |  |  |  |
| Cue,         | This is the Cue Number at the time of the event.                                                                                                    |  |  |  |
| P1,          | Parameter 1 - Event specific data.                                                                                                    |  |  |  |
| P2,          | Parameter 2 - Event specific data.                                                                                                    |  |  |  |
| P3,          | Parameter 3 - Event specific data.                                                                                                    |  |  |  |
| P4,          | Parameter 4 - Event specific data.                                                                                                    |  |  |  |
| P5,          | Parameter 5 - Event specific data.                                                                                                    |  |  |  |
| P6,          | Parameter 6 - Event specific data.                                                                                                    |  |  |  |
| P7,          | Parameter 7 - Event specific data.                                                                                                    |  |  |  |
| P8,          | Parameter 8 - Event specific data.                                                                                                    |  |  |  |

The client can use some or all of these parameters to generate Event Log or Show Log reports. Using the Event flags can simplify organizing the events.

Using Hyperterminal or another terminal software program, the events can easily be captured to a text file and imported into a spreadsheet for examination.

This is a list of events and their definitions.

|              |            | <b>Events</b>                                                                                                    |
|--------------|------------|----------------------------------------------------------------------------------------------------|
| Event<br>No. | Event Name | Description                                                                                                    |
| 1            | StartMan   | Manual Start - Remote (LIN) start, Keyboard start and Sync start (slave).  Event 'Type' Flag bits set: Any Event (16), Show Start (24), Scheduled Event (30)                                                                                                    |
| 4            | Show_End   | Show End - Transition from "In Progress" to "Idle" Event 'Type' Flag bits set: Any Event (16), Show End (23), Scheduled Event (30)                                                                                                    |
| 5            | IntmStrt   | Intermission Start - Programmed intermission<br>Event 'Type' Flag bits set: Any Event (16), Scheduled Event (30)                                                                                                    |
| 6            | Intm_End   | Intermission End - Cue or Start or Timer<br>Event 'Type' Flag bits set: Any Event (16), Scheduled Event (30)                                                                                                    |
| 7            | Stop_Man   | Manual Stop - Remote (LIN) stop, Keyboard stop<br>Event 'Type' Flag bits set: Any Event (16), Unscheduled Shutdown (29)                                                                                                    |
| 8            | Resumed    | Show Resumed Event 'Type' Flag bits set: Any Event (16), Resume (21)                                                                                                    |
| 9            | ReadyRun   | Ready to Run - Not in progress and no faults<br>Event 'Type' Flag bits set: Any Event (16), Ready to Run (19)                                                                                                    |
| 12           | MemSuper   | Supervisory Memory Fault<br>Event 'Type' Flag bits set: Any Event (16), Major Fault (27), Computer (28), Unscheduled Shutdown<br>(29)                                                                                                    |
| 14           | MemProg    | Program Memory Fault P1 = Program Number P2 = Step Number Event 'Type' Flag bits set: Any Event (16), Major Fault (27), Computer (28), Unscheduled Shutdown (29)                                                                                                    |
| 16           | XenonFlt   | Xenon Lamp Fault<br>Event 'Type' Flag bits set: Any Event (16), Major Fault (27), Unscheduled Shutdown (29)                                                                                                    |
| 17           | LIN_Flt    | Local I/O Network Fault P1 = LIN device ID Event 'Type' Flag bits set: Any Event (16), Major Fault (27), Unscheduled Shutdown (29)                                                                                                    |
| 23           | StopFire   | Fire Stop Fault<br>Event 'Type' Flag bits set: Any Event (16), Major Fault (27), Unscheduled Shutdown (29)                                                                                                    |
| 24           | Stop_Rem   | Remote Stop - LSN RSM-10, LSN sync stop<br>Event 'Type' Flag bits set: Any Event (16), Major Fault (27), Unscheduled Shutdown (29)                                                                                                    |
| 25           | ReadyRes   | Ready to Resume Fault<br>Event 'Type' Flag bits set: Any Event (16), Ready to Resume (18)                                                                                                    |
| 26           | Battery    | Low Battery Fault. Real Time Clock chip lost battery backup<br>Event 'Type' Flag bits set: Any Event (16), Minor Fault (25), Computer (28)                                                                                                    |
| 33           | ResetExt   | External Reset. (Parameters 1 through 6 are the captured old time.) P1 = Year P2 = Month P3 = Day P4 = Hour P5 = Minutes P6 = Seconds P7 = Firmware Version P8 = Firmware Checksum Event 'Type' Flag bits set: Any Event (16), Computer (28), Unscheduled Shutdown (29) |
| 34           | ResetPup   | Power up Reset. (Parameters 1 through 6 are the captured old time.) P1 = Year P2 = Month P3 = Day P4 = Hour P5 = Minutes P6 = Seconds P7 = Firmware Version P8 = Firmware Checksum Event 'Type' Flag bits set: Any Event (16), Computer (28), Unscheduled Shutdown (29) |
| 35           | ResetDog   | Watchdog Reset. (Parameters 1 through 6 are the captured old time.) P1 = Year P2 = Month P3 = Day P4 = Hour P5 = Minutes P6 = Seconds P7 = Firmware Version P8 = Firmware Checksum Event 'Type' Flag bits set: Any Event (16), Computer (28), Unscheduled Shutdown (29) |

|              | Events (continued) |                                                                                                    |  |  |
|--------------|--------------------|----------------------------------------------------------------------------------------------------|--|--|
| Event<br>No. | Event Name         | Description                                                                                                    |  |  |
| 36           | ResetHlt           | Halt Monitor Reset. (Parameters 1 through 6 are the captured old time.) P1 = Year P2 = Month P3 = Day P4 = Hour P5 = Minutes P6 = Seconds P7 = Firmware Version P8 = Firmware Checksum Event 'Type' Flag bits set: Any Event (16), Computer (28), Unscheduled Shutdown (29)  |  |  |
| 37           | ResetClk           | Loss of Clock Reset. (Parameters 1 through 6 are the captured old time.) P1 = Year P2 = Month P3 = Day P4 = Hour P5 = Minutes P6 = Seconds P7 = Firmware Version P8 = Firmware Checksum Event 'Type' Flag bits set: Any Event (16), Computer (28), Unscheduled Shutdown (29) |  |  |
| 38           | ResetTst           | Test Reset. (Parameters 1 through 6 are the captured old time.) P1 = Year P2 = Month P3 = Day P4 = Hour P5 = Minutes P6 = Seconds P7 = Firmware Version P8 = Firmware Checksum Event 'Type' Flag bits set: Any Event (16), Computer (28), Unscheduled Shutdown (29)          |  |  |
| 44           | CueAuto0           | Automatic Cue 0 - This always happens at show start (not in sync).<br>Event 'Type' Flag bits set: Any Event (16), Cue (22), Scheduled Event (30)                                                                                                    |  |  |
| 45           | CueKeybd           | Cue from eCNA Keyboard.<br>Event 'Type' Flag bits set: Any Event (16), Cue (22)                                                                                                    |  |  |
| 46           | KeyAbort           | Show abort from eCNA keyboard. Event 'Type' Flag bits set: Any Event (16), Show End (23), Unscheduled Shutdown (29)                                                                                                    |  |  |
| 55           | Dig1Flt            | Digital Projector 1 Fault Input. Configurable termination board input.  Event `Type' Flag bits set: Any Event (16), Major Fault (27), Unscheduled Shutdown (29)                                                                                                    |  |  |
| 56           | Dig2Flt            | Digital Projector 2 Fault Input. Configurable termination board input.  Event `Type' Flag bits set: Any Event (16), Major Fault (27), Unscheduled Shutdown (29)                                                                                                    |  |  |
| 57           | StartDP1           | Digital Projector 1 Start Input. Configurable termination board input.  Event 'Type' Flag bits set: Any Event (16), Show Start (24), Scheduled Event (30)                                                                                                    |  |  |
| 58           | StartDP2           | Digital Projector 2 Start Input. Configurable termination board input.  Event 'Type' Flag bits set: Any Event (16), Show Start (24), Scheduled Event (30)                                                                                                    |  |  |
| 59           | Stop_DP1           | Digital Projector 1 Stop Input. Configurable termination board input.  Event 'Type' Flag bits set: Any Event (16), Unscheduled Shutdown (29)                                                                                                    |  |  |
| 60           | Stop_DP2           | Digital Projector 2 Stop Input. Configurable termination board input.  Event `Type' Flag bits set: Any Event (16), Unscheduled Shutdown (29)                                                                                                    |  |  |
| 61           | CueDP1             | Digital Projector 1 Cue Input. Configurable termination board input.  Event 'Type' Flag bits set: Any Event (16), Cue (22), Scheduled Event (30)                                                                                                    |  |  |
| 62           | CueDP2             | Digital Projector 2 Cue Input. Configurable termination board input.  Event 'Type' Flag bits set: Any Event (16), Cue (22), Scheduled Event (30)                                                                                                    |  |  |
| 63           | CAI1Flt            | Fault from CAI Channel 1.<br>Event 'Type' Flag bits set: Any Event (16), Major Fault (27), Unscheduled Shutdown (29)                                                                                                    |  |  |
| 64           | CAI2Flt            | Fault from CAI Channel 2.<br>Event 'Type' Flag bits set: Any Event (16), Major Fault (27), Unscheduled Shutdown (29)                                                                                                    |  |  |
| 65           | CAI3Flt            | Fault from CAI Channel 3.<br>Event 'Type' Flag bits set: Any Event (16), Major Fault (27), Unscheduled Shutdown (29)                                                                                                    |  |  |
| 66           | StopCAI1           | Stop from CAI Channel 1.<br>Event 'Type' Flag bits set: Any Event (16), Unscheduled Shutdown (29)                                                                                                    |  |  |
| 67           | StopCAI2           | Stop from CAI Channel 2.<br>Event 'Type' Flag bits set: Any Event (16), Unscheduled Shutdown (29)                                                                                                    |  |  |
| 68           | StopCAI3           | Stop from CAI Channel 3.<br>Event 'Type' Flag bits set: Any Event (16), Unscheduled Shutdown (29)                                                                                                    |  |  |

|              |            | Events (continued)                                                                                                    |
|--------------|------------|----------------------------------------------------------------------------------------------------|
| Event<br>No. | Event Name | Description                                                                                                    |
| 69           | StrtCAI1   | Start from CAI Channel 1.<br>Event 'Type' Flag bits set: Any Event (16), Show Start (24), Scheduled Event (30)                                                                                                 |
| 70           | StrtCAI2   | Start from CAI Channel 2.<br>Event 'Type' Flag bits set: Any Event (16), Show Start (24), Scheduled Event (30)                                                                                                 |
| 71           | StrtCAI3   | Start from CAI Channel 3.<br>Event 'Type' Flag bits set: Any Event (16), Show Start (24), Scheduled Event (30)                                                                                                 |
| 72           | CueCAI1    | Cue from CAI Channel 1.<br>Event 'Type' Flag bits set: Any Event (16), Cue (22), Scheduled Event (30)                                                                                                    |
| 73           | CueCAI2    | Cue from CAI Channel 2.<br>Event 'Type' Flag bits set: Any Event (16), Cue (22), Scheduled Event (30)                                                                                                    |
| 74           | CueCAI3    | Cue from CAI Channel 3.<br>Event 'Type' Flag bits set: Any Event (16), Cue (22), Scheduled Event (30)                                                                                                    |
| 75           | AbtCAI1    | Program Abort from CAI Channel 1<br>Event 'Type' Flag bits set: Any Event (16), Show End (23), Unscheduled Shutdown (29)                                                                                       |
| 76           | AbtCAI2    | Program Abort from CAI Channel 2<br>Event 'Type' Flag bits set: Any Event (16), Show End (23), Unscheduled Shutdown (29)                                                                                       |
| 77           | AbtCAI3    | Program Abort from CAI Channel 3<br>Event 'Type' Flag bits set: Any Event (16), Show End (23), Unscheduled Shutdown (29)                                                                                       |
| 78           | ClkWeb     | The Clock was set from the web browser.<br>Event 'Type' Flag bits set: Any Event (16)                                                                                                    |
| 79           | CIkNTP     | The clock was synchronized with the Network Time Server. This happens on a power up and when the eCNA "Network Time Server" configuration flag is set to "Enable".  Event 'Type' Flag bits set: Any Event (16) |
| 80           | ClkCAI1    | The Clock was set from CAI Channel 1.<br>Event 'Type' Flag bits set: Any Event (16)                                                                                                    |
| 81           | ClkCAI2    | The Clock was set from CAI Channel 2.<br>Event 'Type' Flag bits set: Any Event (16)                                                                                                    |
| 82           | ClkCAI3    | The Clock was set from CAI Channel 3.<br>Event 'Type' Flag bits set: Any Event (16)                                                                                                    |
| 83           | ClrBufC1   | The Event log buffer was cleared from CAI Channel 1.<br>Event 'Type' Flag bits set: Any Event (16)                                                                                                    |
| 84           | ClrBufC2   | The Event log buffer was cleared from CAI Channel 2.<br>Event 'Type' Flag bits set: Any Event (16)                                                                                                    |
| 85           | ClrBufC3   | The Event log buffer was cleared from CAI Channel 3.<br>Event 'Type' Flag bits set: Any Event (16)                                                                                                    |
| 86           | ClrSSQC1   | The Show Sequence Number was cleared from CAI Channel 1.<br>Event 'Type' Flag bits set: Any Event (16)                                                                                                    |
| 87           | ClrSSQC2   | The Show Sequence Number was cleared from CAI Channel 2.<br>Event 'Type' Flag bits set: Any Event (16)                                                                                                    |
| 88           | ClrSSQC3   | The Show Sequence Number was cleared from CAI Channel 3.<br>Event 'Type' Flag bits set: Any Event (16)                                                                                                    |
| 89           | CIKNTPTO   | NTP Server Time Out. Event 'Type' Flag bits set: Any Event (16)                                                                                                    |
| 90           | InpAbort   | Digital Input Abort.<br>Event 'Type" Flag bits set: Any Event (16), Show End (23), Unscheduled Shutdown (29)                                                                                                   |
| 91           | CueXTO_1   | CAI Channel 1 Exception Timer expired and generated an automatic cue.<br>Event 'Type' Flag bits set: Any Event (16), Cue (22), Scheduled Event (30)                                                            |
| 92           | CueXTO_2   | CAI Channel 2 Exception Timer expired and generated an automatic cue.<br>Event 'Type' Flag bits set: Any Event (16), Cue (22), Scheduled Event (30)                                                            |
| 93           | CueXTO_3   | CAI Channel 3 Exception Timer expired and generated an automatic cue.<br>Event 'Type' Flag bits set: Any Event (16), Cue (22), Scheduled Event (30)                                                            |
| 94           | MemMacro   | Macro Memory Fault P1 = Macro Number P2 = Step Number Event 'Type' Flag bits set: Any Event (16), Major Fault (27), Computer (28), Unscheduled Shutdown (29)                                                   |

|              |                  | Events (continued)                                                                                                    |
|--------------|------------------|----------------------------------------------------------------------------------------------------|
| Event<br>No. | Event Name       | Description                                                                                                    |
| 95           | Мас <i>ххауу</i> | Macro Call Mac = constant and indicates a macro was executed.  xx = macro number (01 to 30) a = P for program, C for CAI Command, T for Trigger yy = Program number (01-99), CAI Channel number (01-03), Trigger number (01-30)  P1 = Macro Number (01-30) P2 = Owner (0 = Program, 1 = CAI, 2 = Trigger) P3 = Program Number P4 = Program Step Number P5 = CAI Channel Number P6 = Trigger Number Event 'Type' Flag bits set: Any Event (16) |
| 96           | SENDF1           | CAI SENDF1 Event Report<br>Event 'Type' Flag bits set: Any Event (16)                                                                                                    |
| 97           | SENDF2           | CAI SENDF2 Event Report Event 'Type' Flag bits set: Any Event (16)                                                                                                    |
| 98           | SENDF3           | CAI SENDF3 Event Report<br>Event 'Type' Flag bits set: Any Event (16)                                                                                                    |
| 99           | SENDF4           | CAI SENDF4 Event Report<br>Event 'Type' Flag bits set: Any Event (16)                                                                                                    |
| 100          | SENDF5           | CAI SENDF5 Event Report Event 'Type' Flag bits set: Any Event (16)                                                                                                    |
| 101          | SENDF6           | CAI SENDF6 Event Report<br>Event 'Type' Flag bits set: Any Event (16)                                                                                                    |
| 102          | SENDF7           | CAI SENDF7 Event Report<br>Event 'Type' Flag bits set: Any Event (16)                                                                                                    |
| 103          | SENDF8           | CAI SENDF8 Event Report<br>Event 'Type' Flag bits set: Any Event (16)                                                                                                    |
| 104          | Xifmm_nn         | Exit If Instruction  mm = Macro number (01-30)  nn = Macro step number (01 - 15)  P1 = Macro number (01-30)  P2 = Macro step number (01 - 15)  Event 'Type' Flag bits set: Any Event (16)                                                                                                    |
| 105          | VoltHiLo         | Line Voltage Hi/Lo P1 = Highest voltage measured during the interval P2 = Lowest voltage measured during the interval Event 'Type' Flag bits set: Any Event (16)                                                                                                    |
| 106          | SENDF9           | CAI SENDF9 Event Report<br>Event 'Type' Flag bits set: Any Event (16)                                                                                                    |
| 107          | SENDF10          | CAI SENDF10 Event Report<br>Event 'Type' Flag bits set: Any Event (16)                                                                                                    |
| 108          | SENDF11          | CAI SENDF11 Event Report<br>Event 'Type' Flag bits set: Any Event (16)                                                                                                    |
| 109          | SENDF12          | CAI SENDF12 Event Report Event 'Type' Flag bits set: Any Event (16)                                                                                                    |
| 110          | SENDF13          | CAI SENDF13 Event Report Event 'Type' Flag bits set: Any Event (16)                                                                                                    |
| 111          | SENDF14          | CAI SENDF14 Event Report Event 'Type' Flag bits set: Any Event (16)                                                                                                    |
| 112          | SENDF15          | CAI SENDF15 Event Report Event 'Type' Flag bits set: Any Event (16)                                                                                                    |
| 113          | SENDF16          | CAI SENDF16 Event Report Event 'Type' Flag bits set: Any Event (16)                                                                                                    |
| 114          | SENDF17          | CAI SENDF17 Event Report Event 'Type' Flag bits set: Any Event (16)                                                                                                    |
| 115          | SENDF18          | CAI SENDF18 Event Report Event 'Type' Flag bits set: Any Event (16)                                                                                                    |
| 116          | SENDF19          | CAI SENDF19 Event Report Event 'Type' Flag bits set: Any Event (16)                                                                                                    |
| 117          | SENDF20          | CAI SENDF20 Event Report Event 'Type' Flag bits set: Any Event (16)                                                                                                    |

|              | Events (continued) |                                                                        |  |  |  |  |  |  |  |  |  |  |
|--------------|--------------------|------------------------------------------------------------------------|--|--|--|--|--|--|--|--|--|--|
| Event<br>No. | Event Name         | Description                                                            |  |  |  |  |  |  |  |  |  |  |
| 118          | SENDF21            | CAI SENDF21 Event Report<br>Event 'Type' Flag bits set: Any Event (16) |  |  |  |  |  |  |  |  |  |  |
| 119          | SENDF22            | CAI SENDF22 Event Report<br>Event 'Type' Flag bits set: Any Event (16) |  |  |  |  |  |  |  |  |  |  |
| 120          | SENDF23            | CAI SENDF23 Event Report<br>Event 'Type' Flag bits set: Any Event (16) |  |  |  |  |  |  |  |  |  |  |
| 121          | SENDF24            | CAI SENDF24 Event Report Event 'Type' Flag bits set: Any Event (16)    |  |  |  |  |  |  |  |  |  |  |
| 122          | SENDF25            | CAI SENDF25 Event Report Event 'Type' Flag bits set: Any Event (16)    |  |  |  |  |  |  |  |  |  |  |
| 123          | SENDF26            | CAI SENDF26 Event Report<br>Event 'Type' Flag bits set: Any Event (16) |  |  |  |  |  |  |  |  |  |  |
| 124          | SENDF27            | CAI SENDF27 Event Report Event 'Type' Flag bits set: Any Event (16)    |  |  |  |  |  |  |  |  |  |  |
| 125          | SENDF28            | CAI SENDF28 Event Report<br>Event 'Type' Flag bits set: Any Event (16) |  |  |  |  |  |  |  |  |  |  |
| 126          | SENDF29            | CAI SENDF29 Event Report<br>Event 'Type' Flag bits set: Any Event (16) |  |  |  |  |  |  |  |  |  |  |
| 127          | SENDF30            | CAI SENDF30 Event Report<br>Event 'Type' Flag bits set: Any Event (16) |  |  |  |  |  |  |  |  |  |  |

# **5.15 EVENT Status/Control Message**

Client ← eCNA

The EVENT Status/Control Message, if enabled, will be sent unsolicited to the client. This message is sent when a message in the eCNA message table changes. This is an open loop message so there is no response to this type of message and client should not respond. See the Configuration command for instructions on how to control what messages are sent to the client.

## Status/Control Message

STM,EVT,0,msg,checksum<CR><LF>

|           | REPORT Event Message Format                                                    |                                                                                                    |  |  |  |  |  |  |  |  |  |  |
|-----------|--------------------------------------------------------------------------------|----------------------------------------------------------------------------------------------------|--|--|--|--|--|--|--|--|--|--|
| Name      |                                                                                | Description                                                                                                    |  |  |  |  |  |  |  |  |  |  |
| STM,      | Start of Report                                                                | Start of Report string (This parameter is always "RPT").                                                                                                    |  |  |  |  |  |  |  |  |  |  |
| EVT,      | Event Report st                                                                | tring (This parameter is always "EVT").                                                                                                    |  |  |  |  |  |  |  |  |  |  |
| 0,        | Packet Sequen                                                                  | ce No. Always 0.                                                                                                    |  |  |  |  |  |  |  |  |  |  |
| msg,      | Event Message (This parameter will contain the following message strings).     |                                                                                                    |  |  |  |  |  |  |  |  |  |  |
|           | a,d,m                                                                          | Status/Control Message event strings Where:  a = Device Table, CAI1, CAI2, CAI3, RDI1, RDI2, RDI3, RDI4 or RDI5  d = Message Number, 1 - 10  m = ASCII message up to 24 characters in length |  |  |  |  |  |  |  |  |  |  |
| checksum  | Checksum (0 to 65535). Unsigned 16-bit decimal sum of all preceding characters |                                                                                                    |  |  |  |  |  |  |  |  |  |  |
| <cr></cr> | Terminating carriage return. (ASCII control character, 0x0D).                  |                                                                                                    |  |  |  |  |  |  |  |  |  |  |
| <lf></lf> | Terminating lin                                                                | e feed. (ASCII control character, 0x0A).                                                                                                    |  |  |  |  |  |  |  |  |  |  |

## **EVENT Status/Control Message Example**

STM,EVT,0,CAI1,3,Dowser\_Open,2225<CR><LF>

## **5.16 Error Response Numbers**

The Error number is always the fourth parameter in all responses. This number is normally the parameter number of the command that the eCNA could not process because it was out of range or missing. However, there are a few special case Error numbers that have been defined.

| Error Number | Description                                                                                                    |
|--------------|----------------------------------------------------------------------------------------------------|
| 0            | OK - All data in the packet received by the eCNA was accepted.                                                                                                    |
| 1            | Not used. The command must start with the valid parameter, CMD, . If it doesn't the characters up to and including the next CR LF are discarded and the eCNA does not respond.                                                                                                    |
| 2            | The command was not recognized. This response always return Sequence Number = 0.                                                                                                    |
| 3 to n       | This Error Number indicates which parameter of the received packet has a problem. The parameter was unrecognized or out of range. None of the data in the received packet was stored. Example: "CMD,XST,0,Host,xxx,SPN,OK,NO,?" would return an Error Number of 5 indicating that xxx was not recognized as a valid parameter. |
| 989          | General purpose timer reserved. Any attempts to start or clear a timer currently owned by another CAI channel or eCNA will get this error number in the response.                                                                                                    |
| 990          | NXQ Cue command parameter did not match the cue number in the program.                                                                                                    |
| 991          | Exception Timer is already running. Too late to start the Exception Timer.                                                                                                    |
| 992          | Can not change Program number because a show is in progress.                                                                                                    |
| 993          | Won't set Clock. Indicates that the eCNA won't set the Real Time Clock because it is configured for NTP time.                                                                                                    |
| 994          | Command Blocked by Instruction. Indicates that the command was blocked by the program CAI Command Block instruction.                                                                                                    |
| 995          | Can not start because there is a fault.                                                                                                    |
| 996          | Indicates I/O Board is not present or not responding. This error can be returned for the DIN. DOT and RDO commands.                                                                                                    |
| 997          | Client Control is disabled at the eCNA. eCNA Main CPU Board DIP switch S2-8 is off.                                                                                                    |
| 998          | Resource Not Available. This is returned when the connection is not available (already connected).                                                                                                    |
| 999          | Checksum Error. The packet received by the eCNA had a missing or incorrect checksum and was ignored. If possible, the eCNA returns the normal response packet (but did not use the received data).                                                                                                    |

## **5.17 Connect Error Response**

In the special case where the eCNA communications resource is already being used, when the client tries to connect, the following error response is sent back to the caller and the connection is then closed by the eCNA.

Command Response

Any RSP,ERR,0,998,Resource Unavailable,828<CR><LF>

#### 5.18 Checksum

A checksum is appended to the end of all messages to help detect errors in transmission. The checksum is an unsigned 16-bit decimal sum of all characters preceding the checksum. The checksum is obtained by adding all the decimal values of ASCII characters that make up a command or response. Logically 'AND' 65535 to this sum <u>or</u> repeatedly subtract 65536 ( $2^{16}$ ) from this sum until the remainder is less than 65536 to get the final 16-bit decimal checksum value.

|                                                                                                    | Checksum Calo               | culation Example:                                |                              |  |  |  |  |  |  |
|----------------------------------------------------------------------------------------------------|-----------------------------|--------------------------------------------------|------------------------------|--|--|--|--|--|--|
| Command                                                                                                    |                             | Response                                         |                              |  |  |  |  |  |  |
| CMD,RID,0,[ ] <cr><l< td=""><td>F&gt;</td><td colspan="8">RSP,RID,0,0,eCNA-5,1010,1,[ ]<cr><lf></lf></cr></td></l<></cr> | F>                          | RSP,RID,0,0,eCNA-5,1010,1,[ ] <cr><lf></lf></cr> |                              |  |  |  |  |  |  |
| The Command is:                                                                                                    |                             | The Response is:                                 |                              |  |  |  |  |  |  |
| Command<br>Character                                                                                                    | ASCII<br><u>Value</u>       | Response<br>Character                            | ASCII<br><u>Value</u>        |  |  |  |  |  |  |
| с                                                                                                    | 67                          | R                                                | 82                           |  |  |  |  |  |  |
| М                                                                                                    | 77                          | S                                                | 83                           |  |  |  |  |  |  |
| D                                                                                                    | 68                          | P                                                | 80                           |  |  |  |  |  |  |
| ,                                                                                                    | 44                          | ,                                                | 44                           |  |  |  |  |  |  |
| R                                                                                                    | 82                          | R                                                | 82                           |  |  |  |  |  |  |
| I                                                                                                    | 73                          | I                                                | 73                           |  |  |  |  |  |  |
| D                                                                                                    | 68                          | D                                                | 68                           |  |  |  |  |  |  |
| ,                                                                                                    | 44                          | ,                                                | 44                           |  |  |  |  |  |  |
| 0                                                                                                    | 48                          | 0                                                | 48                           |  |  |  |  |  |  |
| ,                                                                                                    | 44_                         | ,                                                | 44                           |  |  |  |  |  |  |
|                                                                                                    | 615                         | 0                                                | 48                           |  |  |  |  |  |  |
|                                                                                                    |                             | ,                                                | 44                           |  |  |  |  |  |  |
| The checksum is 615 ar                                                                                                   | nd the complete command is: | e                                                | 101                          |  |  |  |  |  |  |
|                                                                                                    |                             | С                                                | 67                           |  |  |  |  |  |  |
| CMD,RID,0,615 <cr><i< td=""><td>_F&gt;</td><td>N</td><td>78</td></i<></cr>                                               | _F>                         | N                                                | 78                           |  |  |  |  |  |  |
|                                                                                                    |                             | A                                                | 65                           |  |  |  |  |  |  |
|                                                                                                    |                             | -                                                | 45                           |  |  |  |  |  |  |
|                                                                                                    |                             | 1                                                | 49                           |  |  |  |  |  |  |
|                                                                                                    |                             | 0                                                | 48                           |  |  |  |  |  |  |
|                                                                                                    |                             | ,                                                | 44                           |  |  |  |  |  |  |
|                                                                                                    |                             | 1                                                | 49                           |  |  |  |  |  |  |
|                                                                                                    |                             | 0                                                | 48                           |  |  |  |  |  |  |
|                                                                                                    |                             | 1                                                | 49                           |  |  |  |  |  |  |
|                                                                                                    |                             | 0                                                | 48                           |  |  |  |  |  |  |
|                                                                                                    |                             | ,                                                | 44                           |  |  |  |  |  |  |
|                                                                                                    |                             | 1                                                | 49                           |  |  |  |  |  |  |
|                                                                                                    |                             | ,                                                | <u>44</u><br>1568            |  |  |  |  |  |  |
|                                                                                                    |                             | The checksum is 1568 a                           | nd the complete response is: |  |  |  |  |  |  |
|                                                                                                    |                             | RSP,RID,0,0,eCNA-5,10                            | 10,1,1568 <cr><lf></lf></cr> |  |  |  |  |  |  |

If ?? is added to the instruction instead of a checksum, the instruction is executed. It sends a "don't care" value for the checksum. This method is not recommended for programming because it does not insure proper communication error checking.

# **5.19 Command Summary**

All Commands and Responses end with a checksum, carriage return and line feed. Checksum = 0 to 65535. Carriage Return = 0Dh. Line Feed = 0Ah.

|                                             | COMMAND RESPONSE         |                           |                              |                          |                |                           |                           |                              |                  |                                    |      |  |  |
|---------------------------------------------|--------------------------|---------------------------|------------------------------|--------------------------|----------------|---------------------------|---------------------------|------------------------------|------------------|------------------------------------|------|--|--|
| FUNCTION                                    | ASCII<br>Command<br>Code | ASCII<br>Function<br>Code | Packet<br>Sequence<br>Number | ASCII<br>Parameters      | Request<br>Ack | ASCII<br>Response<br>Code | ASCII<br>Function<br>Code | Packet<br>Sequence<br>Number | Error<br>Number  | ASCII<br>Parameters                | REF. |  |  |
| Read Clock                                  | CMD,                     | RCK,                      | 0-65535,                     |                          |                | RSP,                      | RCK,                      | 0-65535,                     | 0-999,           | yyyy,mm,dd,hh,mm,ss,ttt,           |      |  |  |
| Set Clock                                   | CMD,                     | SCK,                      | 0-65535,                     | yyyy,mm,dd,hh,mm,ss,ttt, |                | RSP,                      | SCK,                      | 0-65535,                     | 0-999,           |                                    |      |  |  |
| Get Control State<br>Status                 | CMD,                     | STS,                      | 0-65535,                     | CTRLST,                  |                | RSP,                      | STS,                      | 0-65535,                     | 0-999,           | IDL,   RUN,                        |      |  |  |
| Get Cue Number                              | CMD,                     | STS,                      | 0-65535,                     | CUENO,                   |                | RSP,                      | STS,                      | 0-65535,                     | 0-999,           | 0 - 20,                            |      |  |  |
| Get Stopped State<br>Status                 | CMD,                     | STS,                      | 0-65535,                     | STPST,                   |                | RSP,                      | STS,                      | 0-65535,                     | 0-999,           | OK,   STP,   FLT,   FIR,           |      |  |  |
| Get Digital 1 Power<br>Control Flag Status  | CMD,                     | STS,                      | 0-65535,                     | DP1CF,                   |                | RSP,                      | STS,                      | 0-65535,                     | 0-999,           | NO,   D1P,                         |      |  |  |
| Get Digital 1 Power<br>Output Status Flag   | CMD,                     | STS,                      | 0-65535,                     | DP1OS,                   |                | RSP,                      | STS,                      | 0-65535,                     | 0-999,           | NO,   D1P,                         |      |  |  |
| Get Digital 1 Video<br>Control Flag         | CMD,                     | STS,                      | 0-65535,                     | DV1CF,                   |                | RSP,                      | STS,                      | 0-65535,                     | 0-999,           | NO,   D1V,                         |      |  |  |
| Get Digital 1 Video<br>Output Status Flag   | CMD,                     | STS,                      | 0-65535,                     | DV1OS,                   |                | RSP,                      | STS,                      | 0-65535,                     | 0-999,           | NO,   D1V,                         |      |  |  |
| Get Digital 2 Power<br>Control Flag         | CMD,                     | STS,                      | 0-65535,                     | DP2CF,                   |                | RSP,                      | STS,                      | 0-65535,                     | 0-999,           | NO,   D2P,                         |      |  |  |
| Get Digital 2 Power<br>Output Status Flag   | CMD,                     | STS,                      | 0-65535,                     | DP2OS,                   |                | RSP,                      | STS,                      | 0-65535,                     | 0-999,           | NO,   D2P,                         |      |  |  |
| Get Digital 2 Video<br>Control Flag         | CMD,                     | STS,                      | 0-65535,                     | DV2CF,                   |                | RSP,                      | STS,                      | 0-65535,                     | 0-999,           | NO,   D2V,                         |      |  |  |
| Get Digital 2 Video<br>Output Status        | CMD,                     | STS,                      | 0-65535,                     | DV2OS,                   |                | RSP,                      | STS,                      | 0-65535,                     | 0-999,           | NO,   D2V,                         |      |  |  |
| Get Film Projector<br>Output Status         | CMD,                     | STS,                      | 0-65535,                     | FPOS,                    |                | RSP,                      | STS,                      | 0-65535,                     | 0-999,           | NO,   PJM,                         |      |  |  |
| Get Film Changeover Douser<br>Output Status | CMD,                     | STS,                      | 0-65535,                     | FCOOS,                   |                | RSP,                      | STS,                      | 0-65535,                     | 0-999,           | NO,   C/O,                         |      |  |  |
| Get Slide (Aux) Projector<br>Control Flag   | CMD,                     | STS,                      | 0-65535,                     | SPCF,                    |                | RSP,                      | STS,                      | 0-65535,                     | 0-999,           | NO,   AUX,                         |      |  |  |
| Get Slide (Aux) Projector<br>Output Status  | CMD,                     | STS,                      | 0-65535,                     | SPOS,                    |                | RSP,                      | STS,                      | 0-65535,                     | 0-999,           | NO,   AUX,                         |      |  |  |
| Get Sync Mode Status                        | CMD,                     | STS,                      | 0-65535,                     | SYNC,                    |                | RSP,                      | STS,                      | 0-65535,                     | 0-999,           | NO,   YES,                         |      |  |  |
| Get CPU Reset Status                        | CMD,                     | STS,                      | 0-65535,                     | RESET,                   |                | RSP,                      | STS,                      | 0-65535,                     | 0-999,           | 0 - 255,                           |      |  |  |
| Get Segment Index Number                    | CMD,                     | STS,                      | 0-65535,                     | SEGIDX,                  |                | RSP,                      | STS,                      | 0-65535,                     | 0-999,           | 0 - 9,                             |      |  |  |
| Get Segment Name                            | CMD,                     | STS,                      | 0-65535,                     | SEGTXT,                  |                | RSP,                      | STS,                      | 0-65535,                     | 0-999,           | a,                                 |      |  |  |
| Get CAI Command Access<br>Flag              | CMD,                     | STS,                      | 0-65535,                     | CAICMD,                  |                | RSP,                      | STS,                      | 0-65535,                     | 0-999,           | OK,   BLK,                         |      |  |  |
| Get Program Number                          | CMD,                     | STS,                      | 0-65535,                     | PROGN,                   |                | RSP,                      | STS,                      | 0-65535,                     | 0-999,           | 0 - 9,                             |      |  |  |
| Get Exception Timer Status                  | CMD,                     | STS,                      | 0-65535,                     | XTMR,                    |                | RSP,                      | STS,                      | 0-65535,                     | 0-999,           | n,d,m,s,                           |      |  |  |
| Get Wait Event Instruction<br>Status        | CMD,                     | STS,                      | 0-65535,                     | WAITEV,                  |                | RSP,                      | STS,                      | 0-65535,                     | 0-999,           | n,s,                               |      |  |  |
| Get GP Timer Status                         | CMD,                     | STS,                      | 0-65535,                     | GTMR,n,                  |                | RSP,                      | STS,                      | 0-65535,                     | 0-999,           | n,e,s,mm,ss,                       |      |  |  |
| Exchange Status                             | CMD,                     | XST,                      | 0-65535,                     | < client status record>, |                | RSP,                      | XST,                      | 0-65535,                     | 0-999,           | <ecna record="" status="">,</ecna> |      |  |  |
| Report Status                               | CMD,                     | RST,                      | 0-65535,                     |                          |                | RSP,                      | RST,                      | 0-65535,                     | 0-999,           | <ecna record="" status="">,</ecna> |      |  |  |
| Report Id                                   | CMD,                     | RID,                      | 0-65535,                     |                          |                | RSP,                      | RID,                      | 0-65535,                     | 0-999,           | n,v,s,                             |      |  |  |
| Start Program                               | CMD,                     | EVT,                      | 0-65535,                     | STA,                     | Y/N            | RSP,                      | EVT,                      | 0-65535,                     | 0-999,           |                                    |      |  |  |
| Stop Program                                | CMD,                     | EVT,                      | 0-65535,                     | STP,                     | Y/N            | RSP,                      | EVT,                      | 0-65535,                     | 0-999,           |                                    |      |  |  |
| Fault                                       | CMD,                     | EVT,                      | 0-65535,<br>0-65535,         | FLT,<br>CUE,             | Y/N<br>Y/N     | RSP,                      | EVT,                      | 0-65535,<br>0-65535,         | 0-999,<br>0-999, |                                    |      |  |  |
| Cue Program  Abort Program                  | CMD,                     | EVT,                      | 0-65535,                     | ABT                      | Y/N            | RSP,                      | EVT,                      | 0-65535,                     | 0-999,           |                                    |      |  |  |
| Cancel Alarm                                | CMD,                     | EVT,                      | 0-65535,                     | CNL,                     | Y/N            | RSP,                      | EVT,                      | 0-65535,                     | 0-999,           |                                    |      |  |  |
| Reset Fault                                 | CMD,                     | EVT,                      | 0-65535,                     | RES,                     | Y/N            | RSP,                      | EVT,                      | 0-65535,                     | 0-999,           |                                    |      |  |  |
| Set Program Number                          | CMD,                     | EVT,                      | 0-65535,                     | PGM,d,                   | Y/N            | RSP,                      | EVT,                      | 0-65535,                     | 0-999,           |                                    |      |  |  |
| Start Exception Timer                       | CMD,                     | EVT,                      | 0-65535,                     | SXT,d,m,s,               | Y/N            | RSP,                      | EVT,                      | 0-65535,                     | 0-999,           |                                    |      |  |  |
| Cue Program                                 | CMD,                     | EVT,                      | 0-65535,                     | NXQ,d,                   | Y/N            | RSP,                      | EVT,                      | 0-65535,                     | 0-999,           |                                    |      |  |  |
| Block Commands                              | CMD,                     | EVT,                      | 0-65535,                     | CAI,d,m,                 | Y/N            | RSP,                      | EVT,                      | 0-65535,                     | 0-999,           |                                    |      |  |  |
| Start Macro                                 | CMD,                     | EVT,                      | 0-65535,                     | MAC,n                    | Y/N            | RSP,                      | EVT,                      | 0-65535,                     | 0-999,           |                                    |      |  |  |
| Set/Clear GP Timer                          | CMD,                     | EVT,                      | 0-65535,                     | SGT,n,m,s,               | Y/N            | RSP,                      | EVT,                      | 0-65535,                     | 0-999,           |                                    |      |  |  |
| Get All Event Logs                          | CMD,                     | LOG,                      | 0-65535,                     | GETALL,                  | Y/N            | RSP,                      | LOG,                      | 0-65535,                     | 0-999,           | <all event="" logs=""></all>       |      |  |  |
| Clear Log Buffer                            | CMD,                     | LOG,                      | 0-65535,                     | CLRBUF,                  | Y/N            | RSP,                      | LOG,                      | 0-65535,                     | 0-999,           |                                    |      |  |  |
| Clear Log Show Number                       | CMD,                     | LOG,                      | 0-65535,                     | CLRSSQ,                  | Y/N            | RSP,                      | LOG,                      | 0-65535,                     | 0-999,           |                                    |      |  |  |
| Enable Event Report                         | CMD,                     | CFG,                      | 0-65535,                     | RPTON,                   | Y/N            | RSP,                      | CFG,                      | 0-65535,                     | 0-999,           |                                    |      |  |  |
| Disable Event Report                        | CMD,                     | CFG,                      | 0-65535,                     | RPTOFF,                  | Y/N            | RSP,                      | CFG,                      | 0-65535,                     | 0-999,           |                                    |      |  |  |
| Enable Event Log                            | CMD,                     | CFG,                      | 0-65535,                     | LOGON,                   | Y/N            | RSP,                      | CFG,                      | 0-65535,                     | 0-999,           |                                    |      |  |  |
| Disable Event Log                           | CMD,                     | CFG,                      | 0-65535,                     | LOGOFF,                  | Y/N            | RSP,                      | CFG,                      | 0-65535,                     | 0-999,           |                                    |      |  |  |
| Enable Macro Calls Logging                  | CMD,                     | CFG,                      | 0-65535,                     | OPT1ON,                  | Y/N            | RSP,                      | CFG,                      | 0-65535,                     | 0-999,           |                                    |      |  |  |
| Disable Macro Calls Logging                 | CMD,                     | CFG,                      | 0-65535,                     | OPT1OFF,                 | Y/N            | RSP,                      | CFG,                      | 0-65535,                     | 0-999,           |                                    |      |  |  |
| Enable Status/Ctrl Message                  | CMD,                     | CFG,                      | 0-65535,                     | STMON,                   | Y/N            | RSP,                      | CFG,                      | 0-65535,                     | 0-999,           |                                    |      |  |  |
| Disable Status/Ctrl Message                 | CMD,                     | CFG,                      | 0-65535,                     | STMOFF,                  | Y/N            | RSP,                      | CFG,                      | 0-65535,                     | 0-999,           |                                    |      |  |  |

# **Command Summary (continued)**

|                     |                          |                           | COM                          | IMAND               |                | RESPONSE                  |                           |                              |                 |                     |                                                  |  |  |
|---------------------|--------------------------|---------------------------|------------------------------|---------------------|----------------|---------------------------|---------------------------|------------------------------|-----------------|---------------------|--------------------------------------------------|--|--|
| FUNCTION            | ASCII<br>Command<br>Code | ASCII<br>Function<br>Code | Packet<br>Sequence<br>Number | ASCII<br>Parameters | Request<br>Ack | ASCII<br>Response<br>Code | ASCII<br>Function<br>Code | Packet<br>Sequence<br>Number | Error<br>Number | ASCII<br>Parameters | REF.                                             |  |  |
| Lights: House Up    | CMD,                     | OUT,                      | 0-65535,                     | HLUP,               | Y/N            | RSP,                      | OUT,                      | 0-65535,                     | 0-999,          |                     |                                                  |  |  |
| Lights: House Mid 1 | CMD,                     | OUT,                      | 0-65535,                     | HLMID1,             | Y/N            | RSP,                      | OUT,                      | 0-65535,                     | 0-999,          |                     |                                                  |  |  |
| Lights: House Mid 2 | CMD,                     | OUT,                      | 0-65535,                     | HLMID2,             | Y/N            | RSP,                      | OUT,                      | 0-65535,                     | 0-999,          |                     |                                                  |  |  |
| Lights: House Down  | CMD,                     | OUT,                      | 0-65535,                     | HLDOWN,             | Y/N            | RSP,                      | OUT,                      | 0-65535,                     | 0-999,          |                     |                                                  |  |  |
| Lights: Stage Up    | CMD,                     | OUT,                      | 0-65535,                     | SLUP,               | Y/N            | RSP,                      | OUT,                      | 0-65535,                     | 0-999,          |                     |                                                  |  |  |
| Lights: Stage Down  | CMD,                     | OUT,                      | 0-65535,                     | SLDOWN,             | Y/N            | RSP,                      | OUT,                      | 0-65535,                     | 0-999,          |                     |                                                  |  |  |
| Curtain Open:       | CMD,                     | OUT,                      | 0-65535,                     | CURTOPEN,           | Y/N            | RSP,                      | OUT,                      | 0-65535,                     | 0-999,          |                     |                                                  |  |  |
| Curtain Close:      | CMD,                     | OUT,                      | 0-65535,                     | CURTCLOS,           | Y/N            | RSP,                      | OUT,                      | 0-65535,                     | 0-999,          |                     |                                                  |  |  |
| Masking: Flat       | CMD,                     | OUT,                      | 0-65535,                     | MSKFLAT,            | Y/N            | RSP,                      | OUT,                      | 0-65535,                     | 0-999,          |                     |                                                  |  |  |
| Masking: Scope      | CMD,                     | OUT,                      | 0-65535,                     | MSKSCOPE,           | Y/N            | RSP,                      | OUT,                      | 0-65535,                     | 0-999,          |                     |                                                  |  |  |
| Masking: Special    | CMD,                     | OUT,                      | 0-65535,                     | MSKSPECL,           | Y/N            | RSP,                      | OUT,                      | 0-65535,                     | 0-999,          |                     |                                                  |  |  |
| Lens: Flat          | CMD,                     | OUT,                      | 0-65535,                     | LENSFLAT,           | Y/N            | RSP,                      | OUT,                      | 0-65535,                     | 0-999,          |                     |                                                  |  |  |
| Lens: Scope         | CMD,                     | OUT,                      | 0-65535,                     | LENSCOPE,           | Y/N            | RSP,                      | OUT,                      | 0-65535,                     | 0-999,          |                     |                                                  |  |  |
| Lens: Special       | CMD,                     | OUT,                      | 0-65535,                     | LENSPECL,           | Y/N            | RSP,                      | OUT,                      | 0-65535,                     | 0-999,          |                     |                                                  |  |  |
| Sound: Aux 1        | CMD,                     | OUT,                      | 0-65535,                     | SNDAUX1,            | Y/N            | RSP,                      | OUT,                      | 0-65535,                     | 0-999,          |                     |                                                  |  |  |
| Sound: Aux 2        | CMD,                     | OUT,                      | 0-65535,                     | SNDAUX2,            | Y/N            | RSP,                      | OUT,                      | 0-65535,                     | 0-999,          |                     |                                                  |  |  |
| Sound: Digital 1    | CMD,                     | OUT,                      | 0-65535,                     | SNDDIG1,            | Y/N            | RSP,                      | OUT,                      | 0-65535,                     | 0-999,          |                     |                                                  |  |  |
| Sound: Digital 2    | CMD,                     | OUT,                      | 0-65535,                     | SNDDIG2,            | Y/N            | RSP,                      | OUT,                      | 0-65535,                     | 0-999,          |                     |                                                  |  |  |
| Sound: Mono         | CMD,                     | OUT,                      | 0-65535,                     | SNDMONO,            | Y/N            | RSP,                      | OUT,                      | 0-65535,                     | 0-999,          |                     |                                                  |  |  |
| Sound: Mute On      | CMD,                     | OUT,                      | 0-65535,                     | MUTEON,             | Y/N            | RSP,                      | OUT,                      | 0-65535,                     | 0-999,          |                     |                                                  |  |  |
| Sound: Mute Off     | CMD,                     | OUT,                      | 0-65535,                     | MUTEOFF,            | Y/N            | RSP,                      | OUT,                      | 0-65535,                     | 0-999,          |                     |                                                  |  |  |
| Sound: Non-Sync     | CMD,                     | OUT,                      | 0-65535,                     | SNDNSYNC,           | Y/N            | RSP,                      | OUT,                      | 0-65535,                     | 0-999,          |                     |                                                  |  |  |
| Sound: SR           | CMD,                     | OUT,                      | 0-65535,                     | SNDSR,              | Y/N            | RSP,                      | OUT,                      | 0-65535,                     | 0-999,          |                     |                                                  |  |  |
| Sound: SVA          | CMD,                     | OUT,                      | 0-65535,                     | SNDSVA,             | Y/N            | RSP,                      | OUT,                      | 0-65535,                     | 0-999,          |                     |                                                  |  |  |
| Aux Out 1: On       | CMD,                     | OUT,                      | 0-65535,                     | OUT1ON,             | Y/N            | RSP,                      | OUT,                      | 0-65535,                     | 0-999,          |                     |                                                  |  |  |
| Aux Out 1: Off      | CMD,                     | OUT,                      | 0-65535,                     | OUT10FF,            | Y/N            | RSP,                      | OUT,                      | 0-65535,                     | 0-999,          |                     | İ                                                |  |  |
| Aux Out 2: On       | CMD,                     | OUT,                      | 0-65535,                     | OUT2ON,             | Y/N            | RSP,                      | OUT,                      | 0-65535,                     | 0-999,          |                     |                                                  |  |  |
| Aux Out 2: Off      | CMD,                     | OUT,                      | 0-65535,                     | OUT2OFF,            | Y/N            | RSP,                      | OUT,                      | 0-65535,                     | 0-999,          |                     |                                                  |  |  |
| Aux Out 3: On       | CMD,                     | OUT,                      | 0-65535,                     | OUT3ON,             | Y/N            | RSP,                      | OUT,                      | 0-65535,                     | 0-999,          |                     |                                                  |  |  |
| Aux Out 3: Off      | CMD,                     | OUT,                      | 0-65535,                     | OUT3OFF,            | Y/N            | RSP,                      | OUT,                      | 0-65535,                     | 0-999,          |                     |                                                  |  |  |
| Aux Out 4: On       | CMD,                     | OUT,                      | 0-65535,                     | OUT4ON,             | Y/N            | RSP,                      | OUT,                      | 0-65535,                     | 0-999,          |                     |                                                  |  |  |
| Aux Out 4: Off      | CMD,                     | OUT,                      | 0-65535,                     | OUT40FF,            | Y/N            | RSP,                      | OUT,                      | 0-65535,                     | 0-999,          |                     |                                                  |  |  |
| Aux Out 5: On       | CMD,                     | OUT,                      | 0-65535,                     | OUT5ON,             | Y/N            | RSP,                      | OUT,                      | 0-65535,                     | 0-999,          |                     |                                                  |  |  |
| Aux Out 5: Off      | CMD,                     | OUT,                      | 0-65535,                     | OUT5OFF,            | Y/N            | RSP,                      | OUT,                      | 0-65535,                     | 0-999,          |                     |                                                  |  |  |
| Aux Out 6: On       | CMD,                     | OUT,                      | 0-65535,                     | OUT6ON,             | Y/N            | RSP,                      | OUT,                      | 0-65535,                     | 0-999,          |                     |                                                  |  |  |
| Aux Out 6: Off      | CMD,                     | OUT,                      | 0-65535,                     | OUT6OFF,            | Y/N            | RSP,                      | OUT,                      | 0-65535,                     | 0-999,          |                     |                                                  |  |  |
| Aux Out 7: On       | CMD,                     | OUT,                      | 0-65535,                     | OUT7ON,             | Y/N            | RSP,                      | OUT,                      | 0-65535,                     | 0-999,          |                     |                                                  |  |  |
| Aux Out 7: Off      | CMD,                     | OUT,                      | 0-65535,                     | OUT70FF,            | Y/N            | RSP,                      | OUT,                      | 0-65535,                     | 0-999,          |                     |                                                  |  |  |
| Aux Out 8: On       | CMD,                     | OUT,                      | 0-65535,                     | OUT8ON,             | Y/N            | RSP,                      | OUT,                      | 0-65535,                     | 0-999,          |                     |                                                  |  |  |
| Aux Out 8: Off      | CMD,                     | OUT,                      | 0-65535,                     | OUT8OFF,            | Y/N            | RSP,                      | OUT,                      | 0-65535,                     | 0-999,          |                     |                                                  |  |  |
| Aux Out 9: On       | CMD,                     | OUT,                      | 0-65535,                     | OUT9ON,             | Y/N            | RSP,                      | OUT,                      | 0-65535,                     | 0-999,          |                     |                                                  |  |  |
| Aux Out 9: Off      | CMD,                     | OUT,                      | 0-65535,                     | OUT9OFF,            | Y/N            | RSP,                      | OUT,                      | 0-65535,                     | 0-999,          |                     |                                                  |  |  |
| Aux Out 10: On      | CMD,                     | OUT,                      | 0-65535,                     | OUT100N,            | Y/N            | RSP,                      | OUT,                      | 0-65535,                     | 0-999,          |                     |                                                  |  |  |
| Aux Out 10: Off     | CMD,                     | OUT,                      | 0-65535,                     | OUT100FF,           | Y/N            | RSP,                      | OUT,                      | 0-65535,                     | 0-999,          |                     |                                                  |  |  |
| Aux Out 11: On      | CMD,                     | OUT,                      | 0-65535,                     | OUT110N,            | Y/N            | RSP,                      | OUT,                      | 0-65535,                     | 0-999,          |                     |                                                  |  |  |
| Aux Out 11: Off     | CMD,                     | OUT,                      | 0-65535,                     | OUT110FF,           | Y/N            | RSP,                      | OUT,                      | 0-65535,                     | 0-999,          |                     |                                                  |  |  |
| Aux Out 12: On      | CMD,                     | OUT,                      | 0-65535,                     | OUT12ON,            | Y/N            | RSP,                      | OUT,                      | 0-65535,                     | 0-999,          |                     |                                                  |  |  |
| Aux Out 12: Off     | CMD,                     | OUT,                      | 0-65535,                     | OUT120FF,           | Y/N            | RSP,                      | OUT,                      | 0-65535,                     | 0-999,          |                     |                                                  |  |  |
| Aux Out 13: On      | CMD,                     | OUT,                      | 0-65535,                     | OUT13ON,            | Y/N            | RSP,                      | OUT,                      | 0-65535,                     | 0-999,          |                     |                                                  |  |  |
| Aux Out 13: Off     | CMD,                     | OUT,                      | 0-65535,                     | OUT130FF,           | Y/N            | RSP,                      | OUT,                      | 0-65535,                     | 0-999,          |                     |                                                  |  |  |
| Aux Out 14: On      | CMD,                     | OUT,                      | 0-65535,                     | OUT14ON,            | Y/N            | RSP,                      | OUT,                      | 0-65535,                     | 0-999,          |                     | <b>†</b>                                         |  |  |
| Aux Out 14: Off     | CMD,                     | OUT,                      | 0-65535,                     | OUT140FF,           | Y/N            | RSP,                      | OUT,                      | 0-65535,                     | 0-999,          |                     | 1                                                |  |  |
| Aux Out 15: On      | CMD,                     | OUT,                      | 0-65535,                     | OUT150N,            | Y/N            | RSP,                      | OUT,                      | 0-65535,                     | 0-999,          |                     | <del>                                     </del> |  |  |
| Aux Out 15: Off     | CMD,                     | OUT,                      | 0-65535,                     | OUT150FF,           | Y/N            | RSP,                      | OUT,                      | 0-65535,                     | 0-999,          |                     | <del>                                     </del> |  |  |
| Aux Out 16: On      | CMD,                     | OUT,                      | 0-65535,                     | OUT16ON,            | Y/N            | RSP,                      | OUT,                      | 0-65535,                     | 0-999,          |                     | <del>                                     </del> |  |  |
| Aux Out 16: Off     | CMD,                     | OUT,                      | 0-65535,                     | OUT160FF,           | Y/N            | RSP,                      | OUT,                      | 0-65535,                     | 0-999,          |                     | <del>                                     </del> |  |  |
| Aux Out 10. OII     | CITU,                    | 001,                      | 0-03333,                     | OUIIDUFF,           | 1/19           | NJP,                      | 001,                      | 0-03333,                     | U-233,          |                     |                                                  |  |  |

# **Command Summary (continued)**

|                           |                          |                      | COM      | IMAND               |                | RESPONSE                  |                           |                              |                 |                     |      |  |  |
|---------------------------|--------------------------|----------------------|----------|---------------------|----------------|---------------------------|---------------------------|------------------------------|-----------------|---------------------|------|--|--|
| FUNCTION                  | ASCII<br>Command<br>Code | Command Function Sec |          | ASCII<br>Parameters | Request<br>Ack | ASCII<br>Response<br>Code | ASCII<br>Function<br>Code | Packet<br>Sequence<br>Number | Error<br>Number | ASCII<br>Parameters | REF. |  |  |
| Digital 1 Power On        | CMD,                     | OUT,                 | 0-65535, | DP1ON,              | Y/N            | RSP,                      | OUT,                      | 0-65535,                     | 0-999,          |                     |      |  |  |
| Digital 1 Power Off       | CMD,                     | OUT,                 | 0-65535, | DP10FF,             | Y/N            | RSP,                      | OUT,                      | 0-65535,                     | 0-999,          |                     |      |  |  |
| Digital 1 Video On        | CMD,                     | OUT,                 | 0-65535, | DV1ON,              | Y/N            | RSP,                      | OUT,                      | 0-65535,                     | 0-999,          |                     |      |  |  |
| Digital 1 Video Off       | CMD,                     | OUT,                 | 0-65535, | DV10FF,             | Y/N            | RSP,                      | OUT,                      | 0-65535,                     | 0-999,          |                     |      |  |  |
| Digital 2 Power On        | CMD,                     | OUT,                 | 0-65535, | DP2ON,              | Y/N            | RSP,                      | OUT,                      | 0-65535,                     | 0-999,          |                     |      |  |  |
| Digital 2 Power Off       | CMD,                     | OUT,                 | 0-65535, | DP2OFF,             | Y/N            | RSP,                      | OUT,                      | 0-65535,                     | 0-999,          |                     |      |  |  |
| Digital 2 Video On        | CMD,                     | OUT,                 | 0-65535, | DV2ON,              | Y/N            | RSP,                      | OUT,                      | 0-65535,                     | 0-999,          |                     |      |  |  |
| Digital 2 Video Off       | CMD,                     | OUT,                 | 0-65535, | DV2OFF,             | Y/N            | RSP,                      | OUT,                      | 0-65535,                     | 0-999,          |                     |      |  |  |
| Slide Projector On        | CMD,                     | OUT,                 | 0-65535, | SPROJON,            | Y/N            | RSP,                      | OUT,                      | 0-65535,                     | 0-999,          |                     |      |  |  |
| Slide Projector Off       | CMD,                     | OUT,                 | 0-65535, | SPROJOFF,           | Y/N            | RSP,                      | OUT,                      | 0-65535,                     | 0-999,          |                     |      |  |  |
| Status/Ctrl Message Write | CMD,                     | SMW,                 | 0-65535, | d,m,                | Y/N            | RSP,                      | OUT,                      | 0-65535,                     | 0-999,          |                     |      |  |  |
| Status/Ctrl Message Read  | CMD,                     | SMR,                 | 0-65535, | a,d,                | Y/N            | RSP,                      | OUT,                      | 0-65535,                     | 0-999,          |                     |      |  |  |

# **5.20 Event Report Summary**

|                                          |                         |                        | F                            | PORT             |          |  |  |  |  |
|------------------------------------------|-------------------------|------------------------|------------------------------|------------------|----------|--|--|--|--|
| EVENT                                    | ASCII<br>Report<br>Code | ASCII<br>Event<br>Code | Packet<br>Sequence<br>Number | ASCII<br>Message | Checksum |  |  |  |  |
| Fire Stop                                | RPT,                    | EVT,                   | 0,                           | FIRESTOP,        | 1329     |  |  |  |  |
| Program Start or Resume                  | RPT,                    | EVT,                   | 0,                           | START,           | 1107     |  |  |  |  |
| Transition to Idle State                 | RPT,                    | EVT,                   | 0,                           | IDLE,            | 995      |  |  |  |  |
| Program Stop                             | RPT,                    | EVT,                   | 0,                           | ALLSTOP,         | 1252     |  |  |  |  |
| Digital 1 Power On                       | RPT,                    | EVT,                   | 0,                           | DP1ON,           | 1063     |  |  |  |  |
| Digital 1 Power Off                      | RPT,                    | EVT,                   | 0,                           | DP10FF,          | 1125     |  |  |  |  |
| Digital 1 Video On                       | RPT,                    | EVT,                   | 0,                           | DV1ON,           | 1069     |  |  |  |  |
| Digital 1 Video Off                      | RPT,                    | EVT,                   | 0,                           | DV10FF,          | 1131     |  |  |  |  |
| Digital 2 Power On                       | RPT,                    | EVT,                   | 0,                           | DP2ON,           | 1064     |  |  |  |  |
| Digital 2 Power Off                      | RPT,                    | EVT,                   | 0,                           | DP2OFF,          | 1126     |  |  |  |  |
| Digital 2 Video On                       | RPT,                    | EVT,                   | 0,                           | DV2ON,           | 1070     |  |  |  |  |
| Digital 2 Video Off                      | RPT,                    | EVT,                   | 0,                           | DV20FF,          | 1132     |  |  |  |  |
| Program Cue Incremented                  | RPT,                    | EVT,                   | 0,                           | CUE,             | 930      |  |  |  |  |
| Channel 1 Exception Timer                | RPT,                    | EVT,                   | 0,                           | CueXTO_1,        | 1389     |  |  |  |  |
| Channel 2 Exception Timer                | RPT,                    | EVT,                   | 0,                           | CueXTO_2,        | 1390     |  |  |  |  |
| Channel 3 Exception Timer                | RPT,                    | EVT,                   | 0,                           | CueXTO_3,        | 1391     |  |  |  |  |
| CAI Report Event Instruction, SENDF1     | RPT,                    | EVT,                   | 0,                           | SENDF1,          | 1126     |  |  |  |  |
| CAI Report Event Instruction, SENDF2     | RPT,                    | EVT,                   | 0,                           | SENDF2,          | 1127     |  |  |  |  |
| CAI Report Event Instruction, SENDF3     | RPT,                    | EVT,                   | 0,                           | SENDF3,          | 1128     |  |  |  |  |
| CAI Report Event Instruction, SENDF4     | RPT,                    | EVT,                   | 0,                           | SENDF4,          | 1129     |  |  |  |  |
| CAI Report Event Instruction, SENDF5     | RPT,                    | EVT,                   | 0,                           | SENDF5,          | 1130     |  |  |  |  |
| CAI Report Event Instruction, SENDF6     | RPT,                    | EVT,                   | 0,                           | SENDF6,          | 1131     |  |  |  |  |
| CAI Report Event Instruction, SENDF7     | RPT,                    | EVT,                   | 0,                           | SENDF7,          | 1132     |  |  |  |  |
| CAI Report Event Instruction, SENDF8     | RPT,                    | EVT,                   | 0,                           | SENDF8,          | 1133     |  |  |  |  |
| CAI Report Event Instruction, SENDF9     | RPT,                    | EVT,                   | 0,                           | SENDF9,          | 1134     |  |  |  |  |
| CAI Report Event Instruction, SENDF10    | RPT,                    | EVT,                   | 0,                           | SENDF10,         | 1174     |  |  |  |  |
| CAI Report Event Instruction, SENDF11    | RPT,                    | EVT,                   | 0,                           | SENDF11,         | 1175     |  |  |  |  |
| CAI Report Event Instruction, SENDF12    | RPT,                    | EVT,                   | 0,                           | SENDF12,         | 1176     |  |  |  |  |
| CAI Report Event Instruction, SENDF13    | RPT,                    | EVT,                   | 0,                           | SENDF13,         | 1177     |  |  |  |  |
| CAI Report Event Instruction, SENDF14    | RPT,                    | EVT,                   | 0,                           | SENDF14,         | 1178     |  |  |  |  |
| CAI Report Event Instruction, SENDF15    | RPT,                    | EVT,                   | 0,                           | SENDF15,         | 1179     |  |  |  |  |
| CAI Report Event Instruction, SENDF16    | RPT,                    | EVT,                   | 0,                           | SENDF16,         | 1180     |  |  |  |  |
| CAI Report Event Instruction, SENDF17    | RPT,                    | EVT,                   | 0,                           | SENDF17,         | 1181     |  |  |  |  |
| CAI Report Event Instruction, SENDF18    | RPT,                    | EVT,                   | 0,                           | SENDF18,         | 1182     |  |  |  |  |
| CAI Report Event Instruction, SENDF19    | RPT,                    | EVT,                   | 0,                           | SENDF19,         | 1183     |  |  |  |  |
| CAI Report Event Instruction, SENDF20    | RPT,                    | EVT,                   | 0,                           | SENDF20,         | 1175     |  |  |  |  |
| CAI Report Event Instruction, SENDF21    | RPT,                    | EVT,                   | 0,                           | SENDF21,         | 1176     |  |  |  |  |
| CAI Report Event Instruction, SENDF22    | RPT,                    | EVT,                   | 0,                           | SENDF22,         | 1177     |  |  |  |  |
| CAI Report Event Instruction, SENDF23    | RPT,                    | EVT,                   | 0,                           | SENDF23,         | 1178     |  |  |  |  |
| CAI Report Event Instruction, SENDF24    | RPT,                    | EVT,                   | 0,                           | SENDF24,         | 1179     |  |  |  |  |
| CAI Report Event Instruction, SENDF25    | RPT,                    | EVT,                   | 0,                           | SENDF25,         | 1180     |  |  |  |  |
| CAI Report Event Instruction, SENDF26    | RPT,                    | EVT,                   | 0,                           | SENDF26,         | 1181     |  |  |  |  |
| CAI Report Event Instruction, SENDF27    | RPT,                    | EVT,                   | 0,                           | SENDF27,         | 1182     |  |  |  |  |
| CAI Report Event Instruction, SENDF28    | RPT,                    | EVT,                   | 0,                           | SENDF28,         | 1183     |  |  |  |  |
| CAI Report Event Instruction, SENDF29    | RPT,                    | EVT,                   | 0,                           | SENDF29,         | 1184     |  |  |  |  |
| CAI Report Event Instruction, SENDF30    | RPT,                    | EVT,                   | 0,                           | SENDF30,         | 1176     |  |  |  |  |
| GPT 1 Expired (Started by Instruction)   | RPT,                    | EVT,                   | 0,                           | GTE01_00         | 1221     |  |  |  |  |
| GPT 2 Expired (Started by Instruction)   | RPT,                    | EVT,                   | 0,                           | GTE02_00         | 1222     |  |  |  |  |
| GPT 3 Expired (Started by Instruction)   | RPT,                    | EVT,                   | 0,                           | GTE03_00         | 1223     |  |  |  |  |
| GPT 4 Expired (Started by Instruction)   | RPT,                    | EVT,                   | 0,                           | GTE04_00         | 1224     |  |  |  |  |
| GPT 5 Expired (Started by Instruction)   | RPT,                    | EVT,                   | 0,                           | GTE05_00         | 1225     |  |  |  |  |
| GPT 6 Expired (Started by Instruction)   | RPT,                    | EVT,                   | 0,                           | GTE06_00         | 1226     |  |  |  |  |
| GPT 7 Expired (Started by Instruction)   | RPT,                    | EVT,                   | 0,                           | GTE07_00         | 1227     |  |  |  |  |
| GPT 8 Expired (Started by Instruction)   | RPT,                    | EVT,                   | 0,                           | GTE08_00         | 1228     |  |  |  |  |
| GPT 9 Expired (Started by Instruction)   | RPT,                    | EVT,                   | 0,                           | GTE09_00         | 1229     |  |  |  |  |
| GPT 10 Expired (Started by Instruction)  | RPT,                    | EVT,                   | 0,                           | GTE10_00         | 1221     |  |  |  |  |
| GPT 1 Expired (Started by CAI Channel 1) | RPT,                    | EVT,                   | 0,                           | GTE01_01         | 1222     |  |  |  |  |
| GPT 2 Expired (Started by CAI Channel 1) | RPT,                    | EVT,                   | 0,                           | GTE02_01         | 1223     |  |  |  |  |
| GPT 3 Expired (Started by CAI Channel 1) | RPT,                    | EVT,                   | 0,                           | GTE03_01         | 1224     |  |  |  |  |
| GPT 4 Expired (Started by CAI Channel 1) | RPT,                    | EVT,                   | 0,                           | GTE04_01         | 1225     |  |  |  |  |
| GPT 5 Expired (Started by CAI Channel 1) | RPT,                    | EVT,                   | 0,                           | GTE05_01         | 1226     |  |  |  |  |

# **Event Report Summary (continued)**

|                                           | REPORT                  |                        |                              |                  |          |  |  |  |  |  |  |
|-------------------------------------------|-------------------------|------------------------|------------------------------|------------------|----------|--|--|--|--|--|--|
| EVENT                                     | ASCII<br>Report<br>Code | ASCII<br>Event<br>Code | Packet<br>Sequence<br>Number | ASCII<br>Message | Checksum |  |  |  |  |  |  |
| GPT 6 Expired (Started by CAI Channel 1)  | RPT,                    | EVT,                   | 0,                           | GTE06_01         | 1227     |  |  |  |  |  |  |
| GPT 7 Expired (Started by CAI Channel 1)  | RPT,                    | EVT,                   | 0,                           | GTE07_01         | 1228     |  |  |  |  |  |  |
| GPT 8 Expired (Started by CAI Channel 1)  | RPT,                    | EVT,                   | 0,                           | GTE08_01         | 1229     |  |  |  |  |  |  |
| GPT 9 Expired (Started by CAI Channel 1)  | RPT,                    | EVT,                   | 0,                           | GTE09_01         | 1230     |  |  |  |  |  |  |
| GPT 10 Expired (Started by CAI Channel 1) | RPT,                    | EVT,                   | 0,                           | GTE10_01         | 1222     |  |  |  |  |  |  |
| GPT 1 Expired (Started by CAI Channel 2)  | RPT,                    | EVT,                   | 0,                           | GTE01_02         | 1223     |  |  |  |  |  |  |
| GPT 2 Expired (Started by CAI Channel 2)  | RPT,                    | EVT,                   | 0,                           | GTE02_02         | 1224     |  |  |  |  |  |  |
| GPT 3 Expired (Started by CAI Channel 2)  | RPT,                    | EVT,                   | 0,                           | GTE03_02         | 1225     |  |  |  |  |  |  |
| GPT 4 Expired (Started by CAI Channel 2)  | RPT,                    | EVT,                   | 0,                           | GTE04_02         | 1226     |  |  |  |  |  |  |
| GPT 5 Expired (Started by CAI Channel 2)  | RPT,                    | EVT,                   | 0,                           | GTE05_02         | 1227     |  |  |  |  |  |  |
| GPT 6 Expired (Started by CAI Channel 2)  | RPT,                    | EVT,                   | 0,                           | GTE06_02         | 1228     |  |  |  |  |  |  |
| GPT 7 Expired (Started by CAI Channel 2)  | RPT,                    | EVT,                   | 0,                           | GTE07_02         | 1229     |  |  |  |  |  |  |
| GPT 8 Expired (Started by CAI Channel 2)  | RPT,                    | EVT,                   | 0,                           | GTE08_02         | 1230     |  |  |  |  |  |  |
| GPT 9 Expired (Started by CAI Channel 2)  | RPT,                    | EVT,                   | 0,                           | GTE09_02         | 1231     |  |  |  |  |  |  |
| GPT 10 Expired (Started by CAI Channel 2) | RPT,                    | EVT,                   | 0,                           | GTE10_02         | 1223     |  |  |  |  |  |  |
| GPT 1 Expired (Started by CAI Channel 3)  | RPT,                    | EVT,                   | 0,                           | GTE01_03         | 1224     |  |  |  |  |  |  |
| GPT 2 Expired (Started by CAI Channel 3)  | RPT,                    | EVT,                   | 0,                           | GTE02_03         | 1225     |  |  |  |  |  |  |
| GPT 3 Expired (Started by CAI Channel 3)  | RPT,                    | EVT,                   | 0,                           | GTE03_03         | 1226     |  |  |  |  |  |  |
| GPT 4 Expired (Started by CAI Channel 3)  | RPT,                    | EVT,                   | 0,                           | GTE04_03         | 1227     |  |  |  |  |  |  |
| GPT 5 Expired (Started by CAI Channel 3)  | RPT,                    | EVT,                   | 0,                           | GTE05_03         | 1228     |  |  |  |  |  |  |
| GPT 6 Expired (Started by CAI Channel 3)  | RPT,                    | EVT,                   | 0,                           | GTE06_03         | 1229     |  |  |  |  |  |  |
| GPT 7 Expired (Started by CAI Channel 3)  | RPT,                    | EVT,                   | 0,                           | GTE07_03         | 1230     |  |  |  |  |  |  |
| GPT 8 Expired (Started by CAI Channel 3)  | RPT,                    | EVT,                   | 0,                           | GTE08_03         | 1231     |  |  |  |  |  |  |
| GPT 9 Expired (Started by CAI Channel 3)  | RPT,                    | EVT,                   | 0,                           | GTE09_03         | 1232     |  |  |  |  |  |  |
| GPT 10 Expired (Started by CAI Channel 3) | RPT,                    | EVT,                   | 0,                           | GTE10_03         | 1224     |  |  |  |  |  |  |

# **5.21 Event Log Summary**

|                                                           |                      |                        |     |       |              |              |              |                        |                       |                     | LOG                                                  |                     |              |              |                       |            |                              |
|-----------------------------------------------------------|----------------------|------------------------|-----|-------|--------------|--------------|--------------|------------------------|-----------------------|---------------------|------------------------------------------------------|---------------------|--------------|--------------|-----------------------|------------|------------------------------|
| EVENT                                                     | ASCII<br>Log<br>Code | ASCII<br>Event<br>Code | PSN | Id    | Rec.<br>Ver. | Dev.<br>Type | Event<br>No. | Event<br>Name          | Event<br>Flags<br>(1) | Show<br>Seq.<br>No. | Time<br>Stamp                                        | Down<br>Time<br>(2) | Sync<br>Loop | Prog.<br>No. | Show<br>Status<br>(3) | Cue<br>No. | Event Specific<br>Parameters |
| Manual Start                                              | LOG,                 | EVT,                   | 0,  | 1-63, | 0,           | 12,          | 1,           | StartMan,              | d,                    | 0-999,              | yyyy,mm,dd,hh,mm,ss,ttt,                             | d,                  | 0,           | 0-9,         | d,                    | 0-20,      | 0,0,0,0,0,0,0,0,             |
| Program End                                               | LOG,                 | EVT,                   | 0,  | 1-63, | 0,           | 12,          | 4,           | Show_End,              | d,                    | 0-999,              | yyyy,mm,dd,hh,mm,ss,ttt,                             | d,                  | 0,           | 0-9,         | d,                    | 0-20,      | 0,0,0,0,0,0,0,0,             |
| Intermission Start                                        | LOG,                 | EVT,                   | 0,  | 1-63, | 0,           | 12,          | 5,           | IntmStrt,              | d,                    | 0-999,              | yyyy,mm,dd,hh,mm,ss,ttt,                             | d,                  | 0,           | 0-9,         | d,                    | 0-20,      | 0,0,0,0,0,0,0,0,             |
| Intermission End                                          | LOG,                 | EVT,                   | 0,  | 1-63, | 0,           | 12,          | 6,           | Intm_End,              | d,                    | 0-999,              | yyyy,mm,dd,hh,mm,ss,ttt,                             | d,                  | 0,           | 0-9,         | d,                    | 0-20,      | 0,0,0,0,0,0,0,0,             |
| Manual Stop                                               | LOG,                 | EVT,                   | 0,  | 1-63, | 0,           | 12,          | 7,           | Stop_Man,              | d,                    | 0-999,              | yyyy,mm,dd,hh,mm,ss,ttt,                             | d,                  | 0,           | 0-9,         | d,                    | 0-20,      | 0,0,0,0,0,0,0,0,             |
| Program Resumed                                           | LOG,                 | EVT,                   | 0,  | 1-63, | 0,           | 12,          | 8,           | Resumed,               | d,                    | 0-999,              | yyyy,mm,dd,hh,mm,ss,ttt,                             | d,                  | 0,           | 0-9,         | d,                    | 0-20,      | 0,0,0,0,0,0,0,0,             |
| Ready to Run Supervisory Memory                           | LOG,                 | EVT,                   | 0,  | 1-63, | 0,           | 12,          | 9,           | ReadyRun,<br>MemSuper, | d,<br>d,              | 0-999,              | yyyy,mm,dd,hh,mm,ss,ttt,<br>yyyy,mm,dd,hh,mm,ss,ttt, | d,<br>d,            | 0,           | 0-9,         | d,<br>d,              | 0-20,      | 0,0,0,0,0,0,0,0,             |
| Program Memory Fault                                      | LOG,                 | EVT,                   | 0,  | 1-63, | 0,           | 12,          | 14,          | MemProg,               | d,                    | 0-999,              | yyyy,mm,dd,hh,mm,ss,ttt,                             | d,                  | 0,           | 0-9,         | d,                    | 0-20,      | p1,p2,0,0,0,0,0,0,           |
| Local I/O Network<br>Fault                                | LOG,                 | EVT,                   | 0,  | 1-63, | 0,           | 12,          | 17,          | LIN_Flt,               | d,                    | 0-999,              | yyyy,mm,dd,hh,mm,ss,ttt,                             | d,                  | 0,           | 0-9,         | d,                    | 0-20,      | p1,0,0,0,0,0,0,0,            |
| Fire Stop                                                 | LOG,                 | EVT,                   | 0,  | 1-63, | 0,           | 12,          | 23,          | StopFire,              | d,                    | 0-999,              | yyyy,mm,dd,hh,mm,ss,ttt,                             | d,                  | 0,           | 0-9,         | d,                    | 0-20,      | 0,0,0,0,0,0,0,0,             |
| Remote Stop                                               | LOG,                 | EVT,                   | 0,  | 1-63, | 0,           | 12,          | 24,          | Stop_Rem,              | d,                    | 0-999,              | yyyy,mm,dd,hh,mm,ss,ttt,                             | d,                  | 0,           | 0-9,         | d,                    | 0-20,      | 0,0,0,0,0,0,0,0,             |
| Ready to Resume                                           | LOG,                 | EVT,                   | 0,  | 1-63, | 0,           | 12,          | 25,          | ReadyRes,              | d,                    | 0-999,              | yyyy,mm,dd,hh,mm,ss,ttt,                             | d,                  | 0,           | 0-9,         | d,                    | 0-20,      | 0,0,0,0,0,0,0,0,             |
| Low Battery                                               | LOG,                 | EVT,                   | 0,  | 1-63, | 0,           | 12,          | 26,          | Battery,               | d,                    | 0-999,              | yyyy,mm,dd,hh,mm,ss,ttt,                             | d,                  | 0,           | 0-9,         | d,                    | 0-20,      | 0,0,0,0,0,0,0,0,             |
| External Reset                                            | LOG,                 | EVT,                   | 0,  | 1-63, | 0,           | 12,          | 33,          | ResetExt,              | d,                    | 0-999,              | yyyy,mm,dd,hh,mm,ss,ttt,                             | d,                  | 0,           | 0-9,         | d,                    | 0-20,      | p1,p2,p3,p4,p5,p6,p7,p8,     |
| Power Up Reset                                            | LOG,                 | EVT,                   | 0,  | 1-63, | 0,           | 12,          | 34,          | ResetPup,              | d,                    | 0-999,              | yyyy,mm,dd,hh,mm,ss,ttt,                             | d,                  | 0,           | 0-9,         | d,                    | 0-20,      | p1,p2,p3,p4,p5,p6,p7,p8,     |
| Watchdog Reset                                            | LOG,                 | EVT,                   | 0,  | 1-63, | 0,           | 12,          | 35,          | ResetDog,              | d,                    | 0-999,              | yyyy,mm,dd,hh,mm,ss,ttt,                             | d,                  | 0,           | 0-9,         | d,                    | 0-20,      | p1,p2,p3,p4,p5,p6,p7,p8,     |
| Halt Monitor Reset                                        | LOG,                 | EVT,                   | 0,  | 1-63, | 0,           | 12,          | 36,          | ResetHlt,              | d,                    | 0-999,              | yyyy,mm,dd,hh,mm,ss,ttt,                             | d,                  | 0,           | 0-9,         | d,                    | 0-20,      | p1,p2,p3,p4,p5,p6,p7,p8,     |
| Loss of Clock Reset                                       | LOG,                 | EVT,                   | 0,  | 1-63, | 0,           | 12,          | 37,          | ResetClk,              | d,                    | 0-999,              | yyyy,mm,dd,hh,mm,ss,ttt,                             | d,                  | 0,           | 0-9,         | d,                    | 0-20,      | p1,p2,p3,p4,p5,p6,p7,p8,     |
| Test Reset                                                | LOG,                 | EVT,                   | 0,  | 1-63, | 0,           | 12,          | 38,          | ResetTst,              | d,                    | 0-999,              | yyyy,mm,dd,hh,mm,ss,ttt,                             | d,                  | 0,           | 0-9,         | d,                    | 0-20,      | p1,p2,p3,p4,p5,p6,p7,p8,     |
| Automatic Cue 0                                           | LOG,                 | EVT,                   | 0,  | 1-63, | 0,           | 12,          | 44,          | CueAuto0,              | d,                    | 0-999,              | yyyy,mm,dd,hh,mm,ss,ttt,                             | d,                  | 0,           | 0-9,         | d,                    | 0-20,      | 0,0,0,0,0,0,0,0,             |
| Keyboard Cue                                              | LOG,                 | EVT,                   | 0,  | 1-63, | 0,           | 12,          | 45,          | CueKeybd,              | d,                    | 0-999,              | yyyy,mm,dd,hh,mm,ss,ttt,                             | d,                  | 0,           | 0-9,         | d,                    | 0-20,      | 0,0,0,0,0,0,0,0,             |
| Keyboard Abort                                            | LOG,                 | EVT,                   | 0,  | 1-63, | 0,           | 12,          | 46,          | KeyAbort,              | d,                    | 0-999,              | yyyy,mm,dd,hh,mm,ss,ttt,                             | d,                  | 0,           | 0-9,         | d,                    | 0-20,      | 0,0,0,0,0,0,0,0,             |
| Digital 1 Fault Input                                     | LOG,                 | EVT,                   | 0,  | 1-63, | 0,           | 12,          | 55,          | Dig1Flt,               | d,                    | 0-999,              | yyyy,mm,dd,hh,mm,ss,ttt,                             | d,                  | 0,           | 0-9,         | d,                    | 0-20,      | 0,0,0,0,0,0,0,0,             |
| Digital 2 Fault<br>Input                                  | LOG,                 | EVT,                   | 0,  | 1-63, | 0,           | 12,          | 56,          | Dig2Flt,               | d,                    | 0-999,              | yyyy,mm,dd,hh,mm,ss,ttt,                             | d,                  | 0,           | 0-9,         | d,                    | 0-20,      | 0,0,0,0,0,0,0,               |
| Digital 1 Start<br>Input                                  | LOG,                 | EVT,                   | 0,  | 1-63, | 0,           | 12,          | 57,          | StartDP1,              | d,                    | 0-999,              | yyyy,mm,dd,hh,mm,ss,ttt,                             | d,                  | 0,           | 0-9,         | d,                    | 0-20,      | 0,0,0,0,0,0,0,0,             |
| Digital 2 Start Input                                     | LOG,                 | EVT,                   | 0,  | 1-63, | 0,           | 12,          | 58,          | StartDP2,              | d,                    | 0-999,              | yyyy,mm,dd,hh,mm,ss,ttt,                             | d,                  | 0,           | 0-9,         | d,                    | 0-20,      | 0,0,0,0,0,0,0,0,             |
| Digital 1 Stop Input                                      | LOG,                 | EVT,                   | 0,  | 1-63, | 0,           | 12,          | 59,          | Stop_DP1,              | d,                    | 0-999,              | yyyy,mm,dd,hh,mm,ss,ttt,                             | d,                  | 0,           | 0-9,         | d,                    | 0-20,      | 0,0,0,0,0,0,0,0,             |
| Digital 2 Stop Input                                      | LOG,                 | EVT,                   | 0,  | 1-63, | 0,           | 12,          | 60,          | Stop_DP2,              | d,                    | 0-999,              | yyyy,mm,dd,hh,mm,ss,ttt,                             | d,                  | 0,           | 0-9,         | d,                    | 0-20,      | 0,0,0,0,0,0,0,0,             |
| Digital 1 Cue Input                                       | LOG,                 | EVT,                   | 0,  | 1-63, | 0,           | 12,          | 61,          | CueDP1,                | d,                    | 0-999,              | yyyy,mm,dd,hh,mm,ss,ttt,                             | d,                  | 0,           | 0-9,         | d,                    | 0-20,      | 0,0,0,0,0,0,0,               |
| Digital 2 Cue Input                                       | LOG,                 | EVT,                   | 0,  | 1-63, | 0,           | 12,          | 62,          | CueDP2,                | d,                    | 0-999,              | yyyy,mm,dd,hh,mm,ss,ttt,                             | d,                  | 0,           | 0-9,         | d,                    | 0-20,      | 0,0,0,0,0,0,0,0,             |
| Fault from CAI<br>Channel 1<br>Fault from CAI             | LOG,                 | EVT,                   | 0,  | 1-63, | 0,           | 12,          | 63,          | CAI1Flt,               | d,                    | 0-999,              | yyyy,mm,dd,hh,mm,ss,ttt,                             | d,                  | 0,           | 0-9,         | d,                    | 0-20,      | 0,0,0,0,0,0,0,               |
| Channel 2 Fault from CAI                                  | LOG,                 | EVT,                   | 0,  | 1-63, | 0,           | 12,          | 64,          | CAI2Flt,               | d,                    | 0-999,              | yyyy,mm,dd,hh,mm,ss,ttt,                             | d,                  | 0,           | 0-9,         | d,                    | 0-20,      | 0,0,0,0,0,0,0,0              |
| Channel 3<br>Stop from CAI                                | LOG,                 | EVT,                   | 0,  | 1-63, | 0,           | 12,          | 65,          | StopCAI1,              | d,<br>d,              | 0-999,              | yyyy,mm,dd,hh,mm,ss,ttt,<br>yyyy,mm,dd,hh,mm,ss,ttt, | d,                  | 0,           | 0-9,         | d,<br>d,              | 0-20,      | 0,0,0,0,0,0,0,0,             |
| Channel 1 Stop from CAI                                   | LOG,                 | EVT,                   | 0,  | 1-63, | 0,           | 12,          | 67,          | StopCAI2,              | d,                    | 0-999,              | yyyy,mm,dd,hh,mm,ss,ttt,                             | d,                  | 0,           | 0-9,         | d,                    | 0-20,      | 0,0,0,0,0,0,0,0,0            |
| Stop from CAI<br>Channel 3                                | LOG,                 | EVT,                   | 0,  | 1-63, | 0,           | 12,          | 68,          | StopCAI3,              | d,                    | 0-999,              | yyyy,mm,dd,hh,mm,ss,ttt,                             | d,                  | 0,           | 0-9,         | d,                    | 0-20,      | 0,0,0,0,0,0,0,0,             |
| Start from CAI<br>Channel 1                               | LOG,                 | EVT,                   | 0,  | 1-63, | 0,           | 12,          | 69,          | StrtCAI1,              | d,                    | 0-999,              | yyyy,mm,dd,hh,mm,ss,ttt,                             | d,                  | 0,           | 0-9,         | d,                    | 0-20,      | 0,0,0,0,0,0,0,0,             |
| Start from CAI<br>Channel 2                               | LOG,                 | EVT,                   | 0,  | 1-63, | 0,           | 12,          | 70,          | StrtCAI2,              | d,                    | 0-999,              | yyyy,mm,dd,hh,mm,ss,ttt,                             | d,                  | 0,           | 0-9,         | d,                    | 0-20,      | 0,0,0,0,0,0,0,0,             |
| Start from CAI<br>Channel 3                               | LOG,                 | EVT,                   | 0,  | 1-63, | 0,           | 12,          | 71,          | StrtCAI3,              | d,                    | 0-999,              | yyyy,mm,dd,hh,mm,ss,ttt,                             | d,                  | 0,           | 0-9,         | d,                    | 0-20,      | 0,0,0,0,0,0,0,0,             |
| Cue from CAI<br>Channel 1                                 | LOG,                 | EVT,                   | 0,  | 1-63, | 0,           | 12,          | 72,          | CueCAI1,               | d,                    | 0-999,              | yyyy,mm,dd,hh,mm,ss,ttt,                             | d,                  | 0,           | 0-9,         | d,                    | 0-20,      | 0,0,0,0,0,0,0,0,             |
| Cue from CAI<br>Channel 2                                 | LOG,                 | EVT,                   | 0,  | 1-63, | 0,           | 12,          | 73,          | CueCAI2,               | d,                    | 0-999,              | yyyy,mm,dd,hh,mm,ss,ttt,                             | d,                  | 0,           | 0-9,         | d,                    | 0-20,      | 0,0,0,0,0,0,0,0,             |
| Cue from CAI<br>Channel 3                                 | LOG,                 | EVT,                   | 0,  | 1-63, | 0,           | 12,          | 74,          | CueCAI3,               | d,                    | 0-999,              | yyyy,mm,dd,hh,mm,ss,ttt,                             | d,                  | 0,           | 0-9,         | d,                    | 0-20,      | 0,0,0,0,0,0,0,0,             |
| Program Abort from<br>CAI Channel 1<br>Program Abort from | LOG,                 | EVT,                   | 0,  | 1-63, | 0,           | 12,          | 75,          | AbtCAI1,               | d,                    | 0-999,              | yyyy,mm,dd,hh,mm,ss,ttt,                             | d,                  | 0,           | 0-9,         | d,                    | 0-20,      | 0,0,0,0,0,0,0,0,             |
| CAI Channel 2 Program Abort from                          | LOG,                 | EVT,                   | 0,  | 1-63, | 0,           | 12,          | 76,          | AbtCAI2,               | d,                    | 0-999,              | yyyy,mm,dd,hh,mm,ss,ttt,                             | d,                  | 0,           | 0-9,         | d,                    | 0-20,      | 0,0,0,0,0,0,0,0,             |
| CAI Channel 3<br>Clock Set from web                       | LOG,                 | EVT,                   | 0,  | 1-63, | 0,           | 12,          | 77,          | AbtCAI3,               | d,                    | 0-999,              | yyyy,mm,dd,hh,mm,ss,ttt,                             | d,                  | 0,           | 0-9,         | d,<br>d,              | 0-20,      | 0,0,0,0,0,0,0,               |
| browser Clock Synced with                                 | LOG,                 | EVT,                   | 0,  | 1-63, | 0,           | 12,          | 78,<br>79,   | CIKWeb,<br>CIKNTP,     | d,<br>d,              | 0-999,              | yyyy,mm,dd,hh,mm,ss,ttt,<br>yyyy,mm,dd,hh,mm,ss,ttt, | d,<br>d,            | 0,           | 0-9,         | d,<br>d,              | 0-20,      | 0,0,0,0,0,0,0,0,             |
| NTP Server                                                | LUG,                 | LVI,                   | υ,  | 1-03, | u,           | 12,          | 19,          | CIKINIP,               | u,                    | 0-339,              | ,,,,,,,,,,,,,,,,,,,,,,,,,,,,,,,,,,,,,,               | u,                  | u,           | 0-9,         | u,                    | 0-20,      | 0,0,0,0,0,0,0,0,0            |

|                                                       |                      |                        |     |       |              |              |              |                    |                       |                     | LOG                                                  |                     |              |              |                       |            |                              |
|-------------------------------------------------------|----------------------|------------------------|-----|-------|--------------|--------------|--------------|--------------------|-----------------------|---------------------|------------------------------------------------------|---------------------|--------------|--------------|-----------------------|------------|------------------------------|
| EVENT                                                 | ASCII<br>Log<br>Code | ASCII<br>Event<br>Code | PSN | Id    | Rec.<br>Ver. | Dev.<br>Type | Event<br>No. | Event<br>Name      | Event<br>Flags<br>(1) | Show<br>Seq.<br>No. | Time<br>Stamp                                        | Down<br>Time<br>(2) | Sync<br>Loop | Prog.<br>No. | Show<br>Status<br>(3) | Cue<br>No. | Event Specific<br>Parameters |
| Clock set from CAI<br>Channel 1                       | LOG,                 | EVT,                   | 0,  | 1-63, | 0,           | 12,          | 80,          | ClkCAI1,           | d,                    | 0-999,              | yyyy,mm,dd,hh,mm,ss,ttt,                             | d,                  | 0,           | 0-9,         | d,                    | 0-20,      | 0,0,0,0,0,0,0,0,             |
| Clock set from CAI<br>Channel 2                       | LOG,                 | EVT,                   | 0,  | 1-63, | 0,           | 12,          | 81,          | ClkCAI2,           | d,                    | 0-999,              | yyyy,mm,dd,hh,mm,ss,ttt,                             | d,                  | 0,           | 0-9,         | d,                    | 0-20,      | 0,0,0,0,0,0,0,0,             |
| Clock set from CAI<br>Channel 3                       | LOG,                 | EVT,                   | 0,  | 1-63, | 0,           | 12,          | 82,          | ClkCAI3,           | d,                    | 0-999,              | yyyy,mm,dd,hh,mm,ss,ttt,                             | d,                  | 0,           | 0-9,         | d,                    | 0-20,      | 0,0,0,0,0,0,0,0,             |
| Event Log Buffer<br>cleared from CAI<br>Channel 1     | LOG,                 | EVT,                   | 0,  | 1-63, | 0,           | 12,          | 83,          | ClrBufC1,          | d,                    | 0-999,              | yyyy,mm,dd,hh,mm,ss,ttt,                             | d,                  | 0,           | 0-9,         | d,                    | 0-20,      | 0,0,0,0,0,0,0,0,             |
| Event Log Buffer<br>cleared from CAI<br>Channel 2     | LOG,                 | EVT,                   | 0,  | 1-63, | 0,           | 12,          | 84,          | ClrBufC2,          | d,                    | 0-999,              | yyyy,mm,dd,hh,mm,ss,ttt,                             | d,                  | 0,           | 0-9,         | d,                    | 0-20,      | 0,0,0,0,0,0,0,0,             |
| Event Log Buffer<br>cleared from CAI<br>Channel 3     | LOG,                 | EVT,                   | 0,  | 1-63, | 0,           | 12,          | 85,          | ClrBufC3,          | d,                    | 0-999,              | yyyy,mm,dd,hh,mm,ss,ttt,                             | d,                  | 0,           | 0-9,         | d,                    | 0-20,      | 0,0,0,0,0,0,0,0,             |
| Show Sequence<br>Number Cleared from<br>CAI Channel 1 | LOG,                 | EVT,                   | 0,  | 1-63, | 0,           | 12,          | 86,          | ClrSSQC1,          | d,                    | 0-999,              | yyyy,mm,dd,hh,mm,ss,ttt,                             | d,                  | 0,           | 0-9,         | d,                    | 0-20,      | 0,0,0,0,0,0,0,0,             |
| Show Sequence<br>Number Cleared from<br>CAI Channel 1 | LOG,                 | EVT,                   | 0,  | 1-63, | 0,           | 12,          | 87,          | CIrSSQC2,          | d,                    | 0-999,              | yyyy,mm,dd,hh,mm,ss,ttt,                             | d,                  | 0,           | 0-9,         | d,                    | 0-20,      | 0,0,0,0,0,0,0,0,             |
| Show Sequence<br>Number Cleared from<br>CAI Channel 1 | LOG,                 | EVT,                   | 0,  | 1-63, | 0,           | 12,          | 88,          | CIrSSQC3,          | d,                    | 0-999,              | yyyy,mm,dd,hh,mm,ss,ttt,                             | d,                  | 0,           | 0-9,         | d,                    | 0-20,      | 0,0,0,0,0,0,0,0,             |
| NTP Server time out                                   | LOG,                 | EVT,                   | 0,  | 1-63, | 0,           | 12,          | 89,          | CIKNTPTO,          | d,                    | 0-999,              | yyyy,mm,dd,hh,mm,ss,ttt,                             | d,                  | 0,           | 0-9,         | d,                    | 0-20,      | 0,0,0,0,0,0,0,0,             |
| Digital Input Abort  Channel 1 Exception              | LOG,                 | EVT,                   | 0,  | 1-63, | 0,           | 12,          | 90,          | InpAbort CueXTO_1, | d,<br>d,              | 0-999,              | yyyy,mm,dd,hh,mm,ss,ttt,<br>yyyy,mm,dd,hh,mm,ss,ttt, | d,<br>d,            | 0,           | 0-9,         | d,<br>d,              | 0-20,      | 0,0,0,0,0,0,0,0,             |
| Timer time out  Channel 2 Exception Timer time out    | LOG,                 | EVT,                   | 0,  | 1-63, | 0,           | 12,          | 92,          | CueXTO_1,          | d,                    | 0-999,              | yyyy,mm,dd,hh,mm,ss,ttt,                             | d,                  | 0,           | 0-9,         | d,                    | 0-20,      | 0,0,0,0,0,0,0,0,0            |
| Channel 3 Exception                                   | LOG,                 | EVT,                   | 0,  | 1-63. | 0,           | 12,          | 93,          | CueXTO_3,          | d,                    | 0-999,              | yyyy,mm,dd,hh,mm,ss,ttt,                             | d,                  | 0,           | 0-9,         | d,                    | 0-20,      | 0,0,0,0,0,0,0,0,             |
| Timer time out  Macro Memory Fault                    | LOG,                 | EVT,                   | 0,  | 1-63, | 0,           | 12,          | 94,          | MemMacro,          | d,                    | 0-999,              | yyyy,mm,dd,hh,mm,ss,ttt,                             | d,                  | 0,           | 0-9,         | d,                    | 0-20,      | p1,p2,0,0,0,0,0,0,           |
| Macro Call                                            | LOG,                 | EVT,                   | 0,  | 1-63, | 0,           | 12,          | 95,          | Macxxayy,          | d,                    | 0-999,              | yyyy,mm,dd,hh,mm,ss,ttt,                             | d,                  | 0,           | 0-9,         | d,                    | 0-20,      | p1,p2,p3,p4,p5,p6,0,0,       |
| SENDF1<br>Event Report                                | LOG,                 | EVT,                   | 0,  | 1-63, | 0,           | 12,          | 96,          | SENDF1,            | d,                    | 0-999,              | yyyy,mm,dd,hh,mm,ss,ttt,                             | d,                  | 0,           | 0-9,         | d,                    | 0-20,      | 0,0,0,0,0,0,0,0,             |
| SENDF2<br>Event Report                                | LOG,                 | EVT,                   | 0,  | 1-63, | 0,           | 12,          | 97,          | SENDF2,            | d,                    | 0-999,              | yyyy,mm,dd,hh,mm,ss,ttt,                             | d,                  | 0,           | 0-9,         | d,                    | 0-20,      | 0,0,0,0,0,0,0,0,             |
| SENDF3<br>Event Report                                | LOG,                 | EVT,                   | 0,  | 1-63, | 0,           | 12,          | 98,          | SENDF3,            | d,                    | 0-999,              | yyyy,mm,dd,hh,mm,ss,ttt,                             | d,                  | 0,           | 0-9,         | d,                    | 0-20,      | 0,0,0,0,0,0,0,0,             |
| SENDF4<br>Event Report                                | LOG,                 | EVT,                   | 0,  | 1-63, | 0,           | 12,          | 99,          | SENDF4,            | d,                    | 0-999,              | yyyy,mm,dd,hh,mm,ss,ttt,                             | d,                  | 0,           | 0-9,         | d,                    | 0-20,      | 0,0,0,0,0,0,0,0,             |
| SENDF5<br>Event Report                                | LOG,                 | EVT,                   | 0,  | 1-63, | 0,           | 12,          | 100,         | SENDF5,            | d,                    | 0-999,              | yyyy,mm,dd,hh,mm,ss,ttt,                             | d,                  | 0,           | 0-9,         | d,                    | 0-20,      | 0,0,0,0,0,0,0,0,             |
| SENDF6<br>Event Report                                | LOG,                 | EVT,                   | 0,  | 1-63, | 0,           | 12,          | 101,         | SENDF6,            | d,                    | 0-999,              | yyyy,mm,dd,hh,mm,ss,ttt,                             | d,                  | 0,           | 0-9,         | d,                    | 0-20,      | 0,0,0,0,0,0,0,0,             |
| SENDF7<br>Event Report                                | LOG,                 | EVT,                   | 0,  | 1-63, | 0,           | 12,          | 102,         | SENDF7,            | d,                    | 0-999,              | yyyy,mm,dd,hh,mm,ss,ttt,                             | d,                  | 0,           | 0-9,         | d,                    | 0-20,      | 0,0,0,0,0,0,0,0,             |
| SENDF8<br>Event Report                                | LOG,                 | EVT,                   | 0,  | 1-63, | 0,           | 12,          | 103,         | SENDF8,            | d,                    | 0-999,              | yyyy,mm,dd,hh,mm,ss,ttt,                             | d,                  | 0,           | 0-9,         | d,                    | 0-20,      | 0,0,0,0,0,0,0,0,             |
| Macro Exited due to<br>Exit If Instruction            | LOG,                 | EVT,                   | 0,  | 1-63, | 0,           | 12,          | 104,         | Xifmm_nn,          | d,                    | 0-999,              | yyyy,mm,dd,hh,mm,ss,ttt,                             | d,                  | 0,           | 0-9,         | d,                    | 0-20,      | p1,p2,0,0,0,0,0,0,           |
| Line Voltage Hi/Lo                                    | LOG,                 | EVT,                   | 0,  | 1-63, | 0,           | 12,          | 105,         | VoltHiLo           | d,                    | 0-999,              | yyyy,mm,dd,hh,mm,ss,ttt,                             | d,                  | 0,           | 0-9,         | d,                    | 0-20,      | p1,p2,0,0,0,0,0,0,           |
| SENDF9<br>Event Report                                | LOG,                 | EVT,                   | 0,  | 1-63, | 0,           | 12,          | 103,         | SENDF9,            | d,                    | 0-999,              | yyyy,mm,dd,hh,mm,ss,ttt,                             | d,                  | 0,           | 0-9,         | d,                    | 0-20,      | 0,0,0,0,0,0,0,0,             |
| SENDF10<br>Event Report                               | LOG,                 | EVT,                   | 0,  | 1-63, | 0,           | 12,          | 103,         | SENDF10,           | d,                    | 0-999,              | yyyy,mm,dd,hh,mm,ss,ttt,                             | d,                  | 0,           | 0-9,         | d,                    | 0-20,      | 0,0,0,0,0,0,0,0,             |
| SENDF11<br>Event Report                               | LOG,                 | EVT,                   | 0,  | 1-63, | 0,           | 12,          | 103,         | SENDF11,           | d,                    | 0-999,              | yyyy,mm,dd,hh,mm,ss,ttt,                             | d,                  | 0,           | 0-9,         | d,                    | 0-20,      | 0,0,0,0,0,0,0,0,             |
| SENDF12<br>Event Report                               | LOG,                 | EVT,                   | 0,  | 1-63, | 0,           | 12,          | 103,         | SENDF12,           | d,                    | 0-999,              | yyyy,mm,dd,hh,mm,ss,ttt,                             | d,                  | 0,           | 0-9,         | d,                    | 0-20,      | 0,0,0,0,0,0,0,0,             |
| SENDF13<br>Event Report                               | LOG,                 | EVT,                   | 0,  | 1-63, | 0,           | 12,          | 103,         | SENDF13,           | d,                    | 0-999,              | yyyy,mm,dd,hh,mm,ss,ttt,                             | d,                  | 0,           | 0-9,         | d,                    | 0-20,      | 0,0,0,0,0,0,0,0,             |
| SENDF14<br>Event Report                               | LOG,                 | EVT,                   | 0,  | 1-63, | 0,           | 12,          | 103,         | SENDF14,           | d,                    | 0-999,              | yyyy,mm,dd,hh,mm,ss,ttt,                             | d,                  | 0,           | 0-9,         | d,                    | 0-20,      | 0,0,0,0,0,0,0,0,             |
| SENDF15<br>Event Report                               | LOG,                 | EVT,                   | 0,  | 1-63, | 0,           | 12,          | 103,         | SENDF15,           | d,                    | 0-999,              | yyyy,mm,dd,hh,mm,ss,ttt,                             | d,                  | 0,           | 0-9,         | d,                    | 0-20,      | 0,0,0,0,0,0,0,0,             |
| SENDF16<br>Event Report                               | LOG,                 | EVT,                   | 0,  | 1-63, | 0,           | 12,          | 103,         | SENDF16,           | d,                    | 0-999,              | yyyy,mm,dd,hh,mm,ss,ttt,                             | d,                  | 0,           | 0-9,         | d,                    | 0-20,      | 0,0,0,0,0,0,0,0,             |
| SENDF17<br>Event Report                               | LOG,                 | EVT,                   | 0,  | 1-63, | 0,           | 12,          | 103,         | SENDF17,           | d,                    | 0-999,              | yyyy,mm,dd,hh,mm,ss,ttt,                             | d,                  | 0,           | 0-9,         | d,                    | 0-20,      | 0,0,0,0,0,0,0,0,             |
| SENDF18<br>Event Report                               | LOG,                 | EVT,                   | 0,  | 1-63, | 0,           | 12,          | 103,         | SENDF18,           | d,                    | 0-999,              | yyyy,mm,dd,hh,mm,ss,ttt,                             | d,                  | 0,           | 0-9,         | d,                    | 0-20,      | 0,0,0,0,0,0,0,0,             |
| SENDF19<br>Event Report                               | LOG,                 | EVT,                   | 0,  | 1-63, | 0,           | 12,          | 103,         | SENDF19,           | d,                    | 0-999,              | yyyy,mm,dd,hh,mm,ss,ttt,                             | d,                  | 0,           | 0-9,         | d,                    | 0-20,      | 0,0,0,0,0,0,0,0,             |
| SENDF20<br>Event Report                               | LOG,                 | EVT,                   | 0,  | 1-63, | 0,           | 12,          | 103,         | SENDF20,           | d,                    | 0-999,              | yyyy,mm,dd,hh,mm,ss,ttt,                             | d,                  | 0,           | 0-9,         | d,                    | 0-20,      | 0,0,0,0,0,0,0,0,             |
| SENDF21<br>Event Report                               | LOG,                 | EVT,                   | 0,  | 1-63, | 0,           | 12,          | 103,         | SENDF21,           | d,                    | 0-999,              | yyyy,mm,dd,hh,mm,ss,ttt,                             | d,                  | 0,           | 0-9,         | d,                    | 0-20,      | 0,0,0,0,0,0,0,0,             |
| SENDF22<br>Event Report                               | LOG,                 | EVT,                   | 0,  | 1-63, | 0,           | 12,          | 103,         | SENDF22,           | d,                    | 0-999,              | yyyy,mm,dd,hh,mm,ss,ttt,                             | d,                  | 0,           | 0-9,         | d,                    | 0-20,      | 0,0,0,0,0,0,0,0,             |

|                         |                      | LOG                    |     |       |              |              |              |               |                       |                     |                          |                     |              |              |                       |            |                              |
|-------------------------|----------------------|------------------------|-----|-------|--------------|--------------|--------------|---------------|-----------------------|---------------------|--------------------------|---------------------|--------------|--------------|-----------------------|------------|------------------------------|
| EVENT                   | ASCII<br>Log<br>Code | ASCII<br>Event<br>Code | PSN | Id    | Rec.<br>Ver. | Dev.<br>Type | Event<br>No. | Event<br>Name | Event<br>Flags<br>(1) | Show<br>Seq.<br>No. | Time<br>Stamp            | Down<br>Time<br>(2) | Sync<br>Loop | Prog.<br>No. | Show<br>Status<br>(3) | Cue<br>No. | Event Specific<br>Parameters |
| SENDF23<br>Event Report | LOG,                 | EVT,                   | 0,  | 1-63, | 0,           | 12,          | 103,         | SENDF23,      | d,                    | 0-999,              | yyyy,mm,dd,hh,mm,ss,ttt, | d,                  | 0,           | 0-9,         | d,                    | 0-20,      | 0,0,0,0,0,0,0,0,             |
| SENDF24<br>Event Report | LOG,                 | EVT,                   | 0,  | 1-63, | 0,           | 12,          | 103,         | SENDF24,      | d,                    | 0-999,              | yyyy,mm,dd,hh,mm,ss,ttt, | d,                  | 0,           | 0-9,         | d,                    | 0-20,      | 0,0,0,0,0,0,0,0,             |
| SENDF25<br>Event Report | LOG,                 | EVT,                   | 0,  | 1-63, | 0,           | 12,          | 103,         | SENDF25,      | d,                    | 0-999,              | yyyy,mm,dd,hh,mm,ss,ttt, | d,                  | 0,           | 0-9,         | d,                    | 0-20,      | 0,0,0,0,0,0,0,0,             |
| SENDF26<br>Event Report | LOG,                 | EVT,                   | 0,  | 1-63, | 0,           | 12,          | 103,         | SENDF26,      | d,                    | 0-999,              | yyyy,mm,dd,hh,mm,ss,ttt, | d,                  | 0,           | 0-9,         | d,                    | 0-20,      | 0,0,0,0,0,0,0,0,             |
| SENDF27<br>Event Report | LOG,                 | EVT,                   | 0,  | 1-63, | 0,           | 12,          | 103,         | SENDF27,      | d,                    | 0-999,              | yyyy,mm,dd,hh,mm,ss,ttt, | d,                  | 0,           | 0-9,         | d,                    | 0-20,      | 0,0,0,0,0,0,0,0,             |
| SENDF28<br>Event Report | LOG,                 | EVT,                   | 0,  | 1-63, | 0,           | 12,          | 103,         | SENDF28,      | d,                    | 0-999,              | yyyy,mm,dd,hh,mm,ss,ttt, | d,                  | 0,           | 0-9,         | d,                    | 0-20,      | 0,0,0,0,0,0,0,0,             |
| SENDF29<br>Event Report | LOG,                 | EVT,                   | 0,  | 1-63, | 0,           | 12,          | 103,         | SENDF29,      | d,                    | 0-999,              | yyyy,mm,dd,hh,mm,ss,ttt, | d,                  | 0,           | 0-9,         | d,                    | 0-20,      | 0,0,0,0,0,0,0,0,             |
| SENDF30<br>Event Report | LOG,                 | EVT,                   | 0,  | 1-63, | 0,           | 12,          | 103,         | SENDF30,      | d,                    | 0-999,              | yyyy,mm,dd,hh,mm,ss,ttt, | d,                  | 0,           | 0-9,         | d,                    | 0-20,      | 0,0,0,0,0,0,0,0,             |

**Note 1:** Event Flags. d = 32 bit decimal number. See Event Flags on next page.

**Note 2:** Down Time. d = 2 byte decimal number which equals the total number of seconds a program has been stopped.

Note 3: Show Status. d = 1 byte decimal number. 1 = Ready to Run, 2 = Fault, 3 = Running, 4 = Intermission, 5 = Stopped

## **Event Flags**

32 bit event flag. Bit 0 is the LSB. This is a decimal number in the range 0 to  $2^{32}$  - 1Bit 16 Any Event \*\*
Bit 17
Bit 18 Ready to Run \*\*
Bit 20 User Code \*\*
Bit 21 Resume \*\*
Bit 22 Cue \*\*
Bit 23 Show End \*\* Bit 24 Bit 25 Bit 26 Bit 27 Bit 28 Bit 29 Bit 30 Bit 31 Show Start \*\* Minor Fault \*\* In Progress \* Major Fault \*\*
Computer \*\*
Unscheduled Shutdown \*\*
Scheduled Events \*\*
Buffer Overflow - Lost Data \* The flag bits can be used to organize events for reporting purposes. These bits represent either run time 'status' or event 'type' flags.

\* = Status Flags. These flags are set depending on the status of the eCNA at the time of the event.

\*\* = Type Flags. These flags are fixed depending on the type of event.

|     |                      |    |    |    |    |    |    |    |    |    |    |    |    |    |    |    | Bits | s O - | 31 |    |    |    |    |    |     |   |   |   |   |   |   |   |   |   |
|-----|----------------------|----|----|----|----|----|----|----|----|----|----|----|----|----|----|----|------|-------|----|----|----|----|----|----|-----|---|---|---|---|---|---|---|---|---|
| No. | Event                | 31 | 30 | 29 | 28 | 27 | 26 | 25 | 24 | 23 | 22 | 21 | 20 | 19 | 18 | 17 | 16   |       | 15 | 14 | 13 | 12 | 11 | 10 | 9 8 | 3 | 7 | 6 | 5 | 4 | 3 | 2 | 1 | 0 |
| 1   | StartMan             | 0  | 1  | 0  | 0  | 0  | 0  | 0  | 1  | 0  | 0  | 0  | 0  | 0  | 0  | 0  | 1    |       | 0  | 0  | 0  | 0  | 0  | 0  | 0 ( | ) | 0 | 0 | 0 | 0 | 0 | 0 | 0 | 0 |
| 4   | Show_End             | 0  | 1  | 0  | 0  | 0  | 0  | 0  | 0  | 1  | 0  | 0  | 0  | 0  | 0  | 0  | 1    |       | 0  | 0  | 0  | 0  | 0  | 0  | 0 ( | ) | 0 | 0 | 0 | 0 | 0 | 0 | 0 | 0 |
| 5   | IntmStrt             | 0  | 1  | 0  | 0  | 0  | 0  | 0  | 0  | 0  | 0  | 0  | 0  | 0  | 0  | 0  | 1    |       | 0  | 0  | 0  | 0  | 0  | 0  | 0 ( | ) | 0 | 0 | 0 | 0 | 0 | 0 | 0 | 0 |
| 6   | Intm_End             | 0  | 1  | 0  | 0  | 0  | 0  | 0  | 0  | 0  | 0  | 0  | 0  | 0  | 0  | 0  | 1    |       | 0  | 0  | 0  | 0  | 0  | 0  | 0 ( | ) | 0 | 0 | 0 | 0 | 0 | 0 | 0 | 0 |
| 7   | Stop_Man             | 0  | 0  | 1  | 0  | 0  | 0  | 0  | 0  | 0  | 0  | 0  | 0  | 0  | 0  | 0  | 1    |       | 0  | 0  | 0  | 0  | 0  | 0  | 0 ( | ) | 0 | 0 | 0 | 0 | 0 | 0 | 0 | 0 |
| 8   | Resumed              | 0  | 0  | 0  | 0  | 0  | 0  | 0  | 0  | 0  | 0  | 1  | 0  | 0  | 0  | 0  | 1    |       | 0  | 0  | 0  | 0  | 0  |    | 0 ( | ) | 0 | 0 | 0 | 0 | 0 | 0 | 0 | 0 |
| 9   | ReadyRun             | 0  | 0  | 0  | 0  | 0  | 0  | 0  | 0  | 0  | 0  | 0  | 0  | 1  | 0  | 0  | 1    |       | 0  | 0  | 0  | 0  | 0  | 0  | 0 ( | ) | 0 | 0 | 0 | 0 | 0 | 0 | 0 | 0 |
| 12  | MemSuper             | 0  | 0  | 1  | 1  | 1  | 0  | 0  | 0  | 0  | 0  | 0  | 0  | 0  | 0  | 0  | 1    |       | 0  | 0  | 0  | 0  | 0  | 0  | 0 ( | ) | 0 | 0 | 0 | 0 | 0 | 0 | 0 | 0 |
| 14  | MemProg              | 0  | 0  | 1  | 1  | 1  | 0  | 0  | 0  | 0  | 0  | 0  | 0  | 0  | 0  | 0  | 1    |       | 0  | 0  | 0  | 0  | 0  | 0  | 0 ( | ) | 0 | 0 | 0 | 0 | 0 | 0 | 0 | 0 |
| 17  | LIN_FIt              | 0  | 0  | 1  | 0  | 1  | 0  | 0  | 0  | 0  | 0  | 0  | 0  | 0  | 0  | 0  | 1    |       | 0  | 0  | 0  | 0  | 0  | 0  | 0 ( | ) | 0 | 0 | 0 | 0 | 0 | 0 | 0 | 0 |
| 23  | StopFire             | 0  | 0  | 1  | 0  | 1  | 0  | 0  | 0  | 0  | 0  | 0  | 0  | 0  | 0  | 0  | 1    |       | 0  | 0  | 0  | 0  | 0  | 0  | 0 ( | ) | 0 | 0 | 0 | 0 | 0 | 0 | 0 | 0 |
| 24  | Stop_Rem             | 0  | 0  | 1  | 0  | 1  | 0  | 0  | 0  | 0  | 0  | 0  | 0  | 0  | 0  | 0  | 1    |       | 0  | 0  | 0  | 0  | 0  | 0  | 0 ( | ) | 0 | 0 | 0 | 0 | 0 | 0 | 0 | 0 |
| 25  | ReadyRes             | 0  | 0  | 0  | 0  | 0  | 0  | 0  | 0  | 0  | 0  | 0  | 0  | 0  | 1  | 0  | 1    |       | 0  | 0  | 0  | 0  | 0  | 0  | 0 ( | ) | 0 | 0 | 0 | 0 | 0 | 0 | 0 | 0 |
| 26  | Battery              | 0  | 0  | 0  | 1  | 0  | 0  | 1  | 0  | 0  | 0  | 0  | 0  | 0  | 0  | 0  | 1    |       | 0  | 0  | 0  | 0  | 0  | 0  | 0 ( | ) | 0 | 0 | 0 | 0 | 0 | 0 | 0 | 0 |
| 33  | ResetExt             | 0  | 0  | 1  | 1  | 0  | 0  | 0  | 0  | 0  | 0  | 0  | 0  | 0  | 0  | 0  | 1    |       | 0  | 0  | 0  | 0  | 0  | 0  | 0 ( | ) | 0 | 0 | 0 | 0 | 0 | 0 | 0 | 0 |
| 34  | ResetPup             | 0  | 0  | 1  | 1  | 0  | 0  | 0  | 0  | 0  | 0  | 0  | 0  | 0  | 0  | 0  | 1    |       | 0  | 0  | 0  | 0  | 0  | 0  | 0 ( | ) | 0 | 0 | 0 | 0 | 0 | 0 | 0 | 0 |
| 35  | ResetDog             | 0  | 0  | 1  | 1  | 0  | 0  | 0  | 0  | 0  | 0  | 0  | 0  | 0  | 0  | 0  | 1    |       | 0  | 0  | 0  | 0  | 0  | 0  | 0 ( | ) | 0 | 0 | 0 | 0 | 0 | 0 | 0 | 0 |
| 36  | ResetHlt             | 0  | 0  | 1  | 1  | 0  | 0  | 0  | 0  | 0  | 0  | 0  | 0  | 0  | 0  | 0  | 1    |       | 0  | 0  | 0  | 0  | 0  |    |     | ) | 0 | 0 | 0 | 0 | 0 | 0 | 0 | 0 |
| 37  | ResetClk             | 0  | 0  | 1  | 1  | 0  | 0  | 0  | 0  | 0  | 0  | 0  | 0  | 0  | 0  | 0  | 1    |       | 0  | 0  | 0  | 0  | 0  |    | 0 ( |   | 0 | 0 | 0 | 0 | 0 | 0 | 0 | 0 |
| 38  | ResetTst             | 0  | 0  | 1  | 1  | 0  | 0  | 0  | 0  | 0  | 0  | 0  | 0  | 0  | 0  | 0  | 1    |       | 0  | 0  | 0  | 0  | 0  |    |     |   | 0 | 0 | 0 | 0 | 0 | 0 | 0 | 0 |
| 44  | CueAuto0             | 0  | 1  | 0  | 0  | 0  | 0  | 0  | 0  | 0  | 1  | 0  | 0  | 0  | 0  | 0  | 1    |       | 0  | 0  | 0  | 0  | 0  |    |     | , | 0 | 0 | 0 | 0 | 0 | 0 | 0 | 0 |
| 45  | CueKeybd             | 0  | 0  | 0  | 0  | 0  | 0  | 0  | 0  | 0  | 1  | 0  | 0  | 0  | 0  | 0  | 1    |       | 0  | 0  | 0  | 0  | 0  |    |     | , | 0 | 0 | 0 | 0 | 0 | 0 | 0 | 0 |
| 46  | KeyAbort             | 0  | 0  | 1  | 0  | 0  | 0  | 0  | 0  | 1  | 0  | 0  | 0  | 0  | 0  | 0  | 1    |       | 0  | 0  | 0  | 0  | 0  |    |     | , | 0 | 0 | 0 | 0 | 0 | 0 | 0 | 0 |
| 55  | Dig1Flt              | 0  | 0  | 1  | 0  | 1  | 0  | 0  | 0  | 0  | 0  | 0  | 0  | 0  | 0  | 0  | 1    |       | 0  | 0  | 0  | 0  | 0  |    |     | , | 0 | 0 | 0 | 0 | 0 | 0 | 0 | 0 |
| 56  | Dig2Flt              | 0  | 0  | 1  | 0  | 1  | 0  | 0  | 0  | 0  | 0  | 0  | 0  | 0  | 0  | 0  | 1    |       | 0  | 0  | 0  | 0  | 0  |    | 0 ( |   | 0 | 0 | 0 | 0 | 0 | 0 | 0 | 0 |
| 57  | StartDP1             | 0  | 1  | 0  | 0  | 0  | 0  | 0  | 1  | 0  | 0  | 0  | 0  | 0  | 0  | 0  | 1    |       | 0  | 0  | 0  | 0  | 0  |    |     | , | 0 | 0 | 0 | 0 | 0 | 0 | 0 | 0 |
| 58  | StartDP2             | 0  | 1  | 0  | 0  | 0  | 0  | 0  | 1  | 0  | 0  | 0  | 0  | 0  | 0  | 0  | 1    |       | 0  | 0  | 0  | 0  | 0  |    |     | ) | 0 | 0 | 0 | 0 | 0 | 0 | 0 | 0 |
| 59  | Stop_DP1             | 0  | 0  | 1  | 0  | 0  | 0  | 0  | 0  | 0  | 0  | 0  | 0  | 0  | 0  | 0  | 1    |       | 0  | 0  | 0  | 0  | 0  |    | 0 ( |   | 0 | 0 | 0 | 0 | 0 | 0 | 0 | 0 |
| 60  | Stop_DP2             | 0  | 0  | 1  | 0  | 0  | 0  | 0  | 0  | 0  | 0  | 0  | 0  | 0  | 0  | 0  | 1    |       | 0  | 0  | 0  | 0  | 0  | 0  | 0 ( | ) | 0 | 0 | 0 | 0 | 0 | 0 | 0 | 0 |
| 61  | CueDP1               | 0  | 1  | 0  | 0  | 0  | 0  | 0  | 0  | 0  | 1  | 0  | 0  | 0  | 0  | 0  | 1    |       | 0  | 0  | 0  | 0  | 0  |    |     | , | 0 | 0 | 0 | 0 | 0 | 0 | 0 | 0 |
| 62  | CueDP2               | 0  | 1  | 0  | 0  | 0  | 0  | 0  | 0  | 0  | 1  | 0  | 0  | 0  | 0  | 0  | 1    |       | 0  | 0  | 0  | 0  | 0  |    |     | ) | 0 | 0 | 0 | 0 | 0 | 0 | 0 | 0 |
| 63  | CAI1Flt              | 0  | 0  | 1  | 0  | 1  | 0  | 0  | 0  | 0  | 0  | 0  | 0  | 0  | 0  | 0  | 1    |       | 0  | 0  | 0  | 0  | 0  |    |     | , | 0 | 0 | 0 | 0 | 0 | 0 | 0 | 0 |
| 64  | CAI2Flt              | 0  | 0  | 1  | 0  | 1  | 0  | 0  | 0  | 0  | 0  | 0  | 0  | 0  | 0  | 0  | 1    |       | 0  | 0  | 0  | 0  | 0  |    |     | ) | 0 | 0 | 0 | 0 | 0 | 0 | 0 | 0 |
| 65  | CAI3Flt              | 0  | 0  | 1  | 0  | 1  | 0  | 0  | 0  | 0  | 0  | 0  | 0  | 0  | 0  | 0  | 1    |       | 0  | 0  | 0  | 0  | 0  | 0  | 0 ( | ) | 0 | 0 | 0 | 0 | 0 | 0 | 0 | 0 |
| 66  | StopCAI1             | 0  | 0  | 1  | 0  | 0  | 0  | 0  | 0  | 0  | 0  | 0  | 0  | 0  | 0  | 0  | 1    |       | 0  | 0  | 0  | 0  | 0  |    |     | ) | 0 | 0 | 0 | 0 | 0 | 0 | 0 | 0 |
| 67  | StopCAI2             | 0  | 0  | 1  | 0  | 0  | 0  | 0  | 0  | 0  | 0  | 0  | 0  | 0  | 0  | 0  | 1    |       | 0  | 0  | 0  | 0  | 0  |    |     | ) | 0 | 0 | 0 | 0 | 0 | 0 | 0 | 0 |
| 68  | StopCAI3             | 0  | 0  | 1  | 0  | 0  | 0  | 0  | 0  | 0  | 0  | 0  | 0  | 0  | 0  | 0  | 1    |       | 0  | 0  | 0  | 0  | 0  |    |     | , | 0 | 0 | 0 | 0 | 0 | 0 | 0 | 0 |
| 69  | StrtCAI1             | 0  | 1  | 0  | 0  | 0  | 0  | 0  | 1  | 0  | 0  | 0  | 0  | 0  | 0  | 0  | 1    |       | 0  | 0  | 0  | 0  | 0  |    |     | , | 0 | 0 | 0 | 0 | 0 | 0 | 0 | 0 |
| 70  | StrtCAI2             | 0  | 1  | 0  | 0  | 0  | 0  | 0  | 1  | 0  | 0  | 0  | 0  | 0  | 0  | 0  | 1    |       | 0  | 0  | 0  | 0  | 0  |    |     |   | 0 | 0 | 0 | 0 | 0 | 0 | 0 | 0 |
| 71  | StrtCAI3             | 0  | 1  | 0  | 0  | 0  | 0  | 0  | 1  | 0  | 0  | 0  | 0  | 0  | 0  | 0  | 1    |       | 0  | 0  | 0  | 0  | 0  |    |     | , | 0 | 0 | 0 | 0 | 0 | 0 | 0 | 0 |
| 72  | CueCAI1              | 0  | 1  | 0  | 0  | 0  | 0  | 0  | 0  | 0  | 1  | 0  | 0  | 0  | 0  | 0  | 1    |       | 0  | 0  | 0  | 0  | 0  |    |     | , | 0 | 0 | 0 | 0 | 0 | 0 | 0 | 0 |
| 73  | CueCAI2              | 0  | 1  | 0  | 0  | 0  | 0  | 0  | 0  | 0  | 1  | 0  | 0  | 0  | 0  | 0  | 1    |       | 0  | 0  | 0  | 0  | 0  |    |     |   | 0 | 0 | 0 | 0 | 0 | 0 | 0 | 0 |
| 74  | CueCAI3              | 0  | 1  | 0  | 0  | 0  | 0  | 0  | 0  | 0  | 1  | 0  | 0  | 0  | 0  | 0  | 1    |       | 0  | 0  | 0  | 0  | 0  |    |     | , | 0 | 0 | 0 | 0 | 0 | 0 | 0 | 0 |
| 75  | AbtCAI1              | 0  | 0  | 1  | 0  | 0  | 0  | 0  | 0  | 1  | 0  | 0  | 0  | 0  | 0  | 0  | 1    |       | 0  | 0  | 0  | 0  | 0  |    |     |   | 0 | 0 | 0 | 0 | 0 | 0 | 0 | 0 |
| 76  | AbtCAI2              | 0  | 0  | 1  | 0  | 0  | 0  | 0  | 0  | 1  | 0  | 0  | 0  | 0  | 0  | 0  | 1    |       | 0  | 0  | 0  | 0  | 0  |    |     | , | 0 | 0 | 0 | 0 | 0 | 0 | 0 | 0 |
| 77  | AbtCAI3              | 0  | 0  | 1  | 0  | 0  | 0  | 0  | 0  | 1  | 0  | 0  | 0  | 0  | 0  | 0  | 1    |       | 0  | 0  | 0  | 0  | 0  |    | 0 ( |   | 0 | 0 | 0 | 0 | 0 | 0 | 0 | 0 |
| 78  | ClkWeb               | 0  | 0  | 0  | 0  | 0  | 0  | 0  | 0  | 0  | 0  | 0  | 0  | 0  | 0  | 0  | 1    |       | 0  | 0  | 0  | 0  | 0  |    |     |   | 0 | 0 | 0 | 0 | 0 | 0 | 0 | 0 |
| 79  | CIKNTP               | 0  | 0  | 0  | 0  | 0  | 0  | 0  | 0  | 0  | 0  | 0  | 0  | 0  | 0  | 0  | 1    |       | 0  | 0  | 0  | 0  | 0  |    |     | , | 0 | 0 | 0 | 0 | 0 | 0 | 0 | 0 |
| 80  | ClkCAI1              | 0  | 0  | 0  | 0  | 0  | 0  | 0  | 0  | 0  | 0  | 0  | 0  | 0  | 0  | 0  | 1    |       | 0  | 0  | 0  | 0  | 0  |    |     | , | 0 | 0 | 0 | 0 | 0 | 0 | 0 | 0 |
| 81  | ClkCAI2              | 0  | 0  | 0  | 0  | 0  | 0  | 0  | 0  | 0  | 0  | 0  | 0  | 0  | 0  | 0  | 1    |       | 0  | 0  | 0  | 0  | 0  |    | 0 ( |   | 0 | 0 | 0 | 0 | 0 | 0 | 0 | 0 |
| 82  | CIkCAI3              | 0  | 0  | 0  | 0  | 0  | 0  | 0  | 0  | 0  | 0  | 0  | 0  | 0  | 0  | 0  | 1    |       | 0  | 0  | 0  | 0  | 0  |    |     |   | 0 | 0 | 0 | 0 | 0 | 0 | 0 | 0 |
| 83  | ClrBufC1             | 0  | 0  | 0  | 0  | 0  | 0  | 0  | 0  | 0  | 0  | 0  | 0  | 0  | 0  | 0  | 1    |       | 0  | 0  | 0  | 0  | 0  |    | -   | , | 0 | 0 | 0 | 0 | 0 | 0 | 0 | 0 |
| 84  | ClrBufC2             | 0  | 0  | 0  | 0  | 0  | 0  | 0  | 0  | 0  | 0  | 0  | 0  | 0  | 0  | 0  | 1    |       | 0  | 0  | 0  | 0  | 0  |    |     |   | 0 | 0 | 0 | 0 | 0 | 0 | 0 | 0 |
| 85  | CIrBufC3             | 0  | 0  | 0  | 0  | 0  | 0  | 0  | 0  | 0  | 0  | 0  | 0  | 0  | 0  | 0  | 1    |       | 0  | 0  | 0  | 0  | 0  |    |     | , | 0 | 0 | 0 | 0 | 0 | 0 | 0 | 0 |
| 86  | CIrSSNC1             | 0  | 0  | 0  | 0  | 0  | 0  | 0  | 0  | 0  | 0  | 0  | 0  | 0  | 0  | 0  | 1    |       | 0  | 0  | 0  | 0  | 0  |    |     | , | 0 | 0 | 0 | 0 | 0 | 0 | 0 | 0 |
| 87  | CIrSSNC2             | 0  | 0  | 0  | 0  | 0  | 0  | 0  | 0  | 0  | 0  | 0  | 0  | 0  | 0  | 0  | 1    |       | 0  | 0  | 0  | 0  | 0  |    |     | , | 0 | 0 | 0 | 0 | 0 | 0 | 0 | 0 |
| 88  | CIrSSNC2<br>CIrSSNC3 | 0  | 0  | 0  | 0  | 0  | 0  | 0  | 0  | 0  | 0  | 0  | 0  | 0  | 0  | 0  | 1    |       | 0  | 0  | 0  | 0  | 0  |    |     | , | 0 | 0 | 0 | 0 | 0 | 0 | 0 | 0 |
| 89  | CIKNTPTO             | 0  | 0  | 0  | 0  | 0  | 0  | 0  | 0  | 0  | 0  | 0  | 0  | 0  | 0  | 0  | 1    |       | 0  | 0  | 0  | 0  | 0  |    |     | , | 0 | 0 | 0 | 0 | 0 | 0 | 0 | 0 |
| 90  |                      | 0  | 0  | 1  | 0  | 0  | 0  | 0  | 0  | 1  | 0  | 0  | 0  | 0  | 0  | 0  | 1    |       | 0  | 0  | 0  | 0  | 0  |    | 0 ( |   | 0 | 0 | 0 | 0 | 0 | 0 | 0 | 0 |
|     | InpAbort             | 0  | 0  | 0  | 0  | -  |    | 0  |    | 0  | •  | 0  | 0  | 0  |    | •  | 1    |       | •  | 0  | 0  |    |    |    |     | , | 0 | 0 | 0 | 0 | - |   |   | 0 |
| 91  | CueXTO_1             |    |    |    |    | 0  | 0  |    | 0  |    | 0  |    |    |    | 0  | 0  |      |       | 0  |    |    | 0  | 0  |    |     |   |   |   |   |   | 0 | 0 | 0 |   |
| 92  | CueXTO_2             | 0  | 0  | 0  | 0  | 0  | 0  | 0  | 0  | 0  | 0  | 0  | 0  | 0  | 0  | 0  | 1    |       | 0  | 0  | 0  | 0  | 0  |    | 0 ( |   | 0 | 0 | 0 | 0 | 0 | 0 | 0 | 0 |
| 93  | CueXTO_3             | 0  | 0  | 0  | 0  | 0  | 0  | 0  | 0  | 0  | 0  | 0  | 0  | 0  | 0  | 0  | 1    |       | 0  | 0  | 0  | 0  | 0  |    |     | ) | 0 | 0 | 0 | 0 | 0 | 0 | 0 | 0 |
| 94  | MemMacro             | 0  | 0  | 1  | 1  | 1  | 0  | 0  | 0  | 0  | 0  | 0  | 0  | 0  | 0  | 0  | 1    |       | 0  | 0  | 0  | 0  | 0  |    | 0 ( |   | 0 | 0 | 0 | 0 | 0 | 0 | 0 | 0 |
| 95  | Macxxayy             | 0  | 0  | 0  | 0  | 0  | 0  | 0  | 0  | 0  | 0  | 0  | 0  | 0  | 0  | 0  | 1    |       | 0  | 0  | 0  | 0  | 0  | 0  | 0 ( | ) | 0 | 0 | 0 | 0 | 0 | 0 | 0 | 0 |

# **Event Flags (continued)**

| N.  | Event    | Bits 0 - 31 |    |    |    |    |    |    |    |  |    |    |    |    |    |    |    |    |    |    |    |    |    |    |   |   |   |   |   |   |   |   |   |   |
|-----|----------|-------------|----|----|----|----|----|----|----|--|----|----|----|----|----|----|----|----|----|----|----|----|----|----|---|---|---|---|---|---|---|---|---|---|
| No. | Event    | 31          | 30 | 29 | 28 | 27 | 26 | 25 | 24 |  | 23 | 22 | 21 | 20 | 19 | 18 | 17 | 16 | 15 | 14 | 13 | 12 | 11 | 10 | 9 | 8 | 7 | 6 | 5 | 4 | 3 | 2 | 1 | 0 |
| 96  | SENDF1   | 0           | 0  | 0  | 0  | 0  | 0  | 0  | 0  |  | 0  | 0  | 0  | 0  | 0  | 0  | 0  | 1  | 0  | 0  | 0  | 0  | 0  | 0  | 0 | 0 | 0 | 0 | 0 | 0 | 0 | 0 | 0 | 0 |
| 97  | SENDF2   | 0           | 0  | 0  | 0  | 0  | 0  | 0  | 0  |  | 0  | 0  | 0  | 0  | 0  | 0  | 0  | 1  | 0  | 0  | 0  | 0  | 0  | 0  | 0 | 0 | 0 | 0 | 0 | 0 | 0 | 0 | 0 | 0 |
| 98  | SENDF3   | 0           | 0  | 0  | 0  | 0  | 0  | 0  | 0  |  | 0  | 0  | 0  | 0  | 0  | 0  | 0  | 1  | 0  | 0  | 0  | 0  | 0  | 0  | 0 | 0 | 0 | 0 | 0 | 0 | 0 | 0 | 0 | 0 |
| 99  | SENDF4   | 0           | 0  | 0  | 0  | 0  | 0  | 0  | 0  |  | 0  | 0  | 0  | 0  | 0  | 0  | 0  | 1  | 0  | 0  | 0  | 0  | 0  | 0  | 0 | 0 | 0 | 0 | 0 | 0 | 0 | 0 | 0 | 0 |
| 100 | SENDF5   | 0           | 0  | 0  | 0  | 0  | 0  | 0  | 0  |  | 0  | 0  | 0  | 0  | 0  | 0  | 0  | 1  | 0  | 0  | 0  | 0  | 0  | 0  | 0 | 0 | 0 | 0 | 0 | 0 | 0 | 0 | 0 | 0 |
| 101 | SENDF6   | 0           | 0  | 0  | 0  | 0  | 0  | 0  | 0  |  | 0  | 0  | 0  | 0  | 0  | 0  | 0  | 1  | 0  | 0  | 0  | 0  | 0  | 0  | 0 | 0 | 0 | 0 | 0 | 0 | 0 | 0 | 0 | 0 |
| 102 | SENDF7   | 0           | 0  | 0  | 0  | 0  | 0  | 0  | 0  |  | 0  | 0  | 0  | 0  | 0  | 0  | 0  | 1  | 0  | 0  | 0  | 0  | 0  | 0  | 0 | 0 | 0 | 0 | 0 | 0 | 0 | 0 | 0 | 0 |
| 103 | SENDF8   | 0           | 0  | 0  | 0  | 0  | 0  | 0  | 0  |  | 0  | 0  | 0  | 0  | 0  | 0  | 0  | 1  | 0  | 0  | 0  | 0  | 0  | 0  | 0 | 0 | 0 | 0 | 0 | 0 | 0 | 0 | 0 | 0 |
| 104 | Xifmm_nn | 0           | 0  | 0  | 0  | 0  | 0  | 0  | 0  |  | 0  | 0  | 0  | 0  | 0  | 0  | 0  | 1  | 0  | 0  | 0  | 0  | 0  | 0  | 0 | 0 | 0 | 0 | 0 | 0 | 0 | 0 | 0 | 0 |
| 105 | VoltHiLo | 0           | 0  | 0  | 0  | 0  | 0  | 0  | 0  |  | 0  | 0  | 0  | 0  | 0  | 0  | 0  | 1  | 0  | 0  | 0  | 0  | 0  | 0  | 0 | 0 | 0 | 0 | 0 | 0 | 0 | 0 | 0 | 0 |
| 106 | SENDF9   | 0           | 0  | 0  | 0  | 0  | 0  | 0  | 0  |  | 0  | 0  | 0  | 0  | 0  | 0  | 0  | 1  | 0  | 0  | 0  | 0  | 0  | 0  | 0 | 0 | 0 | 0 | 0 | 0 | 0 | 0 | 0 | 0 |
| 107 | SENDF10  | 0           | 0  | 0  | 0  | 0  | 0  | 0  | 0  |  | 0  | 0  | 0  | 0  | 0  | 0  | 0  | 1  | 0  | 0  | 0  | 0  | 0  | 0  | 0 | 0 | 0 | 0 | 0 | 0 | 0 | 0 | 0 | 0 |
| 108 | SENDF11  | 0           | 0  | 0  | 0  | 0  | 0  | 0  | 0  |  | 0  | 0  | 0  | 0  | 0  | 0  | 0  | 1  | 0  | 0  | 0  | 0  | 0  | 0  | 0 | 0 | 0 | 0 | 0 | 0 | 0 | 0 | 0 | 0 |
| 109 | SENDF12  | 0           | 0  | 0  | 0  | 0  | 0  | 0  | 0  |  | 0  | 0  | 0  | 0  | 0  | 0  | 0  | 1  | 0  | 0  | 0  | 0  | 0  | 0  | 0 | 0 | 0 | 0 | 0 | 0 | 0 | 0 | 0 | 0 |
| 110 | SENDF13  | 0           | 0  | 0  | 0  | 0  | 0  | 0  | 0  |  | 0  | 0  | 0  | 0  | 0  | 0  | 0  | 1  | 0  | 0  | 0  | 0  | 0  | 0  | 0 | 0 | 0 | 0 | 0 | 0 | 0 | 0 | 0 | 0 |
| 111 | SENDF14  | 0           | 0  | 0  | 0  | 0  | 0  | 0  | 0  |  | 0  | 0  | 0  | 0  | 0  | 0  | 0  | 1  | 0  | 0  | 0  | 0  | 0  | 0  | 0 | 0 | 0 | 0 | 0 | 0 | 0 | 0 | 0 | 0 |
| 112 | SENDF15  | 0           | 0  | 0  | 0  | 0  | 0  | 0  | 0  |  | 0  | 0  | 0  | 0  | 0  | 0  | 0  | 1  | 0  | 0  | 0  | 0  | 0  | 0  | 0 | 0 | 0 | 0 | 0 | 0 | 0 | 0 | 0 | 0 |
| 113 | SENDF16  | 0           | 0  | 0  | 0  | 0  | 0  | 0  | 0  |  | 0  | 0  | 0  | 0  | 0  | 0  | 0  | 1  | 0  | 0  | 0  | 0  | 0  | 0  | 0 | 0 | 0 | 0 | 0 | 0 | 0 | 0 | 0 | 0 |
| 114 | SENDF17  | 0           | 0  | 0  | 0  | 0  | 0  | 0  | 0  |  | 0  | 0  | 0  | 0  | 0  | 0  | 0  | 1  | 0  | 0  | 0  | 0  | 0  | 0  | 0 | 0 | 0 | 0 | 0 | 0 | 0 | 0 | 0 | 0 |
| 115 | SENDF18  | 0           | 0  | 0  | 0  | 0  | 0  | 0  | 0  |  | 0  | 0  | 0  | 0  | 0  | 0  | 0  | 1  | 0  | 0  | 0  | 0  | 0  | 0  | 0 | 0 | 0 | 0 | 0 | 0 | 0 | 0 | 0 | 0 |
| 116 | SENDF19  | 0           | 0  | 0  | 0  | 0  | 0  | 0  | 0  |  | 0  | 0  | 0  | 0  | 0  | 0  | 0  | 1  | 0  | 0  | 0  | 0  | 0  | 0  | 0 | 0 | 0 | 0 | 0 | 0 | 0 | 0 | 0 | 0 |
| 117 | SENDF20  | 0           | 0  | 0  | 0  | 0  | 0  | 0  | 0  |  | 0  | 0  | 0  | 0  | 0  | 0  | 0  | 1  | 0  | 0  | 0  | 0  | 0  | 0  | 0 | 0 | 0 | 0 | 0 | 0 | 0 | 0 | 0 | 0 |
| 118 | SENDF21  | 0           | 0  | 0  | 0  | 0  | 0  | 0  | 0  |  | 0  | 0  | 0  | 0  | 0  | 0  | 0  | 1  | 0  | 0  | 0  | 0  | 0  | 0  | 0 | 0 | 0 | 0 | 0 | 0 | 0 | 0 | 0 | 0 |
| 119 | SENDF22  | 0           | 0  | 0  | 0  | 0  | 0  | 0  | 0  |  | 0  | 0  | 0  | 0  | 0  | 0  | 0  | 1  | 0  | 0  | 0  | 0  | 0  | 0  | 0 | 0 | 0 | 0 | 0 | 0 | 0 | 0 | 0 | 0 |
| 120 | SENDF23  | 0           | 0  | 0  | 0  | 0  | 0  | 0  | 0  |  | 0  | 0  | 0  | 0  | 0  | 0  | 0  | 1  | 0  | 0  | 0  | 0  | 0  | 0  | 0 | 0 | 0 | 0 | 0 | 0 | 0 | 0 | 0 | 0 |
| 121 | SENDF24  | 0           | 0  | 0  | 0  | 0  | 0  | 0  | 0  |  | 0  | 0  | 0  | 0  | 0  | 0  | 0  | 1  | 0  | 0  | 0  | 0  | 0  | 0  | 0 | 0 | 0 | 0 | 0 | 0 | 0 | 0 | 0 | 0 |
| 122 | SENDF25  | 0           | 0  | 0  | 0  | 0  | 0  | 0  | 0  |  | 0  | 0  | 0  | 0  | 0  | 0  | 0  | 1  | 0  | 0  | 0  | 0  | 0  | 0  | 0 | 0 | 0 | 0 | 0 | 0 | 0 | 0 | 0 | 0 |
| 123 | SENDF26  | 0           | 0  | 0  | 0  | 0  | 0  | 0  | 0  |  | 0  | 0  | 0  | 0  | 0  | 0  | 0  | 1  | 0  | 0  | 0  | 0  | 0  | 0  | 0 | 0 | 0 | 0 | 0 | 0 | 0 | 0 | 0 | 0 |
| 124 | SENDF27  | 0           | 0  | 0  | 0  | 0  | 0  | 0  | 0  |  | 0  | 0  | 0  | 0  | 0  | 0  | 0  | 1  | 0  | 0  | 0  | 0  | 0  | 0  | 0 | 0 | 0 | 0 | 0 | 0 | 0 | 0 | 0 | 0 |
| 125 | SENDF28  | 0           | 0  | 0  | 0  | 0  | 0  | 0  | 0  |  | 0  | 0  | 0  | 0  | 0  | 0  | 0  | 1  | 0  | 0  | 0  | 0  | 0  | 0  | 0 | 0 | 0 | 0 | 0 | 0 | 0 | 0 | 0 | 0 |
| 126 | SENDF29  | 0           | 0  | 0  | 0  | 0  | 0  | 0  | 0  |  | 0  | 0  | 0  | 0  | 0  | 0  | 0  | 1  | 0  | 0  | 0  | 0  | 0  | 0  | 0 | 0 | 0 | 0 | 0 | 0 | 0 | 0 | 0 | 0 |
| 127 | SENDF30  | 0           | 0  | 0  | 0  | 0  | 0  | 0  | 0  |  | 0  | 0  | 0  | 0  | 0  | 0  | 0  | 1  | 0  | 0  | 0  | 0  | 0  | 0  | 0 | 0 | 0 | 0 | 0 | 0 | 0 | 0 | 0 | 0 |

## 6. System Block Diagram

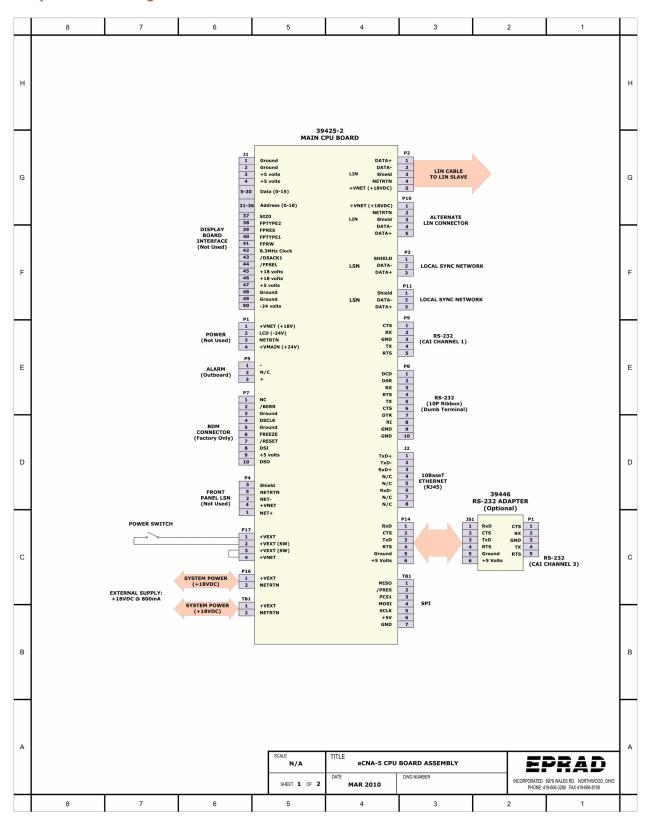

#### **System Block Diagram (continued)**

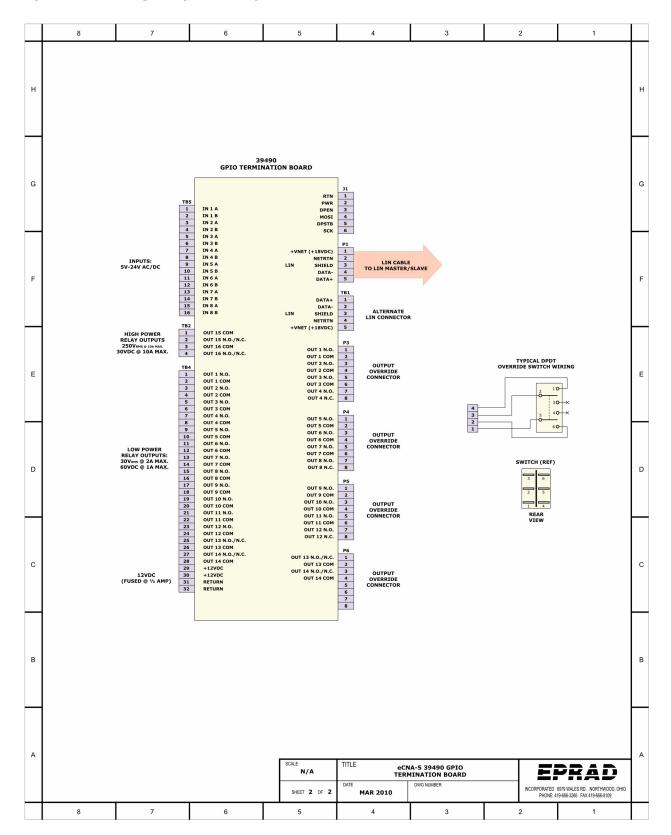

#### 7. I/O Termination Board

The eCNA-5 39490 termination board is powered and controlled by the eCNA-10 main control board via the Local I/O Network (LIN). This is where all digital inputs and outputs are terminated in the field. The eCNA-5 can support up to two 39490 termination boards.

#### **Features**

- 14 low power relay outputs with LED indicators
- 2 high power relay outputs with LED indicators
- 8 optically isolated inputs
- 12 volt DC power
- Manual override headers

#### 7.1 39490 GPIO Termination Board

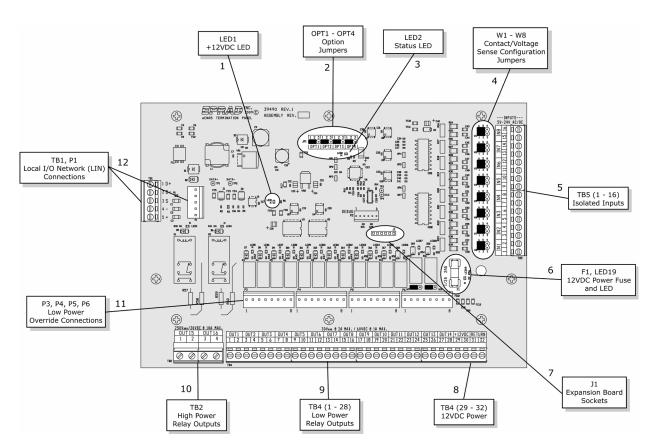

- 1) Power LED This indicates the status of the regulated +12 volt DC power.
- 2) Option Jumpers These jumpers are used for special configuration.

| Jumper | Position   | Description                                      |
|--------|------------|--------------------------------------------------|
| OPT 1  | 1-2<br>2-3 | Undefined. Reserved for future.                  |
| OPT 2  | 1-2<br>2-3 | Undefined. Reserved for future.                  |
| OPT 3  | 1-2<br>2-3 | Undefined. Reserved for future.                  |
| OPT 4  | 1-2<br>2-3 | Board #1 (LIN Id = 17)<br>Board #2 (LIN Id = 18) |

- 3) Status LED This indicates the status of the on-board computer. If the computer is operating properly, it will indicate one of three conditions.
  - 1: A fast (.2 second) blink rate indicates the computer is working and communicating properly with the eCNA-5 main control board.
  - 2: A slow (1 blink ON, 2 seconds OFF) rate indicates since power up, the board has not received data from the eCNA-5 main control board. The I/O is disabled.
  - 3: A slow (2 blinks ON, 2 seconds OFF) rate indicates a communication timeout. Communications were once established and subsequently lost. The I/O is disabled.
- 4) Voltage/Contact Sense Jumpers Inputs can be individually configured for either voltage sense or contact sense.
- 5) Inputs TB5 (1-16) are the low voltage isolated input connections. Inputs can be wired for either 'contact' or 'voltage' sense. All inputs are de-bounced and require a minimum pulse width of 0.5 seconds.
  - Input Range: 5Vpc 34Vpc, 3.6VRMs 24VRMs @ 20mA Max.
- 6) 12 Volt Power Fuse The 12VDC supply is fused at 1/2 amp. LED 19 indicates the condition of the fuse.
- 7) Optional Expansion Board J1 socket strip is used for an expansion board.
- 8) 12 Volt Power Connections TB4 (29-32) are the +12 volt power connections. This can be used to power any 12 volt device such as an external relay.
- 9) Low Power Relay Outputs TB4-1 through TB4-28 are the low power output connections. All relay contacts are 'dry' and require an external power source.
  - Contact Maximum Ratings: 30VRMS @ 2 Amps / 60VDC @ 1 Amp
- 10) High Power Relay Outputs TB2 is the high power output connections. The relay contacts are 'dry' and require and external power source.
  - Contact Maximum Ratings: 250VRMs @ 10 Amps / 30VDC @ 10 Amps
- 11) Override Connections P3, P4, P5 and P6 headers are for the low power manual override cables.
- 12) LIN TB1 and P1 are the LIN connections. This is the serial data and power connections from the main control board.

# 7.2 39490 Termination Schedule

TB1 is used for the LIN field connections. The LIN connections on TB1 are normally not required (P2 and P3 headers are used instead).

| TB1 | Name           | Description / Comment                           |
|-----|----------------|-------------------------------------------------|
| 1   | LIN Data +     |                                                 |
| 2   | LIN Data -     | Local I/O Network serial data connections.      |
| 3   | LIN Shield     |                                                 |
| 4   | LIN Return (-) | +18 Volts DC Power from the Main Control Board. |
| 5   | LIN Power (+)  | +18 Voits DC Power from the Main Control Board. |

TB2 is use for the high power relay field connections.

| TB2 | Name             | Description / Comment                                                                  |
|-----|------------------|----------------------------------------------------------------------------------------|
| 1   | Out 15 N.O./N.C. |                                                                                        |
| 2   | Out 15 COM       | These are normally open high power contacts. It's function                             |
| 3   | Out 16 N.O./N.C. | can be software configured. These two outputs can be reconfigured for normally closed. |
| 4   | Out 16 COM       |                                                                                        |

TB4 is the low power relay field connections.

| TB4 | Name             | Description / Comment                                                                                                    |  |  |  |  |
|-----|------------------|----------------------------------------------------------------------------------------------------|--|--|--|--|
| 1   | Out 1 N.O.       |                                                                                                    |  |  |  |  |
| 2   | Out 1 COM        |                                                                                                    |  |  |  |  |
| 3   | Out 2 N.O.       |                                                                                                    |  |  |  |  |
| 4   | Out 2 COM        |                                                                                                    |  |  |  |  |
| 5   | Out 3 N.O.       |                                                                                                    |  |  |  |  |
| 6   | Out 3 COM        |                                                                                                    |  |  |  |  |
| 7   | Out 4 N.O.       |                                                                                                    |  |  |  |  |
| 8   | Out 4 COM        |                                                                                                    |  |  |  |  |
| 9   | Out 5 N.O.       |                                                                                                    |  |  |  |  |
| 10  | Out 5 COM        |                                                                                                    |  |  |  |  |
| 11  | Out 6 N.O.       |                                                                                                    |  |  |  |  |
| 12  | Out 6 COM        |                                                                                                    |  |  |  |  |
| 13  | Out 7 N.O.       |                                                                                                    |  |  |  |  |
| 14  | Out 7 COM        | These are the low power outputs. The function of each of                                                                                                    |  |  |  |  |
| 15  | Out 8 N.O.       | these are the low power outputs. The thicking of each of these are configurable. Out 1 through Out 12 are normally open contacts. Out 13 and Out 14 can be configured for normally closed with jumpers W9 and W10, respectively. |  |  |  |  |
| 16  | Out 8 COM        |                                                                                                    |  |  |  |  |
| 17  | Out 9 N.O.       |                                                                                                    |  |  |  |  |
| 18  | Out 9 COM        |                                                                                                    |  |  |  |  |
| 19  | Out 10 N.O.      |                                                                                                    |  |  |  |  |
| 20  | Out 10 COM       |                                                                                                    |  |  |  |  |
| 21  | Out 11 N.O.      |                                                                                                    |  |  |  |  |
| 22  | Out 11 COM       |                                                                                                    |  |  |  |  |
| 23  | Out 12 N.O.      |                                                                                                    |  |  |  |  |
| 24  | Out 12 COM       |                                                                                                    |  |  |  |  |
| 25  | Out 13 N.O./N.C. |                                                                                                    |  |  |  |  |
| 26  | Out 13 COM       |                                                                                                    |  |  |  |  |
| 27  | Out 14 N.O./N.C. |                                                                                                    |  |  |  |  |
| 28  | Out 14 COM       |                                                                                                    |  |  |  |  |
| 29  | (+) 12VDC Power  |                                                                                                    |  |  |  |  |
| 30  | (+) 12VDC Power  | 113VDC Dawer (fixed at 1/3 amp)                                                                                                    |  |  |  |  |
| 31  | (-) 12VDC Return | +12VDC Power (fused at 1/2 amp)                                                                                                    |  |  |  |  |
| 32  | (-) 12VDC Return |                                                                                                    |  |  |  |  |

 $\ensuremath{\mathsf{TB5}}$  is the inputs and remote power connections.

| TB5 | Name   | Description / Comment                            |
|-----|--------|--------------------------------------------------|
| 1   | IN 1 A |                                                  |
| 2   | IN 1 B |                                                  |
| 3   | IN 2 A |                                                  |
| 4   | IN 2 B |                                                  |
| 5   | IN 3 A |                                                  |
| 6   | IN 3 B |                                                  |
| 7   | IN 4 A | These eight inputs are software configurable.    |
| 8   | IN 4 B | Inputs can be individually configured for either |
| 9   | IN 5 A | voltage sense or contact sense.                  |
| 10  | IN 5 B |                                                  |
| 11  | IN 6 A |                                                  |
| 12  | IN 6 B |                                                  |
| 13  | IN 7 A |                                                  |
| 14  | IN 7 B |                                                  |
| 15  | IN 8 A |                                                  |
| 16  | IN 8 B |                                                  |

# 7.3 39490 Board Dimensions

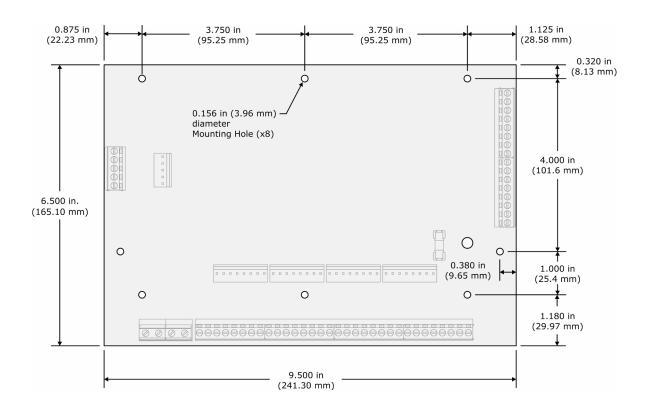

# 7.4 Termination Board Inputs

All inputs are bi-directional. The figure below is a schematic representation of all inputs.

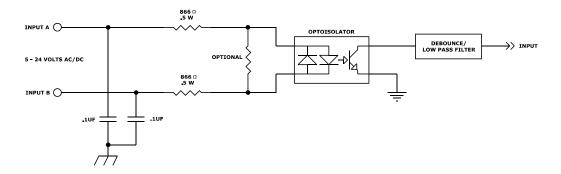

Inputs can be wired in a number of ways. Below are the most typical ways the inputs are wired to an external device.

# **Contact Sense Input**

Using the +12 volt power source on the termination board, the input can wired for contact sensing. Only a remote relay contact or switch is required to generate an input.

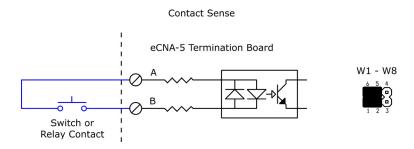

# **Voltage Sense Input**

The input can accept AC or DC voltage in the range of 5 to 24 volts. The maximum current draw per input is 20 milliamps.

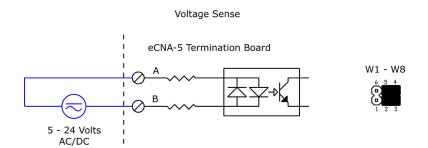

# **High Voltage Input**

If higher voltages are required for input control, then an external relay can be wired to the input as shown.

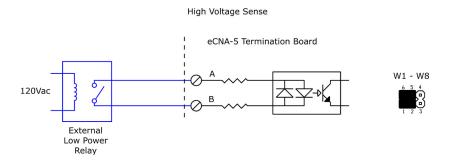

# **NPN Open Collector Output Connection**

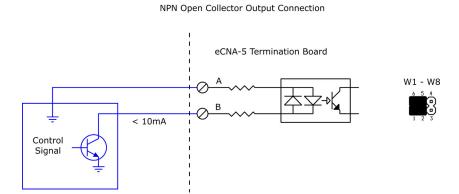

# 7.5 Termination Board Outputs

All relay outputs are 'dry' contacts. They require an external power source. It is strongly recommended that the power source be current limited. The figure below is a schematic representation of the relay outputs. Most outputs are normally open contacts.

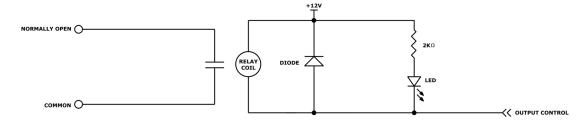

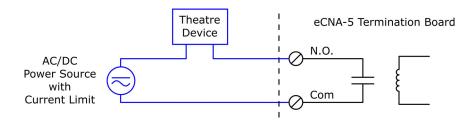

# **Typical Masking motor wiring**

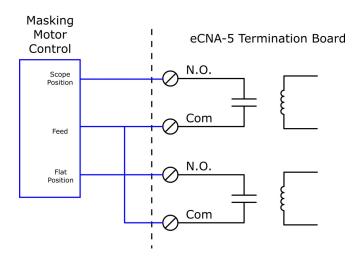

# 8. Power Supply

The power requirements for the eCNA-5 control and I/O boards is 18 to 24 volts DC @ 0.8 A.

The wall plug power supply included with the eCNA-5 Rack and Panel mount is a 15 watt universal (90 - 264 volt AC) input and a 18 volt DC @ 825mA output.

The power requirements for the Wall mount unit is 85 to 264 volts AC @ 0.25 A.

# **Appendix A: Remote Device Support**

This section describes the remote device configuration and commands for several cinema equipment products. Communications to any of these devices can be configured using any of the five remote device channels. See section 3.3.8 for additional information.

# A.1 NEC® Digital Cinema Projectors

### **Configuration:**

All NEC® NC Series projectors listen on TCP port 7142 for incoming connections.

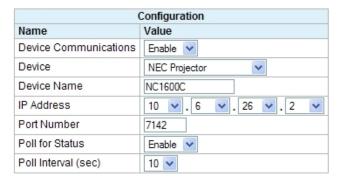

In addition to user messages, the eCNA has built-in support for acquiring projector status. This status is available to CAI clients. In order to get status, *Device Communications* and *Poll for Status* must be **Enabled**. The *Poll Interval* is the time interval in seconds that the projector is polled for status. The range is 2 to 60 seconds. 10 seconds is the default. If status is not required for the application, it is best that *Poll for Status* remain **Disabled**.

# **Command Messages:**

This is a list of commonly used control commands. The user only needs to enter the two byte command and any data bytes if applicable. The eCNA automatically inserts the Projector ID, Model Code, Data Length and Checksum. A default NEC configuration file is available from EPRAD.

#### **Command Structure:**

| (1) <b>ID1</b>   | (8 bit)           | Entered by user                                           |
|------------------|-------------------|-----------------------------------------------------------|
| (2) <b>ID2</b>   | (8 bit)           | Entered by user                                           |
| (3) Projector ID | (8 bit)           | Automatically inserted by eCNA (00H)                      |
| (4) Model Code   | (4 bit)           | Automatically inserted by eCNA (0H)                       |
| (5) Data Length  | (12 Bit)          | Automatically calculated and inserted by eCNA (0H - FFFH) |
| (6) <b>Data</b>  | (0 to 4095 Bytes) | Entered by user                                           |
| (7) Checksum     | (8 bit)           | Automatically calculated and inserted by eCNA (0H - FFH)  |

| Nama             |                                                                                                    |     | Command Code |       |  |
|------------------|----------------------------------------------------------------------------------------------------|-----|--------------|-------|--|
| Name             | Description                                                                                                    | (1) | (2)          | (6)   |  |
| Lamp Off         | This command sets the Lamp Control Mode to Lamp Off                                                                                                    | 03  | 2F           | 12 02 |  |
| Lamp On          | This command sets the Lamp Control Mode to Lamp On                                                                                                    | 03  | 2F           | 12 01 |  |
| Lamp Standard    | This command sets the Lamp Control Mode to Lamp Standard (in conjunction with Power On/Off)                                                                            | 03  | 2F           | 12 00 |  |
| Douser Open      | This command cancels picture mute by opening the lens douser                                                                                                    | 02  | 17           |       |  |
| Douser Close     | This command mutes a picture by closing the lens douser                                                                                                    | 02  | 16           |       |  |
| Title List       | Selects from Title/Entry List: 1 through 100. $xx = 00$ through 99 (List number - 1). For example $xx = 07$ for list number 8                                          | 02  | 03           | 00 xx |  |
| Macro Key 1      | This command activates the Preset (Macro) Key number 1                                                                                                    | 02  | 03           | 06 00 |  |
| Macro Key 2      | This command activates the Preset (Macro) Key number 2                                                                                                    | 02  | 03           | 06 01 |  |
| Macro Key 3      | This command activates the Preset (Macro) Key number 3                                                                                                    | 02  | 03           | 06 02 |  |
| Macro Key 4      | This command activates the Preset (Macro) Key number 4                                                                                                    | 02  | 03           | 06 03 |  |
| Macro Key 5      | This command activates the Preset (Macro) Key number 5                                                                                                    | 02  | 03           | 06 04 |  |
| Macro Key 6      | This command activates the Preset (Macro) Key number 6                                                                                                    | 02  | 03           | 06 05 |  |
| Macro Key 7      | This command activates the Preset (Macro) Key number 7                                                                                                    | 02  | 03           | 06 06 |  |
| Macro Key 8      | This command activates the Preset (Macro) Key number 8                                                                                                    | 02  | 03           | 06 07 |  |
| 292-A            | This command selects the signal input port 292-A                                                                                                    | 02  | 03           | 05 1A |  |
| 292-B            | This command selects the signal input port 292-B                                                                                                    | 02  | 03           | 05 1B |  |
| 292-Dual         | This command selects the signal input port 292-Dual                                                                                                    | 02  | 03           | 05 1C |  |
| DVI-A            | This command selects the signal input port DVI-A                                                                                                    | 02  | 03           | 05 38 |  |
| DVI-B            | This command selects the signal input port DVI-B                                                                                                    | 02  | 03           | 05 39 |  |
| DVI-Dual/Twin    | This command selects the signal input port DVI-Dual/Twin                                                                                                    | 02  | 03           | 05 3A |  |
| Power On         | This command switches on the main power of the projector. The projector doesn't accept any other command during power on processing                                    | 02  | 00           |       |  |
| Power Off        | This command switches off the main power of the projector. The projector doesn't accept any other command during power off processing. (It contains a cooling period.) | 02  | 01           |       |  |
| Picture Mute On  | This command blanks the picture                                                                                                    | 02  | 10           |       |  |
| Picture Mute Off | This command cancels the blank picture condition. If the douser is closed, this function does not work                                                                 | 02  | 11           |       |  |

The NEC NC Series projectors may support more control commands. If additional control is required, please consult NEC projector documentation or call EPRAD.

|     | Messages      |              |      |  |  |
|-----|---------------|--------------|------|--|--|
| No. | Name          | Command Code | Resp |  |  |
| 1   | Lamp On       | 03 2F 12 01  | ~    |  |  |
| 2   | Lamp Off      | 03 2F 12 02  | ~    |  |  |
| 3   | Shutter Open  | 02 17        | ~    |  |  |
| 4   | Shutter Close | 02 16        | ~    |  |  |
| 5   | Macro Key 1   | 02 03 06 00  | ~    |  |  |
| 6   | Marco Key 2   | 02 03 06 01  | ~    |  |  |
| 7   | Macro Key 3   | 02 03 06 02  | ~    |  |  |
| 8   | Macro Key 4   | 02 03 06 03  | ~    |  |  |
| 9   | Macro Key 5   | 02 03 06 04  | ~    |  |  |
| 10  | Macro Key 6   | 02 03 06 05  | ~    |  |  |
| 11  | Macro Key 7   | 02 03 06 06  | ~    |  |  |
| 12  | Macro Key 8   | 02 03 06 07  | ~    |  |  |
| 13  |               |              |      |  |  |
| 14  |               |              |      |  |  |
| 15  |               |              |      |  |  |
| 16  |               |              |      |  |  |

The **Resp** checkbox should be checked for all NEC commands.

#### A.2 Barco Digital Cinema Projectors

#### **Configuration:**

#### **Series 1 Projector:**

Series 1 projectors listen on TCP port 43680 for incoming connections. The Series 1 DP projectors (DP100, DP90, DP1200, DP1500, DP2000, DP3000), have two IP addresses. One for the main projector controller and one for the Texas Instruments DLP Cinema® front end. The IP address of the projector (main controller) should be used.

## **Series 2 Projector:**

Series 2 projectors listen on TCP port 43728 for incoming connections. The Series 2 projectors have a single IP address.

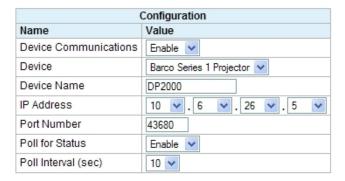

In addition to user messages, the eCNA has built-in support for acquiring projector status. This status is available to CAI clients. In order to get status, *Device Communications* and *Poll for Status* must be **Enabled**. The *Poll Interval* is the time interval in seconds that the projector is polled for status. The range is 2 to 60 seconds. 10 seconds is the default. If status is not required for the application, it is best that *Poll for Status* remain **Disabled**.

## **Command Messages:**

This is a list of commonly used control commands. The user only needs to enter the command bytes(s) and any data bytes if applicable. The eCNA automatically inserts the Start byte, Projector address, Checksum byte and Stop byte. A default Barco configuration file is available from EPRAD.

#### **Command Structure:**

(1) Start Byte Automatically inserted by eCNA (FEH) (2) Address Byte Automatically inserted by eCNA (00H)

(3) Command Byte(s) Entered by user
(4) Data Bytes (optional) Entered by user

(5) Checksum Byte Automatically calculated and inserted by eCNA (00H - FFH)

(6) Stop Byte Automatically inserted by eCNA (FFH)

| Barco Projector Control Commands |                                                                                                    |          |                 |  |  |
|----------------------------------|----------------------------------------------------------------------------------------------------|----------|-----------------|--|--|
| Nama                             |                                                                                                    | Con      | Command Code    |  |  |
| Name                             | Description                                                                                        |          | (4)             |  |  |
| Lamp Off                         | This command sets the Lamp to Off                                                                  | 76 1A    | 00              |  |  |
| Lamp On                          | This command sets the Lamp to On                                                                   | 76 1A    | 01              |  |  |
| Douser Open                      | This command opens the mechanical lens douser                                                      | 22 42 00 |                 |  |  |
| Douser Close                     | This command closes the mechanical lens douser                                                     | 23 42 00 |                 |  |  |
| Macro Execute                    | This command executes a macro. The macro name must match exactly the name stored in the projector. | E8 81    | {Macro Name} 00 |  |  |

Barco projectors may support more control commands. If additional control is required, please consult Barco projector documentation or call EPRAD.

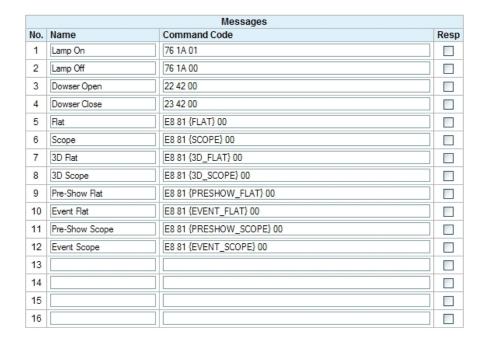

The **Resp** checkbox should be unchecked for all Barco commands.

# A.3 Christie® Digital Cinema Projectors

#### **Configuration:**

Use TCP port 5000 for communications.

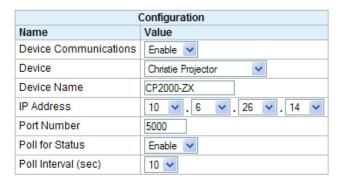

In addition to user messages, the eCNA has built-in support for acquiring projector status. This status is available to CAI clients. In order to get status, Device Communications and Poll for Status must be **Enabled**. The *Poll Interval* is the time interval in seconds that the projector is polled for status. The range is 2 to 60 seconds. 10 seconds is the default. If status is not required for the application, it is best that Poll for Status remain Disabled.

### **Command Messages:**

This is a list of commonly used control commands. The user only needs to enter the ASCII function code. The eCNA automatically inserts the start of message and end of message characters. A default Christie configuration file is available from EPRAD.

### **Command Structure:**

(1) Start of Message Character Automatically inserted by eCNA, "("

(2) Function Code Entered by user

(3) End of Message Character Automatically inserted by eCNA, ")"

| Christie® Projector Control Commands |                                                             |              |  |  |
|--------------------------------------|-------------------------------------------------------------|--------------|--|--|
| Name                                 | Description                                                 | Command Code |  |  |
| Name                                 | Description                                                 | (2)          |  |  |
| Projector On/Lamp Off                | This command turns the projector On and the lamp Off        | {PWR 0}      |  |  |
| Projector On/Lamp On                 | This command turns the projector On and the lamp On         | {PWR 1}      |  |  |
| Projector Standby Mode               | This command sets the projector to standby mode             | {PWR 3}      |  |  |
| Douser Open                          | This command opens the mechanical lens douser               | {SHU 0}      |  |  |
| Douser Close                         | This command closes the mechanical lens douser              | {SHU 1}      |  |  |
| Channel Set                          | This command sets the active channel. Where $xx = 01$ to 64 | {CHA 1xx}    |  |  |

Christie projectors may support more control commands. If additional control is required, please consult Christie projector documentation or call EPRAD.

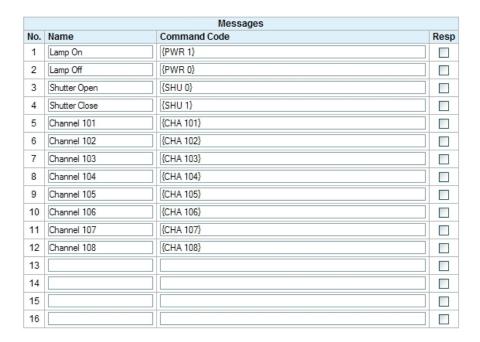

The **Resp** checkbox should be unchecked for all Christie commands unless the FYI and Error message broadcast is enabled. The eCNA does not enable or disable these messages.

# A.4 Dolby® CP650 Digital Cinema Processor

In order to send control commands to the CP650, be sure the CP650 is connected to the Ethernet switch. Also be sure that the CP650 is running software v.2.2 or later. See the CP650 documentation for directions on how to configure the network settings.

#### **Configuration:**

Device Communications: Enable Device: Raw Device Name: CP650

IP Address: <Enter IP Address of CP650>

Port Number: 61412

# **Command Messages:**

This is a list of CP650 control commands.

|               | Dolby® CP650 Control Commands                                                              |                                  |
|---------------|--------------------------------------------------------------------------------------------|----------------------------------|
| Name          | Description                                                                                | Command Code                     |
| Format 01     | Selects Dolby Format 01 (Mono optical) *                                                   | {format_button=0} 0D 0A          |
| Format 04     | Selects Dolby Format 04 (Dolby A-type optical) *                                           | {format_button=1} 0D 0A          |
| Format 05     | Selects Dolby Format 05 (Dolby SR optical) *                                               | {format_button=2} 0D 0A          |
| Format 10     | Selects Dolby Format 10 (Dolby Digital film) *                                             | {format_button=3} 0D 0A          |
| Format 11     | Selects Dolby Format 11 (External six-channel) *                                           | {format_button=4} 0D 0A          |
| User Format 1 | Selects Dolby User Format 1 *                                                              | {format_button=5} 0D 0A          |
| User Format 2 | Selects Dolby User Format 2 *                                                              | {format_button=6} 0D 0A          |
| Nonsync       | Selects the Nonsync Format *                                                               | {format_button=7} 0D 0A          |
| Mute Off      | Selects the Unmute - Fades up the audio output to all channels **                          | {mute=0} 0D 0A                   |
| Mute On       | Selects the mute - Fades down the audio output to all channels **                          | {mute=1} 0D 0A                   |
| Toggle Mute   | Toggles the Mute state on/off **                                                           | {mute=2} 0D 0A                   |
| Fader Level   | Selects the fader level, where $x = 0$ 100 (Corresponding to fader values $0.0 10.0$ ) *** | {fader_level=x} 0D 0A            |
| Fader Enable  | Enable main shaft fader (and any attached remotes)                                         | {fader_setting=local} 0D 0A      |
| Fader Disable | Disable main shaft fader (and any attached remotes)                                        | {fader_setting=auditorium} 0D 0A |

- \* Any preset fader level associated with the indicated button is also applied, and the LED for the selected button is illuminated.
- \*\* Any applicable fade in/out time is applied just as if the front-panel **mute** button were used.
- \*\*\* If the fader level is changed via this serial interface, this setting is lost at the next CP650 start.

# Appendix B: Status/Control Message Table

#### B.1 Cinema Automation Interface (CAI) Client Status/Control Messages

A CAI client can exchange information with other CAI clients via the eCNA client message tables. Messages can be used for both status and control purposes. Each CAI client can write to its' own table and read data from any other client table including it's own. The eCNA currently supports up to 10 messages per table, each containing up to 24 ASCII characters. The client uses the **STATUS/CONTROL MESSAGE WRITE** command to write a message to its' message table and the **STATUS/CONTROL MESSAGE READ** command to read a message from any client table. A CAI client can also read messages from the Remote Device (RDI) status tables.

| Device        | Message |
|---------------|---------|
| Channel       | Table   |
| CAI Channel 1 | CAI1    |
| CAI Channel 2 | CAI2    |
| CAI Channel 3 | CAI3    |
| RDI Channel 1 | RDI1    |
| RDI Channel 2 | RDI2    |
| RDI Channel 3 | RDI3    |
| RDI Channel 4 | RDI4    |
| RDI Channel 5 | RDI5    |

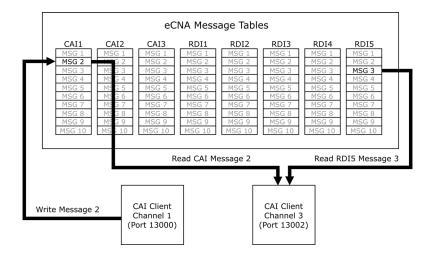

The eCNA can be configured to send these client messages, unsolicited, to any CAI channel. In other words, each client can independently configure the eCNA to receive messages from only the table(s) it wants. These messages are automatically sent when the message changes. Use the **CONFIGURATION** command to enable or disable the Status/Control unsolicited messages. The client can also force an unsolicited message every time the message is written by putting the "!" character at the beginning of the message.

### **Notes:**

1) All characters are supported except:

| double quote | ** | less than    | < | ampersand     | & |
|--------------|----|--------------|---|---------------|---|
| single quote | `  | greater than | > | open bracket  | [ |
| semi-colon   | ;  | comma        | , | close bracket | ] |

- 2) After an eCNA power up, the message table is filled with empty strings.
- 3) Outgoing 'unsolicited' client message events are placed into a fixed size output buffer. The eCNA sends these messages attempting to keep this buffer empty. Be aware that this buffer can overflow if the clients pushing new messages to their message tables exceeds the rate at which clients are accepting the unsolicited messages. Oldest messages are lost first. The number of messages that can be buffered depends on the length of the messages. A maximum of 35 (24 character) messages can be buffered. A maximum of 100 messages (of smaller lengths) can be buffered.

# **B.2 Remote Device Interface (RDI) Server Status Messages**

The eCNA can "poll" supported Remote Devices for status. Status messages are put into the device channel message table and made available for CAI clients. A CAI client can read a message using the **STATUS/CONTROL MESSAGE READ** command. The eCNA can also be configured to send these status messages, unsolicited, to any CAI channel. Use the **CONFIGURATION** command to configure the eCNA to send messages from the desired RDI channel(s). Messages are sent only when the status message changes.

Status messages for the supported devices are defined as follows:

| Message<br>No. | Description       | Remote Device Status<br>(Polled)                                                         |                                                                            |                                                                            |
|----------------|-------------------|------------------------------------------------------------------------------------------|----------------------------------------------------------------------------|----------------------------------------------------------------------------|
|                |                   | Barco Projector                                                                          | Christie Projector                                                         | NEC Projector                                                              |
| 1              | Connection Status | Disabled Poll_Enabled Poll_Enabled_Error Poll_Disabled Poll_Disabled Poll_Disabled_Error | Disabled Poll_Enabled Poll_Enabled_Error Poll_Disabled Poll_Disabled_Error | Disabled Poll_Enabled Poll_Enabled_Error Poll_Disabled Poll_Disabled_Error |
| 2              | Lamp Status       | Lamp_On<br>Lamp_Off<br>Lamp_Status_Error                                                 | Lamp_On<br>Lamp_Off<br>Lamp_Status_Error                                   | Lamp_On<br>Lamp_Off<br>Lamp_Status_Error                                   |
| 3              | Douser Status     | Douser_Open<br>Douser_Close<br>Douser_Status_Error                                       | Douser_Open<br>Douser_Close<br>Douser_Status_Error                         | Douser_Open Douser_Close Douser_Status_Error                               |
| 4              | Current Macro     | Macro Name<br>Macro_Status_Error                                                         | 101 - 164<br>Macro_Status_Error                                            |                                                                            |
| 5              | Input Select      | Input File Name InputSel_Status_Error                                                    |                                                                            |                                                                            |
| 6              |                   |                                                                                          |                                                                            |                                                                            |
| 7              |                   |                                                                                          |                                                                            |                                                                            |
| 8              |                   |                                                                                          |                                                                            |                                                                            |
| 9              |                   |                                                                                          |                                                                            |                                                                            |
| 10             |                   |                                                                                          |                                                                            |                                                                            |

# **Message 1: Connection Status**

| "Disabled"            | When the RDI channel is configured: Disabled.                                                                                                    |
|-----------------------|----------------------------------------------------------------------------------------------------|
| "Poll_Enabled"        | When the RDI channel is configured: Enabled and Poll Status is Disabled.<br>No messages have been exchanged yet.                                                                    |
| "Poll_Enabled_Error"  | When the RDI channel is configured: Enabled and Poll Status is Enabled. A Communications Error has occurred. This condition is self-clearing when the communications is successful. |
| "Poll_Disabled"       | When the RDI channel is configured: Enabled and Poll Status is Disabled.<br>No User Messages have been exchanged yet.                                                               |
| "Poll_Disabled_Error" | When the RDI channel is configured: Enabled and Poll Status is Disabled. The last User Message couldn't be delivered to the Remote Device.                                          |

### Message 2: Lamp Status

"" Zero-length string, until a response has been received from the device.

"Lamp\_On" Lamp is on.
"Lamp\_Off" Lamp is off.

"Lamp\_Status\_Error" Cannot get status from device.

### Message 3: Dowser Status

"" Zero-length string, until a response has been received from the device.

"Douser\_Open" Dowser is open.
"Douser\_Close" Dowser is closed.

"Douser\_Status\_Error" Cannot get status from device.

### Message 4: Macro Status

"" Zero-length string, until a response has been received from the device.

Macro Name/Number Macro name or number from remote device.

"Macro\_Status\_Error" Cannot get status from device.

# Message 5: Input Select Status

"" Zero-length string, until a response has been received from the device.

Input Name/Number Selected input name or number from remote device.

"InputSel Status Error" Cannot get status from device.

# Message 6 through 10: Undefined

"Zero-length string, until a response has been received from the device.